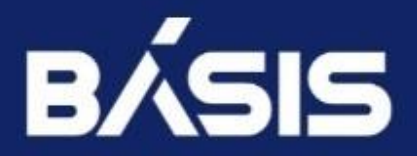

**БАЗИС.VCONTROL** РУКОВОДСТВО ПО УСТАНОВКЕ В СРЕДЕ VCORE

Версия 2.2.1

### **Оглавление**

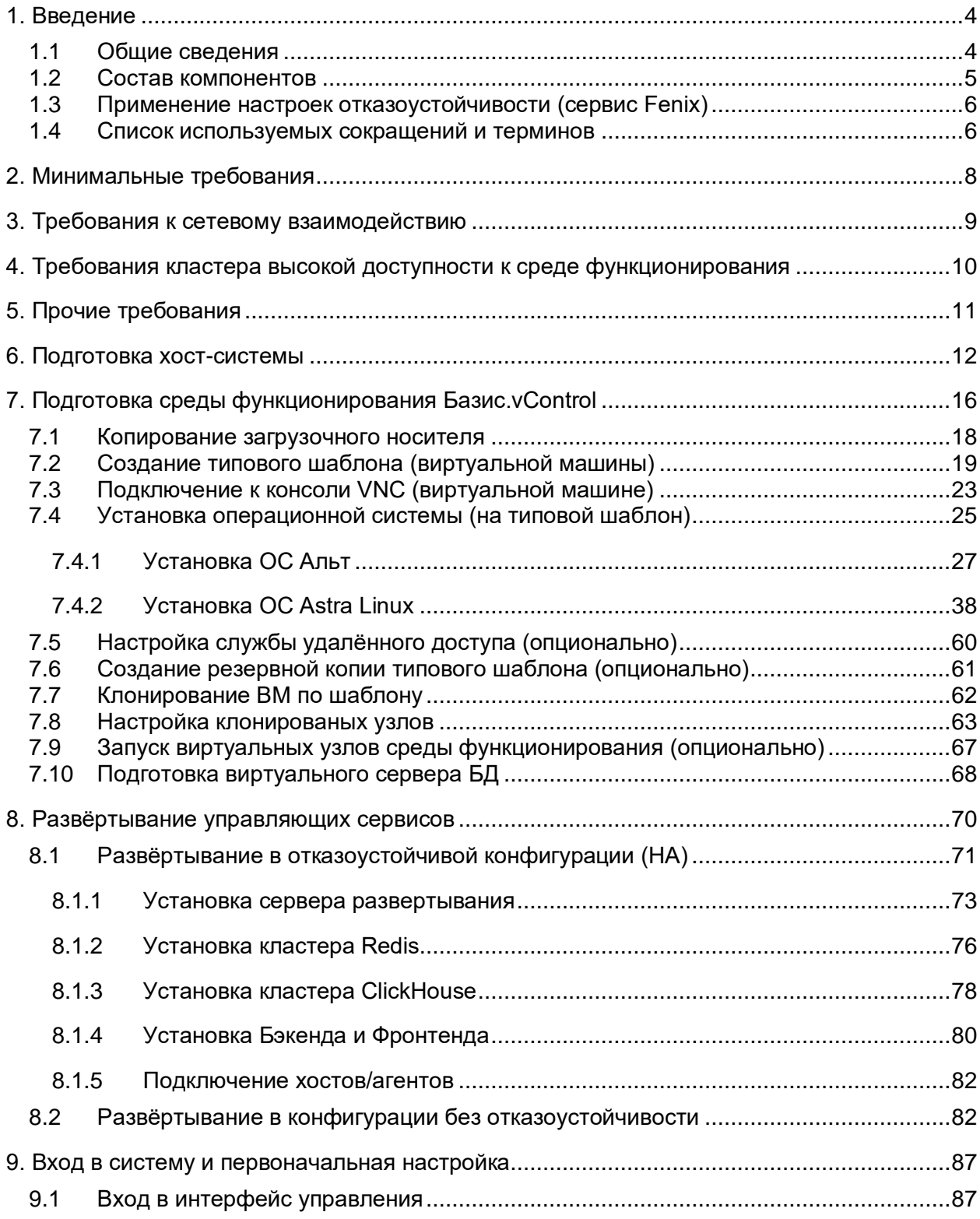

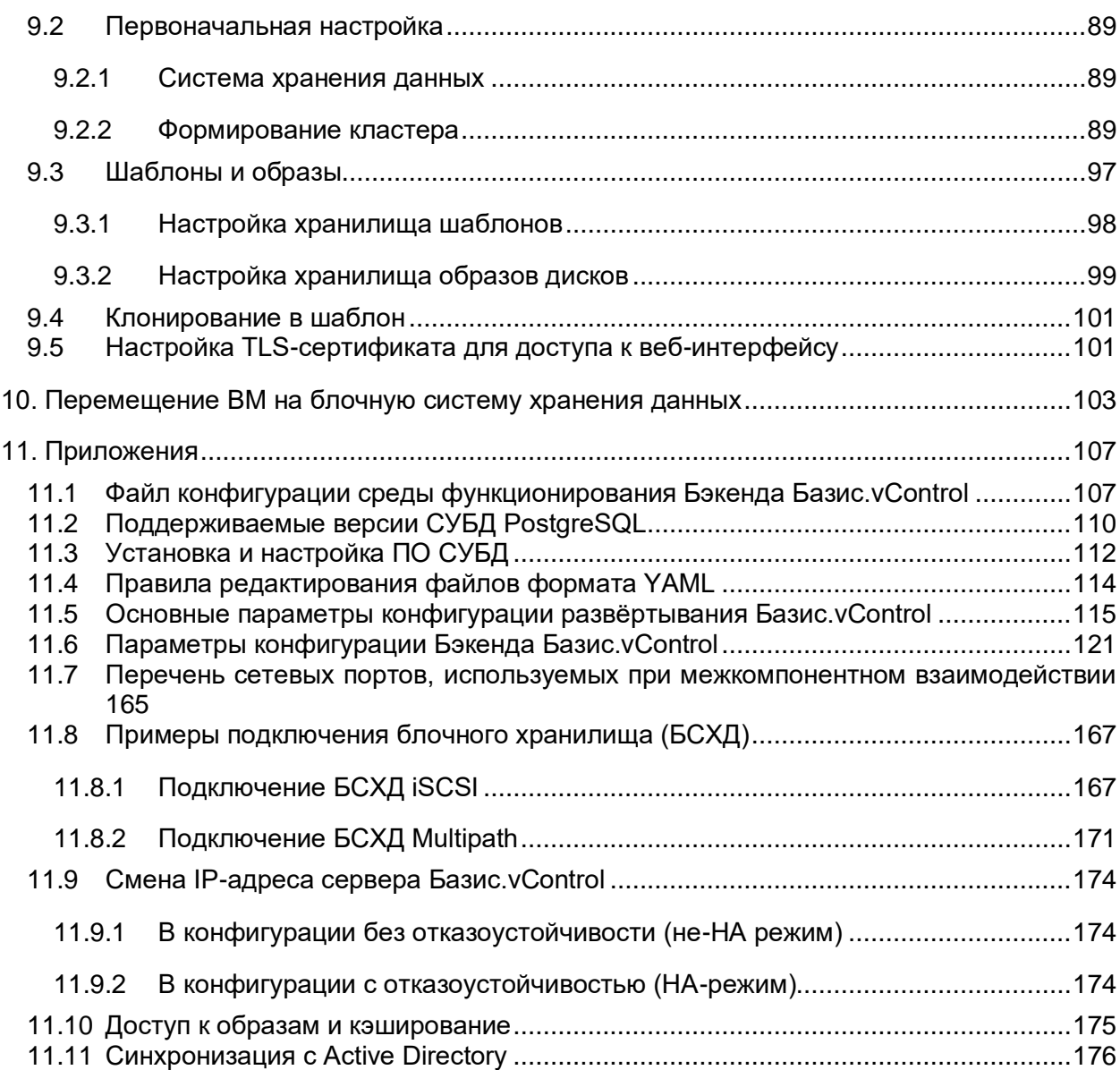

## <span id="page-3-0"></span>1. ВВЕДЕНИЕ

**Базис.vControl** — это гибкая система управления и мониторинга среды виртуализации, адаптируемая с собственной платформой виртуализации или с внешними системами (виртуализации).

**Базис.vControl** (синоним - система) позволяет управлять гипервизорами, виртуальными средами и сетями, размещенными на физических серверах.

В рамках единого веб-интерфейса Базис.vControl обеспечивается администрирование инфраструктур виртуализации ресурсов ЦОД, позволяющих создавать решения по управлению виртуальными серверами и рабочими столами на основе принципов VDI.

#### <span id="page-3-1"></span>**1.1 Общие сведения**

ПО Базис.vControl работает на физическом серверном оборудовании в среде Linux. Оборудование объединено в сеть, состоящее из нескольких узлов инфраструктуры, каждый из которых должен быть включён в кластер для развёртывания ПО Базис.vControl. Управляющие функции несут те узлы, на которых установлен основной управляющий компонент Базис.vControl — бэкенд.

С помощью веб-интерфейса администратор инфраструктуры может создавать кластеры следующих типов:

- обычный кластер логическая группа узлов с подключением любого вида хранилища; в таком кластере нет возможности использовать механизм отказоустойчивости;
- $\blacksquare$  НА-кластер (high availability, высокодоступный) кластер с механизмом отказоустойчивости.

В созданных кластерах администратор может выполнять следующие действия:

- регулировать объем доступных ресурсов в кластере, путем изменения конфигурации кластера;
- отслеживать суммарные значения потребления ресурсов и состояние виртуальных сред, функционирующих в рамках кластера.

Планировщик ресурсов периодически анализирует загруженность хостов и перераспределяет используемые ресурсы, а также переносит активные виртуальные среды с более загруженных хостов на менее загруженные. Планировщик запускается при обнаружении следующих событий:

- **Старт виртуальной среды** выполняется перерасчет ресурсов хоста и кластера, принятие решения о размещении и старта виртуальной среды;
- **Остановка виртуальной среды** выполняется перерасчет ресурсов хоста и кластера;
- **Миграция виртуальной среды** выполняется выбор и перерасчет ресурсов целевого хоста;

#### Введение 4 из 178

- **Изменения параметров работающей виртуальной среды** выполняется перерасчет ресурсов хоста и кластера, принятие решения об изменении ресурсов;
- **Старт хоста** выполняется перерасчет ресурсов кластера;
- **Перевод хоста в режим обслуживания** выполняется перерасчет ресурсов кластера и перемещение виртуальных сред на остальные узлы кластера;
- **Изменение параметров работающего хоста** выполняется перерасчет ресурсов кластера;
- **Изменение лицензии хоста** выполняется перерасчет ресурсов хоста и кластера;

Требования к программному и аппаратному обеспечению зависят от выбранной конфигурации развертывания:

- 1. Конфигурация без отказоустойчивости (обычный режим) все компоненты системы разворачиваются в одной виртуальной среде.
- 2. Конфигурация с отказоустойчивостью (HA-режим) для каждого компонента системы используется своя виртуальная среда.

#### <span id="page-4-0"></span>**1.2 Состав компонентов**

**Бэкенд** — сервис, предоставляющий клиентам возможность управлять платформой виртуализации через протокол REST.

**Websocket Server** — модуль, который обеспечивает двухстороннюю связь между **Бэкендом** и **Фронтендом** Базис.vControl. После авторизации пользователя **Фронтенд Базис.vControl** устанавливает соединение с **WebSocket Server**, чтобы получать сообщения обо всех изменениях на **Бэкенде Базис.vControl**.

**Менеджер агентов** — осуществляет взаимодействие с агентами, запущенными на физических серверах с установленной хост-системой. Двухсторонний протокол взаимодействия между **Менеджером агентов** и агентами управления (далее **Агенты**), установленными на хостах, построен поверх ZeroMQ.

**Агент** — при запуске **Агент** устанавливает соединение с **Менеджером агентов** и ждет команды. Также агент служит для отправки уведомлений об изменении окружения операционной системы, запуске или остановке виртуальных сред и данных контроля состояний (мониторинга) хоста и ВС.

Для проверки соединения **Агент** с равным интервалом посылает heartbeat-сообщения. При обрыве соединения **Агент** пытается пересоздать соединение. При пропуске нескольких сообщений подряд **Менеджер агентов** определяет, что **Агент** недоступен, устанавливает статус недоступности сервера, а также создает соответствующее уведомление.

Агент использует для управления виртуальной инфраструктурой следующие интерфейсы:

- SDK виртуализации основной интерфейс взаимодействия с гипервизором;
- libvirt интерфейс используется для работы с пробросом физических устройств в ВС и для взаимодействия с QEMU-агентом;
- **shell командный интерфейс управления (команды исполняются в консоли** сервера);

#### Введение 5 из 178

- vstorage управление и мониторинг системы хранения данных;
- vstorage-iscsi управление iSCSI-ресурсами и системой хранения данных;
- **NetworkManager управление сетевой инфраструктурой хоста.**

Хранилище метрик построено на использовании БД ClickHouse в качестве бэкенда хранения. На каждом хосте Агент раз в минуту получает значения метрик, с использованием SDK виртуализации и отправляет полученные значения напрямую в хранилище метрик.

Сервис отказоустойчивости Fenix предусматривает сценарии отказа хоста виртуализации, системы хранения данных, а также потери сетевой связанности между ними. Архитектурно, все процессы Fenix объединены в кластер высокой доступности (HA). Установка сервиса отказоустойчивости включена в сценарий развертывания.

#### <span id="page-5-0"></span>**1.3 Применение настроек отказоустойчивости (сервис Fenix)**

Сервис отказоустойчивости Fenix устанавливается автоматически, в рамках выполнения сценария развёртывания. Установка происходит в момент добавления хоста виртуализации в HA-кластер. Кроме того, сервис автоматически обновляется при обновлении Агента на хосте виртуализации.

#### <span id="page-5-1"></span>**1.4 Список используемых сокращений и терминов**

*Таблица 1.1 Список используемых сокращений и терминов*

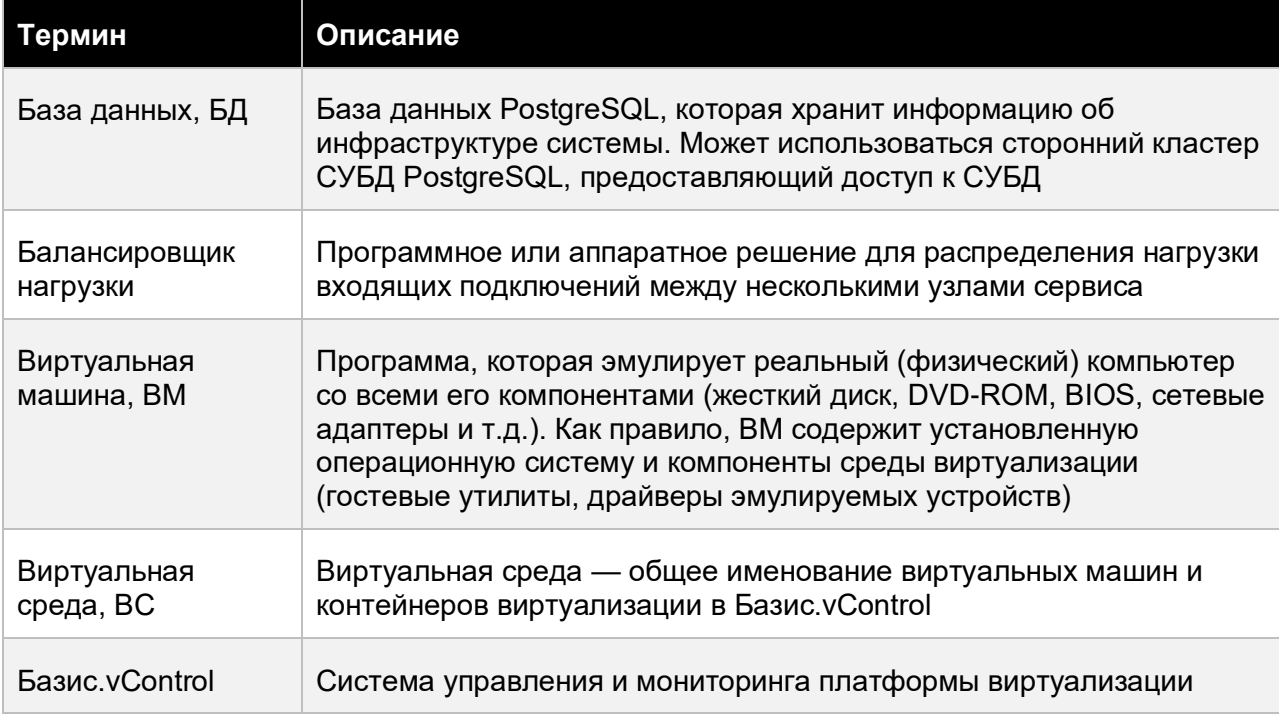

#### Введение 6 из 178

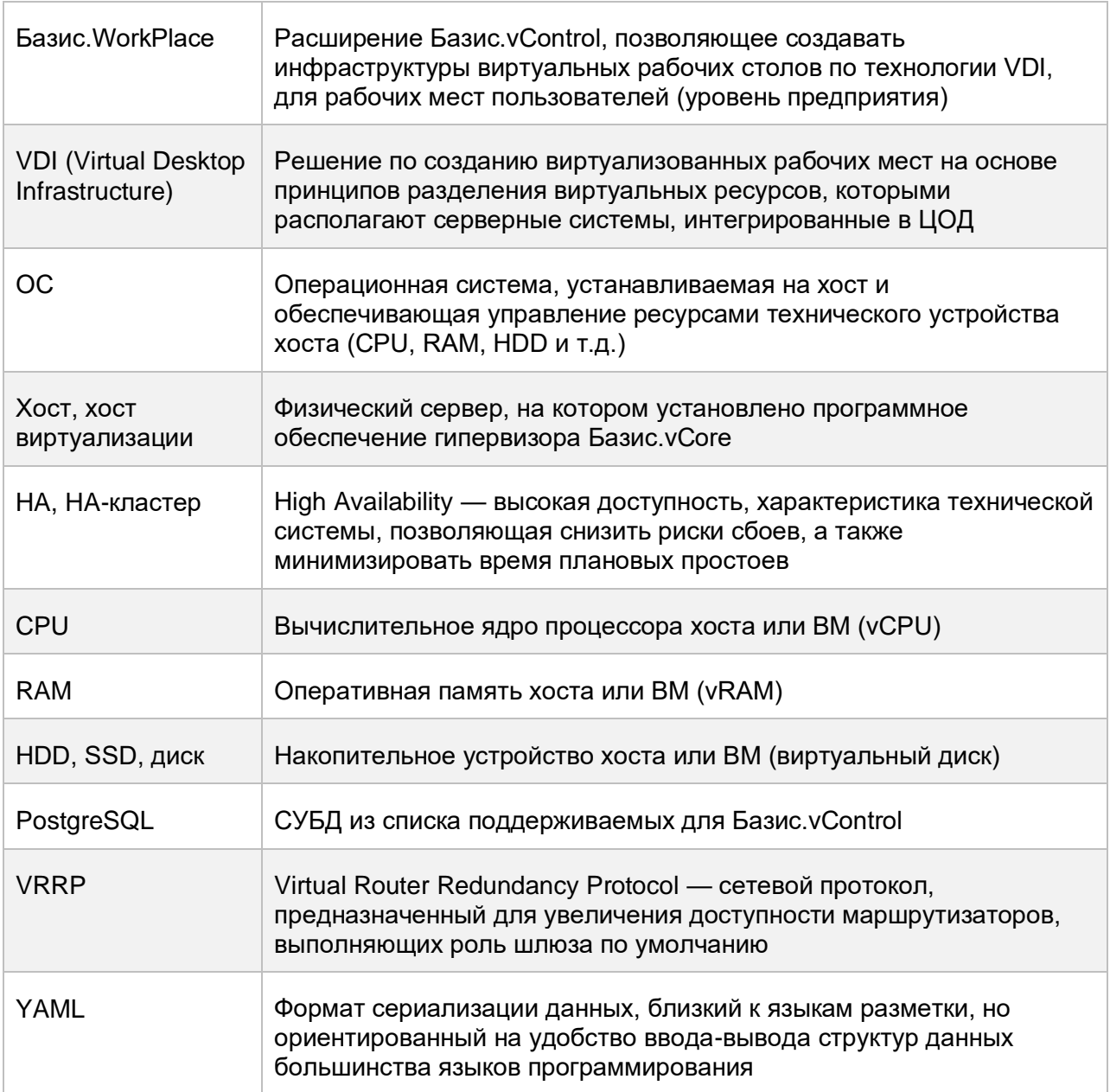

## Введение 7 из 178

## <span id="page-7-0"></span>2. МИНИМАЛЬНЫЕ ТРЕБОВАНИЯ

Компьютер, с которого производятся начальные операции по скачиванию ISO-образов, их загрузке на хост-систему, скачиванию архивов, содержащих сценарий развёртывания, должен располагать свободным дисковым пространством не менее 5 Гигабайт из расчёта на один вариант типового шаблона (поддерживаемой ОС).

Необходим исправный хост виртуализации (синоним — хост-система), с установленным на нём ПО гипервизора Базис.vCore. Хост должен быть оснащён следующими (минимальными) ресурсами:

- дисковое пространство (HDD), достаточное для разворачивания 5 ВМ с виртуальными дисками по 30Гб (vHDD) на каждую;
- объем оперативной памяти (RAM), достаточный для разделения на 5 ВМ, по 8Гб виртуального ОЗУ (vRAM) на каждую;
- количество процессорных ядер, достаточных для разделения на 5 ВМ, по 4 виртуальных ЦПУ (vCPU) на каждую;
- общая виртуальная сеть для всех ВМ (в инструкции это Bridged network).

При планировании реальных применений рекомендуется удвоить или утроить оснащение ресурсами, такими как дисковое пространство, оперативная память и процессорные ядра.

ISO-образ загрузочного носителя — установочный образ, содержащий программуинсталлятор ОС и используемый для подготовки среды функционирования — должен быть размещён или в файловой системе хоста виртуализации Базис.vCore или в примонтированной к хосту сетевой папке.

На хост-систему или виртуальный сервер должно быть установлено и настроено ПО сервера баз данных PostgreSQL, используемое в качестве хранилища инфраструктурной БД.

Чтобы не возникали сетевые коллизии, необходимо использовать подсеть (VLAN), в которой определённый диапазон IPv4-адресов, назначаемых виртуальным машинам, не занят под другие виртуальные устройства.

## <span id="page-8-0"></span>3. ТРЕБОВАНИЯ К СЕТЕВОМУ ВЗАИМОДЕЙСТВИЮ

Необходимо обеспечить L3-связность:

- между средой функционирования Базис.vControl и хост-системой;
- между средой функционирования Базис.vControl и хостами Redis (в случае использования HA);
- между средой функционирования Базис.vControl и хостами с ClickHouse (в случае использования HA);
- между средами функционирования Базис.vControl и Базис. WorkPlace;
- между системой, которая выступает в роли **Сервера развертывания**, и:
	- средой функционирования Базис.vControl;
	- хостами с Redis;
	- хостами с ClickHouse.

#### **Примечание**

÷.

В операционных системах для каждого перечисленного компонента должны выполняться, без явных задержек, команды *hostname -s* и *hostname -f*, которые выводят короткое и полное (FQDN) имена хоста.

Для работы в отказоустойчивом режиме (HA) между машинами, на которых будут установлены компоненты Базис.vControl **Бэкенд/Фронтенд**, должен беспрепятственно передаваться (должна быть возможность отправки/получения) VRRP-трафик.

Система в HA-конфигурации, использует определённое количество сетевых портов, каждый из которых должен быть открыт для тех виртуальных узлов, на которых функционируют определённые архитектурные компоненты (см. ниже [Состав компонентов\)](#page-4-0). Чтобы обеспечивалось нормальное функционирование системы в-целом, при использовании аппаратных или программных сетевых экранов, фильтрующих трафик на хост-системе(ах) или в гостевых системах виртуальных узлов, необходимо деблокировать трафик в соответствии с перечнем сетевых портов, используемых при межкомпонентном взаимодействии.

#### Требования к сетевому взаимодействию и противали по таким в 9 из 178

## <span id="page-9-0"></span>4. ТРЕБОВАНИЯ КЛАСТЕРА ВЫСОКОЙ ДОСТУПНОСТИ К СРЕДЕ ФУНКЦИОНИРОВАНИЯ

- 1. Все узлы кластера высокой доступности (HA-кластера) должны быть подключены к управляющей сети; IP-адрес сети управления должен принадлежать физическому интерфейсу сервера и находиться в отдельной подсети.
- 2. Управляющая сеть должна обслуживаться выделенным коммутатором.

Может быть выбран, например, коммутатор D-link DGS-1210-52MP/F. Рекомендуется выбор коммутатора с поддержкой Jumbo frame.

- 3. В управляющей сети присутствует так называемый "контрольный хост" (им может быть шлюз по умолчанию), который откликается на запросы по протоколу ICMP (Echo-Request).
- 4. На каждом узле, объединённом в HA-кластер, должен быть установлен и одинаково настроен сервис синхронизации времени chrony.
- 5. В режиме sanlock все узлы кластера подключены ко всем блочным СХД (БСХД).
- 6. Все СХД должны быть подключены к специально для этого выделенному сетевому интерфейсу, на каждом узле кластера высокой доступности.

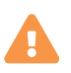

#### **Осторожно**

Сервис может работать некорректно, если какие-либо БСХД подключены к одним определённым узлам кластера, но не подключены к остальным.

Требования кластера высокой доступности к среде функционирования

10 из 178

## <span id="page-10-0"></span>5. ПРОЧИЕ ТРЕБОВАНИЯ

1. Системное время должно быть синхронизировано на всех хостах, используемых для развертывания ПО **Бэкенда** и **Фронтенда** Базис.vControl, а также на сервере БД (Postgres) и балансировщике нагрузки (Redis/ClickHouse), в случае развёртывания в отказоустойчивой конфигурации.

Перед непосредственно развёртыванием системы рекомендуется указать единый NTP-сервер, с которым будут принудительно синхронизированы все хосты.

- 2. Для обеспечения взаимодействия ПО Базис.vControl с кластерами виртуализации необходимо обеспечить работоспособность и предварительную настройку инфраструктурных подсистем:
	- 1) службы каталогов пользователей (опционально может использоваться Microsoft Active Directory, LDAP/Kerberos).

Необходима сервисная учетная запись, для которой доступна операция чтения базы. Соответствующие параметры должны быть заполнены при настройке доступа к каталогам. Для некоторых функций может понадобиться зашифрованное соединение.

- 2) общего хранилища данных, используемого для хранения шаблонов/ISO-образов, с возможностью доступа по протоколу CIFSSMB.
- 3. Может требоваться возможность интеграции с внешними системами резервного копирования (СРК), для обеспечения функций резервного копирования объектов инфраструктуры.

## <span id="page-11-0"></span>6. ПОДГОТОВКА ХОСТ-СИСТЕМЫ

- 1. Включите хост-систему и дождитесь окончания загрузки ОС с приглашением ко входу  $($ login $:$ ).
- 2. Выполните вход в консоль с авторизацией (рисунок 6.1), для этого введите имя и пароль.

Нажмите <Esc>, <Esc> и откройте консоль (второй пункт снизу):

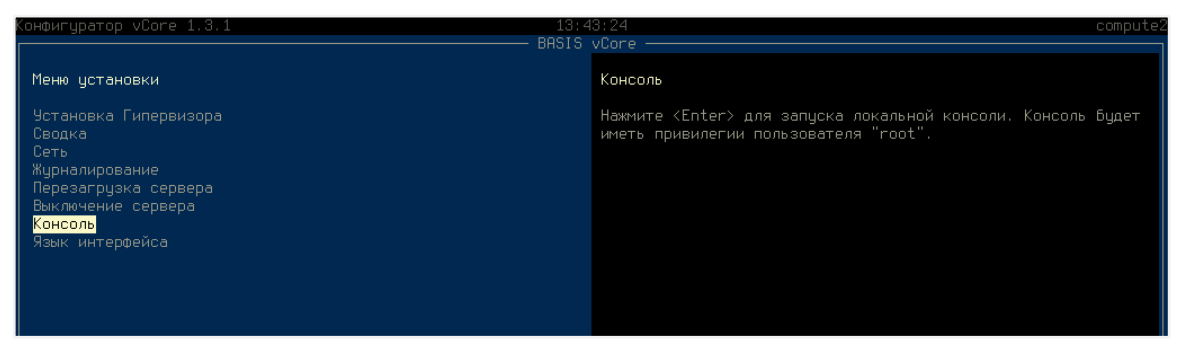

Рисунок 6.1 Консоль среды гипервизора (Базис. vCore)

3. Обновите репозиторий хостовой операционной системы:

dnf update

4. Установите пакет NetworkManager для текстового интерфейса:

```
dnf install NetworkManager-tui -y
```
5. Зафиксируйте название сетевого интерфейса - оно потребуется для создания сетевого моста (bridge-интерфейса):

```
ip a
> ens192 (например)
```
6. Запустите консольную утилиту настройки сети nmtui:

nmtui

Подготовка хост-системы

Создайте bridge-интерфейс, придерживаясь следующей схемы меню:

```
Edit a Connection \rightarrow Add \Rightarrow Bridge
   device -> br0BRIDGE Slaves \rightarrow Add \rightarrow Ethernet \rightarrow Device \Rightarrow Имя из пункта 3
\Rightarrow OK
   IPv4 CONFIGURATION -> Manual -> Show
         Address -> Add -> Пишем Ip-адрес с маской, например
10.0.91.99/24
         Gateway -> Add -> Пишем адрес шлюза
         DNS servers -> Add -> 10.0.91.100
   IPv6 CONFIGURATION -> Disabled
```
Нажмите внизу <OK> для немедленного применения сетевых настроек и возвращения в консоль.

7. Убедитесь, что bridge-интерфейс (br0) создан:

```
ip a | grep br0
Пример вывода:
    2: ens192: < BROADCAST, MULTICAST, UP, LOWER UP> mtu 1500 qdisc mq
master br0 state UP group default glen 1000
    3: br0: <BROADCAST, MULTICAST, UP, LOWER UP> mtu 1500 qdisc
noqueue state UP group default glen 1000
    inet ипадрес/маска brd scope global noprefixroute br0
```
8. Создайте конфигурацию виртуальной сети на хосте:

# mcedit ./net.xml

В файле определения конфигурации (net.xml) необходимо прописать следующий фрагмент:

```
<network>
  <name>Bridged</name>
  <forward mode='bridge'/>
  \langle \text{bridge name} = 'b r 0'/\rangle</network>
```
Подготовка хост-системы

Сохраните и примените конфигурацию с помощью утилиты управления виртуализацией (virsh):

```
# virsh net-define net.xml
Network Bridged defined from net.xml
```
9. Проверьте доступность виртуальной сети с названием Bridged и запустите её:

```
# virsh net-list --all
Name State Autostart Persistent
Bridged inactive no
                       yes
\vdots# virsh net-start Bridged
Network Bridged started
```
10. Настройте автоматический запуск виртуальной сети, выполняемый в процессе инициализации операционной системы хоста:

# virsh net-autostart Bridged

Network Bridged marked as autostarted

Убедитесь в сохранении настройки автозапуска:

# virsh net-list --all Name State Autostart Persistent Bridged active yes yes

11. Так как добавлять хост в кластер (средствами Фронтенда) необходимо с правами пользователя vcontrol, то необходимо установить пароль:

# passwd vcontrol

#### Подготовка хост-системы

Пример вывода:

```
# Changing password for user vcontrol.
   New password:
   BAD PASSWORD: The password fails the dictionary check - it is 
based on a dictionary word
   Retype new password:
    passwd: all authentication tokens updated successfully.
```
## <span id="page-15-0"></span>7. ПОДГОТОВКА СРЕДЫ ФУНКЦИОНИРОВАНИЯ *GA3UC.VCONTROL*

### Осторожно

При выполнении подготовки по инструкциям, следующим в данной главе, во избежание случайной утраты данных (конфигураций и виртуальных дисков), не следует использовать сторонние надстройки над гипервизором Базис. vСоге для удаления объектов, контролируемых зарегистрированным хостов! Используйте только штатные утилиты управления Linux/KVM, которые вызываются с помощью приведённых в инструкциях команд (virsh и т.д.).

Каждый компонент может быть развернут как на виртуальном сервере (созданном под управлением Базис. vControl), так и на физическом сервере. Данное руководство предполагает, что развертывание производится только на виртуальных машинах, обслуживаемых аппаратным хостом серверного типа, оснащённом средствами виртуализации Базис. vCore.

Подключитесь к подготовленному хосту виртуализации (например - vcore-hv) с помощью безопасного протокола (SSH) и выполните по шагам инструкции, изложенные ниже. Все команды, приведённые ниже, следует выполнять с правами администратора. Поэтому при подключении укажите пользователя root.

ssh root@vcore-hy

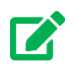

#### Совет

Чтобы обеспечить (на время) возможность беспарольного входа на хост, выполните со своего ПК команду:

\$ ssh-copy-id root@vcore-hv

Вывод команды, в случае успешного выполнения, будет следующий:

```
/usr/bin/ssh-copy-id: INFO: Source of key(s) to be installed:
"/home/user/.ssh/id rsa.pub" /usr/bin/ssh-copy-id: INFO:
attempting to log in with the new key(s), to filter out any
that are already installed /usr/bin/ssh-copy-id: INFO: 1
```
Подготовка среды функционирования Базис. vControl

 $key(s)$  remain to be installed - if you are prompted now it is to install the new keys root@vcore-hv's password: Number of key(s) added: 1 Now try logging into the machine, with: "ssh 'root@vcore-hv'" and check to make sure that only the key(s) you wanted were added.

1. Создайте на локальном диске хоста директорию для создания/хранения виртуальных машин, назначьте её владельцем пользователя gemu:

# mkdir / vm temp # chown gemu / vm temp

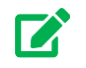

# **EX** COBET

Проверка существования директории с групповыми правами чтения-записи для qemu:

```
# 1s -1h / | grep vmtest
             2 gemu root 4.0K Jul 19 20:45 vmtest
drwxr-xr-x
```
2. Остановите службу сетевого фильтра (firewalld):

# systemctl stop firewalld

3. Проверьте доступность VNC сервера (по умолчанию пароль не требуется).

Так как для каждой виртуальной машины открывается отдельный VNC порт (начиная с 5900), доступность виртуального дисплея может быть обнаружена с помощью сканера портов nmap, установленного на Вашем ПК. Потребуется уточнить IP-адрес хоста виртуализации (vcore-hv) и выполнить команду:

```
$ mmap -p 5900 -l < IP-a\mu pec>Starting Nmap 7.80 ( https://nmap.org ) at 2023-07-19 22:26 MSK
Nmap scan report for <IP-agpec>
```
Подготовка среды функционирования Базис. vControl

17 из 178

```
Host is up (... latency).
PORT STATE SERVICE
5900/tcp closed vnc
```
4. Восстановите работу службы сетевого фильтра (firewalld):

```
# systemctl start firewalld
```
Далее поэтапно выполните инструкции, приведённые ниже (до конца главы) и сгруппированные в следующие разделы:

- 1. [Копирование загрузочного носителя.](#page-17-0)
- 2. [Создание типового шаблона \(виртуальной машины\).](#page-18-0)
- 3. [Подключение к консоли VNC \(виртуальной машине\).](#page-22-0)
- 4. [Установка операционной системы \(на типовой шаблон\).](#page-24-0)
- 5. [Настройка службы удалённого доступа \(опционально\).](#page-59-0)
- 6. [Создание резервной копии типового шаблона \(опционально\).](#page-60-0)
- 7. [Клонирование ВМ по шаблону.](#page-61-0)
- 8. [Настройка клонированых узлов.](#page-62-0)
- 9. [Запуск виртуальных узлов среды функционирования \(опционально\).](#page-66-0)
- 10[.Подготовка виртуального сервера БД.](#page-67-0)

После этого выполняется следующий этап — развёртывание управляющих сервисов по одному из вариантов (конфигурация определяется целевым использованием и проектными предписаниями архитектора программной системы, под которую выполняется развёртывание).

#### <span id="page-17-0"></span>**7.1 Копирование загрузочного носителя**

ISO-образ загрузочного носителя должен быть предварительно скопирован на хостсистему (в ту же папку, где создана ВМ типового шаблона). Используйте протокол безопасного копирования (SSH/SCP). Например:

scp <файл\_установочного\_образа>.iso root@vcore-hv:/vm\_temp/

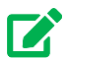

## **Совет**

Рекомендуется после сетевого копирования ISO образов выполнить процедуру сверки контрольной суммы (с помощью утилит md5sum или sha256sum). Обычно поставщик ISO образа предоставляет текстовый файл, содержащий исходное имя файла образа и его контрольную сумму. Название или расширение текстового файла часто соответствует характеру контрольной суммы.

Важным фактом является настройка порядка загрузки ВМ с виртуальных устройств. В каждой секции disk type='file' конфигурационного файла (dom-default.xml) имеется описание устройства накопления/хранения данных, подключенного к ВМ через виртуальный контроллер с интерфейсом SCSI (bus=SCSI). Cтрока, указывающая порядок загрузки (нумерованный приоритет), содержит ключевое слово 'boot\_order=':

```
<disk type='file' device='disk'>
  \text{choot order}=1'/\text{C} <target dev='sda' bus='scsi'/>
   ...
</disk>
<disk type='file' device='cdrom'>
   <target dev='sdb' bus='scsi'/>
  \text{choot order} = '2'/>
   ...
</disk>
```
Так как на начальном этапе виртуальный диск создаётся "с нуля" и он не инициализирован программой начальной загрузки, то виртуальный BIOS пропустит первую (неудачную) попытку загрузиться и предпримет вторую попытку загрузиться с виртуального оптического носителя (device=cdrom).

### <span id="page-18-0"></span>**7.2 Создание типового шаблона (виртуальной машины)**

Ниже описаны шаги по подготовке ВМ типового шаблона, используемой для размещения **Бэкэнда** Базис.vControl — основной управляющей единицы инфраструктуры. На базе типового шаблона будут созданы другие ВМ, используемые для размещения остальных компонентов Базис.vControl.

Подготовка среды функционирования Базис.vControl 19 из 178

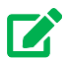

## **Совет**

Рекомендуется предварительно убедиться, что в среде виртуализации нет виртуальных машин с названиями, начинающимися с символов vms-. Вывод списка виртуальных машин выполняется командой:

# virsh list

Если окажется, что такие машины уже созданы, то следует уточнить их происхождение и выполнить резервное копирование (в случае необходимости), а затем — удалить их.

Полное справочное руководство по использованию утилиты virsh может быть открыто в веб-браузере, по ссылке:

<https://www.libvirt.org/manpages/virsh.html>

1. Подготовьте конфигурацию виртуальной машины для размещения компонентов Базис.vControl, используя типовой файл конфигурации (XML структуру):

# cd /vm\_temp # touch dom-default.xml && nano dom-default.xml ... (вставить содержимое XML структуры и выйти из редактора с сохранением)

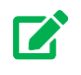

#### **Совет**

Исходный текст типового файла конфигурации XML формата приведён в Приложении.

Подготовка среды функционирования Базис.vControl 20 из 178

#### Примечание

Если по каким-либо причинам оказалось затруднительно редактировать файл, Вы можете создать/отредактировать его на своём ПК и затем безопасно скопировать, с помошью команды:

```
scp <типовая конфигурация>.xml root@vcore-hv:/vm temp/dom-
default.xml
```
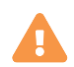

### Осторожно

Обратите внимание на строку, определяющую местоположение файлов данных создаваемой с помощью него виртуальной машины (vms-env):

<vcontrol:location>/vm temp</vcontrol:location>

Если по каким-либо причинам Вы решили использовать другое местоположение, в рамках файловой системы хоста виртуализации, то обязательно исправьте все записи, содержащие этот путь.

Необходимо назначить стандартный порт VNC 5900, отредактировав строку файла конфигурации, настраивающую доступ к виртуальному дисплею:

<graphics type='vnc' port='5900' listen='0.0.0.0'>

В некоторых ситуациях может потребоваться точное указание типа ОС, задаваемого строкой:

<vcontrol: questOS>LIN CENTOS</vcontrol: questOS>

Предварительно скорректируйте имя ВМ и путь к диску (если они отличны от указанных). Строка конфигурационного файла по-умолчанию:

<source file='/vm temp/vms-env.img' startupPolicy='mandatory'/>

#### 2. Создайте файл виртуального диска в директории /**vmtest**.

Подготовка среды функционирования Базис. vControl

```
# gemu-img create -f gcow2 -o size=30G /vm temp/vms-env.img
```

```
Formatting '/vm temp/vms-env.img', fmt=qcow2 cluster size=65536
extended 12=off compression type=zlib size=32212254720
lazy refcounts=off refcount bits=16
```
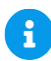

#### **А** Примечание

Объём виртуального диска 30Гбайт является достаточным только для тестового развёртывания. Укажите 'size=60' или 'size=100' для реального применения. Используйте рекомендации технического проекта или проектной (рабочей) документации, если таковые имеются.

3. Выполните команду создания виртуальной машины, с указанием подготовленного конфигурационного файла:

```
# virsh define dom-default.xml
Domain 'vms-env' defined from dom-default.xml
```
Чтобы уточнить детали базовой конфигурации созданной ВМ, выполните команду:

```
# virsh dominfo vms-env
Id:
                vms-env
Name:
UUID:
                   44aa92b2-2e48-47ab-a5a6-7398b091f236
                 hvm<br>shut off
OS Type:
State:
                  \overline{4}CPU(s):Max memory: 8388608 KiB<br>Used memory: 8388608 KiB<br>Persistent: yes
Persistent: yes<br>Autostart: disable
Managed save: no
Security model: none
Security DOI: 0
```
Подготовка среды функционирования Базис. vControl

Следующим шагом будет установка операционной системы на типовой шаблон (виртуальную машину).

#### **Примечание**

Если планируется промышленная эксплуатация, то установка ОС может производиться на физический сервер, служащий в качестве основного управляющего звена системы управления инфраструктурой (облачными платформами).

#### <span id="page-22-0"></span>**7.3 Подключение к консоли VNC (виртуальной машине)**

Консоль VNC используется для отображения информации, поступающей от гостевой ОС виртуальной машины к назначенному ей виртуальному дисплею. Кроме того, если при подключении не включен параметр протокола VNC "только для просмотра", администратор может осуществлять ввод команд и данных, используя манипулятор типа "мышь" и клавиатуру, присоединяемые на момент переключения так называемого "фокуса ввода" в окно консоли.

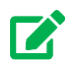

 $\mathbf{f}$ 

#### **Совет**

При переключении в консоль VNC происходит захват фокуса ввода (клавиатуры и мыши). Чтобы вернуться к вводу на своём ПК, используйте комбинацию клавиш <Ctrl+Alt>.

Включите ВМ типового шаблона и уточните, какой порт назначен для VNC-сервера:

```
# virsh start vms-env
```
...

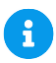

#### **Примечание**

Если по каким-либо причинам путь к виртуальному диску указан неверно, то будет выведено сообщение об ошибке, указывающее на невозможность запуска ВМ, с уточнением причины:

Подготовка среды функционирования Базис.vControl 23 из 178

```
error: Failed to start domain 'vms-env'
error: Cannot access storage file '/vm temp/...img' (as
uid:107, gid:107): No such file or directory
```
Для подключения виртуального диска может использоваться прямая команда:

```
# virsh attach-disk <имя BM> /vm temp/vms-env.img vdb --type
disk --persistent
```

```
Disk attached successfully
```
Однако, более корректным будет удаление определения ВМ, с помощью команды virsh undefine vms-env. После чего потребуется разобраться в неверных настройках пути к файлу виртуального диска или уточнить его наличие (по указанному в конфигурации пути).

После успешного запуска ВМ необходимо уточнить, какой по счёту виртуальный дисплей назначен для ВМ типового шаблона:

```
# virsh vncdisplay vms-env
:0
# virsh domdisplay vms-env
vnc://localhost:0
```
Фактически, последняя команда выдаёт на вывод <URL\_локального\_дисплея>, а чтобы подключиться к нему из другой сети (удалённо), на Вашем ПК следует использовать вместо localhost (сетевой петли хост-системы) реальный IP-адрес внешней сети. Таким образом, <URL\_удалённого\_дисплея> будет иметь формат:

vnc://внешний IP-адрес хоста:0

Соответственно, подключение к консоли VNC (виртуальному дисплею) выполняется с помощью команды:

\$ vinagre <URL\_удалённого\_дисплея>

Пример окна приложения приведён на рисунке ниже (рисунок 7.1).

Подготовка среды функционирования Базис.vControl 24 из 178

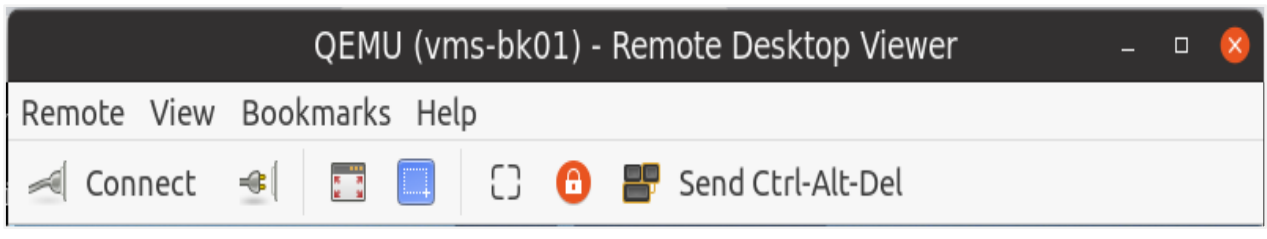

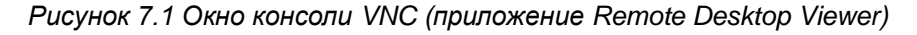

#### **Примечание**

Приложение клиента (консоль VNC) "захватывает" фокус событий, поступающих от средств ввода — клавиатуры и мыши. Используйте управляющую комбинацию клавиш <Ctrl+Alt>, чтобы освободиться от "захвата". Фокус событий перестанет перенаправляться в виртуальную машину и вернёт нормальную функциональность средств ввода на Вашем ПК.

### <span id="page-24-0"></span>**7.4 Установка операционной системы (на типовой шаблон)**

Все компоненты Базис.vControl должны функционировать в однородной серверной среде, под управлением одной из хостовых операционных систем (в минимальной установке c systemd):

- $\blacksquare$  Альт 8 СП, а также версии 9.2, 10.1;
- Astra Linux версии 1.7, выпуск CE/Орёл или SE/Смоленск (требуются Интернетрепозитории, sudo без пароля).

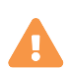

Ŧ

#### **Осторожно**

Поверх базовой установки Astra Linux должна с загрузочного носителя обязательно выполняться установка оперативных обновлений [\(Список](https://wiki.astralinux.ru/pages/viewpage.action?pageId=158612043)  [бюллетеней\)](https://wiki.astralinux.ru/pages/viewpage.action?pageId=158612043).

Системные ресурсы хоста (дисковое пространство HDD, оперативная память RAM и количество ядер CPU) должны удовлетворять минимальным требованиям.

Подготовка среды функционирования Базис.vControl 25 из 178

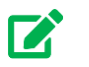

#### $\rightarrow$  Совет

В случаях, если это явно определено в проектной или рабочей документации на создание программно-аппаратного комплекса, при планировании/распределении ресурсов необходимо руководствоваться документом, содержащим конкретные спецификации.

Обеспечьте доступ к установочному образу ОС (загрузочному ISO) из ВМ типового шаблона. Остановите ВМ (если ранее, при проверке подключения к консоли, образ был недоступен):

```
# virsh destroy vms-env
```
Выполните инсталляцию ОС по инструкциям одного из приведённых ниже разделов:

- $-OC$  Альт
- **Astra Linux**  $\blacksquare$

Если образ загрузочного носителя не был заранее подготовлен (см. начало данной главы), то виртуальный BIOS при загрузке ВМ будет выдавать сообщение: "No bootable device"

Уточните состояние ВМ и остановите её работу (если выполняется):

```
# virsh domstate vms-env | grep running && virsh destroy --graceful
vms-env
```
#### Уточните полный путь к файлу образа:

```
# grep iso dom-default.xml
```

```
<source file='/vm temp/имя образа.iso' startupPolicy='optional'/>
```
Выполните команду подключения виртуального носителя (ISO-образа) к виртуальному устройству CD/DVD:

<span id="page-25-0"></span># virsh change-media vms-env /dev/sdb --insert /vm temp/имя образа.iso

Подготовка среды функционирования Базис. vControl

#### **7.4.1 Установка ОС Альт**

Ниже изложены инструкции по установке ОС Альт 9.2 (серверная редакция).

В качестве источника для получения пакетов используйте официальный Интернетрепозиторий или образ установочного диска соответствующей версии (/vm\_temp/alt-server-9.2-x86\_64.iso).

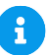

#### **Примечание**

Установка ОС Альт 10.1 выполняется аналогично, но в качестве репозиториев используйте только официальные репозитории для ОС, доступные по сети Интернет.

1. Запустите ВМ (типового шаблона) и сразу подключитесь к ней через консоль VNC.

После загрузки с примонтированного ISO-образа автоматически запустится инсталлятор ОС Альт и в окне виртуальной VNC консоли будет отображено стартовое окно (рисунок 7.2).

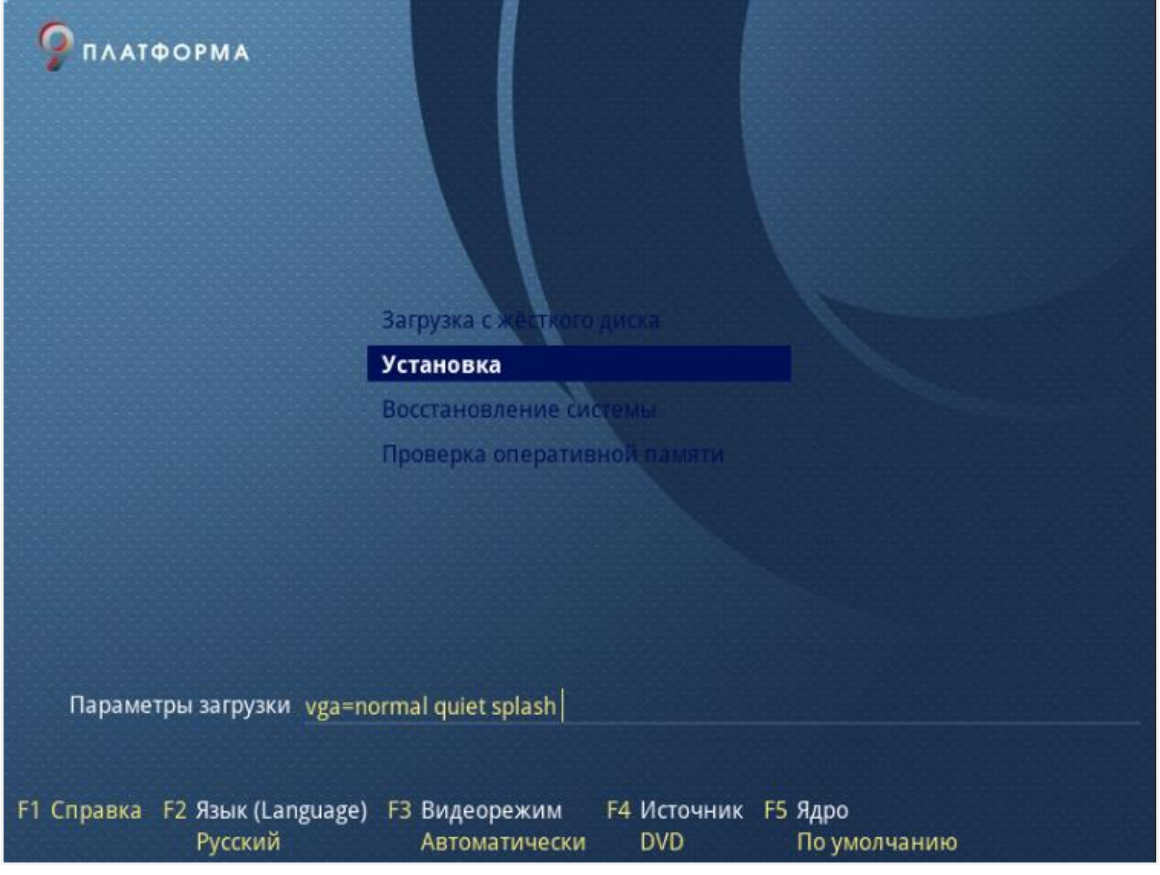

*Рисунок 7.2 Стартовое окно инсталлятора ОС Альт*

Подготовка среды функционирования Базис.vControl 27 из 178

Выберите пункт *Установка* и нажмите <Enter> для запуска программы-инсталлятора.

2. Оставьте языковые настройки по умолчанию (рисунок 7.3).

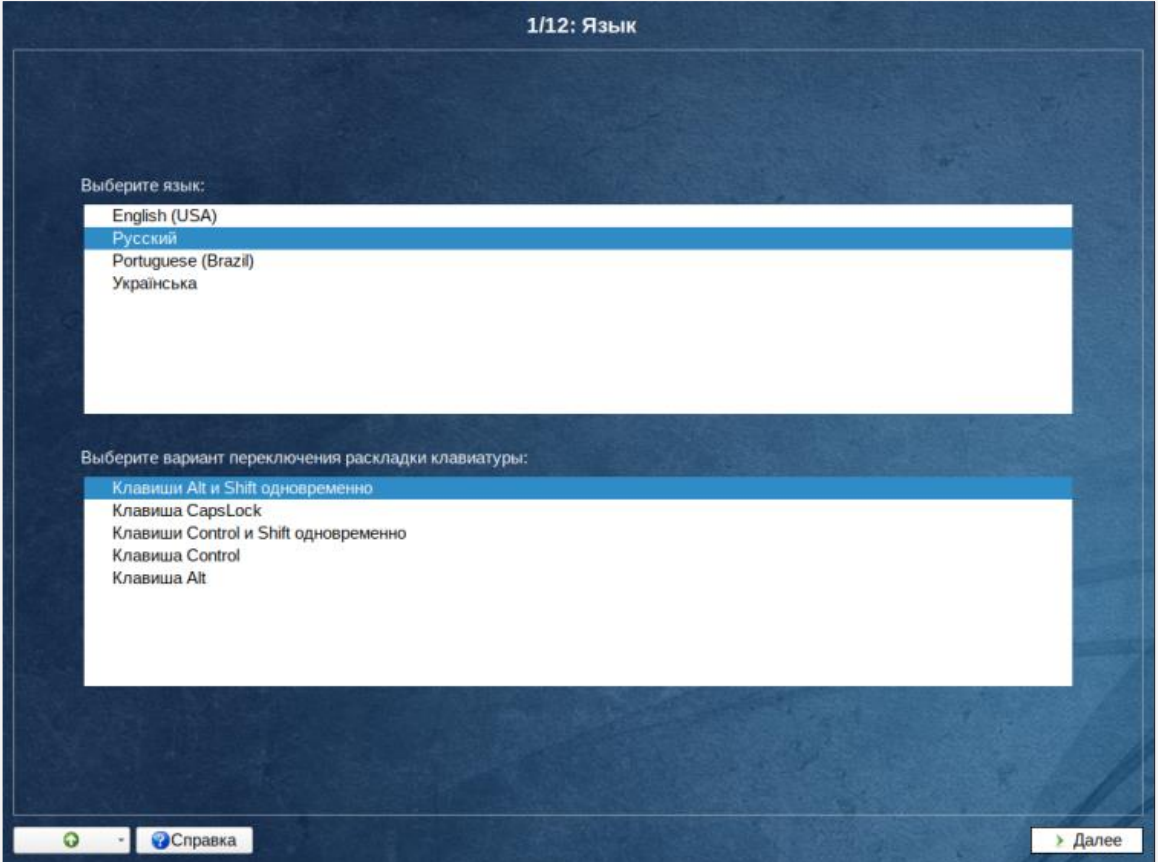

*Рисунок 7.3 Язык — ОС Альт 9.2 (шаг 1/12)*

3. Примите условия лицензионного договора (рисунок 7.4).

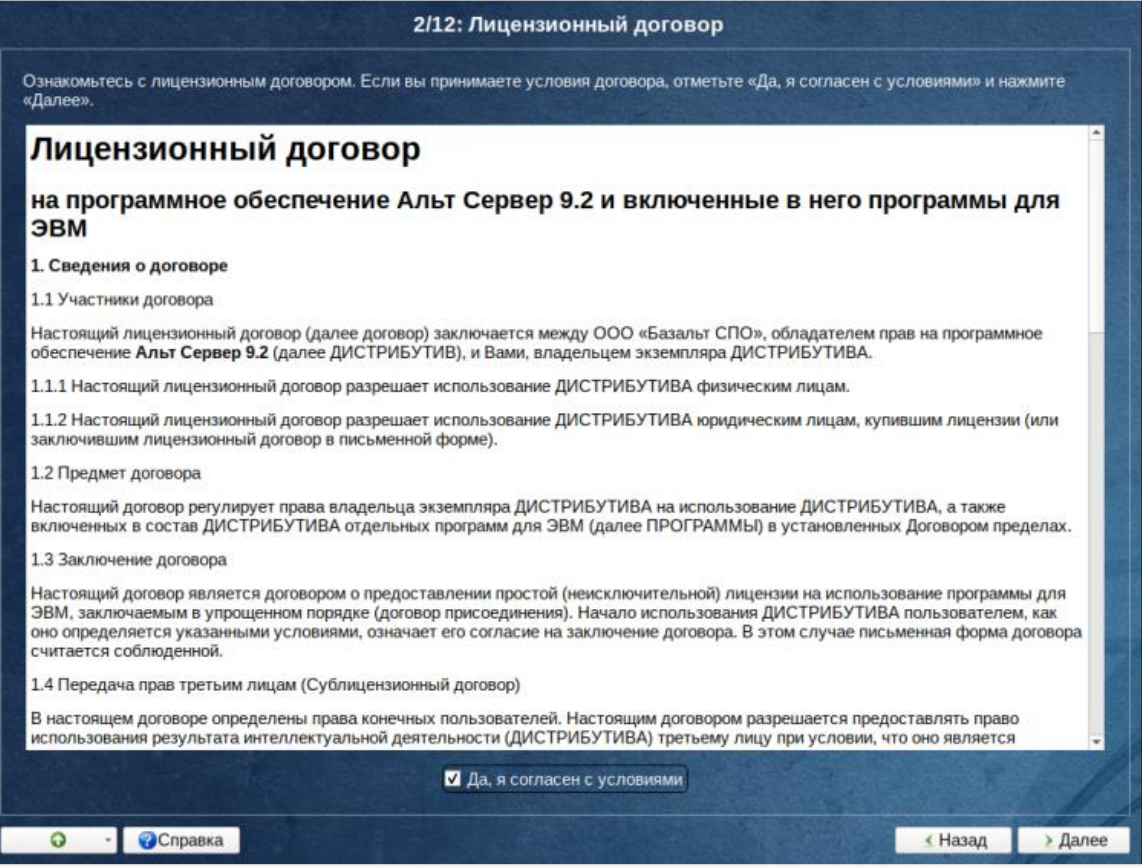

*Рисунок 7.4 Лицензионный договор — ОС Альт 9.2 (шаг 2/12)*

4. Выберите страну и город, для привязки системного времени к часовому поясу (рисунок 7.5).

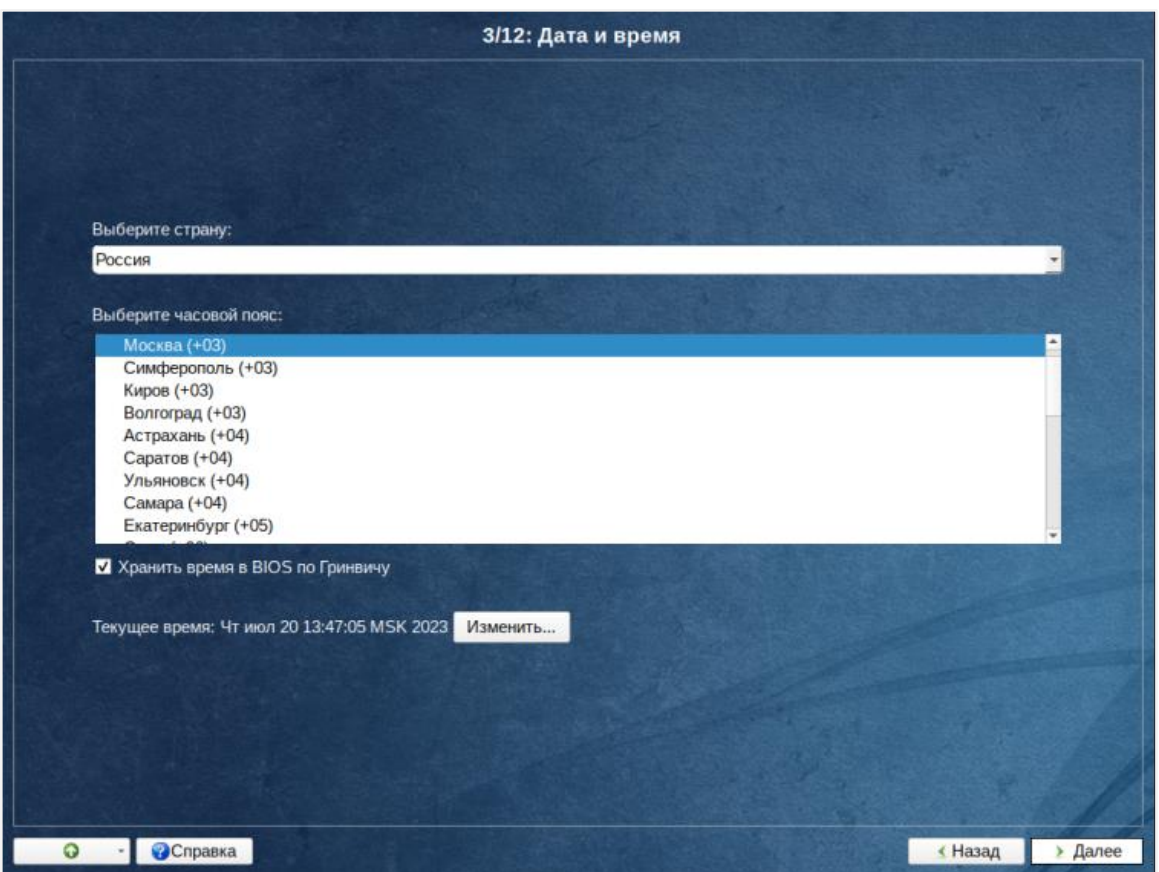

*Рисунок 7.5 Дата и время — ОС Альт 9.2 (шаг 3/12)*

5. Выберите настройки разбиения диска по умолчанию (рисунок 7.6).

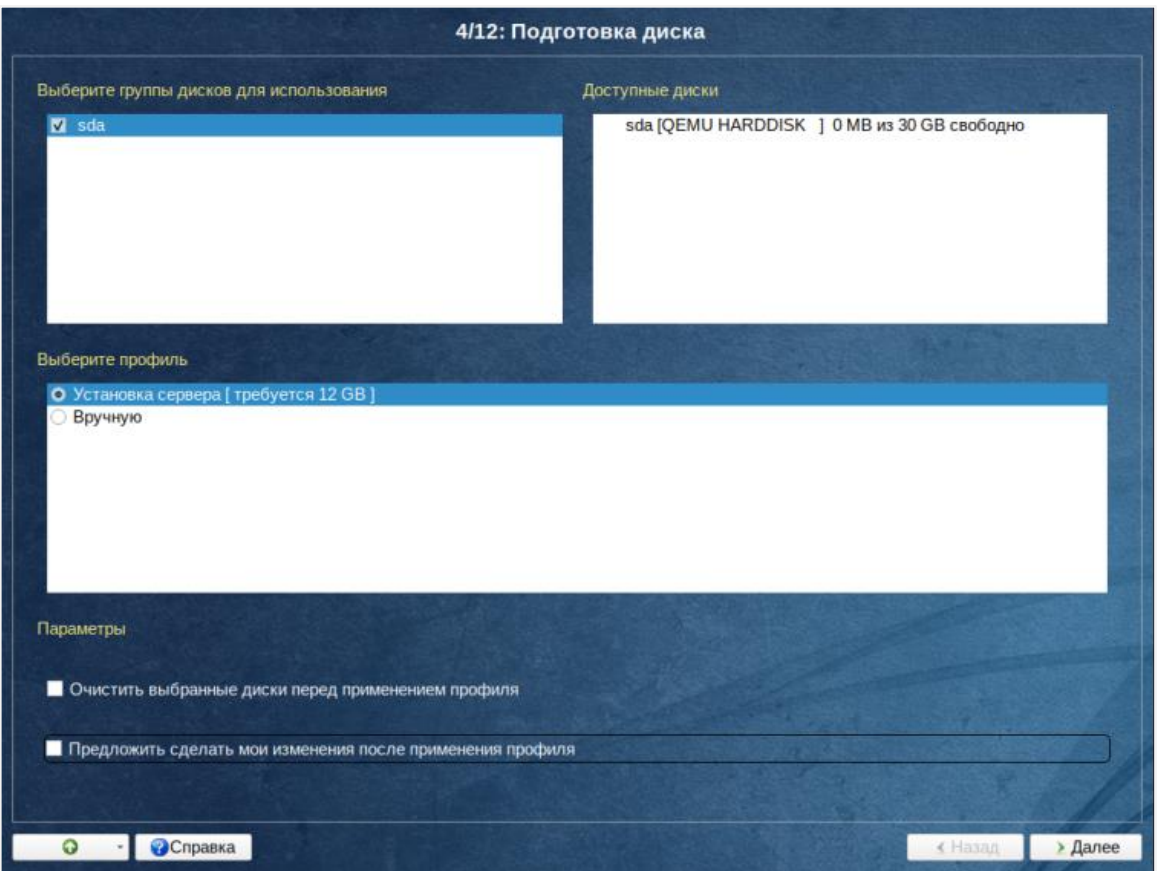

*Рисунок 7.6 Подготовка диска — ОС Альт 9.2 (шаг 4/12)*

6. Выберите установку серверной части, а также сценарий установки в минимальной комплектации с systemd (рисунок 7.7).

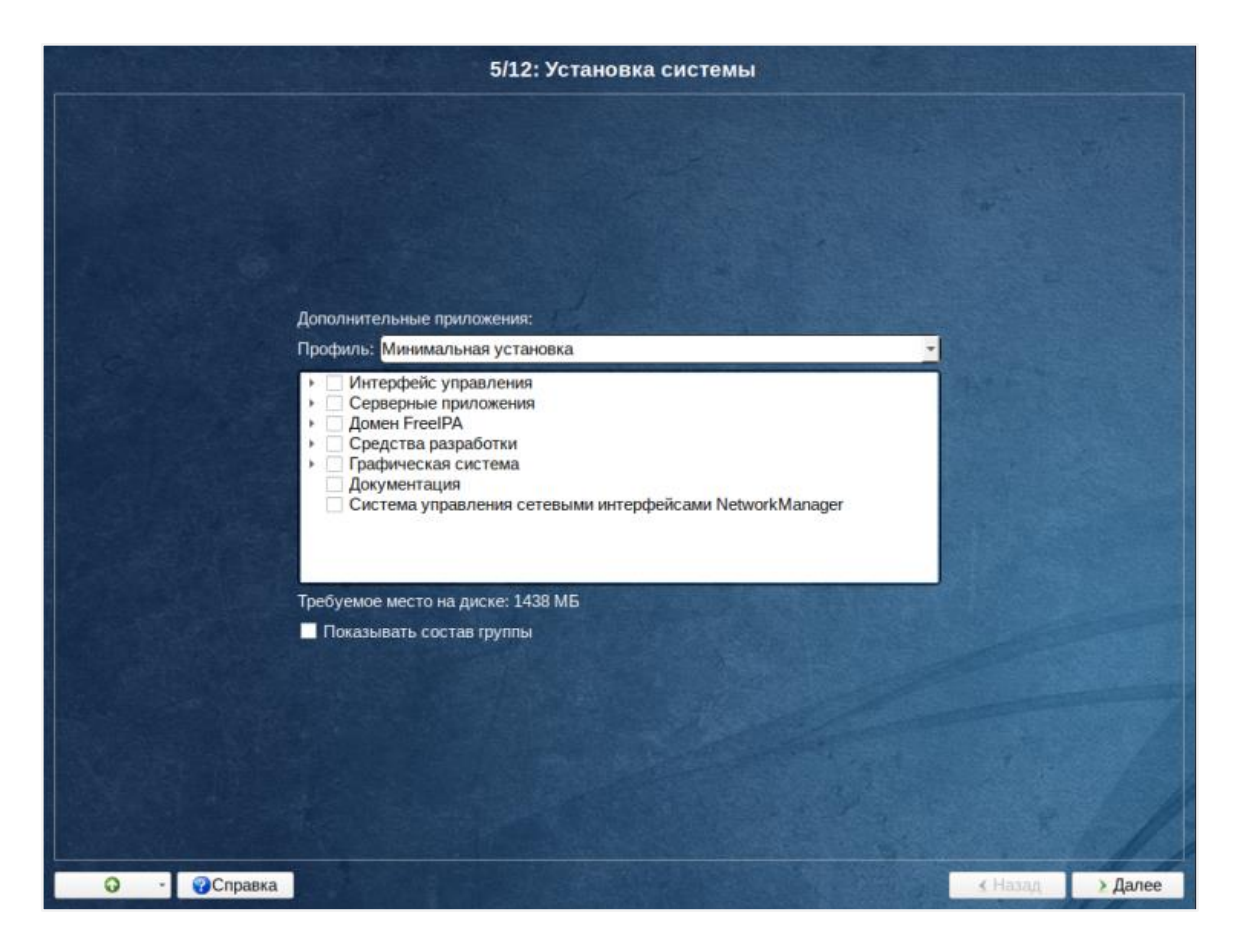

*Рисунок 7.7 Установка системы — ОС Альт 9.2 (шаг 5/12)*

Дождитесь завершения основного процесса установки общесистемного ПО (пакетов из репозитория).

7. Подготовьте настройки для загрузчика, оставив выбор по умолчанию (рисунок 7.8).

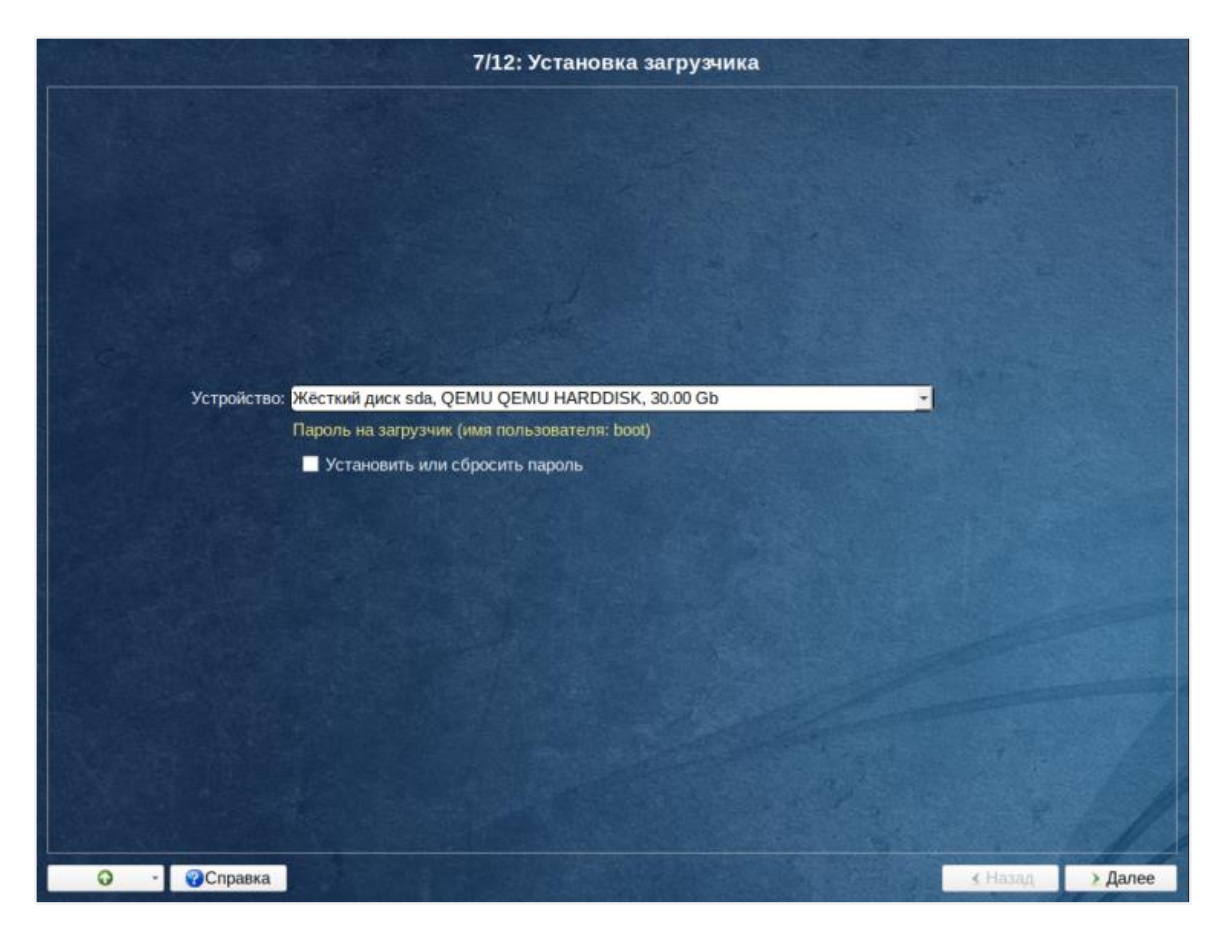

*Рисунок 7.8 Установка загрузчика — ОС Альт 9.2 (шаг 7/12)*

8. Сконфигурируйте настройки сети для протокола IPv4 (рисунок 7.9).

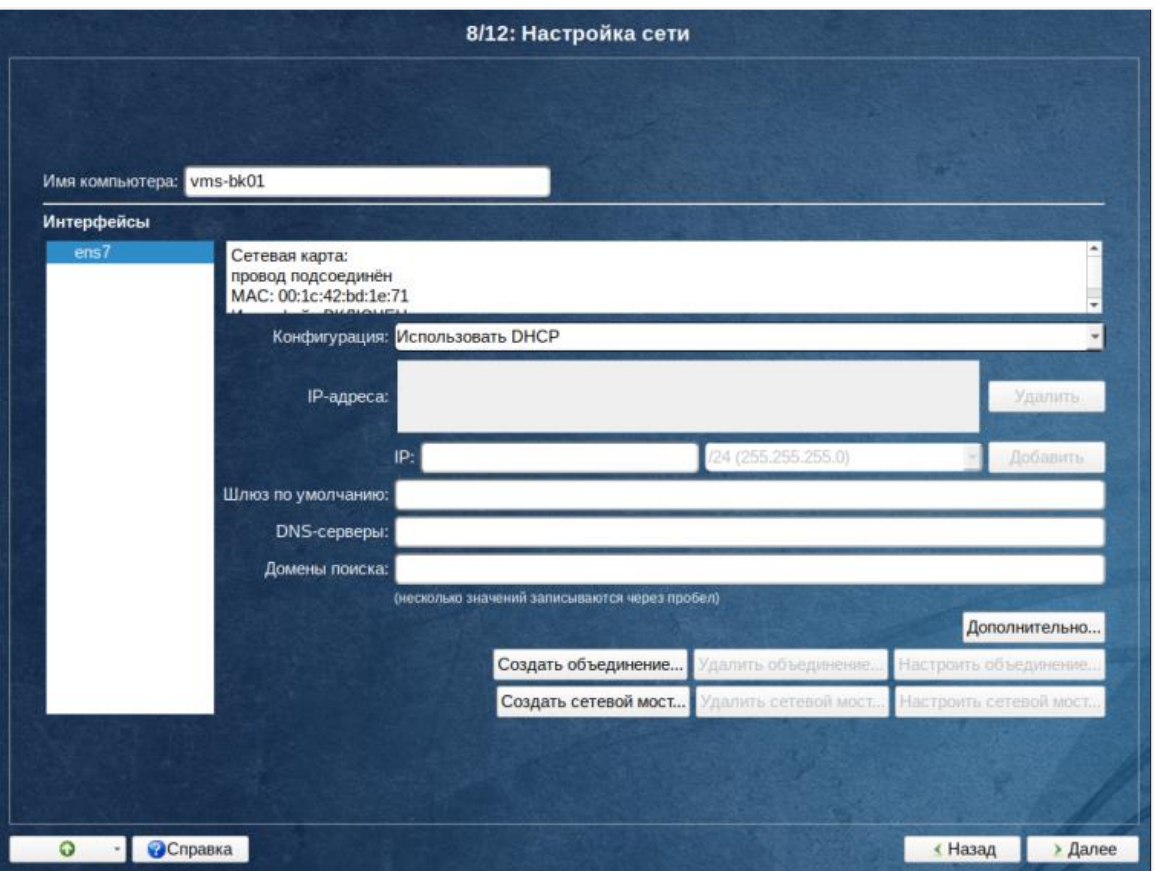

*Рисунок 7.9 Настройка сети — ОС Альт 9.2 (шаг 8/12)*

Чтобы автоматически получить IP-адрес от DHCP-сервера, в списке «Конфигурация» выберите «Использовать DHCP». Чтобы задать IP-адрес вручную, в списке «Конфигурация» выберите «Вручную», введите IP-адрес в поле «IP» и нажмите кнопку **Добавить**.

#### **Совет**  $\mathbf{Z}^*$

Информация по IP берется из техзадания/тикета (проектной документации).

### **Осторожно**

Не включайте IPv6 на сетевых интерфейсах (не ставьте галочку для настройки IPv6 в интерфейсе во время установки).

Подготовка среды функционирования Базис.vControl 34 из 178

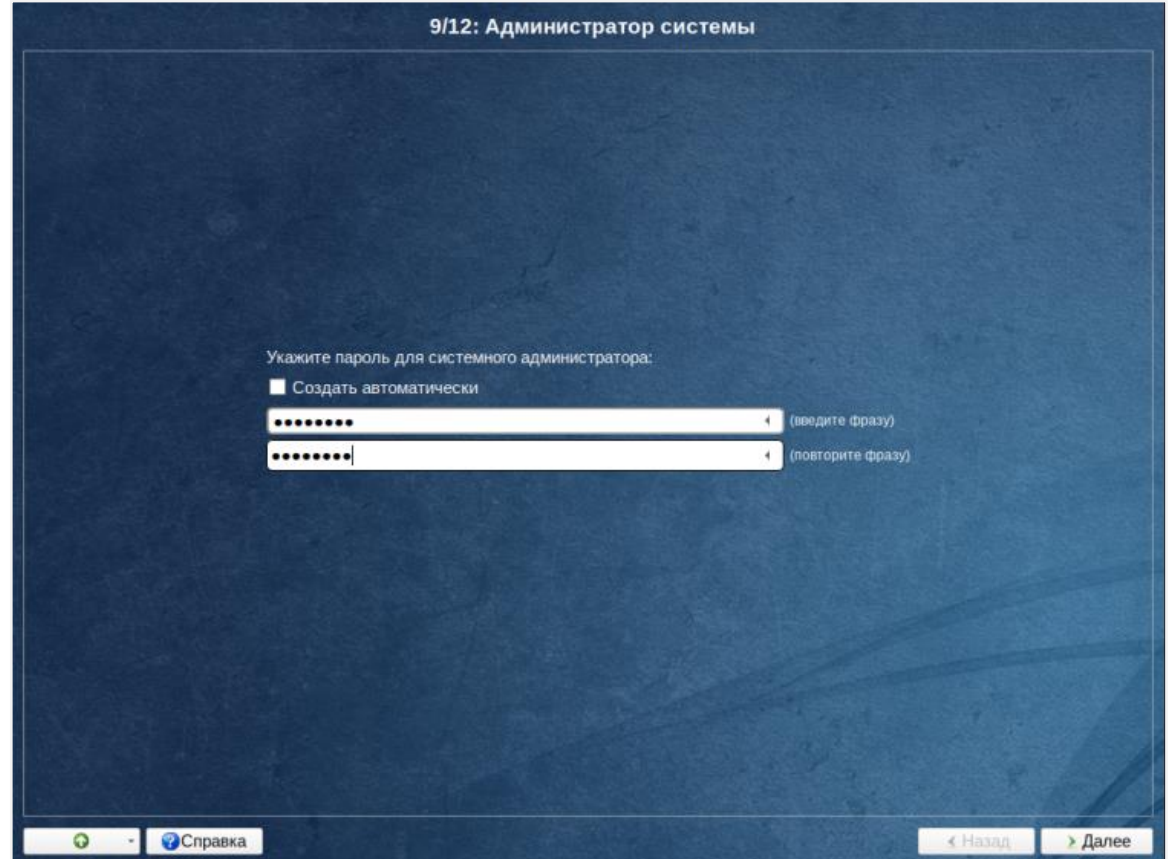

9. Задайте пароль администратора системы (рисунок 7.10).

*Рисунок 7.10 Администратор системы — ОС Альт 9.2 (шаг 9/12)*

10.Создайте системного пользователя *vms* (рисунок 7.11).

Подготовка среды функционирования Базис.vControl 35 из 178

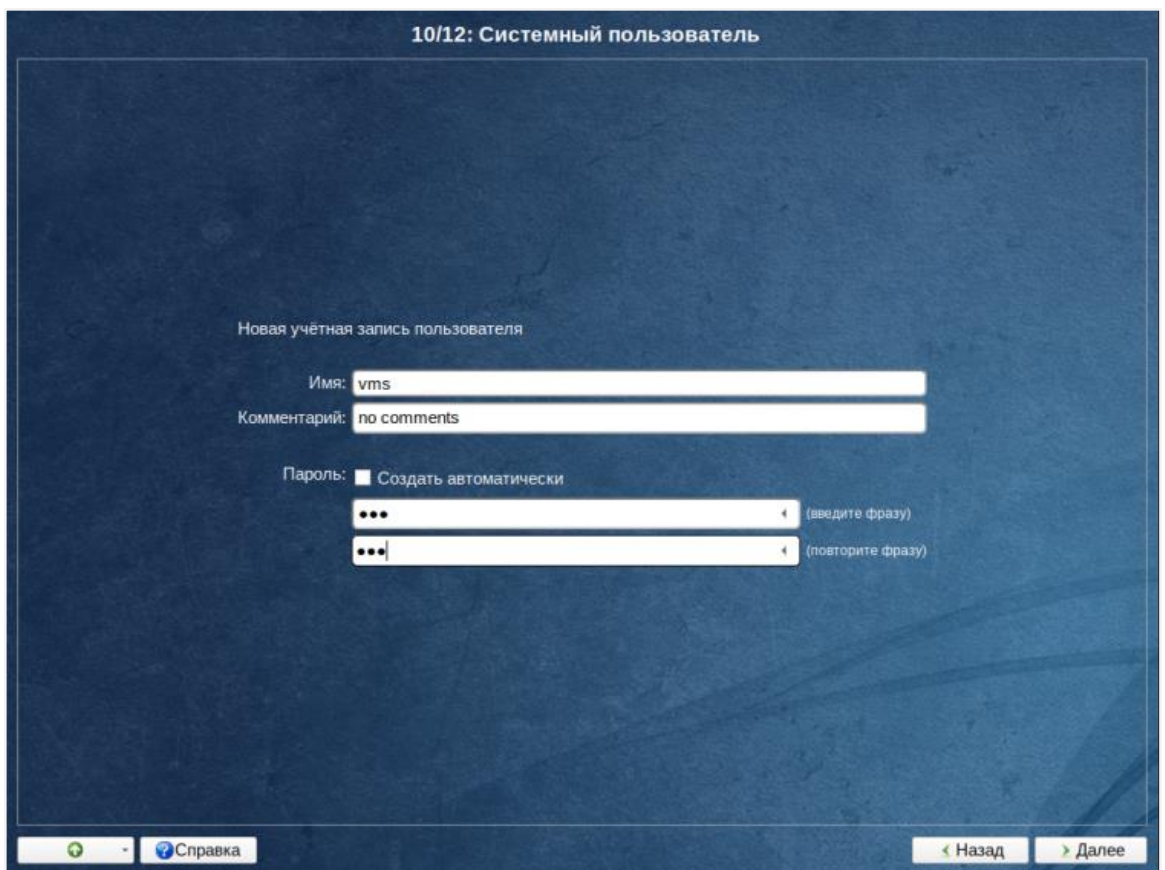

*Рисунок 7.11 Системный пользователь — ОС Альт 9.2 (шаг 10/12)*

11.Откроется окно приветствия, с полезной информацией о дистрибутиве (рисунок 7.12).
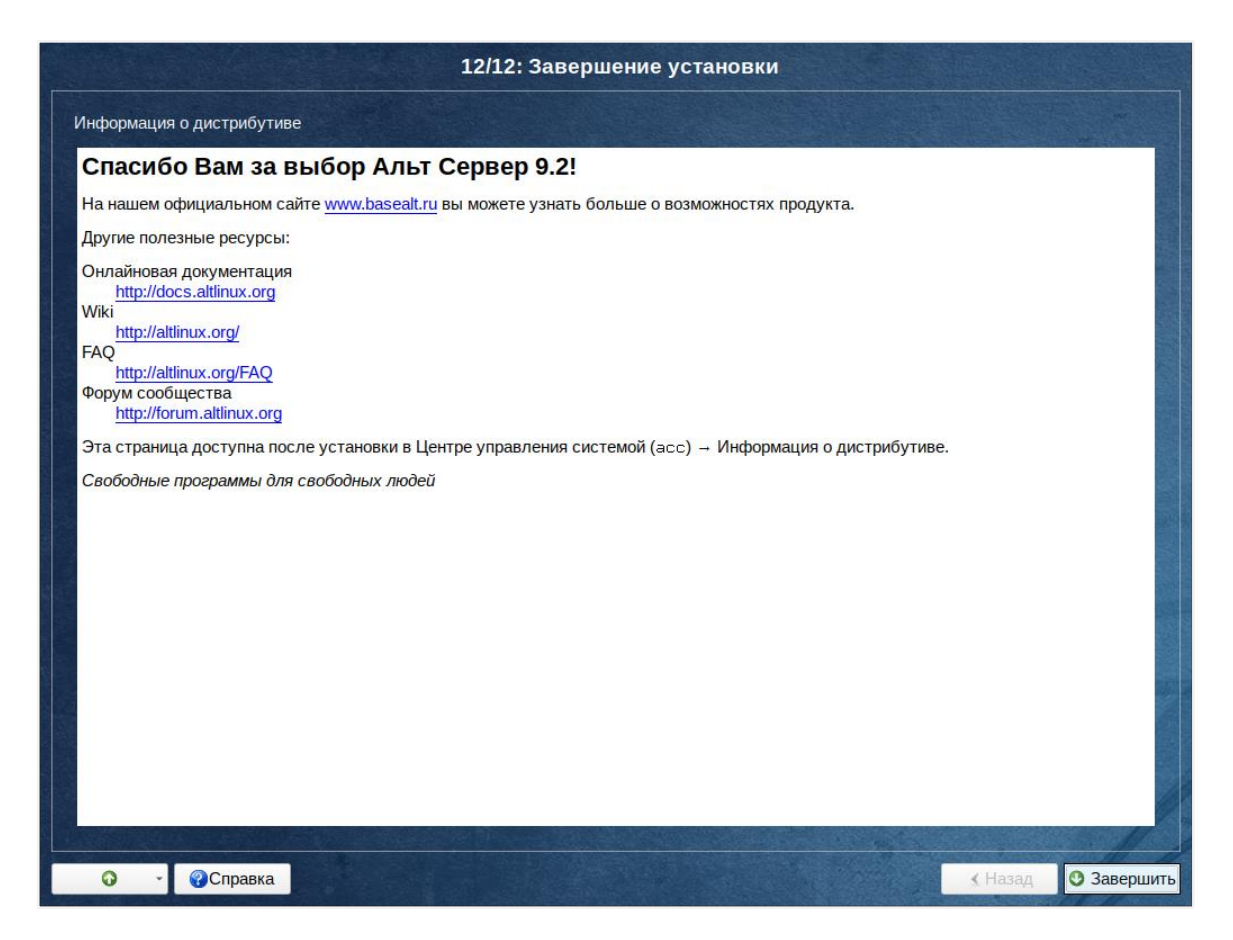

Рисунок 7.12 Информация о дистрибутиве — ОС Альт 9.2 (шае 12/12)

Нажмите кнопку button: Завершить. Будет выполнена перезагрузка системы.

12. После перезагрузки войдите в систему с помощью консоли ВМ (VNC) и проверьте, не включен ли IPv6: выключите его, если он активен:

echo 'net.ipv6.conf.all.disable ipv6=1' >> /etc/sysctl.conf && sysctl -p /etc/sysctl.conf echo 'options ipv6 disable=1' >> /etc/modprobe.d/options-local.conf

Перезагрузите ВМ снова, для вступления изменений в силу (полного отключения IPv6).

13. Включите доступ к гостевой системе по безопасному протоколу (SSH).

Подключитесь к ВМ напрямую из консоли (по VNC), выполните вход в систему (login:) от имени суперпользователя root И отредактируйте файл конфигурации /etc/openssh/sshd config. Следующий параметр разрешает подключение с правами root

PermitRootLogin yes

Подготовка среды функционирования Базис. vControl

Проверьте, активна ли служба SSH-сервера (по умолчанию):

systemctl status

Если да, то перезагрузите параметры (с учётом внесённых изменений):

systemctl reload sshd

Если нет, то активируйте службу SSH-сервера, выполнив в консоли ВМ следующую команду:

systemctl enable --now sshd

14. Выполните обновление системы, используя рекомендации поставщика **OC** (обратитесь к онлайновой документации, соответствующей выбранному выпуску системы).

Допускается также использовать вспомогательные источники, если это не противоречит Соглашению (об использовании операционной системы). Например:

https://altlinux.org/Обновление ОС

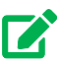

## Совет

Перед началом использования ОС Альт 8 СП обязательно установите доступные обновления безопасности.

#### 7.4.2 Установка ОС Astra Linux

Ниже изложены инструкции по инсталляции Astra Linux SE (Special Edition) выпуска 1.7.

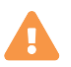

#### Осторожно

Поддерживаются ОС Astra Linux только с установленным и соответствующим выбранному релизу очередным обновлением.

Подготовка среды функционирования Базис. vControl

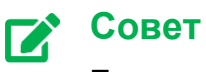

Полноценная инсталляция ОС Astra Linux SE выполняется согласно инструкции, доступной на [официальном справочном портале\)](https://wiki.astralinux.ru/).

1. Запустите ВМ (типового шаблона) и сразу подключитесь к ней через консоль VNC.

После загрузки с примонтированного ISO-образа автоматически запустится инсталлятор ОС Astra Linux и в окне виртуальной VNC консоли будет отображено стартовое окно (рисунок 7.13).

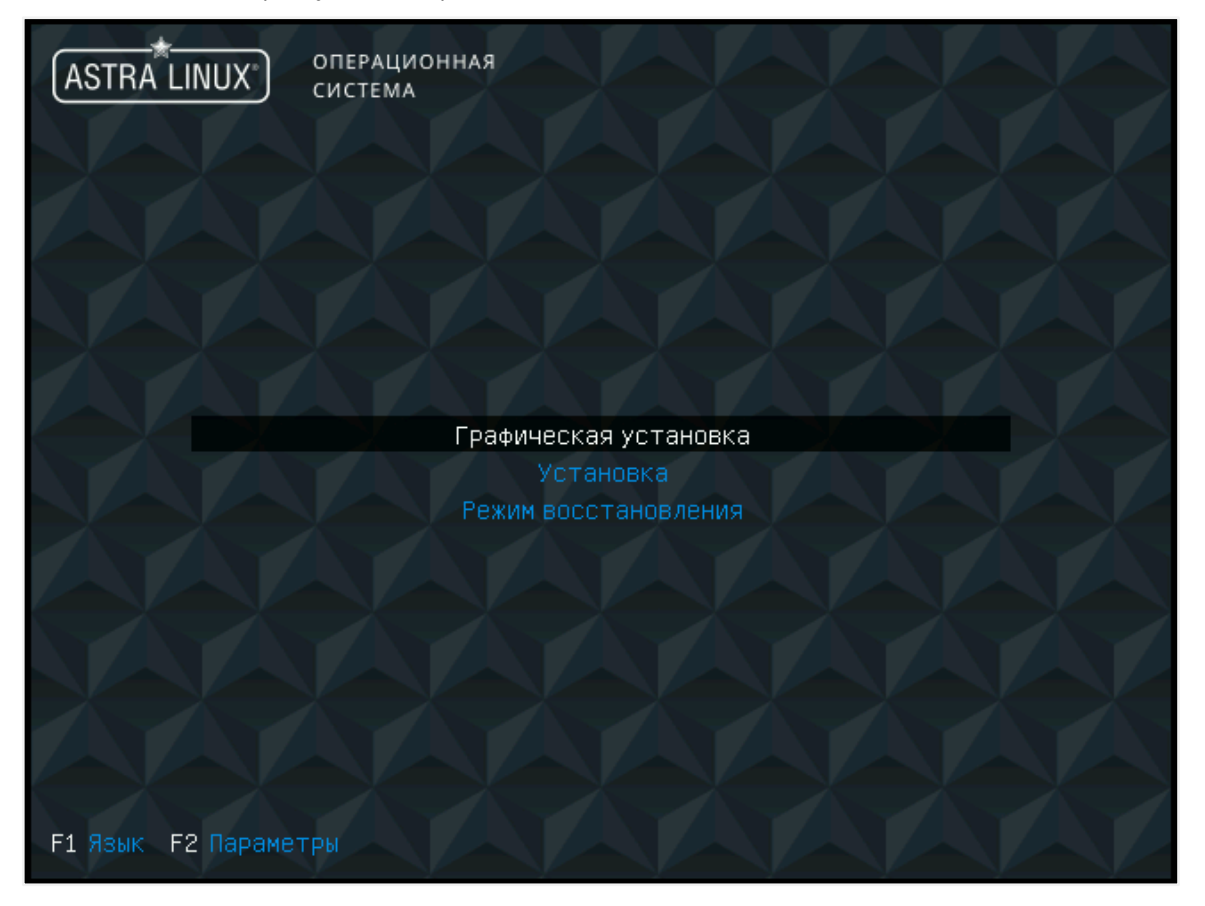

*Рисунок 7.13 Стартовое окно инсталлятора — ОС Astra Linux SE*

2. Примите лицензионное соглашение и выберите предпочитаемый способ переключения раскладки клавиатуры (рисунок 7.14-7.15).

Подготовка среды функционирования Базис.vControl 39 из 178

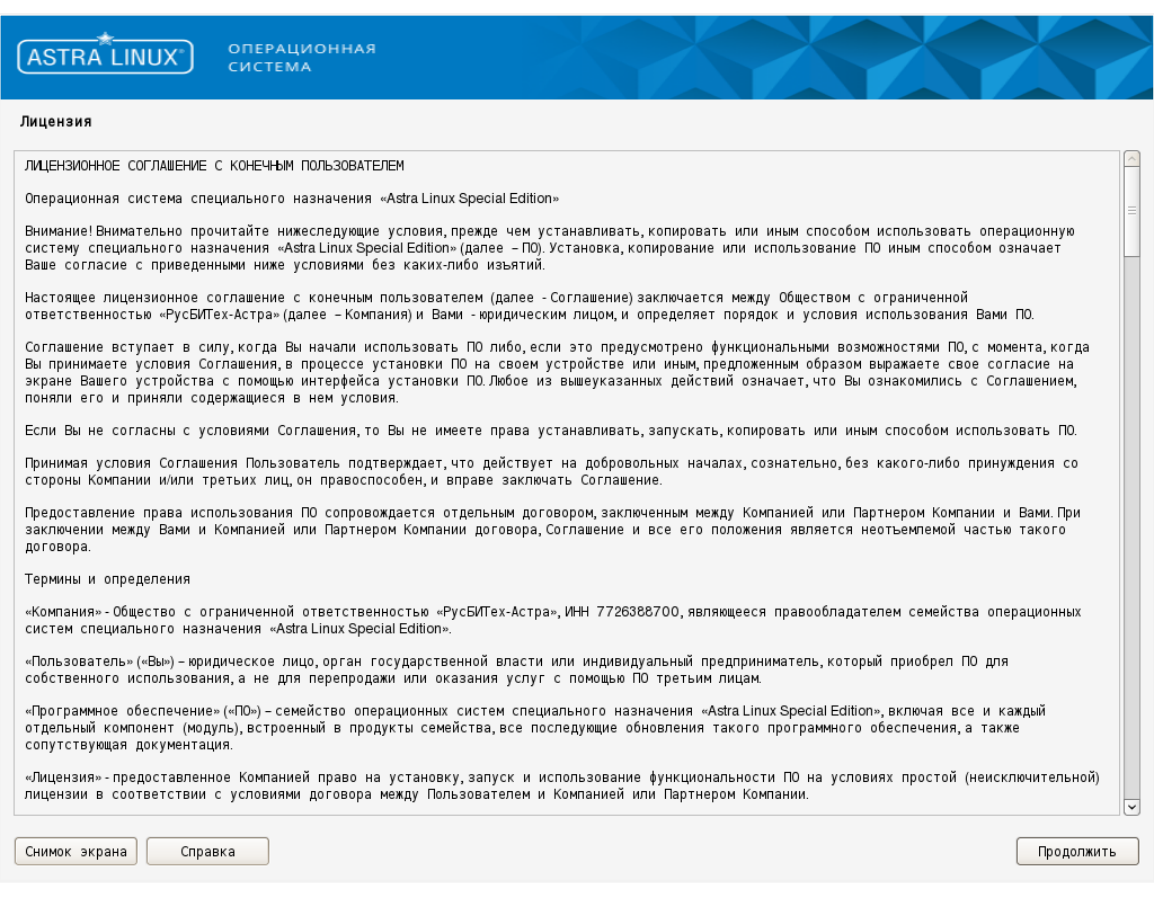

*Рисунок 7.14 Лицензионное соглашение с конечным пользователем — ОС Astra Linux SE*

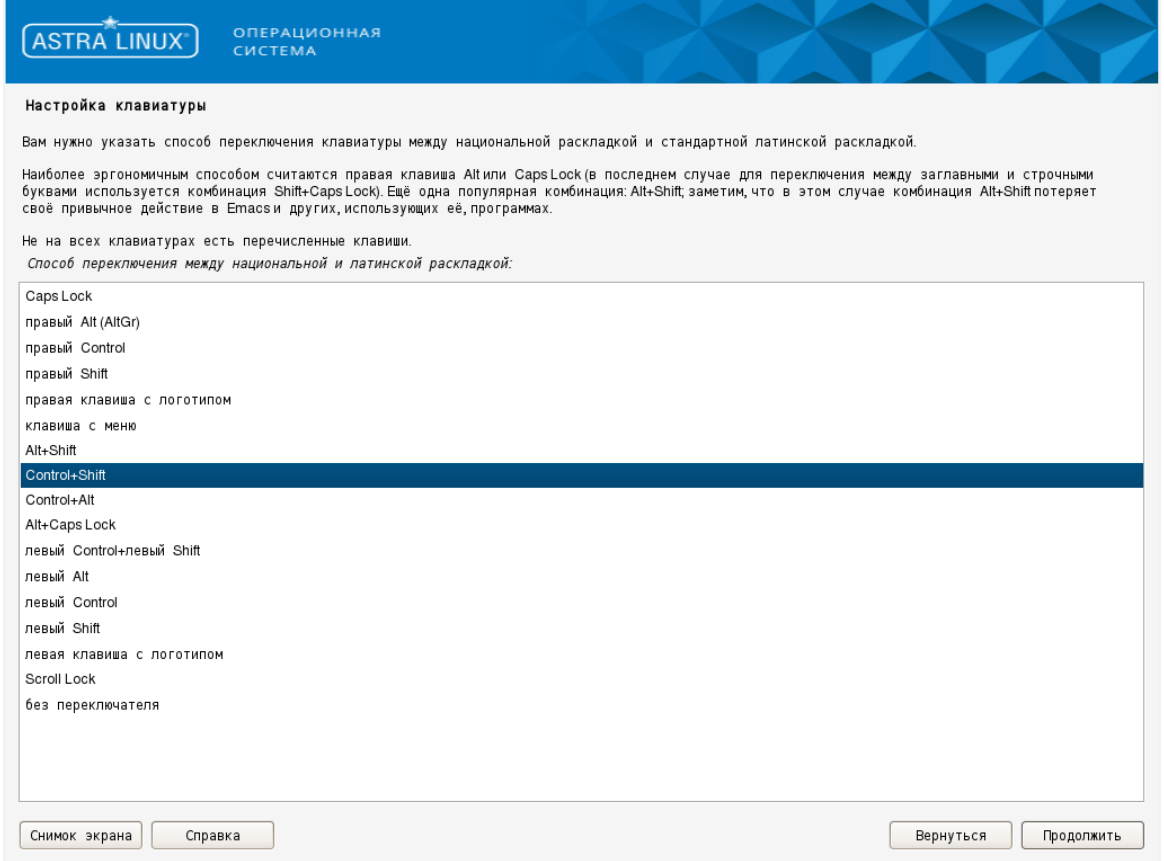

*Рисунок 7.15 Настройка клавиатуры (способа переключения раскладки) — ОС Astra Linux SE*

3. Задайте сетевое имя для виртуального узла (рисунок 7.16).

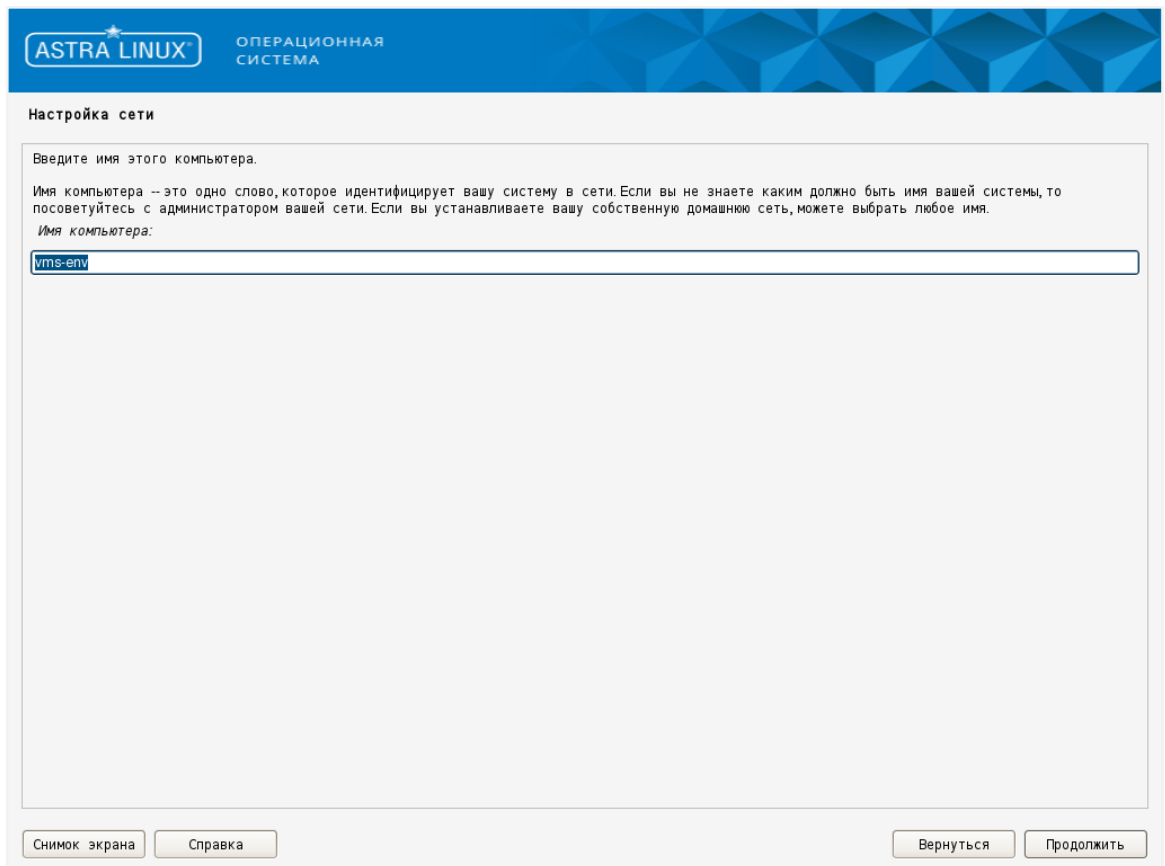

*Рисунок 7.16 Настройка сети (имя компьютера) — ОС Astra Linux SE*

4. Задайте имя учетной записи администратора и пароль, необходимые для входа в систему (рисунок 7.17-7.18).

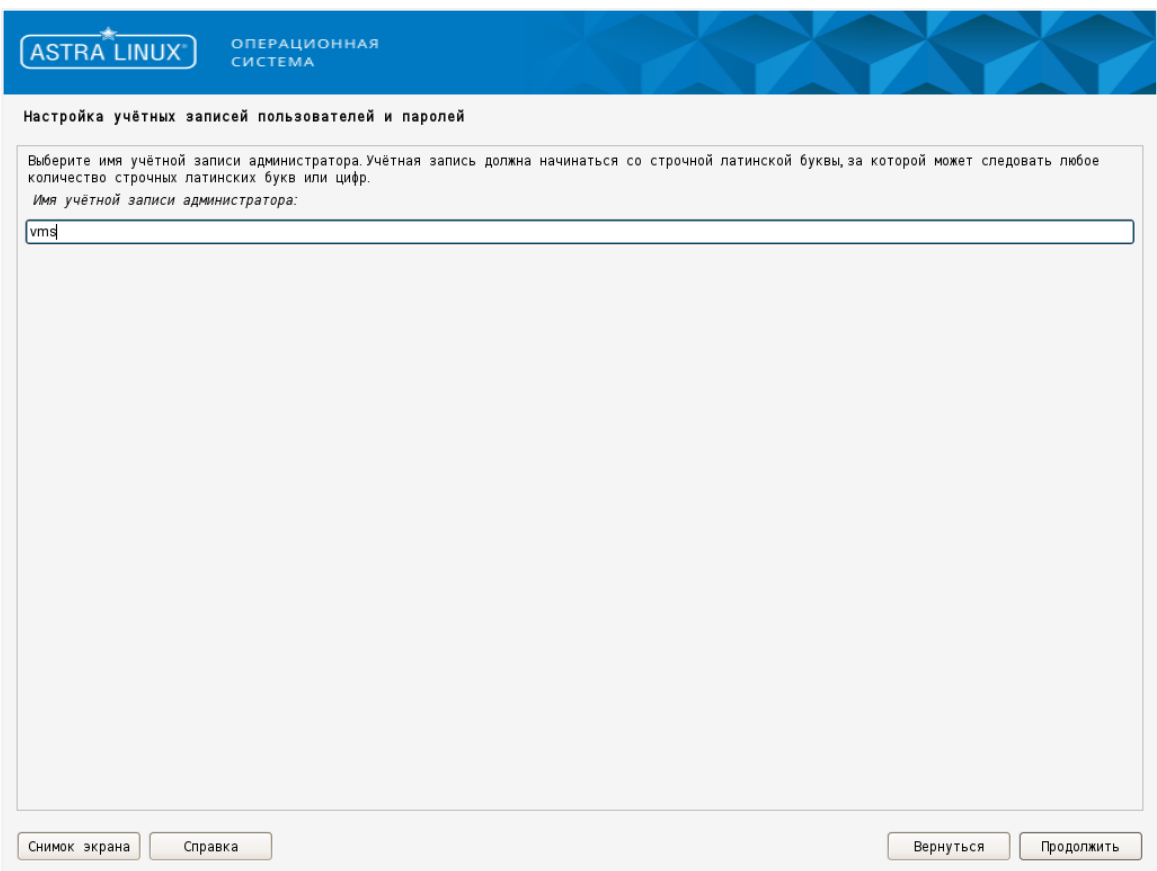

*Рисунок 7.17 Имя учетной записи администратора — ОС Astra Linux SE*

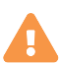

## **Осторожно**

Имя admin зарезервировано для системного пользователя. Однако, ввод имени строго обязателен. Например, введите: vms.

Подготовка среды функционирования Базис.vControl 43 из 178

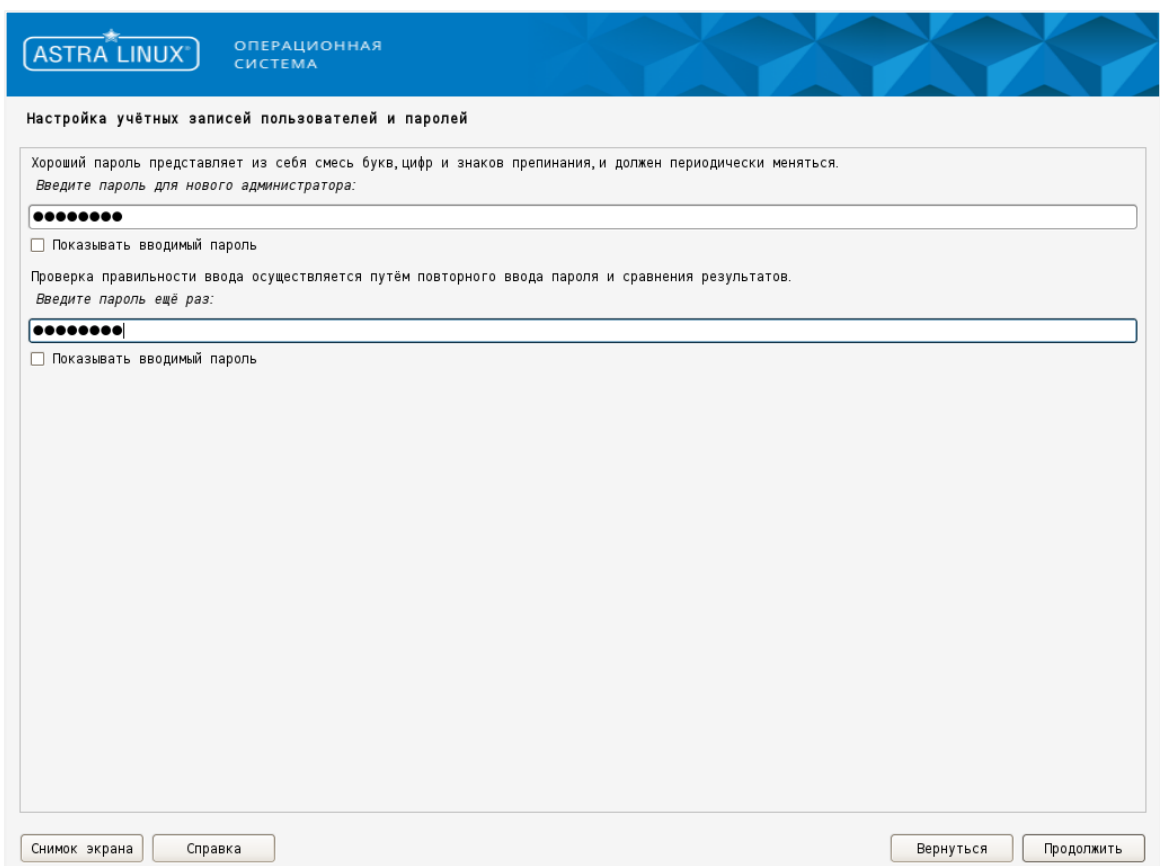

*Рисунок 7.18 Пароль для нового администратора — ОС Astra Linux SE*

5. Выберите привязку системного времени к часовому поясу (рисунок 7.19).

Выберите город из списка, отсортированного в порядке следования часовых поясов.

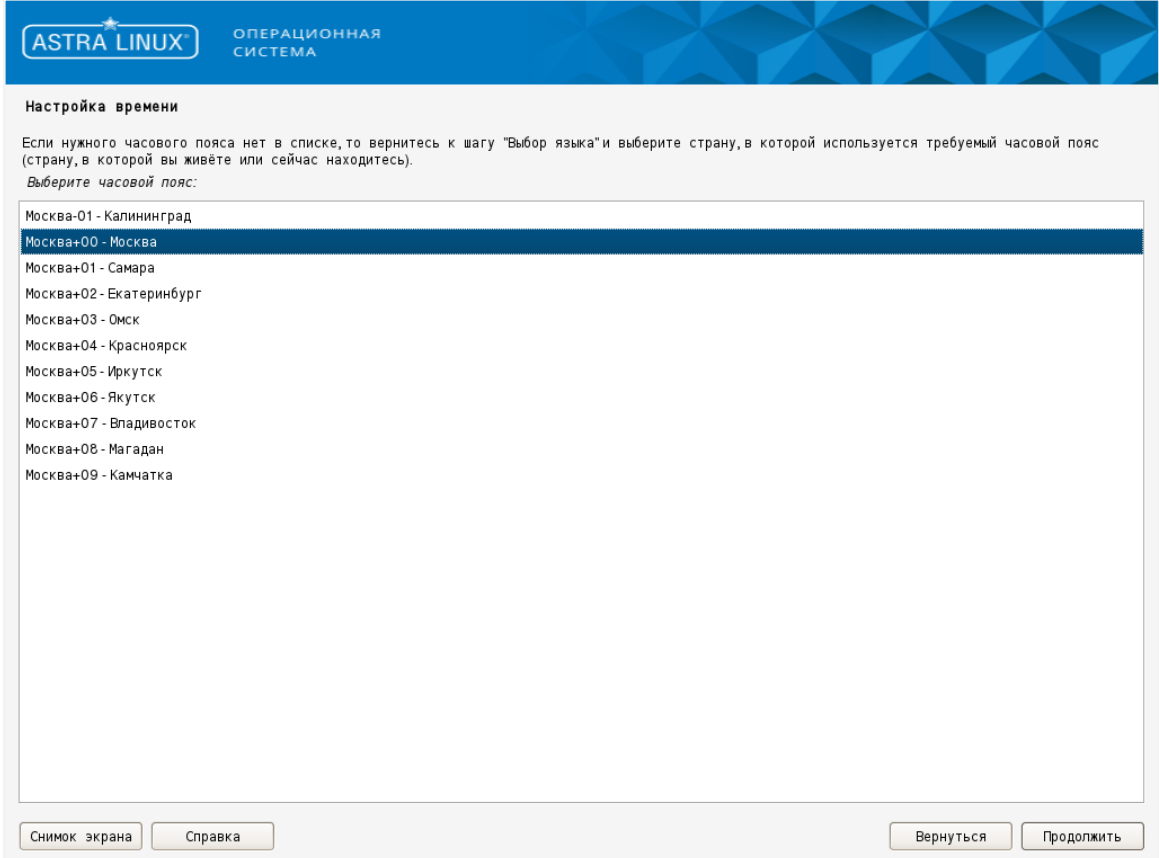

*Рисунок 7.19 Настройка времени (выбор часового пояса) — ОС Astra Linux SE*

После выбора часового пояса будут предложено установить системные дату и время «по умолчанию» (виджет отображает текущие показания часов реального времени компьютера).

#### **Примечание** A

Опция «Хранить время в BIOS по Гринвичу» формирует настройки даты и времени в соответствии с часовыми поясами, установленными по Гринвичу, добавляя к местному времени часовую поправку для выбранного региона.

6. После того, как программа-инсталлятор обнаружит доступные (виртуальные) диски, подготовьте процедуру автоматической разметки диска (рисунок 7.20-7.23).

Подготовка среды функционирования Базис.vControl 45 из 178

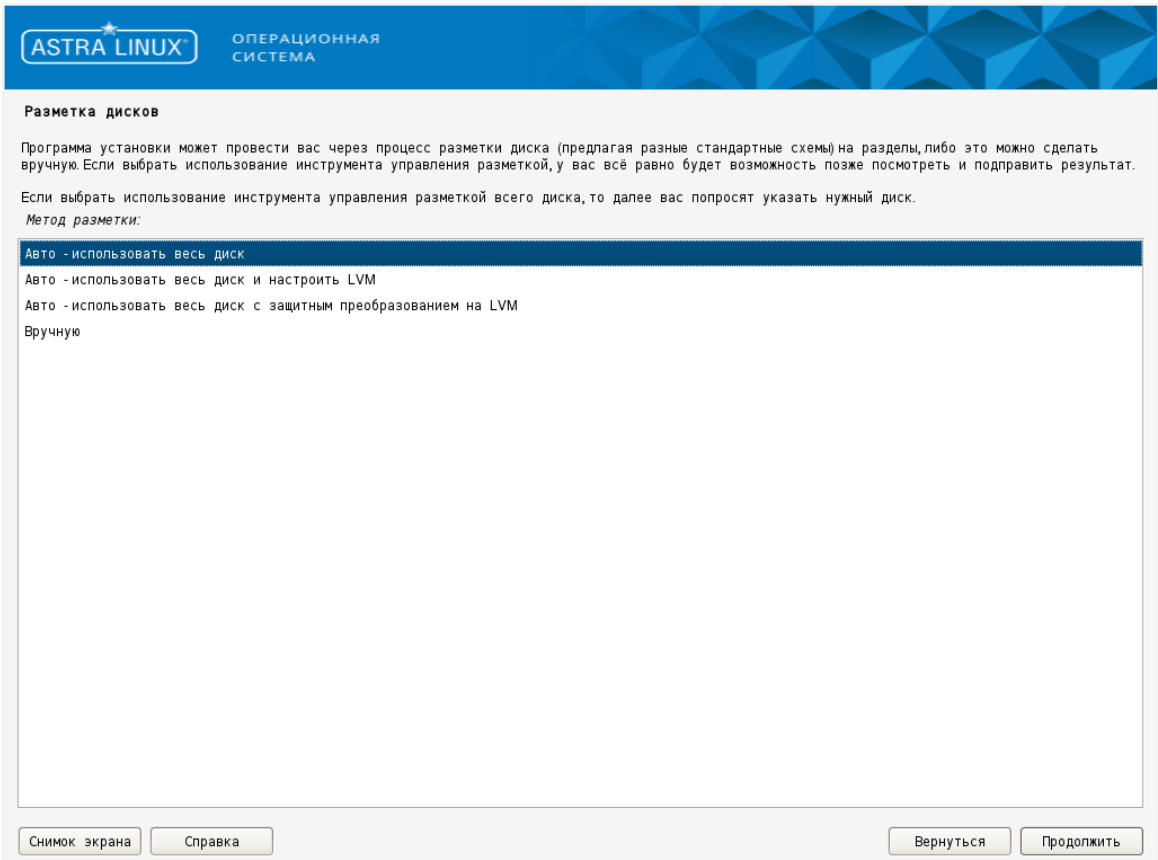

*Рисунок 7.20 Разметка дисков (выбор метода разметки) — ОС Astra Linux SE*

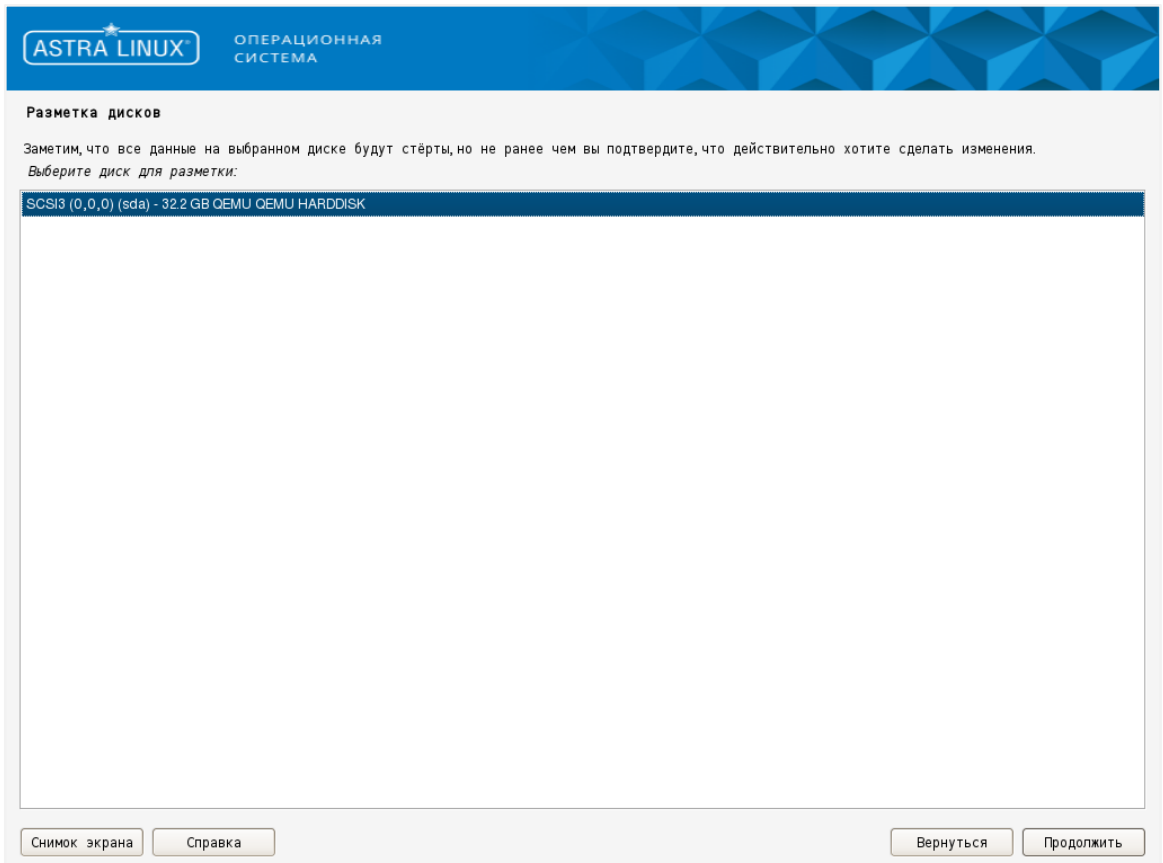

*Рисунок 7.21 Разметка дисков (выбор диска для разметки) — ОС Astra Linux SE*

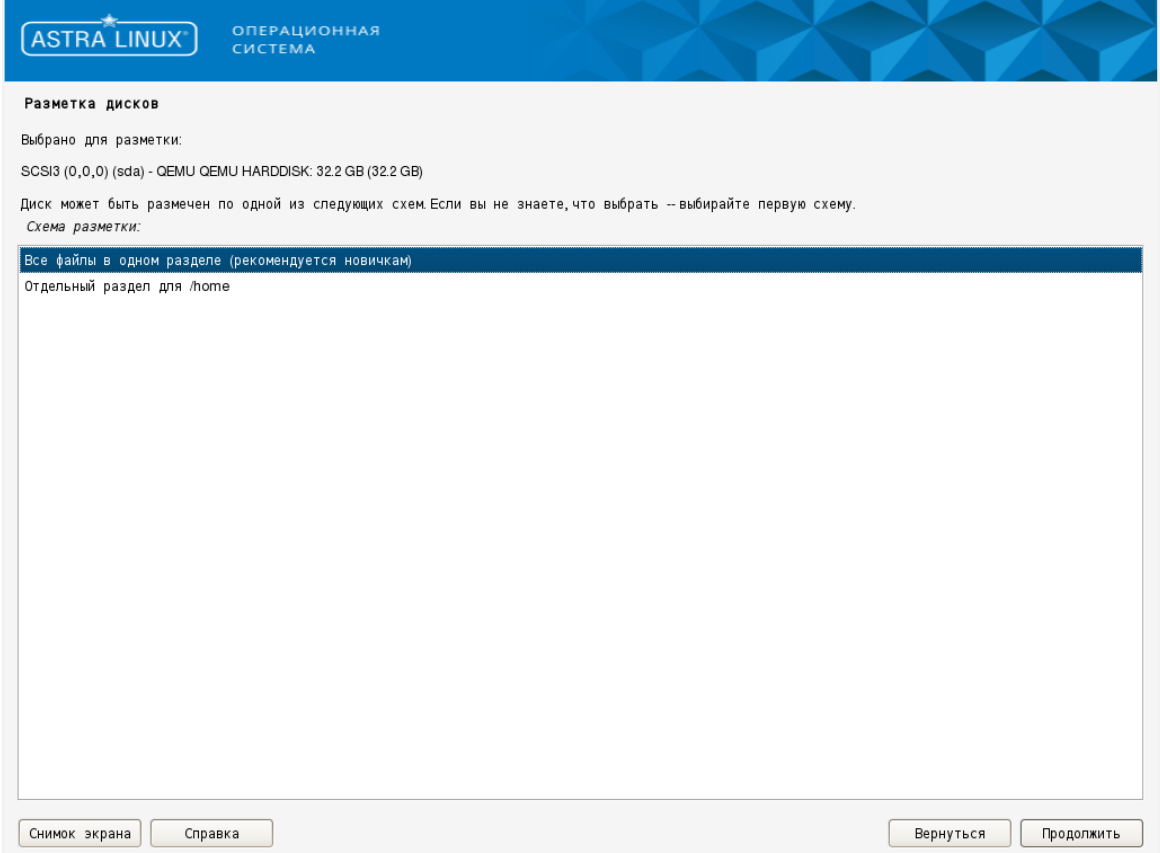

*Рисунок 7.22 Разметка дисков (выбор схемы разметки) — ОС Astra Linux SE*

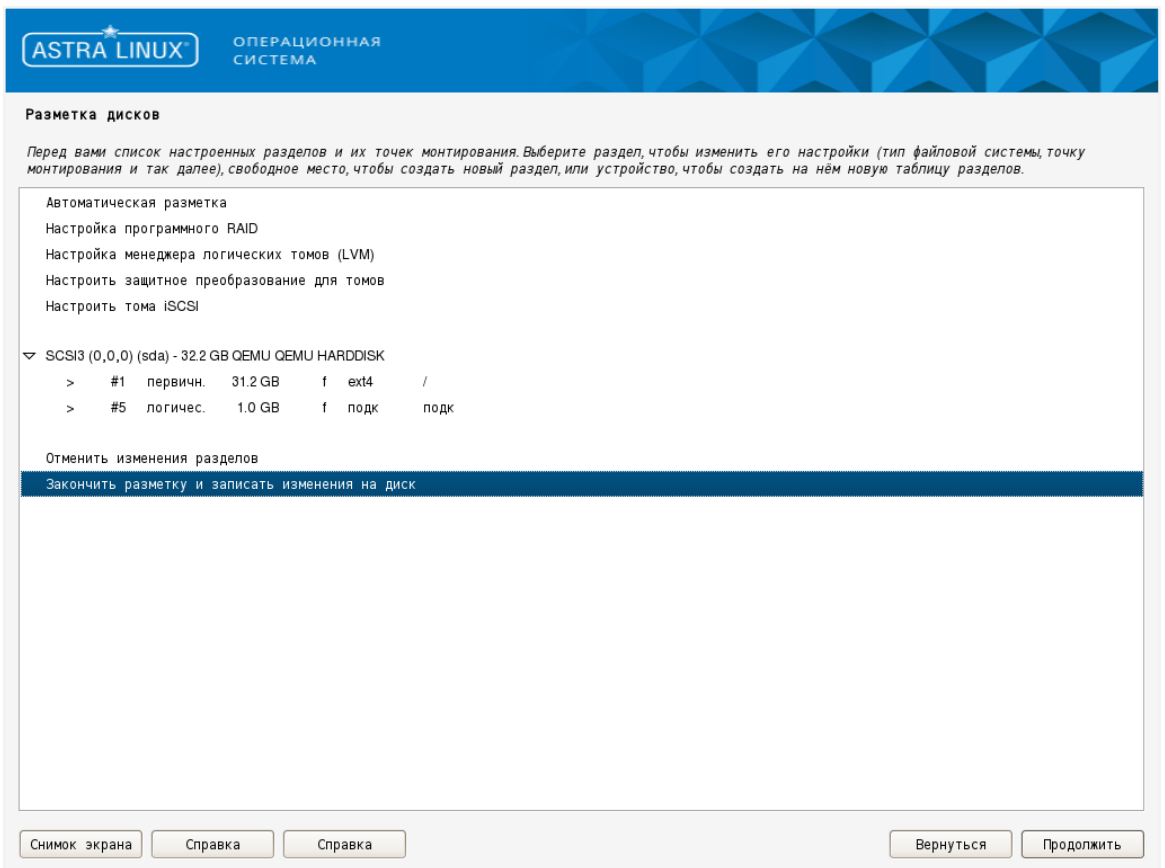

*Рисунок 7.23 Разметка дисков (закончить разметку и записать изменения на диск) — ОС Astra Linux SE*

После подтверждения записи изменений на диск начнётся процесс установки (на диск) базовой ОС.

#### **Примечание** A

Потребуется немного подождать, пока программа инсталляции справится с этой работой. Время ожидания зависит от производительности дисковой подсистемы — интерфейса, к которому подключен (виртуальный) диск.

8. Выберите ПО для установки (рисунок 7.24).

Подготовка среды функционирования Базис.vControl 49 из 178

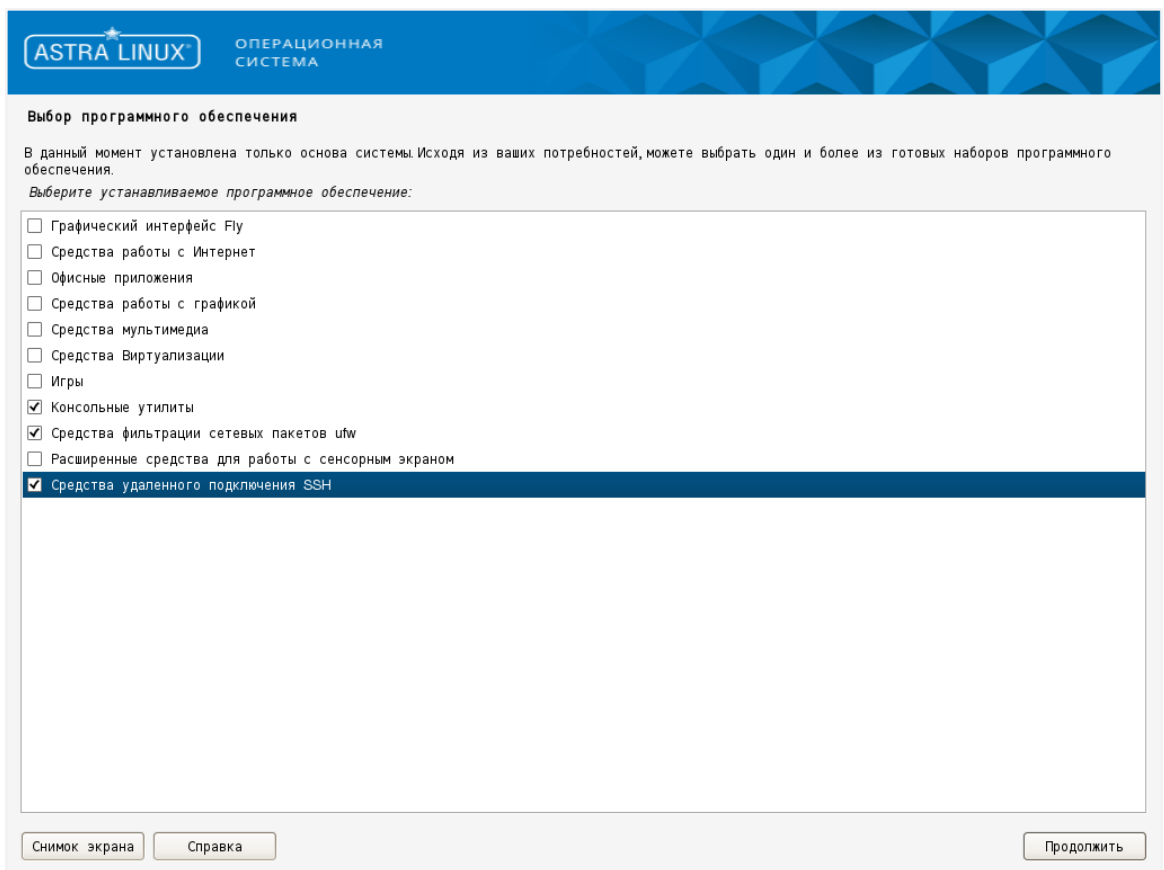

*Рисунок 7.24 Выбор устанавливаемого программного обеспечения — ОС Astra Linux SE*

Из предложенного списка оставьте выбор следующих категорий:

[V] Консольные утилиты [V] Средства фильтрации сетевых пакетов [V] Средства удалённого подключения SSH

9. Отметьте дополнительные настройки ОС, согласно указанных рекомендаций (рисунок 7.25-7.26).

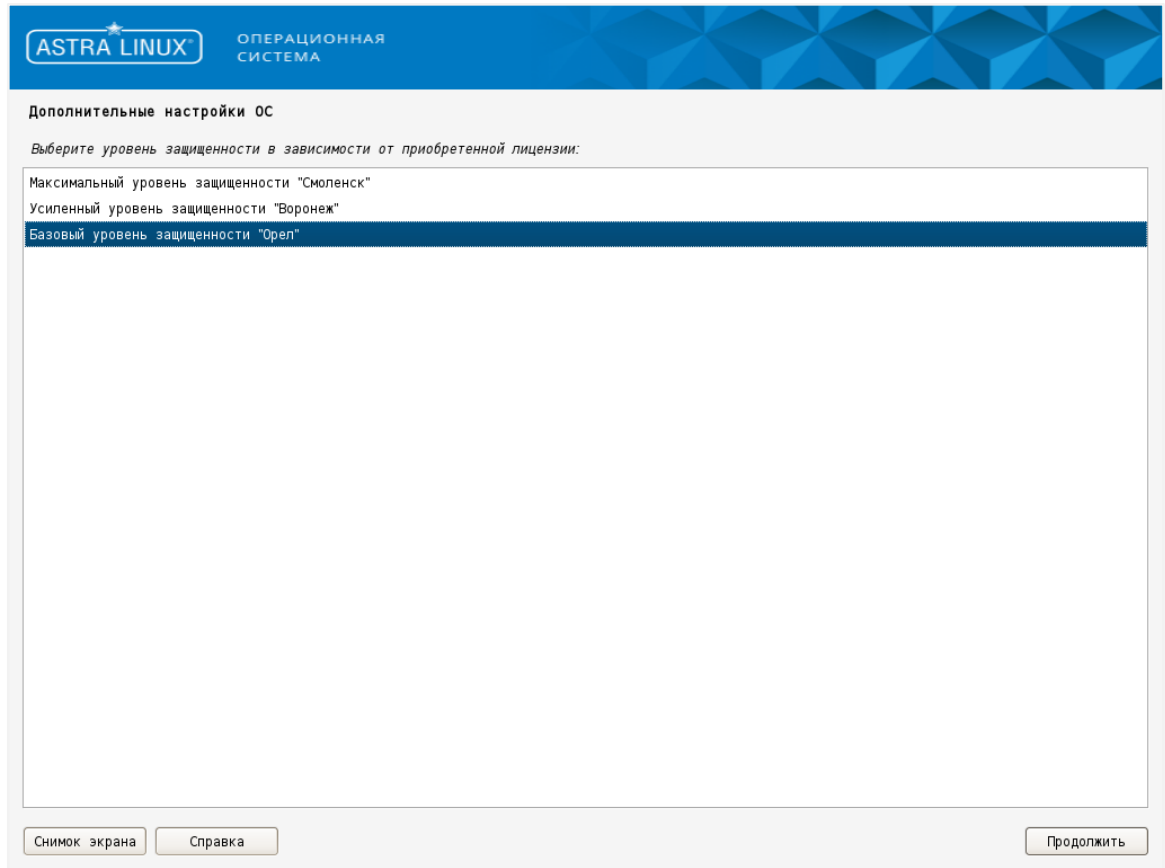

*Рисунок 7.25 Дополнительные настройки ОС (выбор уровня защищённости) — ОС Astra Linux SE*

Подготовка среды функционирования Базис.vControl 51 из 178

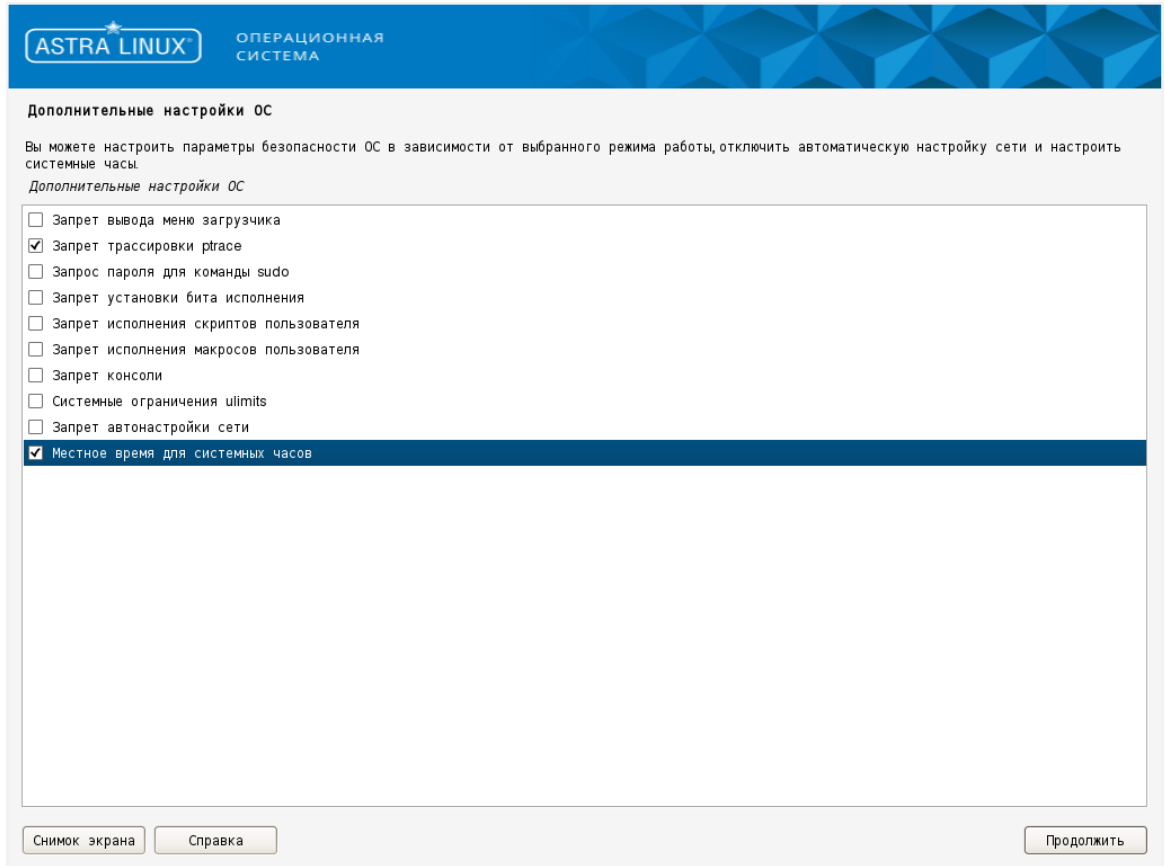

*Рисунок 7.26 Выбор дополнительных настроек — ОС Astra Linux SE*

Рекомендации по дополнительным настройкам:

- Запрет вывода меню загрузчика загрузка ядра Linux начинается сразу после инициализации загрузчика GRUB, исключается возможность изменить способ загрузки (по сети и другими нештатными способами).
- **Запрет трассировки ptrace** при выборе данного пункта будет отключена возможность трассировки и отладки выполнения программного кода.
- Запрос пароля для команды sudo блокирует возможность обхода системы контроля учётных записей (повышение привилегий).
- **Запрет установки бита исполнения** будет включен режим запрета установки бита исполнения, что сделает невозможным выполнение shell-скриптов.
- **Запрет консоли** будет блокирован консольный вход в систему (для пользователя) и запуск консоли из графического интерфейса сессии пользователя.
- **Запрет исполнения скриптов пользователя** будет блокировано интерактивное использование интерпретаторов.
- **Запрет исполнения макросов пользователя** будет блокировано интерактивное использование макросов.
- **Системные ограничения ulimits** —
- Запрет автонастройки сети -

Подготовка среды функционирования Базис.vControl 52 из 178

#### ▪ **Местное время для системных часов** —

#### **Примечание**

Описание опций взято из официальной документации на выпуск ОС Astra Linux.

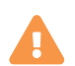

Ŧ

## **Осторожно**

Включение опции трассировки ptrace лишит возможности отладки сторонних и работающих нестабильно приложений; целесообразно только при использовании сервера узкой специализации, после отладки.

10.Выберите установку системного загрузчика на жесткий диск (рисунок 7.27-7.28).

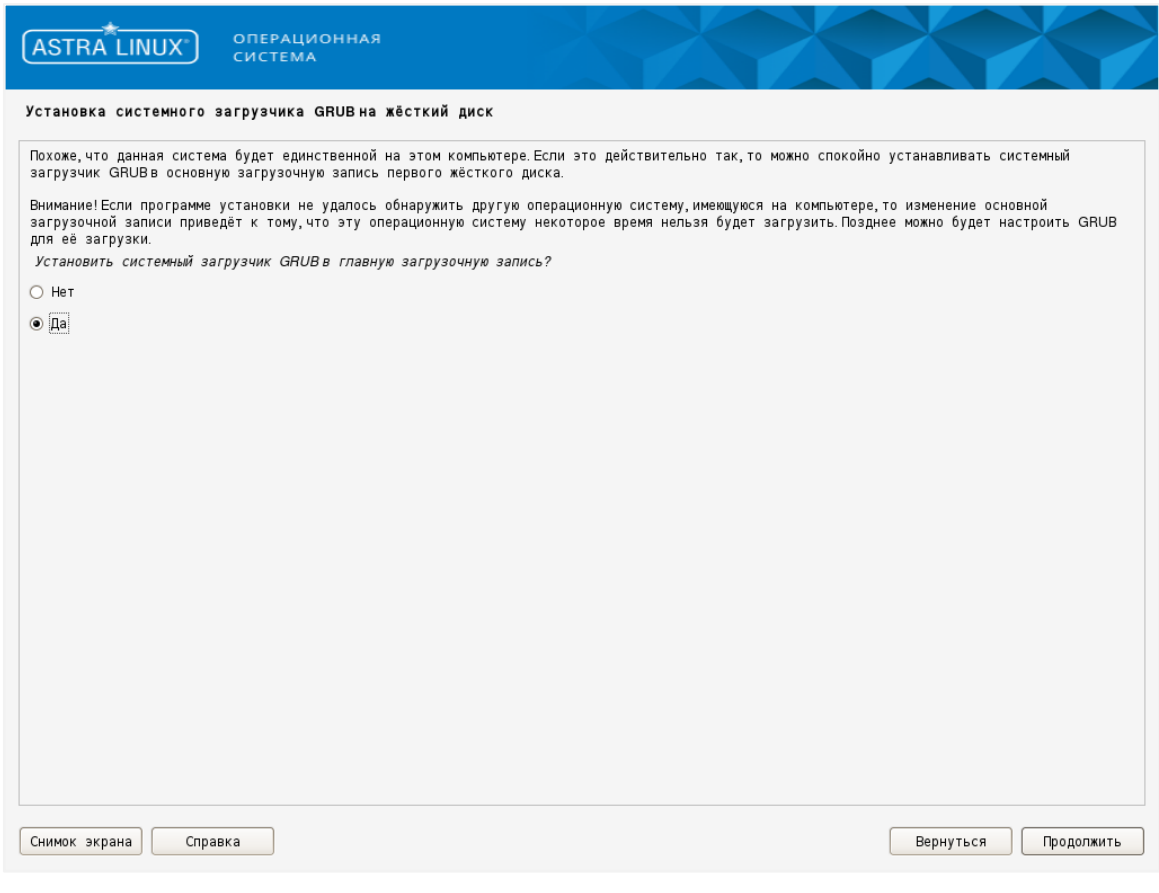

*Рисунок 7.27 Установка системного загрузчика GRUB — ОС Astra Linux SE*

Подготовка среды функционирования Базис.vControl 53 из 178

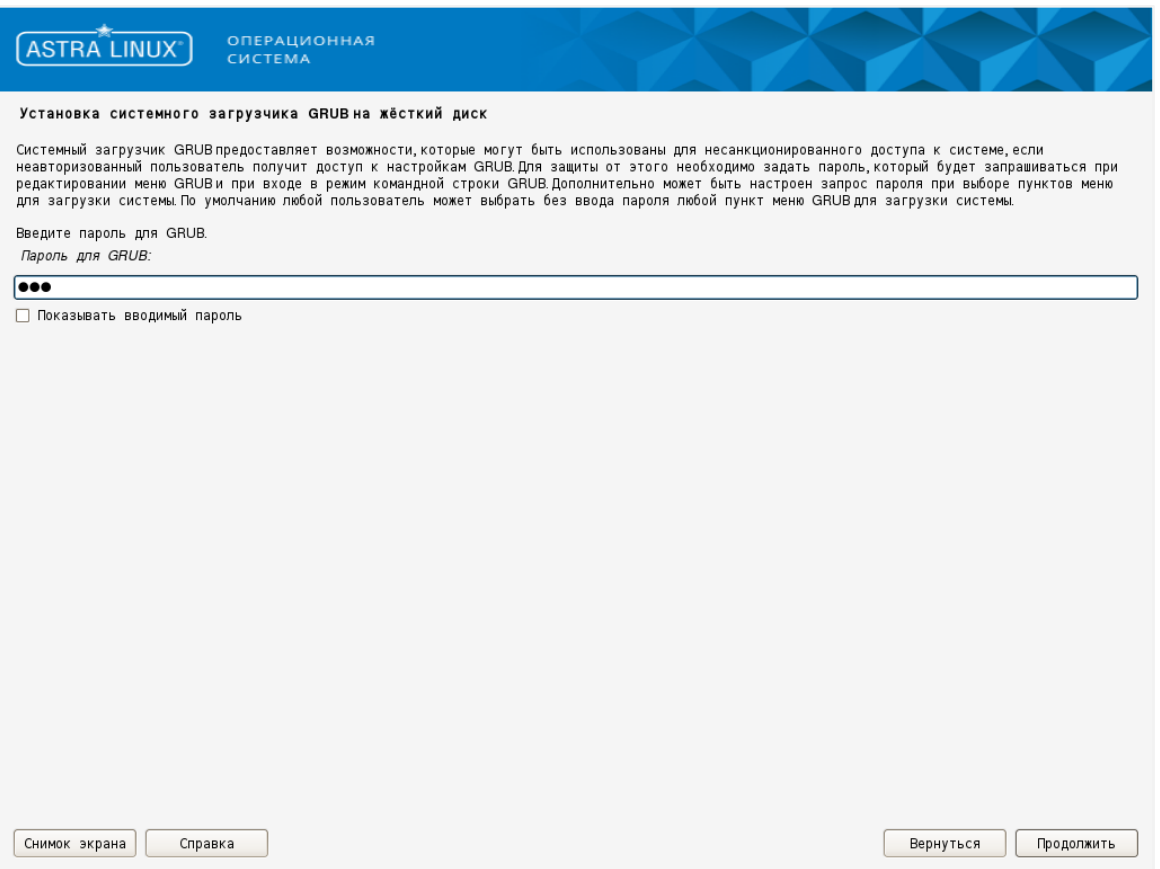

*Рисунок 7.28 Ввод пароля для системного загрузчика GRUB — ОС Astra Linux SE*

11.Запустите процесс установки и дождитесь завершения процедуры установки ОС (рисунок 7.29).

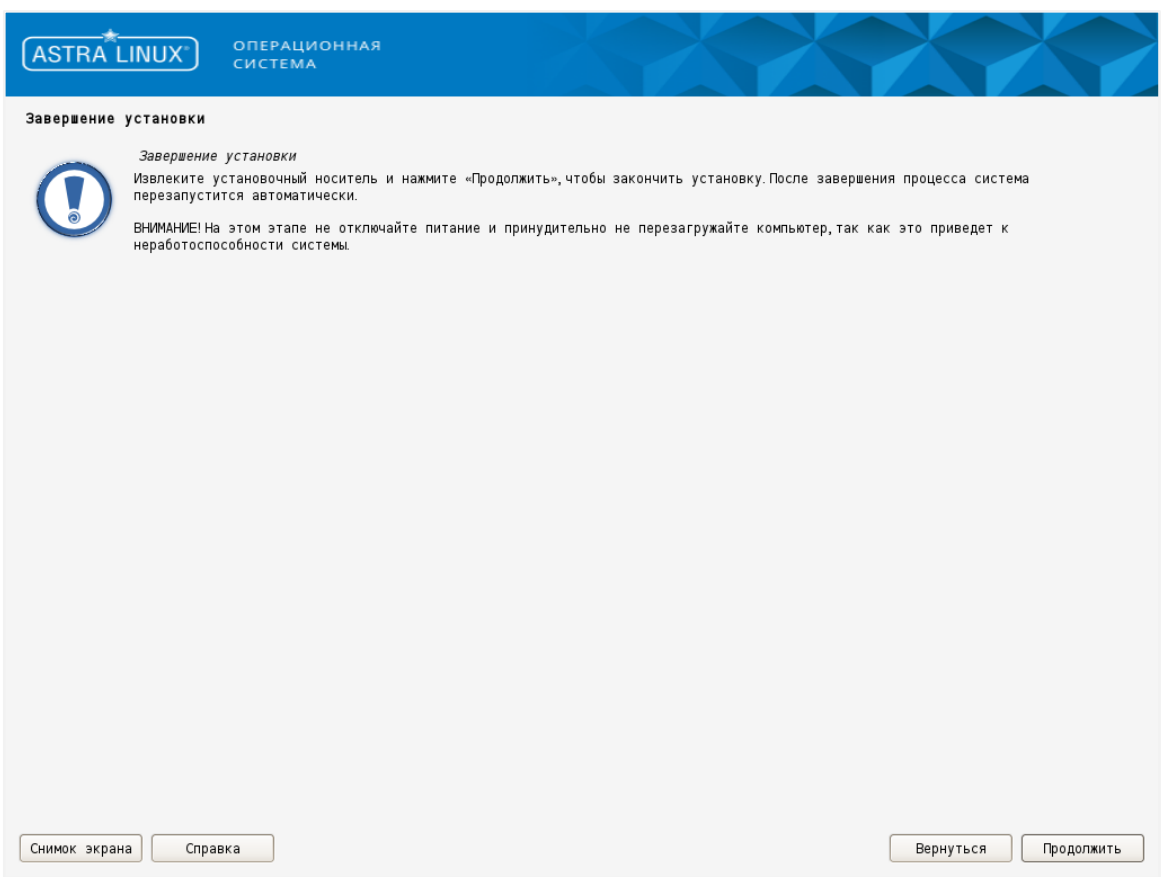

*Рисунок 7.29 Завершение установки — ОС Astra Linux SE*

12.Перезагрузите систему и выполните вход в систему под ранее созданным пользователем (п.4), указав значение 63 для параметра Integrity level (рисунок 7.30).

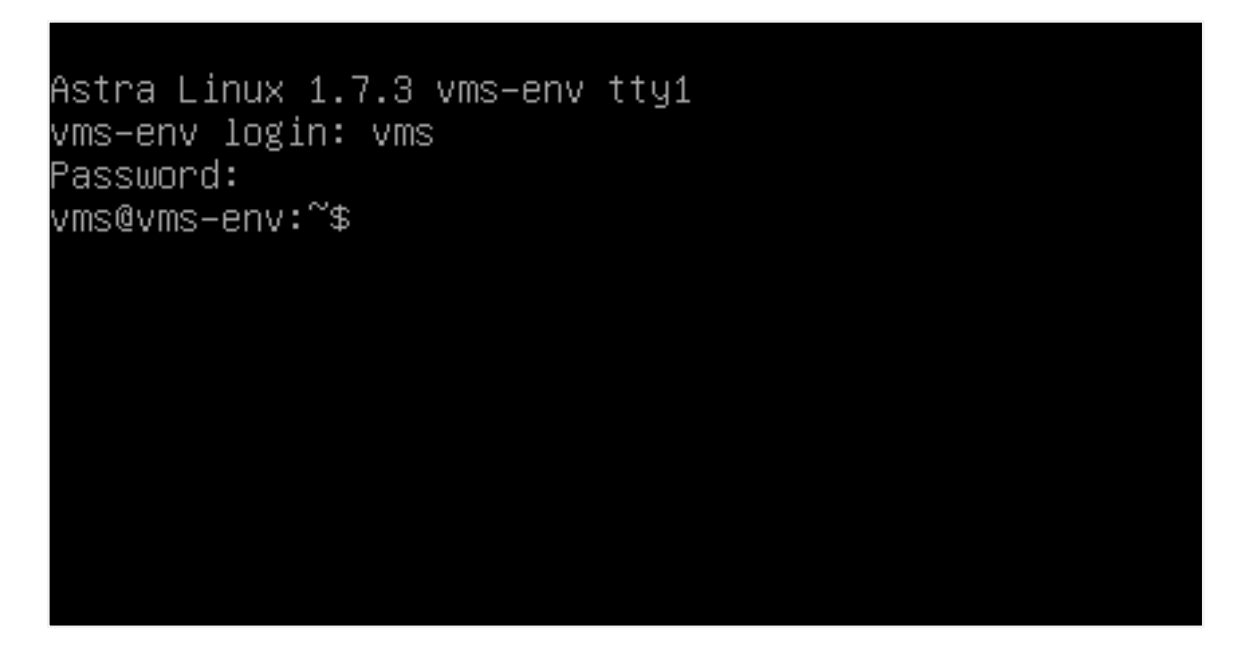

*Рисунок 7.30 Вход в систему — ОС Astra Linux SE*

13.Настройте сетевые подсистемы.

Откройте на редактирование файл */etc/network/interfaces*:

```
$ sudo nano /etc/network/interfaces
```
В строку автоматической настройки сетевых интерфейсов, кроме сетевой петли (lo), добавьте виртуальный сетевой адаптер. Например — eth0:

auto lo eth0

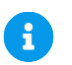

#### **Примечание**

Название сетевого адаптера может быть другим (для уточнения выполните команду ip link).

Подготовка среды функционирования Базис.vControl 56 из 178

Введите следующие настройки конфигурации виртуального сетевого адаптера (Ethernet):

```
allow-hotplug eth0
iface eth0 inet static
address XXX.XXX.x1.100
netmask 255.255.255.0
gateway XXX.XXX.x1.1
#dns-domain test.ru
#dns-nameservers XXX.XXX.x1.DNS
```
Следующие строки должны содержать статически назначаемые адреса, не занятые в локальной подсети гипервизором или арендой DHCP:

```
address XXX.XXX.x1.100
qateway XXX.XXX.x1.1
```
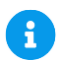

## Примечание

Принципиального влияния на L3-связность настройка DNS не оказывает, поэтому добавление последней строки - dns-nameservers ...' (в формате IPv4) можно опустить или закомментировать (введите знак решетки '#' в начале строки).

Дополнительную информацию о сетевых интерфейсах, контролируемых гипервизором, можно получить выполнением команд:

```
$ virsh net-list
$ virsh net-dumpxml Bridged
$ virsh net-dhcp-leases Bridged
```
14. Проверьте L3-связность, выполнив на хосте виртуализации команду:

\$ ping XXX.XXX.x1.100

Следующий вывод говорит о том, что виртуальная машина откликается в ответ на эхозапрос:

```
64 bytes from 10.0.38.100: icmp seq=1 ttl=64 time=0.274 ms
64 bytes from 10.0.38.100: icmp seq=1 ttl=64 time=0.274 ms
. . .
```
Подготовка среды функционирования Базис. vControl

57 из 178

Сборка 2.2 от 29.01.2024 13:22

15. Настройте [Интернет-репозиторий](https://wiki.astralinux.ru/pages/viewpage.action?pageId=158598882) и выполните обновление операционной системы.

Откройте для редактирования файл конфигурации */etc/sources.list*:

\$ sudo nano /etc/sources.list

Добавьте строки, настраивающие пути к базовому и основному репозиториям (рисунок 7.31), а также к репозиториям оперативных и срочных обновлений (если доступны).

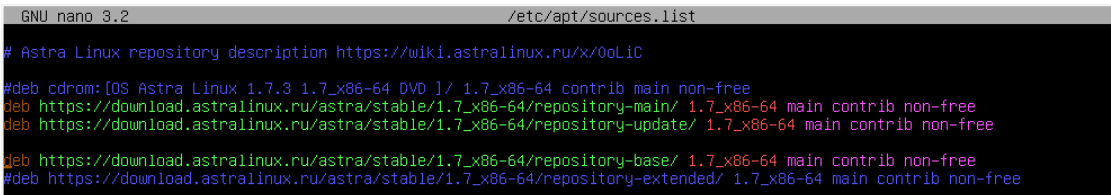

*Рисунок 7.31 Настройка доступа к сетевым репозиториям — ОС Astra Linux SE*

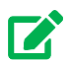

## **Совет**

Обычно в файле конфигурации имеются строки, содержащие путь к базовому, основному и расширенному репозиториям, а также к оперативным обновлениям. Достаточно будет их раскомментировать.

Проверьте доступность веб-страницы, являющейся точкой входа в репозитории, используя команду:

curl <URL>

В качестве URL подставьте любую ссылку на веб-странице, что гарантированно открывается в Вашем веб-браузере. Например, curl yandex.ru. Если ссылка открывается, то попробуйте извлечь содержимое, указав "корневой" URL репозитория операционной системы:

\$ grep repository-main /etc/sources.list

Выполните команду обновления репозиториев (рисунок 7.32):

\$ sudo apt update

Подготовка среды функционирования Базис.vControl 58 из 178

| root@vms–env:~# apt update                                                                                                   |
|----------------------------------------------------------------------------------------------------|
| Игн:1 cdrom://OS Astra Linux 1.7.3 1.7_x86–64 DVD  1.7_x86–64 InRelease                                                      |
| Счщ:2 cdrom://OS Astra Linux 1.7.3 1.7_x86–64 DVD  1.7_x86–64 Release                                                        |
| Игн:3 https://download.astralinux.ru/astra/stable/1.7_x86–64/repository–main 1.7_x86–64 InRelease                            |
| Пол:4 https://download.astralinux.ru/astra/stable/1.7_x86–64/repository—update 1.7_x86–64 InRelease [5 289 B]                |
| Пол:5 https://download.astralinux.ru/astra/stable/1.7_x86–64/repositorч–main 1.7_x86–64 Release [5 766 B]                    |
| Пол:6 https://download.astralinux.ru/astra/stable/1.7 x86–64/repository–main 1.7 x86–64 Release.gpg [833 B]                  |
| Пол:8 https://download.astralinux.ru/astra/stable/1.7_x86–64/repository–update 1.7_x86–64/main amd64 Packages [649 kB]       |
| Пол:9 https://download.astralinux.ru/astra/stable/1.7 x86–64/repositorч–update 1.7 x86–64/contrib amd64 Packages [1 463 B]   |
| Пол:10 https://download.astralinux.ru/astra/stable/1.7_x86–64/repository–update 1.7_x86–64/non–free amd64 Packages [48,7 kB] |
| [1 139 EB] https://download.astralinux.ru/astra/stable/1.7_x86–64/repository–main 1.7_x86–64/main amd64 Packages             |
| [5 156] Ton:12 https://download.astralinux.ru/astra/stable/1.7_x86–64/repository–main 1.7_x86–64/contrib amd64 Packages [2   |
| [15,3   Ton:13 https://download.astralinux.ru/astra/stable/1.7_x86-64/repository-main 1.7_x86-64/non-free amd64 Packages     |
| Полччено 1 898 kB за 1с (1 859 kB/s)                                                                                         |
| Чтение списков пакетов… Готово                                                                                               |
| Построение дерева зависимостей                                                                                               |
| Чтение информации о состоянии… Готово                                                                                        |
| Может быть обновлено 140 пакетов. Запчстите «apt list ––upgradable» для их показа.                                           |
| root@vms–env:~#                                                                                                    |

Рисунок 7.32 Обновление информации в репозиториях - ОС Astra Linux SE

## Примечание

Ð

Уточните способ выполнения обновлений для гостевой ОС с помощью официальной документации. Дальнейшие действия рекомендуется выполнять, неукоснительно соблюдая рекомендации по выполнению обновлений после установки, полученные от поставшика операционной системы.

Если возникли ошибки разрешения имён, обратитесь к официальной документации за информацией о настройке обращения к подсистемам DNS (серверу имён). Попробуйте проверить функциональность подсистем клиента DNS, выполнив команду:

nslookup ya.ru

16. Отключите настройку репозитория, указывающего на установочный образ DVD (подключенный к виртуальному приводу cdrom).

Откройте для редактирования конфигурационный файл источников системы управления пакетами:

\$ sudo nano /etc/apt/sources.list

Закомментируйте строку, содержащую указание на cdrom и покиньте редактор с сохранением изменений. Убедитесь, что строка закомментирована:

\$ grep cdrom /etc/apt/sources.list

#deb cdrom: [OS Astra Linux 1.7.3 1.7 x86-64 DVD ]/ 1.7 x86-64 contrib main non-free

Подготовка среды функционирования Базис. vControl

## **7.5 Настройка службы удалённого доступа (опционально)**

#### **Примечание**

Если удаётся выполнить подключение к гостевой системе типового шаблона, то инструкции данного раздела следует опустить и перейти к следующему разделу.

Подключитесь к гостевой системе (vms-env) с помощью консоли VNC и установите службу доступа по безопасному протоколу SSH, а также настройте параметры доступа к типовому шаблону среды функционирования **Бэкэнда** Базис.vControl.

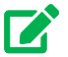

÷

## **Совет**

Подключение может быть выполнено с использованием доступного на вашем ПК средства — терминального клиента протокола VNC.

Например, если на Вашем ПК установлена ОС Linux и доступен VNC клиент Рабочего стола GNOME (vinagre), то подключение к среде рабочего стола **Бэкенда** Базис.vControl осуществляется с помощью команды:

```
$ vinagre localhost:5900
или
$ vinagre localhost:0
```
После успешного подключения необходимо выполнить вход (login) в гостевую систему с правами суперпользователя *root* и разрешить выполнение удалённого входа по SSH — с правами суперпользователя (root login).

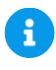

## **Примечание**

В ОС Astra Linux сначала выполняется вход в гостевую систему с правами пользователя, указанного перед началом инсталляции (vms). Затем, после входа в систему, полномочия повышаются выполнением команды: sudo -i.

Отредактируйте файл конфигурации /etc/sshd.conf и выполните перезапуск службы безопасных подключений:

Подготовка среды функционирования Базис.vControl **60 из 178** 

```
# nano /etc/sshd.conf
```
# systemctl restart sshd

Проверьте работу службы удалённого доступа. Для этого выполните (удалённое) подключение с помощью штатного клиента SSH хост-системы. Выполните команду:

\$ ssh vms@<IP-адрес>

#### Следующий вывод появится при попытке сделать это впервые

The authenticity of host 'IP-адрес (IP-адрес)' can't be established. ECDSA key fingerprint is SHA256:... Are you sure you want to continue connecting (yes/no/[fingerprint])?

#### Введите подтверждение: yes <Enter>.

Появится предупреждение о том, что узел добавлен в список "знакомых хостов" и приглашение к вводу пароля системного пользователя, для выполнения его аутентификации:

```
Warning: Permanently added '10.0.38.100' (ECDSA) to the list of known 
hosts.
vms@10.0.38.100's password:
```
После успешного удалённого входа будет выведено сообщение с указанием крайней даты и времени выполнения предыдущего входа. Например:

Last login: Fri Jun 30 12:00:21 2023

Для выхода из (безопасной) оболочки и отключения от удалённого узла выполните команду exit.

## **7.6 Создание резервной копии типового шаблона (опционально)**

После выполнения операций по подготовке ВМ типового шаблона рекомендуется сохранить (локальную) резервную копию конфигурации и виртуального диска. Выполните на хост-системе команды:

Подготовка среды функционирования Базис.vControl 61 из 178

# virsh dumpxml vms-env >/home/vms-env.xml

# dd if=/vm\_temp/vms-env.img | gzip >/home/vms-env.img.gz

## **7.7 Клонирование ВМ по шаблону**

Остановите ВМ перед клонированием:

```
# virsh shutdown vms-env
Domain 'vms-env' is being shutdown
```
Убедитесь, что ВМ полностью остановлена:

virsh domstate vms-env | grep off

Если же планируется развёртывание с отказоустойчивостью, склонируйте её четыре раза:

```
# virt-clone --original vms env --name vms-bk01 --file /vm_temp/vms-
bk01.img
Выделение ресурсов «vms-bk01.img»... 
| 30 GB 00:00:12
Клон «vms-bk02» успешно создан.
# virt-clone --original vms env --name vms-bk02 --file /vm temp/vms-
bk02.img
Выделение ресурсов «vms-bk02.img»... 
| 30 GB 00:00:12
Клон «vms-bk02» успешно создан.
# virt-clone --original vms_env --name vms-bk03 --file /vm_temp/vms-
bk03.img
Выделение ресурсов «vms-bk03.img»... 
| 30 GB 00:00:14
Клон «vms-bk03» успешно создан.
# virt-clone --original vms env --name vms-data --file /vm temp/vms-
data.img
```
Подготовка среды функционирования Базис.vControl 62 из 178

```
Выделение ресурсов «vms-data.img»... 
| 30 GB 00:00:16
Клон «vms-data» успешно создан.
```
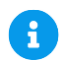

## **Примечание**

Два клона требуется для размещения двух дополнительных Бэкэндов, один - для сервера баз данных. ВМ типового шаблона будет использована для размещения сервера развёртывания (деплой-ноды).

Если планируется развёртывание без отказоустойчивости, то можно обойтись без клонирования, используя только ВМ типового шаблона (vms-env).

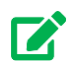

# **Совет**

Необходимо учесть, что в результате клонирования уникальное имя, прописанное в иcходной конфигурации ВМ (dom-default.xml), заменяется на указанное аргументом '--name' (vms-bk02, vms-bk03 и т.д.).

Используйте команду virsh dominfo <имя\_ВМ>, чтобы уточнить основные параметры конфигурации.

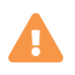

i

## **Осторожно**

Перед продолжением настройте уникальные характеристики каждой склонированной ВМ (hostname, IP, VNC-порт), как показано в следующем разделе.

#### **7.8 Настройка клонированых узлов**

**Примечание**

Подготовка среды функционирования Базис.vControl 63 из 178

Команды, приведённые в инструкциях ниже, до конца раздела, следует выполнять на хост-системе, т.к. на данный момент сетевая связность обеспечена только между узлом гипервизора и шаблоном.

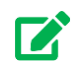

## **Совет**

Рекомендуется предварительно уточнить, не заняты ли IP-адреса в подсети шаблона, например, в диапазоне: XXX.XXX.x1.101-XXX.XXX.x1.104. Используйте команду ping.

Для каждой склонированной ВМ (виртуальной ноды) необходимо выполнить настройку сетевой подсистемы (рисунок 7.33). Во избежание коллизий от одинаковой статической IPадресации запускайте все склонированные ВМ не сразу, но — по очереди.

```
[root@vcore-hv-153 ~]# ssh vms@10.0.38.100
vms@10.0.38.100's password:
Last login: Mon Jul 24 12:36:27 2023 from 10.0.244.10
vms@vms-env:~$ sudo -i
root@vms-env:~# nano /etc/hostname
root@vms-env:~# nano /etc/network/interfaces
root@vms-env:~# reboot
root@vms-env:~# Connection to 10.0.38.100 closed by remote host.
Connection to 10.0.38.100 closed.
```
*Рисунок 7.33 Обновление информации в репозиториях — ОС Astra Linux SE*

1. Запустите (очередную) склонированную ВМ с хост-системы (vcore-hv):

\$ virsh start vms-bk01

2. Подключитесь к гостевой ОС ВМ по SSH и повысьте полномочия:

```
$ ssh vms@XXX.XXX.x1.100
$ sudo -i
```
Подготовка среды функционирования Базис.vControl 64 из 178

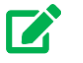

#### **Совет**

При подключении по SSH постоянно используйте в качестве IP-адреса исходный адрес клонированного оригинала ВМ (типового шаблона). Этот способ применим для подключения ко всем последующим настраиваемым копиям ВМ, склонированной на предыдущем этапе (по шаблону).

3. Назначьте уникальное имя (допускается указать имя хоста, совпадающее с именем ВМ).

Откройте для редактирования файл */etc/hostname* и измените (единственную) строку, содержащую имя хоста:

```
# nano /etc/hostname
vms-bk01
```
Сохраните файл при выходе из редактора. Для контрольной проверки выполните команду:

hostname

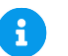

#### **Примечание**

При выполнении следующих итераций будут назначаться имена: vms-bk02, vmsbk03, vms-data.

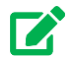

#### **Совет**

В Astra Linux 1.7 отредактируйте IP-адрес, прописанный вместе с именем данного хоста в файле */etc/hosts*, в соответствии со статически назначаемым при активации сетевого интерфейса IP-адресом.

Уточните имя хоста и текущий IP-адрес с помощью команд:

```
# ifconfig eth0 | grep inet | grep netmask
# hostname
```
Подготовка среды функционирования Базис.vControl 65 из 178

#### 4. Отредактируйте файл сетевой конфигурации:

# nano /etc/network/interfaces

Исправьте сетевой адрес, указанный параметром 'address', на следующий по порядку:

| address XXX.XXX.x1.101

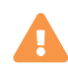

#### Осторожно

Для следующих узлов должен быть указан следующий относительно предыдущего IP-адрес.

5. Выполните перезагрузку виртуального узла (выход из оболочки осуществляется автоматически):

# reboot

После перезагрузки (займёт несколько десятков секунд) выполните с хост-системы проверку эхо-отклика, отправив ping-запрос по заданному для очередной ВМ IP-адресу (см.  $\pi.3$ ).

Выполните пп.1-5 для всех склонированных ВМ, формирующих отказоустойчивую конфигурацию системы управления Базис. vControl.

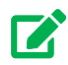

#### Совет

Чтобы обеспечить возможность беспарольного входа на серверы (ВМ), выполните с хоста виртуализации (root@vcore-hv) команду:

\$ ssh-copy-id vms@XXX.XXX.x1.10x

Данную команду следует выполнить, с подстановкой соответствующего IP-адреса, столько раз, сколько было клонировано узлов.

Подготовка среды функционирования Базис. vControl

## **7.9 Запуск виртуальных узлов среды функционирования (опционально)**

## **Примечание**

A

Данный раздел можно пропустить, если на прежнем этапе настройки клонированных узлов всё прошло штатно и все виртуальные узлы активны (выполняются на хосте). Чтобы уточнить состояние узлов, на хост-системе выполните команду virsh list | grep running.

Для каждой ВМ (виртуальной ноды) выполните по очереди команды запуска и отображения применённой настройки виртуального дисплея.

#### Запуск ВМ Бэкэндов:

```
# virsh start vms-bk01
Domain 'vms-bk01' started
# virsh start vms-bk03
Domain 'vms-bk02' started
# virsh start vms-bk02
Domain 'vms-bk03' started
```
Проверка сетевых портов, выделенных для подключений по VNC (транслируются как 5900+0, 5900+1 и 5900+2):

```
# virsh domdisplay vms-bk01
```
vnc://localhost:0

# virsh domdisplay vms-bk02

vnc://localhost:1

# virsh domdisplay vms-bk03

vnc://localhost:2

Подготовка среды функционирования Базис.vControl 67 из 178

## **7.10 Подготовка виртуального сервера БД**

Для размещения СУБД рекомендуется использование виртуальной среды (сервера БД), такой же какая используется для размещения **Бэкендов** Базис.vControl. Используйте одну из ранее подготовленных ВМ — vms-data, т.к. репозитории операционной системы содержат необходимые для установки ПО PostgreSQL пакеты.

## **Примечание**

Для установки СУБД PostgreSQL в среду ОС Альт используется стандартный репозиторий (доступный с установочного образа диска или по сети Интернет).

В качестве источника пакетов для установки СУБД PostgreSQL в среду Astra Linux используется [базовый репозиторий](https://wiki.astralinux.ru/pages/viewpage.action?pageId=158598882) — настройка дополнительного репозитория не требуется.

#### Выполните запуск ВМ:

```
# virsh start vms-data
```

```
Domain 'vms-data' started
```
Уточните и зафиксируйте IP-адрес виртуальной среды, чтобы на следующем этапе развёртывания управляющих сервисов указать его в конфигурации сценария развёртывания.

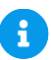

A

## **Примечание**

Непосредственная установка и первичная настройка СУБД осуществляется в процессе выполнения развёртывания по сценарию.

**Базис.vControl** поддерживает СУБД из следующего списка:

- Postgres Pro 9.6;
- Postgres Pro Enterprise Certified 10.3;
- Postgres Pro Standard Certified 11.5;
- Postgres Pro Enterprise 11.6;
- PostgreSQL 9.5;
- PostgreSQL 9.6,
- Jatoba.

Подробный список с учетом конфигурации развертывания системы описан Приложении [Поддерживаемые версии PostgreSQL](#page-109-0)

Подготовка среды функционирования Базис.vControl 68 из 178

Установите ПО СУБД и выполните необходимые настройки в соответствии с рекомендациями поставщика данного ПО. Используйте только официальные источники документации. Перейдите на веб-страницу:

https://postgrespro.ru/docs/postgrespro/

Для завершения настройки СУБД потребуется вручную настроить синхронизацию с единым сервером точного времени (NTP). Рекомендуется использовать один и тот же сервер времени для сервера БД (Postgres), хостов Базис. vControl и Базис. WorkPlace.

приведены примеры команд установки и запуска системной службы, Ниже осуществляющей автоматическую синхронизацию времени:

apt-get update apt-get install chrony

systemctl start chronyd.service systemctl status chronyd.service systemctl enable chronyd.service

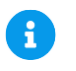

#### Примечание

Обычно конфигурационный файл по умолчанию хранится в конфигурации системы и может иметь разный путь - либо /etc/chrony/chrony.conf, либо /etc/chrony.conf.

Можно оставить указанные в файле доменные имена серверов NTP:

pool pool.ntp.org iburst

Можно также добавить строку с известным NTP-сервером, например:

server 192.168.21.10 iburst

Подготовка среды функционирования Базис. vControl

# 8. РАЗВЁРТЫВАНИЕ УПРАВЛЯЮЩИХ СЕРВИСОВ

Добудьте архивы текущего релиза, содержащие установочный скрипт со сценариями и типовой конфигурацией развёртывания --файлы vms-deploy-<QC>-X.tgz и environment-yms-<ОС>-Х.tgz. Скачайте архивные файлы на хост виртуализации (vcore-hv) или скопируйте их со своего ПК, используя утилиту scp или другие средства, поддерживающие протокол SSH.

Подготовьте конфигурацию развёртывания, используя материалы Приложения Правила редактирования файлов формата YAML при подготовке конфигурации, используемой в рамках сценария развёртывания.

Т.к. развёртывание спланировано на хосте виртуализации, созданном на основе продукта Базис.vCore, используйте одну или несколько подготовленных ранее виртуальных машин типового шаблона (vms-bk01 или vms-bk01+vms-bk02+vms-bk03).

Все виртуальные машины должны выполняться (находиться в состоянии running), т.к. сценарий развёртывания будет поэтапно подключаться к ним и устанавливать на них, а затем настраивать ПО, необходимое для нормальной работы сервисов **Базис.vControl**.

случае, если развёртывание управляющих сервисов требует интеграции с B Базис. WorkPlace, подготовьте среду функционирования Бэкендов Базис. WorkPlace -виртуальные узлы, предназначенные для размещения управляющих компонентов Базис WorkPlace

## Примечание

A

Непосредственное развёртывание компонентов решения Базис. WorkPlace может быть выполнено позже, по окончании всех мероприятий по развёртыванию Базис. vControl (изложенных в данной главе). Для этого используется другой архив, содержащий соответствующий сценарий установки и вспомогательное ПО.

# **Осторожно**

На всех виртуальных машинах с Astra Linux 1.7 в конфигурации репозиториев необходимо отключить источник получения пакетов с DVD (cdrom).

Подробные инструкции по выполнению сценария разворачивания управляющих компонентов (сервисов) Базис. v Control изложены ниже:

См. раздел Развёртывание в конфигурации без отказоустойчивости; См. раздел Развёртывание в отказоустойчивой конфигурации (НА).

Развёртывание управляющих сервисов

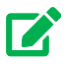

# **Совет**

Перед запуском сценария развёртывания (скрипта deploy.sh) рекомендуется сделать полные резервные копии или снэпшоты виртуальных дисков всех подготовленных к развёртыванию ВМ. Это может оказаться полезным при необходимости откатиться в исходное состояние готовности к непосредственному выполнению сценария развёртывания, без возвращения к подготовительным процедурам.

# <span id="page-70-0"></span>**8.1 Развёртывание в отказоустойчивой конфигурации (HA)**

Ниже изложены инструкции по установке **Бэкенда** и **Фронтенда** Базис.vControl на подготовленную группу виртуальных машин, удовлетворяющих минимальным требованиям.

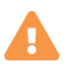

## **Осторожно**

На всех виртуальных машинах должна быть установлена одинаковая операционная система, по инструкциям, изложенным в предыдущей главе.

Для развёртывания инфраструктуры **Базис.vControl** в HA-конфигурации может использоваться только внешний сервер БД. Это определено в конфигурационном файле параметром по умолчанию *embeded\_psql: false*. Учетная запись, используемая клиентом PostgreSQL для подключения к серверу БД (её указывает параметр 'pgsql\_vms\_user', прописываемый в конфигурационном файле), должна иметь права на создание БД.

Развёртывание инфраструктуры **Базис.vControl** в HA-конфигурации состоит из следующих фаз:

1. [Установка сервера развертывания;](#page-72-0)

После подготовки внешнего сервера БД (СУБД Postgres) базу данных создавать не нужно, т.к. сценарий установки **Базис.vControl** выполнит это самостоятельно (при условии, что сам Postgres предварительно установлен вручную на сервер БД).

- 2. [Установка cервера развертывания,](#page-72-0) с которого будет происходить установка остальных компонентов;
- 3. [Установка кластера Redis;](#page-75-0)
- 4. [Установка кластера ClickHouse;](#page-77-0)
- 5. [Установка Бэкенда и Фронтенда](#page-79-0) на три узла;

Развёртывание управляющих сервисов 71 из 178

6. Подключение агентов (хостов) из интерфейса управления инфраструктурой (WEB-UI/Фронтенда).

Ниже приведена принципиальная схема размещения и взаимодействия компонентов, распределённых по нескольким сетевым узлам, в том числе — с тремя бэкендами **Базис.vControl** (рисунок 8.1):

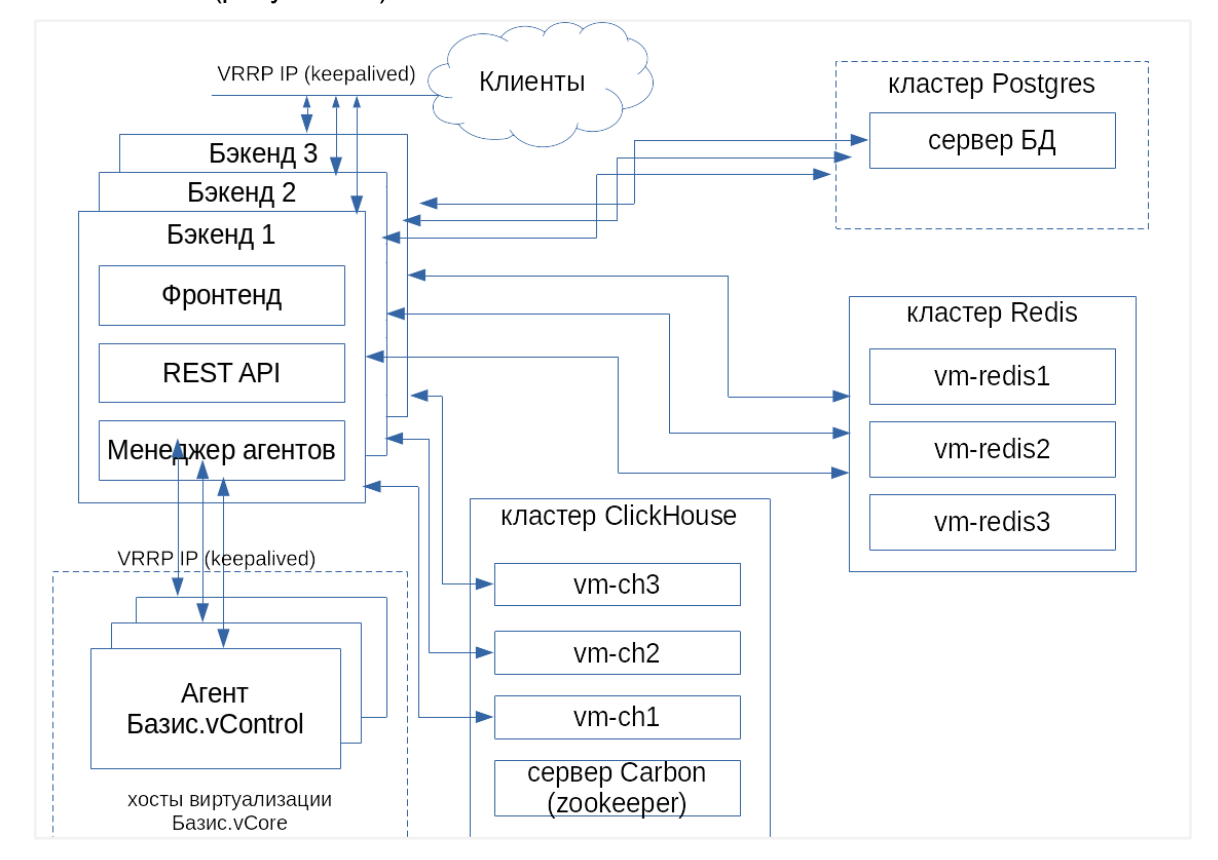

*Рисунок 8.1 Развёртывание компонентов Базис.vControl в конфигурации с отказоустойчивостью (HA)*

## **Примечание**

A

Для Astra Linux установка выполняется от непривилегированного пользователя, которому доступно выполнение команд с повышенными привилегиями без пароля (sudo). Если установка идет при прямом доступе в консоль (не через ssh), то во время входа пользователя в систему *integrity level* должен быть выбран «63».

Для ОС Альт установка производится от пользователя с максимальными привилегиями root.

Развёртывание управляющих сервисов 72 из 178
#### **8.1.1 Установка сервера развертывания**

Роль сервера развёртывания может быть присвоена ВМ vms-env, использованной при подготовке среды функционирования в качестве типового шаблона.

### **Осторожно**

**Сервер развертывания** принципиально нельзя совмещать с другими ВМ, подготовленными к размещению компонентов **Базис.vControl**.

Подключитесь к серверу развёртывания по SSH:

```
ОС Альт
ssh root@IP-адрес
```
ОС Astra Linux ssh vms@IP-адрес

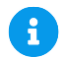

#### **Примечание**

Если произошла смена IP-адреса **сервера развертывания**, то перед выполнением развертывания **Бэкендов** необходимо на соответствующих хостах **Бэкендов** (vms-bk0X) выполнить команду удаления:

```
rm -rf /etc/apt/sources.list.d/vms-
base.yml /etc/apt/sources.list.d/vms-addons.yml
```
1. Скопируйте архивы *vms-deploy-X.tgz* и *environment.tgz* в папку */root* сервера (ВМ), используемого в качестве средства автоматизации развёртывания компонентов **Базис.vControl**.

Распакуйте архив, содержащий установочный скрипт со сценарием:

cd /root && tar -xvzf /home/vms/vms-deploy-X.tgz

2. Скопируйте или переименуйте файл */root/deploy/vms-config-example* в */root/deploy/vms-config*:

Развёртывание управляющих сервисов 73 из 178

```
cp /root/deploy/vms-config-example /root/deploy/vms-config
```
или

mv /root/deploy/vms-config-example /root/deploy/vms-config

3. Установите, при необходимости, консольный текстовый редактор и настройте с его помощью необходимые параметры конфигурации развёртывания:

```
sudo apt-get install nano
```
mcedit ~/deploy/vms-config

Пример конфигурационного файла */root/deploy/vms-config* и подробное описание конфигурационных параметров приведены в разделе [Основные параметры](#page-114-0)  [конфигурации развёртывания Базис.vControl:](#page-114-0)

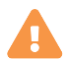

### **Осторожно**

Нельзя напрямую править конфигурационные файлы в */etc/vms\*.yaml* или в составе RPM-пакетов: они будут перезаписаны при следующем обновлении.

Если необходимо изменить какой-то внутренний параметр **Базис.vControl**, который не содержится в *vms-config*, то для **Бэкенда** его необходимо прописать в файл переопределений *backend-overrides*. Все, что было переопределено в *backendoverrides*, добавится в файл */etc/vms.yaml*.

При необходимости добавить переопределение после того, как **Бэкенд** был установлен, нужно внести необходимые параметры в *backend-overrides* и переустановить **Бэкенд** (повторить последовательность действий, описанную в этой главе).

Для обнуления ранее прописанных переопределений нужно выполнить переустановку **Бэкенда** с пустым *backend-overrides*.

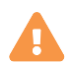

### **Осторожно**

Напрямую править конфигурационные файлы в */etc/vms-agent\*.yaml* или в составе RPM-пакета нельзя: они будут перезаписаны при следующем обновлении.

Развёртывание управляющих сервисов 74 из 178

Если необходимо изменить какой-то внутренний параметр Агентов, который не содержится в **vms-config**, то для агента его необходимо прописать в файл переопределений *agent-overrides*. Все, что было переопределено в agentoverrides, добавится в /etc/vms-agent.yaml.

При необходимости добавить переопределение после того, как агент был установлен, нужно внести необходимые параметры в *agent-overrides* и затем выполнить установочный скрипт с параметром -о:

 $./$ deploy.sh  $-$ o

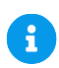

### Примечание

Для Astra Linux установка выполняется от непривилегированного пользователя, которому доступно выполнение команд с повышенными привилегиями без пароля (sudo).

Если установка идет при прямом доступе в консоль (не через ssh), то во время входа пользователя *integrity level* должен быть выбран «63».

Затем необходимо переустановить ПО Агента, обновив его в веб-интерфейсе. Для обнуления ранее прописанных переопределений нужно выполнить переустановку Агента с пустым agent-overrides.

4. Запустите скрипт deploy.sh с указанием ключа -i, как показано ниже; это должно быть обязательно выполнено из-под учетной записи root.

Подготовьте файл с парольной фразой:

```
# touch vault-password
# nano vault-password
```
При запуске скрипта также необходимо указать путь к файлу с парольной фразой (обязательный параметр - v):

```
# ./deploy.sh -i -a environment.tgz -v /path/to/vault-password
```
#### Развёртывание управляющих сервисов

## Примечание

Файл с парольной фразой (vault-password) — это текстовый файл, в котором открытым текстом записывается парольная фраза. С данной парольной фразой через ansible-vault шифруются все конфигурационные файлы продукта. содержащие пароли.

Для Astra Linux установка выполняется от непривилегированного пользователя, которому доступно sudo без пароля. Если установка идет при прямом доступе в консоль (не через ssh), то во время логина пользователя *integrity level* должен быть выбран «63».

Произойдет установка всех необходимых для дальнейшей установки компонентов Базис.vControl в режиме отказоустойчивости. При успешной установке будет выведено соответствующее сообщение (рисунок 8.2):

| deploy-node                                                                                                    |  |  | $\therefore$ $\circ$ k=20 $\circ$ changed=6 $\bullet$ unreachable=0 failed=0 |
|----------------------------------------------------------------------------------------------------|--|--|------------------------------------------------------------------------------|
| На локальную систему успешно установлены компоненты деплой ноды Скала-Р Управление.<br>$[root@vmc.edu@qu]$ $\frac{1}{4}$ |  |  |                                                                              |

Рисунок 8.2 Установка компонентов Сервера развертывания Базис. vControl

#### 8.1.2 Установка кластера Redis

Пример конфигурационного файла для установки кластера Redis содержится в файле redis-hosts-example архива vms-deploy-X.tgz, распакованного вами на Сервере развертывания. Сделайте на его основе реальный конфигурационный файл установки redis-hosts. скопировав или переименовав файл-пример redis-hosts-example.

В файле redis-hosts описываются серверы, на которые будет установлен Redis-кластер и параметры SSH-подключения к ним для автоматической установки Redis через Ansible. Например:

```
[redis-sentinel]
redis-1 ansible user=root ansible host=123.123.123.123
ansible ssh pass='AnsiblePassword'
redis-2 ansible user=root ansible host=123.123.123.124
ansible ssh pass='AnsiblePassword'
redis-3 ansible user=root ansible host=123.213.123.125
ansible ssh pass='AnsiblePassword'
```
Описание параметров:

 $redis-X$  – имя сервера;

Развёртывание управляющих сервисов

- **ansible\_user** имя пользователя целевого сервера, где будет развернут Redis (с правами root);
- **EXALGE ADDEL ASSEX EXALGE EXALGE THE CONSTRANT Redisity FREDISE FIGULAR EXALGE EXALGE EXALGE FIGULAR FIGULAR EXALGE EXALGE FIGULAR FIGULAR EXALGE FIGULAR FIGULAR EXALGE FIGULAR FIGULAR FIGULAR**
- *ansible\_private\_key\_file* локальный путь к файлу с секретным ключом для SSHдоступа к серверу, в случае авторизации по ключу;
- **ansible pass** пароль для SSH-доступа к серверу, в случае авторизации по паролю.

Для создания Redis-кластера необходимо минимум 3 сервера, при этом штатная работа **Базис.vControl** возможна при выходе из строя не более чем одного Redis-сервера. Если кластер Redis состоит из 5 серверов, то допускается выход из строя 2-х серверов. Если кластер состоит из N серверов, то допускается выход из строя N/2 серверов (результат деления округляется вниз).

### **Осторожно**

Для правильного функционирования кластера общее количество серверов должно быть нечетным.

Если Redis ставится на те же серверы, что и **Бэкенд Базис.vControl** (параметр 'redis\_on\_backend: true' в конфигурационном файле *vdi-config*), то верно следующее:

- Redis-кластер будет располагаться на серверах **Бэкенда Базис.vControl**;
- файл *redis-hosts* не используется, установка идет на серверы, указанные в файле *backends-hosts*.

Для развертывания Redis-кластера выполните следующие действия, по шагам:

- 1. При необходимости поправьте параметры в *redis-hosts* (как указано выше).
- 2. Установите кластер Redis, выполнив следующую команду:

./deploy.sh -r -a environment-vms.tgz

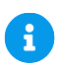

### **Примечание**

Для Astra Linux установка выполняется от имени непривилегированного пользователя, которому доступно sudo (выполнение команд с повышенными привилегиями, без пароля). Если установка идет при прямом доступе в консоль (не через ssh), то во время логина пользователя *integrity level* должен быть выбран «63».

Развёртывание управляющих сервисов 77 из 178

Дождитесь, пока будет выполнена установка Redis-кластера на серверы, описанные в файле redis-hosts; в случае успеха будет выведено соответствующее сообщение (рисунок 8.3):

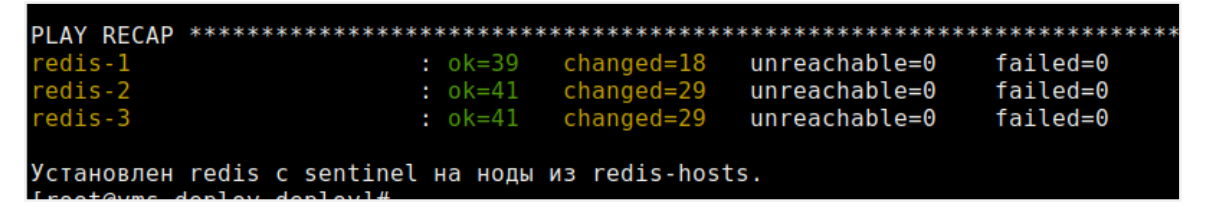

Рисунок 8.3 Сообшение при успешной установке Redis-кластера

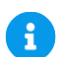

### Примечание

В случае возникновения ошибок они будут выведены в консоль. Дополнительно, можно посмотреть лог-файл выполнения сценария установки (/var/log/ansible/ansible.log).

### 8.1.3 Установка кластера ClickHouse

Пример конфигурационного файла для установки кластера ClickHouse содержится в файле clickhouse-hosts-example архива vms-deploy-X.tgz, распакованного на Сервер развертывания. Сздайте на его основе конфигурационный файл установки *clickhouse*hosts, скопировав или переименовав файл примера (clickhouse-hosts-example).

В файле *clickhouse-hosts* описываются серверы, на которые будет установлен ClickHouse-кластер и настроены параметры SSH-подключения к ним, необходимые для автоматической установки ClickHouse (с помощью Ansible). Например:

```
[clickhouse]
clickhouse-1 ansible user=root ansible host=123.123.123.123
ansible ssh pass='AnsiblePassword'
clickhouse-2 ansible user=root ansible host=123.123.123.124
ansible ssh pass='AnsiblePassword'
clickhouse-3 ansible user=root ansible host=123.123.123.125
ansible ssh pass='AnsiblePassword'
```
#### Описание параметров:

- $clickhouse-X$  имя сервера;
- $\blacksquare$  $ansible$  user  $-$  имя пользователя целевого сервера, где будет развернут ClickHouse, с правами root:
- $\blacksquare$ ansible\_host - IP-адрес целевого сервера, где будет развернут ClickHouse;

Развёртывание управляющих сервисов

- **ansible private key file** локальный путь к файлу с секретным ключом для SSHдоступа к серверу, в случае авторизации по ключу;
- *ansible\_pass* пароль для SSH-доступа к серверу, в случае авторизации по паролю.

### **Примечание**

Для создания ClickHouse-кластера необходимо минимум 3 сервера, при этом штатная работа **Базис.vControl** возможна при выходе из строя не более чем одного ClickHouse-сервера. Если кластер Redis состоит из 5-ти серверов, то возможен выход из строя 2-х серверов. Если кластер состоит из N серверов, то возможен выход из строя N/2 серверов (округляя вниз).

Для правильного функционирования кластера общее количество серверов должно быть нечетным.

Если ClickHouse ставится на те же хосты, что и **Бэкенд Базис.vControl** (параметр 'clickhouse\_on\_backend: true' в конфигурационном файле *vdi\_config*), то:

- файл *clickhouse-hosts* игнорируется, установка идет на хостах из *backends-hosts*;
- виртуальный IP-адрес через keepalived устанавливается на хостах, на те же интерфейсы, на которых находятся IP-адреса из параметра 'ansible\_host' соответствующего хоста.

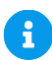

A

### **Примечание**

В описываемой здесь последовательности ClickHouse ставится именно на хосты **Бэкенда Базис.vControl**.

Выполните из-под учетной записи root на **Сервере развертывания** --в той же директории, в которую распакован архив *vms-deploy-X.tgz*, команду:

```
./deploy.sh -c -a environment-vms.tgz
```
# $\mathbf{f}$

### **Примечание**

Для Astra Linux установка выполняется от непривилегированного пользователя, которому доступно sudo (выполнение команд с повышенными привилегиями, без пароля). Если установка идет при прямом доступе в консоль (не через ssh), то во время логина пользователя *integrity level* должен быть выбран «63».

Произойдет установка ClickHouse-кластера на все желаемые серверы (описанные в файле *clickhouse-hosts* или на сервера **Бэкенда**); в случае успеха будет выведено соответствующее сообщение (рисунок 8.4).

#### $: 0k = 47$ changed=21 unreachable=0 backend-1 failed=0 changed=21 backend-2  $: 0k = 47$ unreachable=0 failed=0 failed=0 oackend-3  $: 0k = 47$ changed=21 unreachable=0 Установлен clickhouse на ноды из clickhouse-hosts. [root@ha-deploy deploy]#

*Рисунок 8.4 Сообщение при успешной установке ClickHouse-кластера*

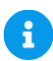

### **Примечание**

В случае возникновения ошибок они будут выведены на консоль. Дополнительно, можно посмотреть лог-файл выполнения сценария установки (*/var/log/ansible/ansible.log*).

### **8.1.4 Установка Бэкенда и Фронтенда**

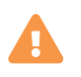

#### **Осторожно**

При установке **Бэкенда Базис.vControl** на Альт 9 должны быть подключены официальные репозитории для этой ОС из интернета.

Пример конфигурационного файла для установки серверов Бэкенда содержится в файле *backend-hosts-example* архива *vms-deploy-X.tgz*, распакованного на **Сервер развертывания**. Сделайте на его основе реальный конфигурационный файл установки *backend-hosts*, скопировав или переименовав файл-пример *backends-hosts-example*.

Развёртывание управляющих сервисов 80 из 178

В файле *backend-hosts* описываются серверы, на которые будут установлены экземпляры **Бэкенда** и параметры SSH-подключения к ним для автоматической установки **Бэкенда** через Ansible. Например:

```
[vms-backends]
backend-1 ansible_user=root ansible_host=123.123.123.123 
ansible_ssh_pass='AnsiblePassword'
backend-2 ansible user=root ansible host=123.123.123.124
ansible_ssh_pass='AnsiblePassword'
backend-3 ansible_user=root ansible_host=123.123.123.125 
ansible_ssh_pass='AnsiblePassword'
```
Описание параметров:

- *backend-X* имя сервера;
- *ansible\_user* **имя пользователя целевого сервера, где будет развернут Бэкенд**, с правами root;
- **E** ansible host IP-адрес целевого сервера, где будет развернут Бэкенд;
- **E** ansible private key file локальный путь к файлу с секретным ключом для SSHдоступа к серверу, в случае авторизации по ключу;
- *ansible\_pass* пароль для SSH-доступа к серверу, в случае авторизации по паролю.

Виртуальный IP-адрес через keepalived устанавливается на хостах на те же интерфейсы, на которых находятся IP-адреса из параметра *ansible\_host* соответствующего хоста.

Выполните из-под учетной записи root на **Сервере развертывания** — в той же директории, в которую распакован архив *vms-deploy-X.tgz* — следующую команду:

./deploy.sh -b -a environment-vms.tgz

Для Astra Linux установка выполняется от непривилегированного пользователя, которому доступно выполнение команд с повышенными привилегиями без пароля (sudo).

Если установка идет при прямом доступе в консоль (не через ssh), то во время входа пользователя integrity level должен быть выбран «63».

Произойдет установка основных управляющих компонентов **Базис.vControl**. При успешной установке будет выведено соответствующее сообщение с версиями установленных RPM-пакетов c компонентами (рисунок 8.5).

#### Развёртывание управляющих сервисов В 21 из 178

| PLAY RECAP                                        |                           |               |          |
|---------------------------------------------------|---------------------------|---------------|----------|
| backend-1                                         |                           | unreachable=0 | failed=0 |
| backend-2                                         | $:$ $ok=129$ $changed=49$ | unreachable=0 | failed=0 |
| backend-3                                         | $:$ $ok=129$ $changed=49$ | unreachable=0 | failed=0 |
| Скала-Р Управление успешно установлен.            |                           |               |          |
| Версии установленных компонетов:                  |                           |               |          |
| vms-backend:                                      |                           |               |          |
| Version: 0.18 build: 3246 NT 02 фев 2018 02:55:58 |                           |               |          |
| vms-frontend:                                     |                           |               |          |
| Version: 0.18 build: 529 4T 01 deb 2018 20:56: 57 |                           |               |          |
| vms-frontend-vdi:                                 |                           |               |          |
| Version: 0.18 build: 529 4T 01 deb 2018 21:01:44  |                           |               |          |
| vms-agent:                                        |                           |               |          |
| Version: 0.18 build: 970 NT 02 deb 2018 02:44:04  |                           |               |          |
| vms-playbooks:                                    |                           |               |          |
| Version: 0.18 build: 285 NT 02 фев 2018 11:49:44  |                           |               |          |
| $[root@ha-deploy deeploy]$                        |                           |               |          |

*Рисунок 8.5 Сообщение при успешной установке Базис.vControl*

### **Примечание**

R.

В случае возникновения ошибок их список будет выведен на консоль. Дополнительно, можно посмотреть лог-файл выполнения сценария установки (*/var/log/ansible/ansible.log*).

### **8.1.5 Подключение хостов/агентов**

**Агент хоста** — это специальное ПО, которое устанавливается на физический сервер, содержащий ПО гипервизора (Базис.vCore).

Подробно данная процедура расписана в документе Руководство администратора (см. главу «Управление хостами»).

### **8.2 Развёртывание в конфигурации без отказоустойчивости**

Ниже изложены инструкции по установке **Бэкенда** и **Фронтенда** Базис.vControl в конфигурации без отказоустойчивости (non-HA) — на подготовленный сервер (виртуальную машину), созданный по шаблону типовому шаблону.

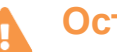

### **Осторожно**

При установке **Бэкенда** Базис.vControl на Альт 9.x должны быть подключены официальные репозитории для этой ОС, доступные по сети Интернет.

Развёртывание управляющих сервисов 82 из 178

1. Скопируйте архивы с хост-системы на среду функционирования Бэкэнда --ВМ, подготовленную для размещения Бэкенда Базис. vControl:

scp vms-deploy-<0C>-X.tqz vms@XXX.XXX.x1.101:/home/vms/

2. Подключитесь с хоста виртуализации к первой ВМ (vms-bk01), склонированной из типового шаблона, и выполните удалённый вход по SSH:

ssh vms@XXX.XXX.x1.101

3. Распакуйте архив vms-deploy-X.tgz:

# cd \$HOME && tar -xf vms-deploy-X.tgz

4. Скопируйте или переименуйте файл deploy/vms-config-example в deploy/vms-config:

# cp deploy/vms-config-example deploy/vms-config

 $M.\Pi M$ 

```
# mv deploy/vms-config-example cp deploy/vms-config
```
5. Настройте необходимые параметры конфигурации, используя консольный текстовый редактор.

Отредактируйте файл deploy/vms-config:

- # apt-get install mc
- # mcedit deploy/vms-config

Пример содержимого файла и подробное описание конфигурационных параметров приведены в разделе Основные параметры конфигурации Базис. vControl <#основныепараметры-конфигурации-базис.vcontrol>.

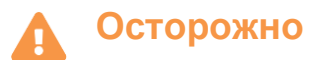

Развёртывание управляющих сервисов

Напрямую править конфигурационные параметры в файлах, в /etc/vms\*.yaml или в составе RPM-пакетов нельзя: они будут перезаписаны при следующем обновлении.

Если необходимо изменить какой-то внутренний параметр **Базис.vControl**, который не содержится в vms-config, то для **Бэкенда** его необходимо прописать в файл переопределений backend-overrides. Все, что переопределено в нём, будет добавлено в файл /etc/vms.yaml.

При необходимости добавить переопределение после того, как **Бэкенд** уже установлен, внесите необходимые параметры в backend-overrides и переустановите **Бэкенд** (повторите последовательность действий, изложенную в данном Приложении).

Для обнуления ранее прописанных переопределений нужно выполнить переустановку **Бэкенда** с пустым файлом backend-overrides.

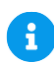

### **Примечание**

Для Astra Linux установка **Агента** выполняется от имени непривилегированного пользователя, которому доступно sudo без пароля. Если установка идет напрямую из консоли (не по SSH), то во время выполнения входа с логином пользователя *integrity level* должен быть выбран «63».

Затем необходимо переустановить **Агента**, используя для обновления [интерфейс](#page-86-0)  [управления](#page-86-0) инфраструктурой.

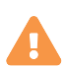

### **Осторожно**

Напрямую править конфигурационные параметры в файлах /etc/vms-agent\*.yaml или в составе RPM-пакета нельзя: они будут перезаписаны при следующем обновлении.

Если необходимо изменить какой-то внутренний параметр **Агентов**, который не содержится в vms-config, то для агента его необходимо прописать в файл переопределений agent-overrides. Всё, что переопределено в нём, добавится в /etc/vms-agent.yaml.

При необходимости добавить переопределение после того, как агент уже установлен, внесите необходимые параметры в agent-overrides и выполните установочный скрипт с аргументом -o:

Развёртывание управляющих сервисов Википедия в 84 из 178

\$ ./deploy.sh -o

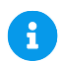

### Примечание

Для обнуления ранее прописанных переопределений нужно выполнить переустановку Агента с пустым agent-overrides.

6. Подготовьте файл с парольной фразой и запустите скрипт установки Бэкенда из-под учетной записи root.

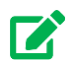

#### Совет

Предварительно убедитесь, что репозиторий, ссылающийся на DVD (установочный образ), отключен. Это можно сделать путём выполнения команды обновления репозиториев:

```
$ sudo apt update
```
\$ touch vault-password; nano vault-password

\$ ./deploy.sh -s -a ~/environment-vms-...tgz -v pwd/vault-password

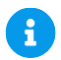

#### Примечание

Укажите путь к файлу с парольной фразой в обязательном параметре - и: Файл с парольной фразой - это текстовый файл, в котором открытым текстом записана парольная фраза. С данной парольной фразой через ansible-vault шифруются все конфигурационные файлы продукта, содержащие пароли.

Развёртывание управляющих сервисов

## **Осторожно**

Установка **Бэкенда Базис.vControl** будет выполнена успешно только при развертывании системы через SSH. При этом подключение к хосту должно происходить только от имени суперпользователя (root); подключение непривилегированным пользователем и переключение на root через sudo/su приведет к ошибке развертывания.

Для Astra Linux установка выполняется от непривилегированного пользователя, которому доступно sudo без пароля. Если установка идет напрямую из консоли (не через SSH), то во время выполнения логина пользователя *integrity level* должен быть выбран «63».

Ожидайте завершения скрипта. Как только установка ПО **Базис.vControl** будет завершена, при успешной установке будет выведено сообщение с версиями установленных RPMпакетов, cодержащих компоненты (рисунок 8.6).

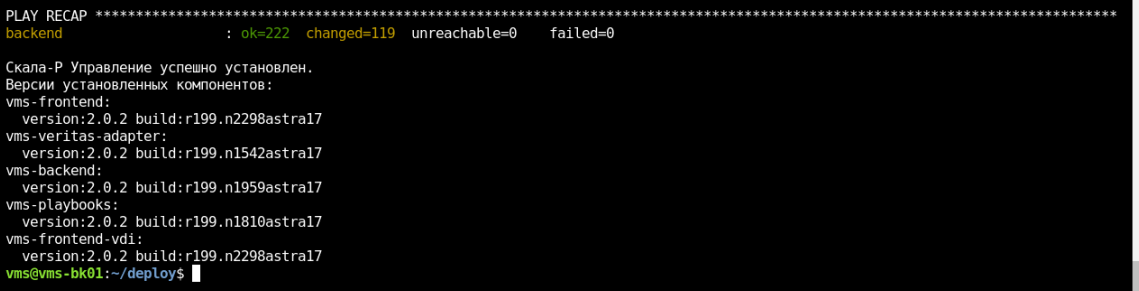

*Рисунок 8.6 Сообщение об установке Базис.vControl (без отказоустойчивости)*

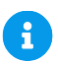

#### **Примечание**

В случае возникновения ошибок при выполнении скрипта их список будет выведен в консоль; дополнительно их можно посмотреть в лог-файле установки /opt/vms-playbooks/logs/ansible.log.

# 9. ВХОД В СИСТЕМУ И ПЕРВОНАЧАЛЬНАЯ НАСТРОЙКА

В данной главе представлены минимальные сведения, связанные с первоначальной настройкой инфраструктуры **Базис.Control** после развёртывания управляющих сервисов. Более подробные указания содержатся в соответстующем разделе (Первоначальная настройка) документа Руководство администратора **Базис.vControl**.

На рабочем месте администратора откройте веб-браузер и введите в адресной строке URL точки входа, содержащий префикс протокола HTTPs и IP-адрес сервера, на котором установлено ПО Бэкэнда **Базис.vControl**.

### **Примечание**

 $\mathbf{i}$ 

В качестве имени пользователя и пароля для входа используйте реквизиты администратора, указанные при конфигурировании сценария развёртывания ПО **Базис.vControl**.

### <span id="page-86-0"></span>**9.1 Вход в интерфейс управления**

Для начала работы Администратор должен выполнить вход на странице **Базис.vControl**, открытой в веб-браузере (рисунок 9.1). Для этого Администратор должен ввести логин и пароль и нажать кнопку **Войти**.

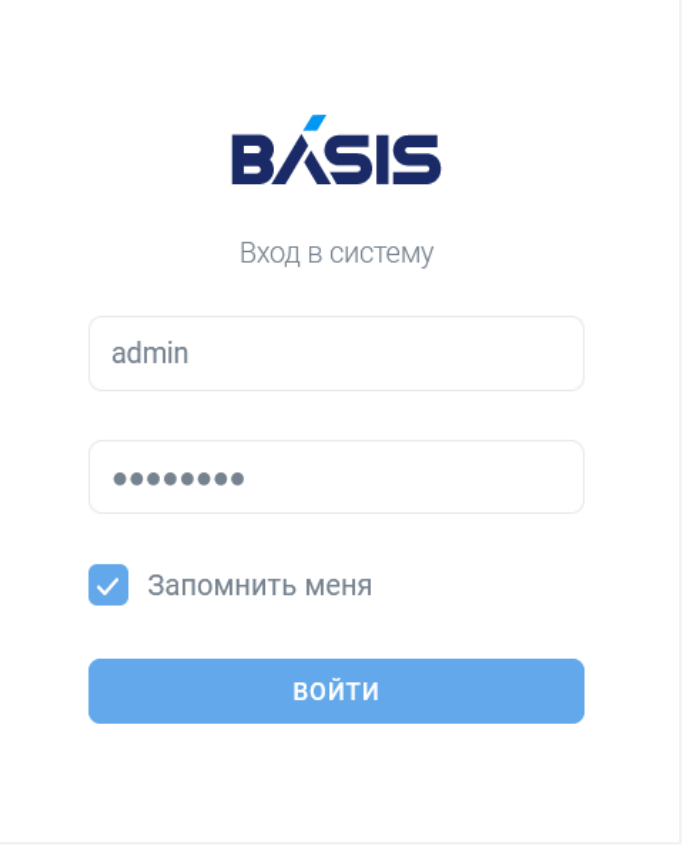

*Рисунок 9.1 Вход в систему Базис.vControl*

Поставьте галочку для опции *«Запомнить меня»*, чтобы система запомнила авторизацию пользователя.

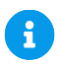

#### **Примечание**

Время хранения данных авторизации настраивается отдельно; в текущей версии системы **Базис.vControl** оно установлено в значение 24 часа (одни сутки).

После подключения к виртуальной среде рекомендуется указать действительный адрес электронной почты, чтобы получать оповещения о критически важных событиях в системе. Перейдите в раздел *Профиль → Настройки профиля*.

Администратор **Базис.vControl** может предоставлять другим пользователям права и привилегии определенного уровня (см. раздел интерфейса *«Управление и мониторинг»*). Администратор также может создавать аккаунты пользователей или использовать внешнюю LDAP-совместимую базу данных.

Пользователи получают доступ в **Базис.vControl**, используя ту же ссылку, что и администратор виртуальной среды, указывая соответствующие имена пользователей и

Вход в систему и первоначальная настройка в компьюте в 88 из 178

пароли. Набор действий, которые эти пользователи смогут выполнять в **Базис.vControl**, определяется предоставленными им правами доступа.

### **9.2 Первоначальная настройка**

Первоначальная настройка инфраструктуры включает следующие шаги:

- формирование (импорт) кластера с подключением СХД ко всем узлам среды функционирования;
- установка ПО **Агент Базис.vControl** на хост-систему;
- подключение AD/OpenLDAP (см. раздел [Синхронизация с Active Directory\)](#page-175-0);
- настройку доступа к хранилищам, необходимого для использования шаблонов и ISO-образов;
- **задание необходимой логической структуры, с помощью логических папок;**
- создание необходимых пулов ресурсов (для ограничения потребления ресурсов);
- задание правил доступа пользователей к объектам инфраструктуры.

#### **9.2.1 Система хранения данных**

**Система хранения данных** (СХД) в Базис.vControl — управляемое и наблюдаемое хранилище данных, которое объединяет классическое дисковое пространство серверов в отказоустойчивое и масштабируемое программно-определяемое хранилище данных.

Поддерживается несколько типов сетевых СХД, которые могут быть подключены к вычислительной инфраструктуре: NFS (файловая), MultiTarget и iSCSI (блочные).

Для поддерживаемых систем хранения данных предусмотрены следующие вкладки:

- *Кластеры* вкладка для работы с кластерами хранения;
- *Хосты* вкладка для работы с хостами;
- *Лицензии* вкладка для управления лицензиями, примененными к кластерам хранения.

#### **9.2.2 Формирование кластера**

**Кластер** в Базис.vControl — это объединение хостов (виртуализации), которое рассматривается как отдельный объект вычислительной инфраструктуры, обладающий дополнительными свойствами и возможностями. Кластер позволяет выполнять задачи, в рамках которых не хватает ресурсов, которыми располагает один хост.

Основные возможности, которые доступны с применением кластера:

▪ объединение хостов позволяет реализовать механизм отказоустойчивости;

Обеспечивается корректная работа пользователей с виртуальными средами, при возникновении локальных сбоев в работе хостов виртуализации.

▪ в кластере возможно использование функции перераспределения нагрузки на хосты.

Вход в систему и первоначальная настройка в компьюте в 89 из 178

Применяется алгоритм автобалансировки, за которую отвечает планировщик ресурсов.

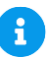

#### **Примечание**

Кластер любого типа изначально создается пустым, без хостов.

#### **9.2.2.1 Создание кластера на внешней СХД**

Для создания нового кластера на внешней СХД выполните следующие шаги:

- 1. В боковом меню перейдите в раздел *Инфраструктура* и откройте вкладку *Кластеры*.
- 2. Нажмите кнопку **Создать кластер**.

Откроется форма создания нового кластера (рисунок 10.2). Выберите тип кластера — «Отказоустойчивый».

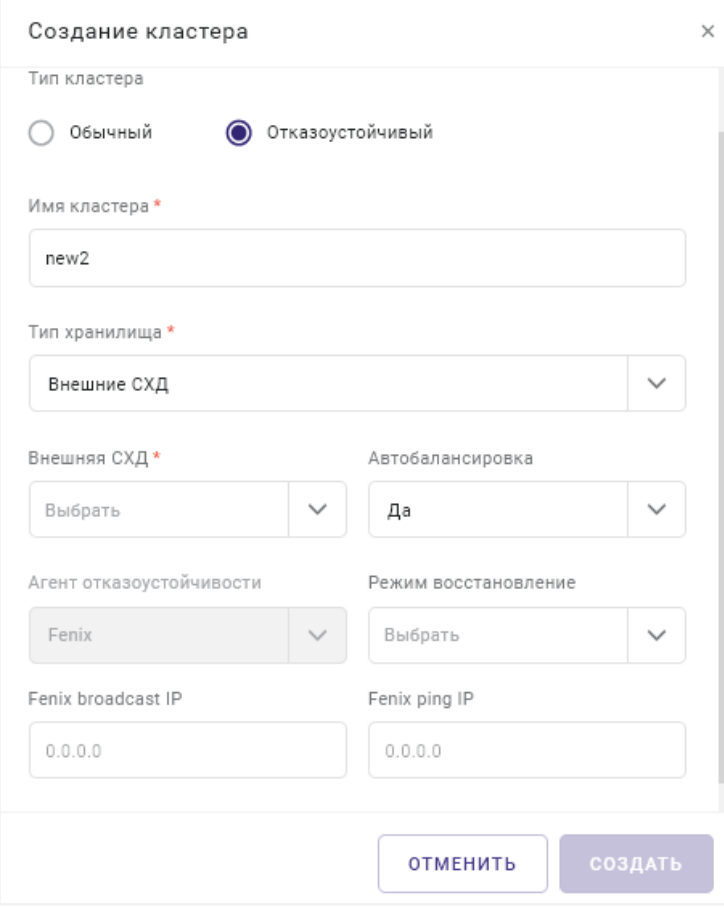

*Рисунок 9.2 Форма создания кластера*

Укажите тип используемого хранилища — «Внешние СХД» — и выберите внешнюю СХД из списка доступных (отображаемых в поле «Внешняя СХД»).

3. Заполните параметры нового кластера.

Все поля ввода, отмеченные звездочкой (\*), обязательны для заполнения:

- Имя кластера название кластера;
- Тип хранилища (только для отказоустойчивого кластера) выбрать значение Внешние СХД:
- Внешняя СХД СХД, на базе которой будет работать новый кластер;
- Автобалансировка автоматическая балансировка нагрузки на хостах кластера.
- 4. Нажмите кнопку Создать.

#### 9.2.2.2 Редактирование параметров кластера

После создания кластера в форме редактирования его параметров будут доступны дополнительные настройки (рисунок 9.3).

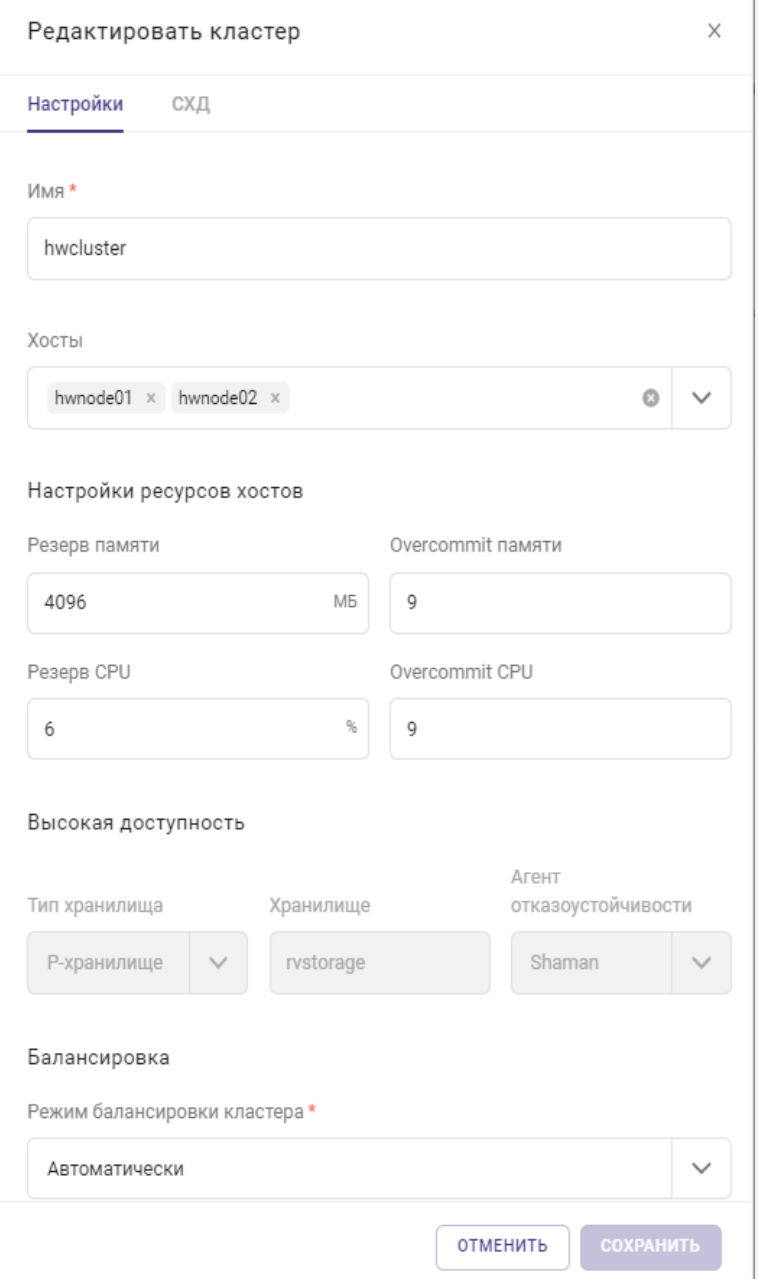

*Рисунок 9.3 Форма редактирования параметров кластера*

Параметры кластера сгруппированы по следующим вкладкам: *Настройки*, *СХД*.

На вкладку *Настройки* для редактирования доступны общие параметры кластера и настройки ресурсов хостов. Все поля ввода, отмеченные звездочкой (\*), являются обязательными для заполнения.

Общие параметры:

Вход в систему и первоначальная настройка в 178

- **Имя** название кластера;
- **Хосты** (только для HA-кластера) список хостов, добавленных в кластер;

Настройки ресурсов хостов:

- **Резерв памяти** объем зарезервированной памяти для каждого хоста в кластере, [МБ];
- **Overcommit памяти** коэффициент для вычисления предельно допустимого объема используемой памяти хоста;

Если объем фактически используемой памяти превысит величину физической незарезервированной памяти хоста в Overcommit раз, то система считает, что у хоста закончились ресурсы памяти.

- **Резерв CPU** процент зарезервированных ресурсов ЦП для каждого хоста в кластере;
- **Overcommit CPU** коэффициент для вычисления предельно допустимого количества используемых процессоров хоста.

Если количество фактически используемых процессоров превысит количество всех незарезервированных процессоров хоста в Overcommit раз, то система считает, что у хоста закончились ресурсы центрального процессора.

#### **Примечание** A

В настройках отображаются данные о максимальных значениях Overcommit среди всех хостов кластера. Если максимальные значения Overcommit на хостах отличаются, то в настройках кластера будет показано сообщение о наличии этой разницы.

Балансировка:

▪ **Режим балансировки** — обеспечивает перераспределение нагрузки на хостах кластера; по умолчанию - Выключено.

Доступны следующие режимы балансировки нагрузки:

- **Выключено** автобалансировка отключена;
- **Частично автоматически** планировщик ресурсов рассчитывает наиболее оптимальное расположение для вновь создаваемых или запускаемых виртуальных сред;

Для уже запущенных виртуальных сред будут рассчитаны оптимальные пути миграции как в режиме «Вручную».

• **Автоматически** — выбор путей и последующая миграция виртуальных сред выполняется в автоматическом режиме, с учетом правил связанности.

Выбор оптимального расположения выполняется для вновь создаваемых или запускаемых виртуальных сред, также осуществляется миграция уже запущенных виртуальных сред;

• **Вручную** — планировщик ресурсов рассчитывает оптимальные пути миграции запущенных виртуальных сред с учетом правил связанности и выводит список предлагаемых путей миграции на вкладке *Балансировка*.

Запуск миграции виртуальных сред по предложенным путям выполняется только в ручном режиме.

На вкладку *СХД* для редактирования вынесены параметры, используемые при настройке Мастер ВС для связанных клонов:

- **Хранилище Мастер ВС** путь, где будет располагаться Мастер ВС;
- **Кэш образов и шаблонов** путь, где будут располагаться шаблоны и образы, загруженные с общего хранилища.

Значения параметров СХД по умолчанию:

*/vstorage/<cluster-name>/vms-master-stor*;

*/vstorage/<cluster-name>/vms-image-cache*.

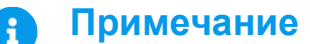

Подробнее о работе со связанными клонами изложено в документе Базис.vControl. Руководство администратора.

#### **9.2.2.3 Добавление хоста в кластер**

**Хост** (хост виртуализации) в **Базис.vControl** — это физический сервер, на котором установлено ПО гипервизора **Базис.vCore**. Основной функцией хоста является предоставление физических ресурсов (дисковое пространство, RAM, CPU), используемых при создании виртуальных сред.

#### **Примечание**

A

В **Базис.vControl** не поддерживается работа одиночных хостов; любой хост должен быть в составе кластера. Если в системе не заведены кластеры, то их нужно создать.

Процедура создания нового кластера описана в разделе Создание кластера в Базис.vControl.

Вход в систему и первоначальная настройка и первоначальная настройка

Общее управление хостами выполняется из раздела *Инфраструктура*, вкладки *Хосты* (рисунок 9.4).

| Инфраструктура > Хосты<br>$(\Leftrightarrow)$ |                |                            |             |            |               |       |         |            |  |
|-----------------------------------------------|----------------|----------------------------|-------------|------------|---------------|-------|---------|------------|--|
| Свойства и задачи                             | Кластеры       | Хосты<br>Виртуальные среды | Мастер ВС   | Ресурсы    | Лицензии      |       | Журналы | Правила до |  |
| Добавить хост<br>$\pm$                        |                |                            |             |            |               |       |         |            |  |
| $~\times$ Xoct                                | ≎ Имя кластера | © Кластер Р-Хранилище      | ≎ IP-адрес  | ≎ ОС хоста | ≎ Архитектура | ≎ CPU | ≎ Диск  | ≎ Память   |  |
| node6-1                                       | cl-fenix2      |                            | 10.0.38.151 | Linux      | x64           | 3%    | 42%     | 13%        |  |
| node6-2                                       | cl-fenix2      |                            | 10.0.38.152 | Linux      | x64           | 2%    | 42%     | 17%        |  |
| node6-4                                       | cl-fenix2      |                            | 10.0.38.154 | Linux      | x64           | 0%    | 42%     | 16%        |  |

*Рисунок 9.4 Инфраструктура (вкладка «Хосты»)*

Для добавления хоста в кластер выполните следующие шаги:

- 1. Откройте панель управления кластером, в который следует добавить новый хост, используя один из следующих способов:
	- в боковом меню перейдите в раздел *Инфраструктура* и выберите *Название кластера*.
	- выполните переход *Инфраструктура* → *вкладка Кластеры* и в открывшемся списке нажмите на название нужного кластера.
- 2. Нажмите кнопку **Добавить хост** на панели инструментов.

Откроется контекстное меню добавления хоста, в которой следует выбрать - **Отдельный хост**.

3. Заполните параметры нового хоста в открывшейся форме (рисунок 9.5).

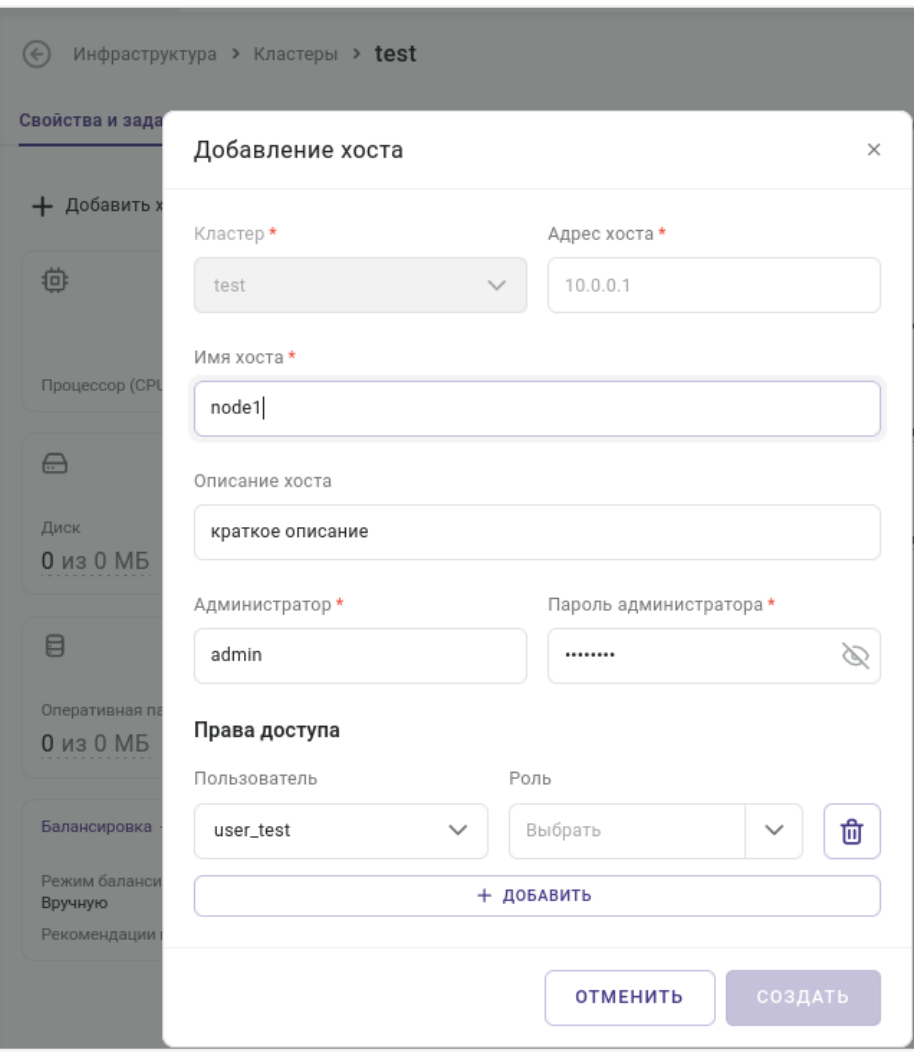

*Рисунок 9.5 Форма добавления отдельного хоста*

Все поля ввода, отмеченные звездочкой (\*), обязательны для заполнения:

- **Кластер** кластер, в состав которого будет входить новый хост.
- **Адрес хоста** IP-адрес хоста.
- **Имя** название хоста.
- **Описание** краткое описание хоста.
- **Администратор** учетная запись пользователя операционной системы хоста с правами администратора.
- **Пароль администратора** пароль для учетной записи администратора.
- **Права доступа** пользователь или группа пользователей **Базис.vControl**, которые будут использовать данный хост, и их роль.
- 4. Нажмите кнопку **Сохранить** или **Отменить**, чтобы добавить хост в кластер или отменить его создание.

Вход в систему и первоначальная настройка и первоначальная настройка

### **Примечание**

При добавлении хоста, созданного на базе Базис.vCore, необходимо указывать в качестве администратора пользователя vcontrol, для которого установлен пароль при выполнении [подготовки хост-системы.](#page-11-0)

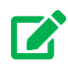

 $\ddot{\bullet}$ 

# **Совет**

В левом выпадающем списке блока «Права доступа» выбирается пользователь или группа пользователей, в правом выпадающем списке — роль для указанного пользователя или группы. При необходимости можно добавить в раздел «Права доступа» несколько пар вида «пользователь + роль», нажав на иконку плюса напротив последней записи.

### **9.3 Шаблоны и образы**

### **Примечание**

Шаблон **Базис.vControl** содержит описание конфигурации ВС и образы дисков, принадлежащих этой ВС. Чтобы создать новый шаблон, необходимо прежде всего создать новую (эталонную) ВС, на которую следует установить все необходимое ПО и драйверы, необходимые для нормальной работы гостевой ОС (в среде виртуализации).

В качестве хранилища шаблонов и образов **Базис.vControl** используются сетевые папки, доступные по протоколу CIFSSMB на внешнем (файловом) сервере. Папки, предназначенные для использования в качестве хранилища, должны быть подготовлены заранее и доступны по сети — для **Бэкенда Базис.vControl** и хостов виртуализации. На NFS-сервере должна быть подготовлена учетная запись, которая будет использоваться клиентом для сетевого доступа к этим папкам.

**Базис.vControl** позволяет использовать для подключения к виртуальным средам образы дисков (ISO-файлы), расположенные во внешней библиотеке — т.н. хранилище образов дисков. При отсутствии хранилища необходимо сначала создать сетевое хранилище и лишь затем можно размещать в нем необходимые образы. Так как шаблоны (виртуальных сред) и образы дисков располагаются в разных библиотеках, они настраиваются отдельно.

Для настройки доступа **Бэкенда Базис.vControl** к сетевым папкам, которые будут использованы в качестве хранилищ, в веб-интерфейсе **Базис.vControl** нужно зайти в раздел *Шаблоны и Образы → Настройка хранилища* и заполнить все необходимые поля (*Шаблоны* и *Образы*).

Вход в систему и первоначальная настройка в 178

Подробности изложены ниже — в разделах [Настройка хранилища шаблонов](#page-97-0) и [Настройка](#page-98-0)  [хранилища образов дисков.](#page-98-0)

### **Примечание**

R)

**Базис.vControl** имеет возможность управления кластерами, развернутыми на нескольких разных площадках. Тем не менее, все кластеры системы делят между собой единое хранилище образов и шаблонов. Из-за этого возрастает нагрузка на маршрутизатор, так как файлы, размещенные в сети одного кластера, будут распространяться по сетям остальных. Без учета этих ограничений, для управления несколькими площадками требуется лишь объединить сети маршрутизатором. Для увеличения производительности можно воспользоваться сторонними средствами для организации хранения данных в обеих сетях (DFS, NFS).

### <span id="page-97-0"></span>**9.3.1 Настройка хранилища шаблонов**

Параметры хранилища шаблонов представлены на двух вкладках: *Настройка* и *Хосты*.

На вкладку *Настройка* вынесены общие параметры хранилища шаблонов, доступные для редактирования (рисунок 9.6).

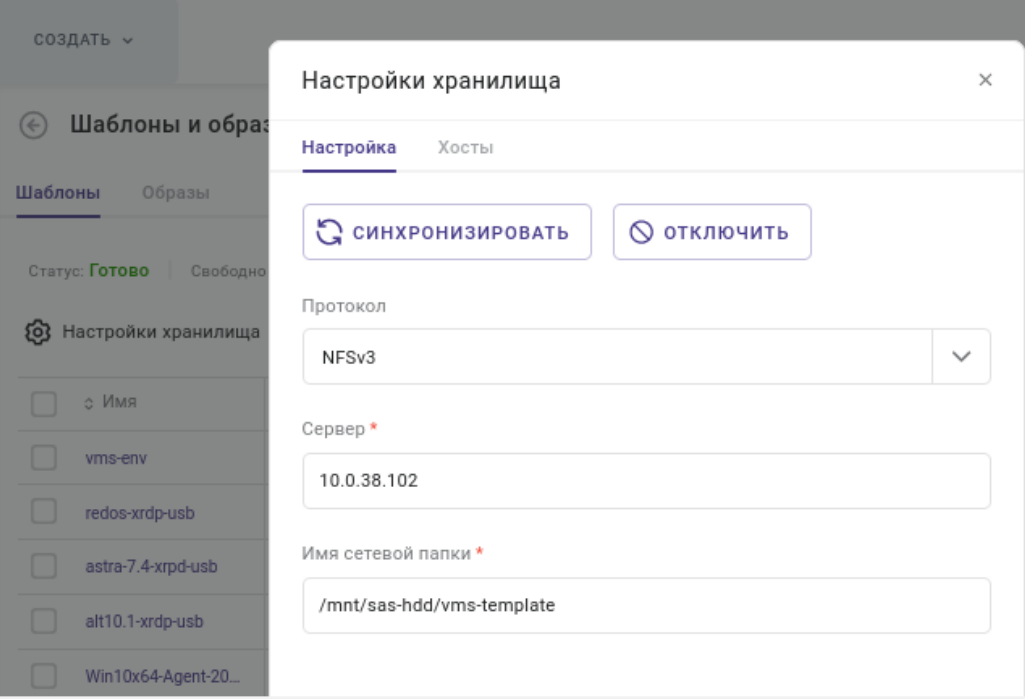

*Рисунок 9.6 Форма настройки параметров хранилища шаблонов (вкладка* Настройка*)*

Вход в систему и первоначальная настройка и первоначальная настройка

Все поля ввода, отмеченные звездочкой (\*), являются обязательными для заполнения:

- **Сервер** IP-адрес сервера хранилища;
- **Имя сетевой папки** название сетевой папки, в которой располагается хранилище шаблонов.

Есть возможность указать конкретную папку внутри сетевой папки (например, «V1\Templates», где «Templates» — каталог внутри сетевой папки).

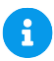

÷

#### **Примечание**

В процессе подключения сетевой папки на всех хостах, работающих под управлением **Базис.vControl**, происходит монтирование указанной в настройках сетевой папки в локальный путь */vms-shares/hdd*. Система осуществляет периодические проверки доступности сетевой папки на всех хостах; в случае ошибок создается сообщение в журнале событий.

▪ **Протокол** — название сетевого протокола для удаленного доступа к сетевым ресурсам.

В зависимости от выбранного протокола в форме появляются дополнительные поля для заполнения.

На вкладке *Хосты* может быть просмотрен список хостов, использующих хранилище шаблонов, а также их текущие статусы.

### **Примечание**

Более подробное описание полей ввода изложено в документе Руководство администратора **Базис.vControl**.

#### <span id="page-98-0"></span>**9.3.2 Настройка хранилища образов дисков**

Загружаемые в формате ISO образы дисков располагаются в специальном хранилище, параметры которого настраиваются с помощью формы, открываемой по нажатию на кнопку **Настройки хранилища** панели инструментов вкладки *Образы*.

Параметры хранилища представлены на двух вкладках: *Настройка* и *Хосты*. На вкладку *Настройка* для редактирования вынесены общие параметры хранилища образов (рисунок 9.7).

#### Вход в систему и первоначальная настройка в 178

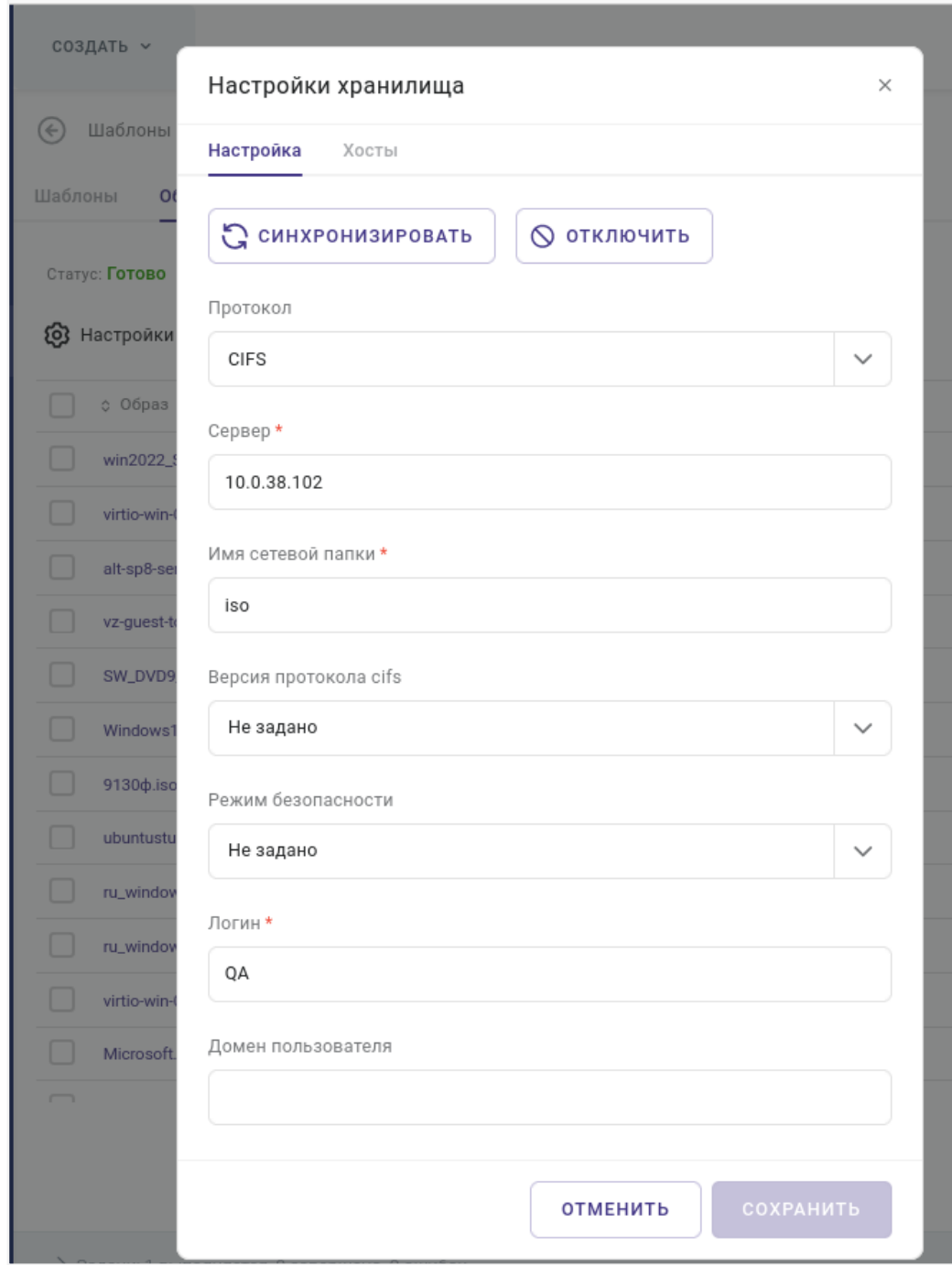

*Рисунок 9.7 Форма настройки хранилища образов дисков CIFS*

Поля ввода, отмеченные звездочкой (\*), обязательны для заполнения:

- **Сервер** IP-адрес сервера хранилища;
- **Имя сетевой папки** название сетевой папки, в которой располагается хранилище образов;

Вход в систему и первоначальная настройка 100 из 178

▪ **Логин** — имя пользователя, используемое для доступа по протоколу CIFS (Common Internet File System).

На вкладке *Хосты* может быть просмотрен список хостов, использующих хранилище шаблонов, а также их текущие статусы.

### **Примечание**

 $\mathbf{1}$ 

Более подробное описание формы настройки параметров хранилища образов дисков изложено в документе Руководство администратора **Базис.vControl**.

### **9.4 Клонирование в шаблон**

Перейдите в раздел *Пулы ресурсов → Виртуальные среды*, выделите строку с виртуальной средой (ВС), после чего нажмите кнопку \*\*\* и выберите действие -«Клонировать в шаблон» (рисунок 9.8).

| $(\div)$                      |            | Внутренние > adiesperov-ad-tes10 > Виртуальные среды |               |                       |                 |             |                    |
|-------------------------------|------------|------------------------------------------------------|---------------|-----------------------|-----------------|-------------|--------------------|
| Свойства<br>Виртуальные среды |            | Ресурсы<br>Журналы                                   |               | Правила доступа       | Резервные копии | Планировщик |                    |
| Включить<br>▷                 | ПП Удалить |                                                      |               |                       |                 |             |                    |
| ◡<br>е Имя                    | ○ Стат     | Изменить настройки                                   |               | $\land$ ID $\sim$ DeC | ≎ Хост          | ≎ Числоя    | <b>С Объем RAM</b> |
| test198<br>◡                  | Остано     | ₿ Клонировать                                        | $\,$          | В новую ВС            | node6-2         |             | 8192 MB            |
|                               |            | + Создать                                            | $\rightarrow$ | В шаблон              |                 |             |                    |
|                               |            | ₩ Переместить                                        | $\rightarrow$ | В мастер ВС           |                 |             |                    |
|                               |            | ⊕ Удалить                                            | $\rightarrow$ |                       |                 |             |                    |
|                               |            | Установить Guest Tools                               |               |                       |                 |             |                    |
|                               |            | Разрегистрировать с хоста                            |               |                       |                 |             |                    |

*Рисунок 9.8 Выбор действия «Клонировать в шаблон»*

Для просмотра списка шаблонов виртуальных сред и ISO образов дисков, которые доступны в **Базис.vControl**, перейдите в раздел бокового меню *Шаблоны и образы*.

### **9.5 Настройка TLS-сертификата для доступа к веб-интерфейсу**

При первичной установке **Базис.vControl** генерирует самоподписанный TLS-сертификат. Для установки другого сертификата, повышающего уровень доверия веб-браузера,

```
Вход в систему и первоначальная настройка 101 из 178
```
следует разместить сертификат и ключ в узле системы, на котором установлены компоненты ПО **Базис.vControl**, и выполнить следующую команду:

/opt/vms-playbooks/bin/deploy-cert.sh -s /tmp/certs -k /tmp/key

#### Опции:

£.

- *-s* путь к файлу с сертификатом;
- *-k* путь к файлу с секретным (приватным) ключом, соответствующим сертификату.

#### **Примечание**

Оба файла сертификата должны быть представлены в pem-формате. Сертификат **Базис.vControl**, CA-сертификат или вся цепочка сертификации могут находиться в одном файле (tmp/certs), переданном с помощью опции -s.

Когда потребуется обновить/заменить сертификат, достаточно выполнить процедуру, описанную выше. При обновлении **Базис.vControl** через архив vms-deploy-X.tgz будет сохранен и использован ранее установленный сертификат.

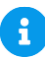

#### **Примечание**

В случае, если система установлена в конфигурации с отказоустойчивостью (HAрежим), все действия аналогичны указанным выше, за исключением того, что они должны выполняться на **Сервере развертывания**.

# 10. ПЕРЕМЕЩЕНИЕ ВМ НА БЛОЧНУЮ СИСТЕМУ ХРАНЕНИЯ ДАННЫХ

Основной алгоритм действий по использованию блочной системы хранения данных (БСХД), подключенной (на этапе развёртывания) к хост-системе:

- 1. В среде функционирования Бэкенда (vms-bkXX) подготовьте точку монтирования.
- 2. В интерфейсе управления создайте отказоустойчивый кластер.
- 3. Добавьте в отказоустойчивый кластер хосты виртуализации vCore.
- 4. Переместите виртуальные машины на блочную СХД (показано на примере одной ВМ).

Предварительно необходимо выключить каждую ВМ, данные которой будут перенесены на внешний ресурс хранения данных (БСХД).

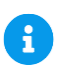

### **Примечание**

Если развёртывание компонентов **Базис.vControl** выполнено в отказоустойчивой конфигурации (HA), то необходимо выполнить следующие действия для всех управляющих нод (vms-bkXX).

1. Подключитесь к хосту виртуализации по SSH (ssh [root@vcore-hv\)](mailto:root@vcore-hv).

Остановите работу виртуальной машины

- 2. Уточните уникальный идентификатор (uuid), присвоенный ВМ с именем vms-bk0X:
- # ssh vms@vms-bk0X sudo shutdown

```
# virsh dumpxml <vms-bk0X> | head
```
<domain type='kvm'> <name>vms-bk0X</name> <uuid>876a7e80-a857-4995-9cf0-61b639795ed9</uuid>

# virsh dumpxml <vms-bk0X> | grep uuid <uuid>876a7e80-a857-4995-9cf0-61b639795ed9</uuid>

3. Определите точку монтирования для хранилища, настроенного на хосте виртуализации (например, /vms-shares/storage\_14/).

Создайте в точке монтирования директорию с именем, соответствующим uuid ВМ (п.12):

Перемещение ВМ на блочную систему хранения данных 103 из 178

# mkdir /vms-shares/storage 14/d19f51da-46d6-45bb-bdbe-076f9aeac0e0

```
# 1s /vms-shares/storage 14/
```
check storage rw.log d19f51da-46d6-45bb-bdbe-076f9aeac0e0 lost+found

4. Сохраните конфигурацию ВМ (config.xml) в созданной директории и затем создайте в ней поддиректорию config:

# cd /vms-shares/storage 14/876a7e80-a857-4995-9cf0-61b639795ed9

- # virsh dumpxml --inactive vms-bk0X > config.xml
- # mkdir config

Необходимо сменить владельца каталогов\подкаталогов переносимых виртуальных машин на \*\*vcontrol\*\*::

```
sudo chown -R vcontrol /vms-shares/storage 14/876a7e80-a857-4995-9cf0-
61b639795ed9
```
#### 5. Отредактируйте конфигурационный файл (nano config.xml).

В строку с ключом <vcontol:location> пропишите папку хранения данных ВМ:

```
<vcontrol:location>/vms-shares/storage 14/876a7e80-a857-4995-9cf0-
61b639795ed9</vcontrol:location>
```
После выхода из редактора (с сохранением изменений в пути) и перерегистрируйте ВМ. для вступления в силу изменений в конфигурации:

```
# virsh define config.xml
Domain 'vms' defined from config.xml
```
6. Переместите виртуальный диск на блочную СХД, используя утилиту gemu-img и затем исправьте конфигурацию доступа к этому диску.

Создайте раздел на блочной СХД размером, соответствующим изначальному виртуальному диску среды функционирования (30Гб) и скопируйте данные локального

Перемещение ВМ на блочную систему хранения данных

диска на сетевой (прямой конвертацией из оптимизированного формата QCOW2 в "сырой формат" RAW):

```
# uuidgen
71b9ffdb-3156-4621-8386-e9a3d5212e3b
# /opt/vms-agent/bin27/lv create --vg name external storage 14 --
lv name 71b9ffdb-3156-4621-8386-e9a3d5212e3b --size mb 30720
# gemu-img convert -f gcow2 /ds-vms/vms.img
/dev/external storage 14/71b9ffdb-3156-4621-8386-e9a3d5212e3b -0 raw -
p
(100.00/100)
```
B разделе конфигурации виртуального диска, находящемся в файле /vmsshares/storage\_14/876a7e80-a857-4995-9cf0-61b639795ed9/config.xml, следует поменять раздел с диском на указанный.

Пропишите путь 'source dev=', используя <vcontrol:location> (из предыдущего пункта):

```
<disk type='block' device='disk'>
  <driver name='qemu' type='raw' cache='none' io='native'/>
  <source dev='/dev/external storage 14/71b9ffdb-3156-4621-8386-
e9a3d5212e3b'/<target dev='sda' bus='scsi'/>
  \text{choot order} = '1'/\text{)}<alias name='ua-HARDDISK-0'/>
  <address type='drive' controller='0' bus='0' target='0' unit='0'/>
\langle/disk>
```
#### 7. Перерегистрируйте ВМ. для вступления новых настроек в силу:

# virsh define config.xml Domain 'vms-bk0X' defined from config.xml

8. Наконец, необходимо выставить правильный порядок загрузки ОС с виртуального диска:

# virsh edit vms-bk0X

Перемещение ВМ на блочную систему хранения данных

105 из 178

Откроется текстовый редактор с файлом конфигурации ВМ (с именем vms-bk0X).

Следует убрать строку конфигурации, содержащую указание на использование локального диска:

```
<boot dev='hd'/>
```
Необходимо также убедиться, что в настройках конфигурации диска присутствует строка:

```
<boot order='1'/>
```
Повторите действия, указанные в пп.2-8, для всех ВМ, на которых в результате выполнения развёртывания управляющих сервисов были размещены компоненты **Базис.vControl**.

Запустите все ВМ с обновлённой конфигурацией доступа к виртуальному диску:

virsh start vms-bk01 virsh start vms-bk02 virsh start vms-bk03

Перемещение ВМ на блочную систему хранения данных 106 из 178

# 11. ПРИЛОЖЕНИЯ

### 11.1 Файл конфигурации среды функционирования Бэкенда Базис.vControl

Ниже приведен пример исходного текста файла с условным именем dom-default.xml, определяющего основные параметры конфигурации ВМ, развёртываемой на хост-системе в качестве среды функционирования любого компонента Базис. vControl.

```
<domain type='kvm'>
  <name>vms-env</name>
  <metadata>
    <vcontrol: vcontrol xmlns: vcontrol="vcontrol">
      <vcontrol:ramHotpluq>1</vcontrol:ramHotpluq>
      <vcontrol:autoStart>OFF</vcontrol:autoStart>
      <vcontrol:memory>8388608</vcontrol:memory>
      <vcontrol:template>0</vcontrol:template>
      <vcontrol: generationDate>2023-06-19
12:10:59.0</vcontrol:generationDate>
      <vcontrol:HaEnabled>1</vcontrol:HaEnabled>
      <vcontrol:topology cores="4" sockets="1"/>
      <vcontrol:guestOS>LIN DEBIAN</vcontrol:guestOS>
      <vcontrol:location>/vm temp</vcontrol:location>
      <vcontrol:maxMemory>8388608</vcontrol:maxMemory>
      <vcontrol:HaPriority>0</vcontrol:HaPriority>
      <vcontrol:autoStop>SUSPEND</vcontrol:autoStop>
      <vcontrol:creationDate>2023-06-19
12:10:59.451564</vcontrol:creationDate>
      <vcontrol:autoStartDelay>0</vcontrol:autoStartDelay>
    </vcontrol:vcontrol>
  \langle/metadata>
  <maxMemory slots='64' unit='KiB'>134217728</maxMemory>
  <memory unit='KiB'>8388608</memory>
  <currentMemory unit='Kib'>8388608</currentMemory>
  <blkiotune>
    <weight>400</weight>
  </blkiotune>
  <vcpu placement='static' current='4'>64</vcpu>
  <cputune>
    <shares>1000</shares>
    <period>100000</period>
    <global period>100000</global period>
  </cputune>
  <os>
    <type arch='x86 64' machine='pc-i440fx-5.2'>hvm</type>
  \langle/05\rangle<features>
```
#### Приложения

```
\langle acpi \rangle\langleapic/>
    <pae/ </features>
   <cpu mode='host-passthrough' check='full' migratable='on'>
     <numa>
       <cell id='0' cpus='0-63' memory='8388608' unit='KiB'/>
    \langle/numa\rangle\langle cpu\rangle <clock offset='utc'/>
   <on_poweroff>destroy</on_poweroff>
  <on_reboot>restart</on_reboot>
   <on_crash>destroy</on_crash>
   <devices>
     <emulator>/usr/bin/qemu-system-x86_64</emulator>
     <disk type='file' device='disk'>
       <driver name='qemu' type='qcow2' cache='none' io='native' 
discard='unmap'/>
       <source file='/vm_temp/vms-env.img' startupPolicy='mandatory'/>
       <target dev='sda' bus='scsi'/>
       <boot order='1'/>
       <alias name='ua-HARDDISK-0'/>
       <address type='drive' controller='0' bus='0' target='0' 
unit='0'/>
     </disk>
     <disk type='file' device='cdrom'>
       <driver name='qemu' type='raw' cache='none' io='native' 
discard='unmap'/>
       <source file='/vm_temp/alt-server-9.2-x86_64.iso' 
startupPolicy='optional'/>
       <target dev='sdb' bus='scsi'/>
      <readonly/>
       <boot order='2'/>
       <alias name='ua-CDROM-0'/>
       <address type='drive' controller='0' bus='0' target='1' 
unit="0'/ </disk>
     <controller type='pci' index='0' model='pci-root'/>
     <controller type='fdc' index='0'/>
     <controller type='ide' index='0'>
       <address type='pci' domain='0x0000' bus='0x00' slot='0x01' 
function='0x1'/>
     </controller>
     <controller type='usb' index='0' model='nec-xhci'>
       <address type='pci' domain='0x0000' bus='0x00' slot='0x03' 
function='0x0'/>
     </controller>
     <controller type='scsi' index='0' model='virtio-scsi'>
       <address type='pci' domain='0x0000' bus='0x00' slot='0x05'
```
#### Приложения 108 из 178
```
function='0x0'/>
     </controller>
     <controller type='virtio-serial' index='0'>
       <address type='pci' domain='0x0000' bus='0x00' slot='0x06' 
function='0x0'/>
     </controller>
     <interface type='network'>
       <mac address='00:1c:42:bd:1e:71'/>
       <source network='Bridged'/>
       <model type='virtio'/>
       <link state='up'/>
      <boot order='4'/>
       <alias name='ua-NET-0'/>
       <address type='pci' domain='0x0000' bus='0x00' slot='0x07' 
function='0x0'/>
     </interface>
     <channel type='unix'>
       <target type='virtio' name='org.qemu.guest_agent.0'/>
       <address type='virtio-serial' controller='0' bus='0' port='1'/>
     </channel>
     <channel type='unix'>
       <target type='virtio' name='org.qemu.guest_agent.1'/>
       <address type='virtio-serial' controller='0' bus='0' port='2'/>
     </channel>
     <input type='mouse' bus='ps2'/>
     <input type='keyboard' bus='ps2'/>
     <input type='tablet' bus='usb'>
       <alias name='ua-USB-0'/>
      \alphaddress type='usb' bus='0' port='1'/>
     </input>
     <graphics type='vnc' port='-1' autoport='yes' listen='0.0.0.0'>
       <listen type='address' address='0.0.0.0'/>
     </graphics>
     <audio id='1' type='none'/>
     <video>
       <model type='qxl' ram='16384' vram='16384' vgamem='16384' 
heads='1' primary='yes'/>
       <address type='pci' domain='0x0000' bus='0x00' slot='0x02' 
function='0x0'/>
     </video>
     <memballoon model='virtio' autodeflate='on'>
      \text{Sstats period} = '5'/\text{S} <address type='pci' domain='0x0000' bus='0x00' slot='0x04' 
function='0x0'/>
     </memballoon>
   </devices>
</domain>
```
#### Приложения 109 из 178

### <span id="page-109-0"></span>11.2 Поддерживаемые версии СУБД PostgreSQL

#### Примечание

A

Для версий PostgreSQL (9.5 и 9.6 open source) в случае развёртывания в обычной конфигурации (non-HA) подразумевается, что пакеты скачиваются из стандартного репозитория того дистрибутива Linux, на который устанавливаются компоненты продукта.

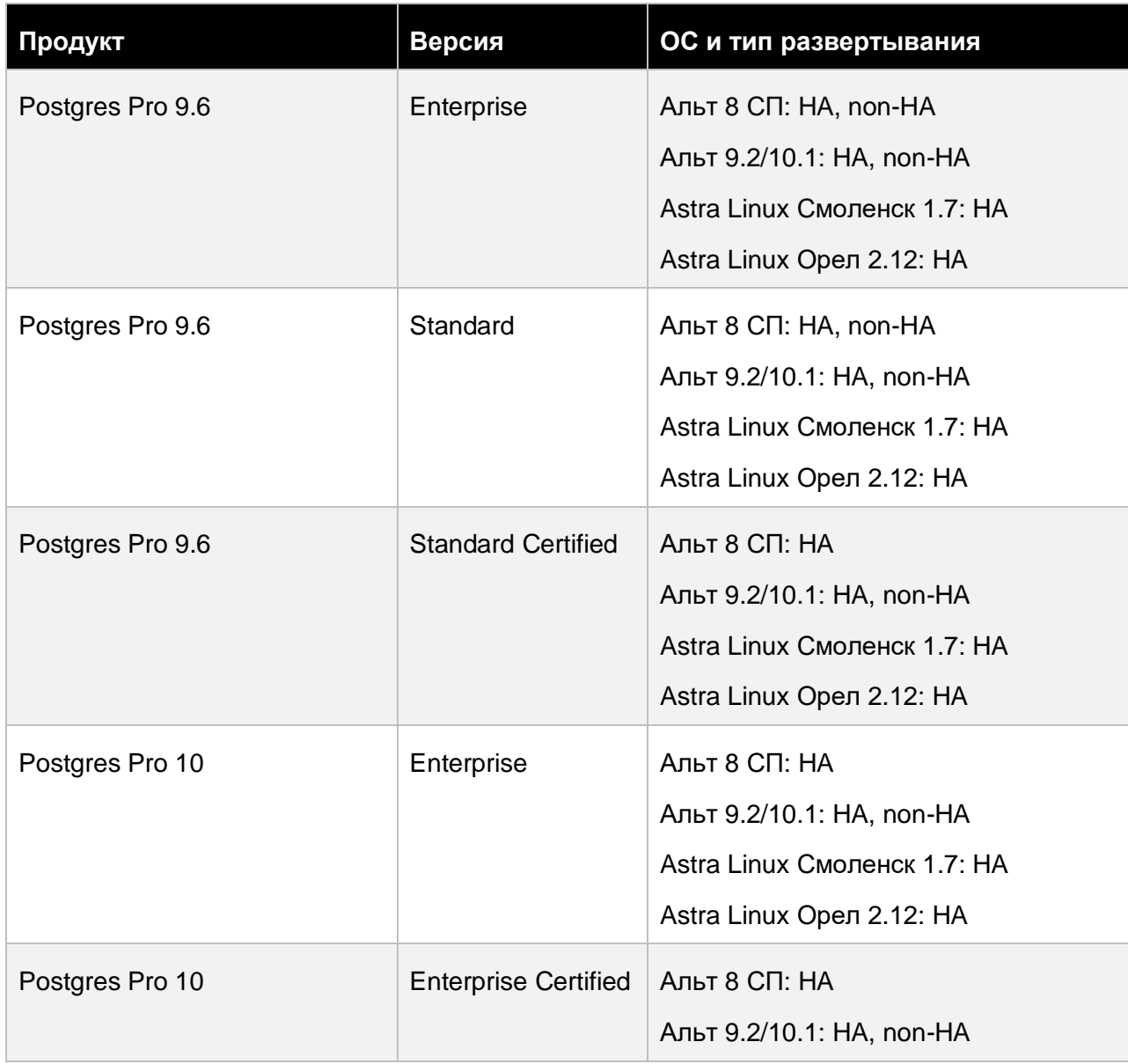

#### Приложения

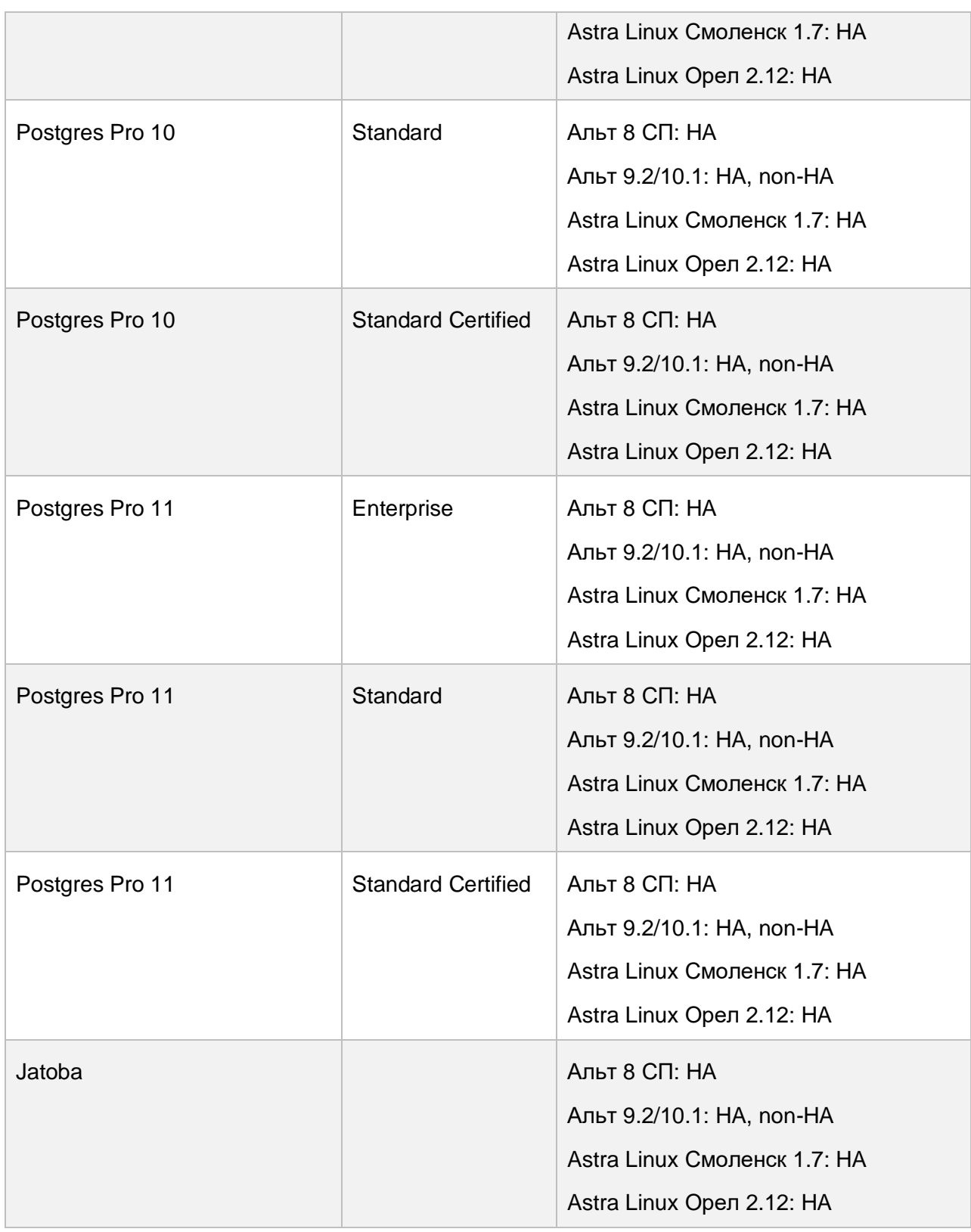

# Приложения 111 из 178

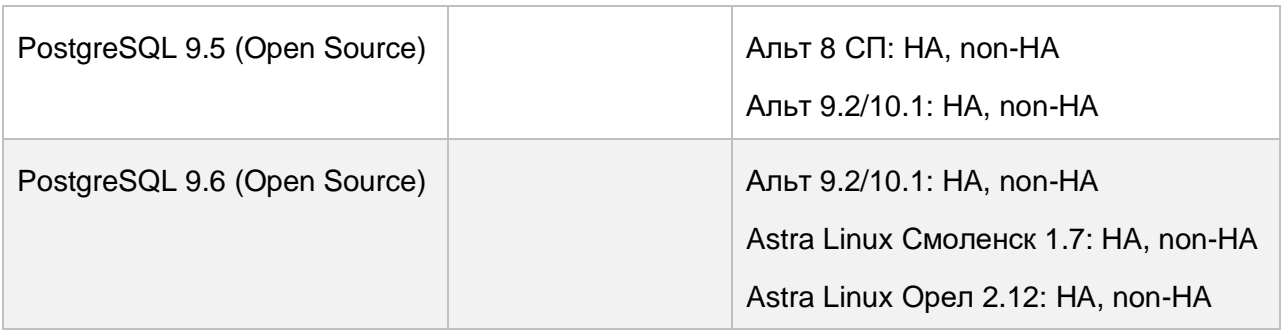

### 11.3 Установка и настройка ПО СУБД

В данном Приложении приведен пример выполнения установки СУБД PostgreSQL на операционную систему Альт 9.

Перед установкой СУБД PostgreSQL на внешний сервер БД проверьте его совместимость инфраструктурой **Базис.vControl**, вашей согласно таблицы Приложения  $\mathbf{C}$ Поддерживаемые версии PostgreSQL.

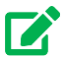

### Совет

Отключите DVD как источник пакетов в Astra Linux 1.7 и обновите (сетевые) репозитории.

Повысьте привилегии до root (sudo -i) и выполните следующие команды:

1. Установите пакет, содержащий ПО сервера БД:

```
Альт 9.2
# sudo apt-get install postgresql12-server
Astra Linux 1.7
# sudo apt-get install postgresgl-11
```
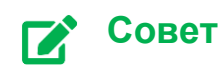

#### Приложения

112 из 178

После успешной установки ПО проверьте его работоспособность, выполнив команды:

```
# /etc/init.d/postgresql
status
```
- # pg isready
- 2. Разрешите пользователю **postgres** использование shell (по умолчанию оно запрещено):

usermod -s /bin/bash postgres

Назначьте пользователю postgres пароль:

sudo passwd postgres

3. Инициализируйте пустой каталог для хранения файлов БД:

```
Альт 9.2
# /etc/init.d/postgresql initdb
Astra Linux 1.7
# sudo ...
```
4. Включите клиентский доступ к базам данных на уровне хоста (по умолчанию СУБД принимает только локальные подключения):

```
echo "host all all 0.0.0.0/0 md5" >>
/var/lib/pgsql/data/pg hba.conf
```
5. Укажите IP-адреса, по которым сервер БД будет принимать подключения клиентов:

```
sed -i "s/#listen addresses = 'localhost'/listen addresses = '*'/"
/var/lib/pgsgl/data/postgresgl.conf
```
#### Приложения

113 из 178

6. Установите максимальное количество одновременных клиентских подключений:

```
sed -i "s/max connections = 100/\text{max} connections = 1500/\text{''}/var/lib/pgsql/data/postgresql.conf
```
7. Запустите СУБД и добавьте системную службу postgresql в автозагрузку:

```
systemctl start postgresql
systemctl status postgresql && systemctl enable postgresql
```
8. Смените права пользователя, для доступа к администрированию БД (используя учётную запись **postgres**):

```
su - postgres
```
9. Создайте пользователя БД, с одновременным назначением пароля, необходимого для подключения к БД:

createuser -Р -d -Е ИМЯ ПОЛЬЗОВАТЕЛЯ

Используйте в качестве имени пользователя учётную запись в операционной системе (vms). На запрос ввода пароля введите нужный пароль для пользователя ИМЯ ПОЛЬЗОВАТЕЛЯ.

#### <span id="page-113-0"></span>11.4 Правила редактирования файлов формата YAML

Значения параметров системы помещены в конфигурационные файлы текстового формата YAML. Описание параметров приводится в виде строк, в которых элементы YAML-структуры разделены точкой (.); последний элемент является названием параметра.

В рамках данного формата, при редактировании файлов, следует придерживаться основных правил:

— Комментарии начинаются с символа «решетки» (#), могут начинаться в любом месте строки и продолжаются до конца строки.

- Для формирования структуры параметров используются отступы только из пробелов; символ табуляции запрещен.

#### Приложения

114 из 178

— Значения вида «параметр-значение» и «параметр-подпараметр» представлены двоеточием с пробелом (: ).

— Списки обозначаются начальным дефисом (-) с одним членом списка на строку, либо члены списка заключаются в квадратные скобки ([]) и разделяются запятой и пробелом (, ).

— Строковые значения параметров заключаются в одиночные кавычки (").

- Параметры, в названии которых содержится URL, должны начинаться с http:// или https://.

<sub>R</sub> качестве примера рассмотрим запись значения «true» для параметра image.cache.vstorage\_cache\_enabled:

```
image:cache:
   vstorage cache enabled: true
```
### 11.5 Основные параметры конфигурации развёртывания Базис.vControl

Основные параметры конфигурации Базис.vControl, используемые при выполнении сценария развёртывания, содержатся в файле vms-config.

Ниже представлен пример содержимого файла в формате YAML, подготавливаемого непосредственно перед выполнением развёртывания управляющих сервисов Базис.vControl<sup>-</sup>

```
vms superadmin name: 'AdminName'
vms superadmin pass: 'AdminPassword'
vms superadmin mail: 'username@domain.com'
vdi enable: true
vdi api:
 -192.168.0.12-1192.168.0.13-1192.168.0.14vdi redis pass: 'RedisPassword'
vdi redis hosts:
 -192.168.0.12-192, 168, 0.13-192.168.0.14embedded pgsql: false
pgsql vms db: 'vmsdb'
pgsgl vms user: 'vmsremote'
pgsql vms pass: 'vmsPassword'
```
#### Приложения

```
pgsql_bind_port: '5432'
pgsql_bind_ip: '192.168.0.253'
# Необязательные параметры:
#pgsql bind ip replicas:
\text{#} - '192.168.0.253'
\# - '192.168.0.254'
#pgsql_bind_port_replicas: '5433'
ntp_servers:
  - '192.168.0.254'
ha deploy: false
external virtualization: false
clickhouse_on_backend: true
redis_on_backend: true
vips:
   backend:
    vip: '192.168.0.10'
    vrouter_id: '10'
   clickhouse:
     vip: '192.168.0.11'
     vrouter_id: '11'
logs:
log_path: /var/log
  backend:
   save last days: 30
   agent:
   save last days: 30
   clickhouse:
    save last month: 6
  veritas adapter:
    save last days: 30
redis_pass: 'RedisPassword'
veritas_backup: true
# Необязательные параметры:
#custom_pgsql_pkg_name: 'postgresql9.6=9.6.9-alt0.M70C.1'
#custom_pgsql_server_pkg_name: 'postgresql9.6-server=9.6.9-
alt0.M70C.1'
#custom_libpq_pkg_name: 'libpq5.9=9.6.9-alt0.M70C.1'
```
#### Приложения 116 из 178

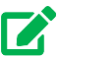

#### **Совет**

Правила, касающиеся способа описания параметров в YAML-формате, представлены в Приложении [Правила редактирования файлов формата YAML.](#page-113-0)

Описание параметров:

▪ *stage* (необязательный параметр) — задает «имя» текущей установки; применяется для удобства отслеживания исключений в Sentry по конкретным установкам **Базис.vControl**.

Может содержать символы: английские буквы и цифры, тире, подчеркивание.

- *vms* superadmin  $*$  имя, пароль и email для пользователя суперадминистратора **Базис.vControl** (пароль должен содержать минимум 5 символов).
- *vdi\_enable* включение поддержки инфраструктуры **Базис.WorkPlace**.

Устанавливается в *true* только в том случае, если производится обновление системы с уже установленным **Базис.WorkPlace**, либо при подключении установленного **Базис.WorkPlace** в новой установке комплекса.

При первичном развёртывании **Базис.vControl** этот параметр должен быть выставлен в *false*.

▪ *vdi\_api* — список IP-адресов **Бэкенда/ов Базис.WorkPlace**.

В случае *vdi\_enable: false* может отсутствовать.

**•** *vdi redis pass* — пароль для доступа к Redis Базис.WorkPlace (параметр *redis\_pass* в Базис.WorkPlace).

В случае *vdi\_enable: false* может отсутствовать.

**•** *vdi redis host* — список IP-адресов серверов, на которых установлен Redis для Базис.WorkPlace.

В случае если при установке ВРМ использовался параметр *redis\_on\_backend: true*, то данный список аналогичен списку IP-адресов ВРМ **Бэкенда/ов Базис.WorkPlace**.

В случае *vdi\_enable: false* данный параметр может отсутствовать.

**• embedded pgsql — производить ли установку локальной версии PostgreSQL в** системе, куда будет установлен **Бэкенд Базис.vControl**.

При значении *false* система будет ожидать, что будут переданы все параметры, необходимые для подключения к внешней PostgreSQL.

При значении *true* будет произведена локальная установка PostgreSQL, при этом параметры *pgsql\_bind\_port, pgsql\_bind\_ip* игнорируются (прослушивается 127.0.0.1:5432).

#### Приложения 117 из 178

В случае использования внешнего сервера PostgreSQL базу создавать не нужно, т.к. скрипт-установщик **Базис.vControl** сделает это сам.

#### **Примечание** Ŧ

Учетная запись, используемая для подключения к серверу БД, должна иметь права на создание базы.

При использовании внешней установки PostgreSQL количество подключений к БД должно быть минимум 500 (параметр *max\_connections*).

▪ *pgsql\_vms\_db* — имя базы данных для **Базис.vControl**.

Актуально при *embedded\_pgsql=true/false*.

▪ *pgsql\_vms\_user* — пользователь, под учетной записью которого **Базис.vControl** будет подключаться к базе.

Актуально при *embedded\_pgsql=true/false*. В случае использования внешней PostgreSQL пользователь должен обладать правами на создание базы данных (*createdb*).

- *pgsql\_vms\_pass* пароль пользователя, под учетной записью которого будет происходить подключение **Базис.vControl** к базе. Актуально при *embedded\_pgsql=true/false*.
- *pgsql\_bind\_port* порт прослушивания, используемый для подключений к внешней СУБД PostgreSQL.

Актуально при *embedded\_pgsql=false*.

**• pgsql bind ip** — IP-адрес прослушивания, используемый для подключений к внешней СУБД PostgreSQL.

Актуально при значении параметра *embedded\_pgsql=false*.

- *custom pgsql pkg name* (опциональный параметр) имя пакета и версия для клиентских библиотек и утилит PostgreSQL.
- *custom\_pgsql\_server\_pkg\_name* (опциональный параметр) имя пакета и версия для серверных библиотек и утилит PostgreSQL.
- *custom\_libpq\_pkg\_name* (опциональный параметр) имя пакета для указанной версии libpq.

Используется в тех случаях, когда в репозитории присутствует более одной версии СУБД PostgreSQL, пакеты которой привязаны к конкретной версии libpq.

#### Приложения 118 из 178

#### Примечание H

Параметры вида *custom pgsql* \*\*\* должны выставляться только в том случае, если есть необходимость использовать другой PostgreSQL взамен используемого по умолчанию, в данной системе. Актуально и для локальной установки PostgreSQL-сервера (embeded\_pgsql: true), и для использования внешнего сервера PostgreSQL так как в систему ставится клиент PostgreSQL. Источники программных пакетов по умолчанию:

- для Astra Linux используется Postgres 9.6 из установочного образа ОС;
- для Альт 8 СП используется ПО PostareSQL, поставляемое установочным образом ОС.
- **pgsql bind ip replicas** (опциональный параметр) список резервных IP-адресов для подключения хостов репликации.

Актуально для НА-инсталляции vControl/WorkPlace при обеспечении работы с СУБД PostgreSQL по нескольким IP-адресам, с автоматическим переключением на резервный адрес. При объявлении списка pgsql bind ip replicas необходимо сконфигурировать реплики на переход в режим чтение/запись (при отказе мастерузла). Если реплика будет доступна только на чтение, то Бэкенд WorkPlace/Бэкенд vControl работоспособен не будет.

**pgsql bind port replicas** (опциональный параметр) — порт для хостов реплик.

Актуально при объявленном списке pgsgl bind ip replicas. Поддерживается указание одного порта для всех реплик. Если переменная pgsql bind port не объявлена, либо объявлена без значения, то по умолчанию будет использоваться порт, указанный в pgsql\_bind\_port.

### Осторожно

При указании нескольких адресов реплик резерв должен становиться Мастером при помощи сторонних средств, т.е. реплика должна стать доступной на запись при недоступности БД по основному адресу. Если реплика будет доступна только на чтение, то Бэкенд WorkPlace/Бэкенд **vControl** работоспособен не будет. Логин/пароль пользователя БД на репликах должны быть те же самые, что и на Мастере.

ntp servers (необязательный параметр) — список NTP-серверов.

При его указании на всех серверах (**Бэкенд**, хосты **Базис.vCore**) будет настроена служба openNTPD/chronyd и заданные списком серверы будут использоваться для синхронизации времени.

### **Осторожно**

Если параметр *ntp\_servers* не указан, то системный администратор должен самостоятельно настроить NTP и обеспечить синхронизацию времени между всеми компонентами системы.

- *ha\_deploy* при установке в конфигурации без отказоустойчивости (НА) данный параметр должен иметь значение *false*.
- **external\_virtualization** параметр, отвечающий за использование ClickHouse как внешнего сервиса; при выставлении этого параметра в *true* будет пропущена установка ClickHouse, поэтому требуется использование внешнего кластера ClickHouse.

Не устанавливайте значение **true** для этого параметра, если планируется использование "внутренней" виртуализации (Базис.vCore).

#### **Примечание** A

При выставлении параметра *external\_virtualization* в *true* будет пропущена установка ClickHouse, и не гарантируется корректная работа с гипервизорами **Базис.vCore**.

- **EXPED EXECT FOR THE CONSTREED FIGHTS CITCK FOR CORPORT FIGHTS FIGHTS FIGHTS FIGHTS FIGHTS FIGHTS FIGHTS FIGHTS Бэкенда**, при этом файл *clickhouse-hosts* игнорируется; установка идет на хосты из файла *backends-hosts*, а настройки секции *vips.clickhouse.\** не учитываются.
- *redis on backend* Redis-кластер будет располагаться на хостах Бэкенда, при этом файл *redis-hosts* игнорируется; установка идет на хосте из файла *backendshosts*.
- *vips* описание настройки VRRP для доступа к backend-хостам и кластеру ClickHouse. В конфигурационном файле параметры прописываются именно так, как показано в примере выше. Далее уровень иерархии в параметре обозначен точкой.
- *vips.backend.vip* виртуальный IP-адрес для **Бэкенда Базис.vControl**, который будет перемещаться, если хост выйдет из строя.
- *vips.backend.vrouter id* vrrp router id, который должен задаваться целым числом от 0 до 255 и быть уникальным в рамках L2-сети.
- *vips.clickhouse.vip* виртуальный IP-адрес для ClickHouse, который будет перемещаться, если хост выйдет из строя.

#### Приложения 120 из 178

### **Осторожно**

При установке в конфигурации с отказоустойчивостью (HA-режим) параметр *vips.clickhouse* является обязательным. Значение параметра не должно совпадать со значением параметра *vips.backend*.

- *vips.clickhouse.vrouter\_id* vrrp router id, который должен задаваться целым числом от 0 до 255 и быть уникальным в рамках L2-сети.
- *logs* описание настройки параметров ротации логов. В конфигурационном файле параметры прописываются именно так, как показано в примере выше. Далее уровень иерархии в параметре обозначен точкой.
- *log\_path* параметр устанавливает общий путь для хранения всех логов.
- *logs.backend.save last days* **сколько дней хранить логи Бэкенда/Менеджера агентов**. Во избежание слишком сильного разрастания файлов с логами ротация происходит каждый день, логи за предыдущий день сжимаются.
- *logs.agent.save last days* сколько дней хранить логи **Агента**. Во избежание слишком сильного разрастания файлов с логами ротация происходит каждый день, логи за предыдущий день сжимаются.
- *logs.clickhouse.save\_last\_month* сколько последних месяцев хранить метрики ВС и серверов (загрузка CPU, памяти, диска и т.д.).
- *logs.veritas adapter.save last days* сколько дней хранить данные резервного копирования (настройка адаптера Veritas NetBackup).
- *redis\_pass* пароль, который будет использоваться для доступа к Redis Базис.vControl.
- **veritas backup** включение функций резервного копирования с использованием внешней системы Veritas NetBackup.

### **11.6 Параметры конфигурации Бэкенда Базис.vControl**

Ниже представлен пример содержимого конфигурационного файла, подготовленного для настройки **Бэкенда Базис.vControl**.

Файл предоставлен для ознакомительных целей, его ручная правка не подразумевается. Во время установки/обновления системы файл генерируется автоматически, на основании переданных параметров (установки).

```
stage: somestage
database:
  uri: !vault |
          $ANSIBLE_VAULT;1.1;AES256
```
74323339323534616534373233303733313266336531396331393138316361623838336532386435

6139376363623730376632656130613061393139663562320a646264383061636532643466303566

#### Приложения 121 из 178

```
34383834636662353235613561346564353536613963303230643565343733663730313339666466
3030633162663936350a636166666561303862326331623965356330656436313334636530343232
34653733613236613432346565336433656335623766343961376537656666396137306433353230
64623162633862316437306463393066396531666531363337303361333532663038666431663731
           626338623663613932323232393139383435
memdb:
  password: !vault |
           $ANSIBLE_VAULT;1.1;AES256
45376434636637376139346139623532353236363964333464353063643163346133633431643832
3535353462636637366464323435306361356433663363650a353534653132616430663862616439
31643932613332393662316361663231326163393938303035323066326637663866346438383565
3230376666656333660a343834316165393238363139373162396234623738323463373436613735
           6535
   sentinel: vmscache 
  hosts:
     - [ 123.123.123.123, 5000]
     - [ 123.123.123.124, 5000]
    - [ 123.123.123.125, 5000]
metricsdb:
  url: http://123.123.123.123:8123/
api:
 entry point:
sentry:
  backend: ""
   js: ""
agent manager:
 agent port: "5001"
  backend_port: "5501"
 backends bind host: "123.123.123.124"
  agents bind host: "123.123.123.124"
logging:
  handlers:
    AppFile:
      level: "DEBUG"
   timezone: "Europe/Moscow"
ws:
  host: 123.123.123.123
  port: 8081
  vdi_redis:
```
#### Приложения 122 из 178

```
 password: !vault |
           $ANSIBLE_VAULT;1.1;AES256
73393433353937376164393037343438303132353635366535663839363832343737663262333366
3238346163643463393530373435626263376535623137630a383366393964623032393331336238
39396336366433323231653965386161373539313462336561323935366337333735313733316430
3831313131353062630a363338386434386464616130306639353064393862656664326635343363
           6539
    hosts:
      - [ 123.123.123.126 , 5000]
       - [ 123.123.123.127 , 5000]
      - [ 123.123.123.128 , 5000]
     sentinel: vdicache
vault:
  password_file: /opt/vms-playbooks/playbooks/deploy
```
Полное описание параметров конфигурации Бэкенда изложено в таблице ниже.

#### **Совет**  $\mathsf{I} \mathsf{Z}$

Правила описания параметров в YAML-формате представлены в разделе [Правила редактирования файлов формата YAML.](#page-113-0)

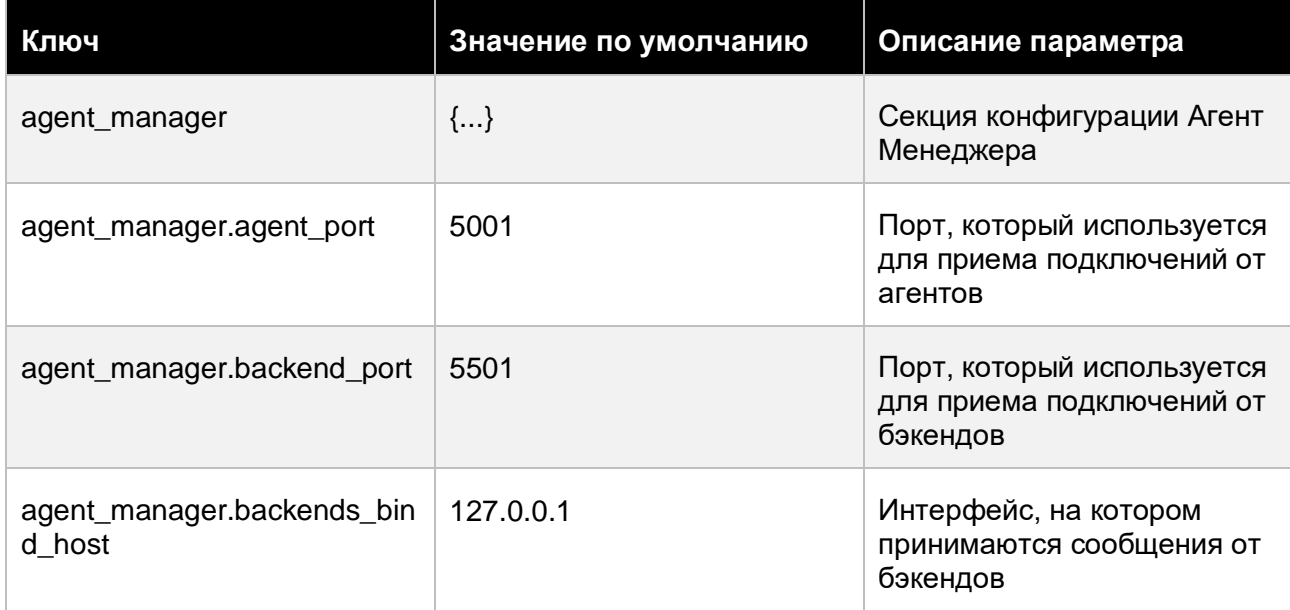

#### Приложения 123 из 178

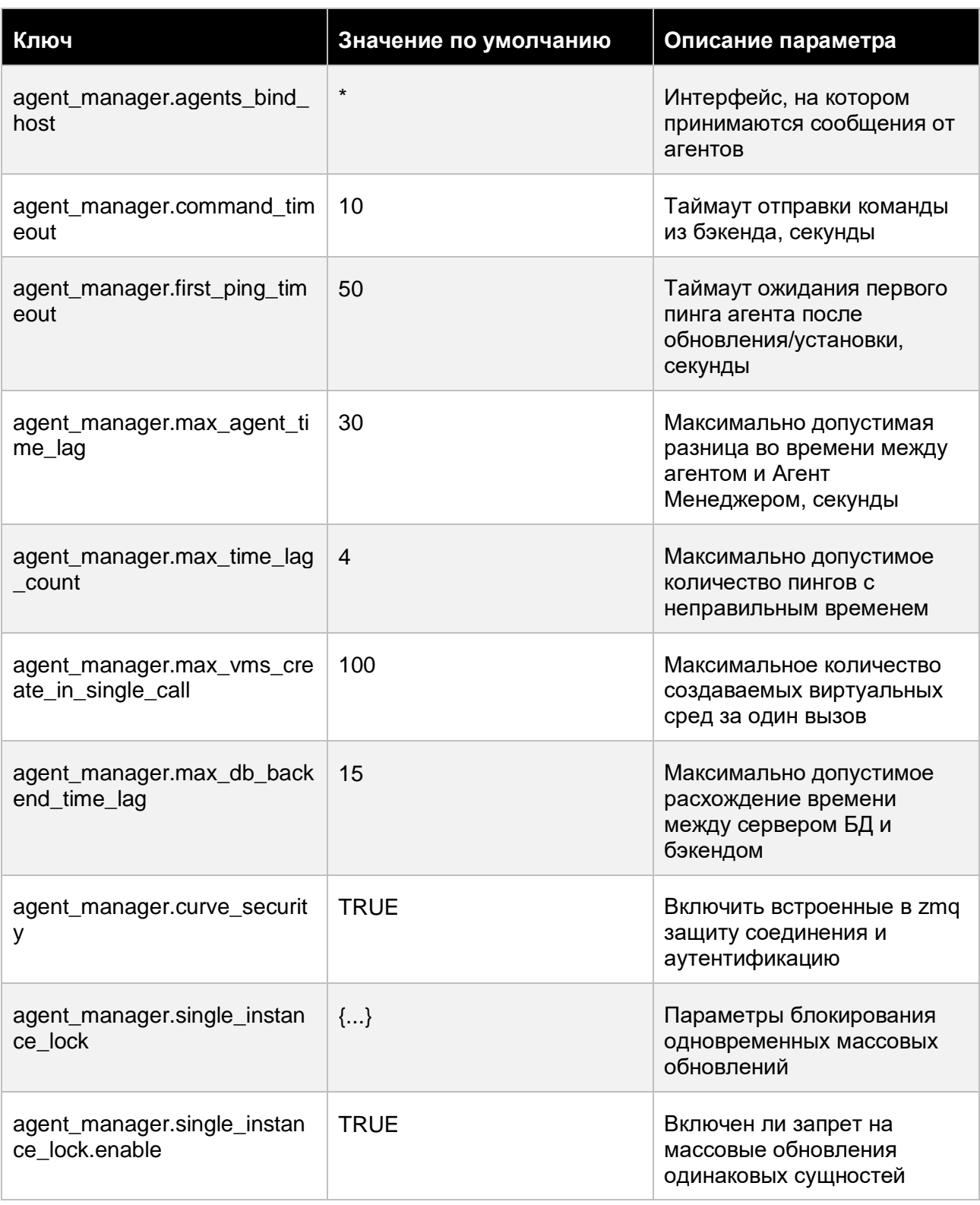

### Приложения

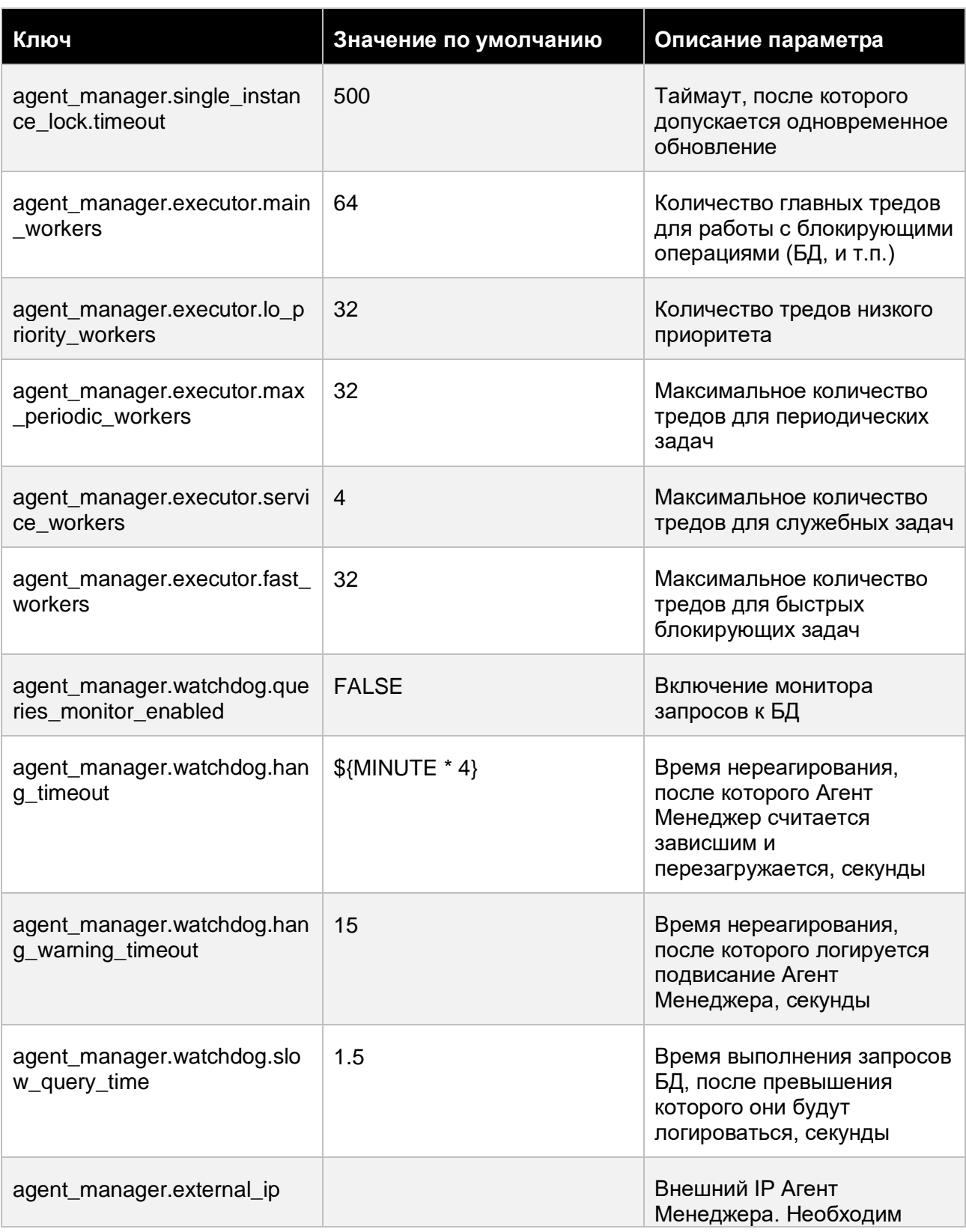

### Приложения

125 из 178

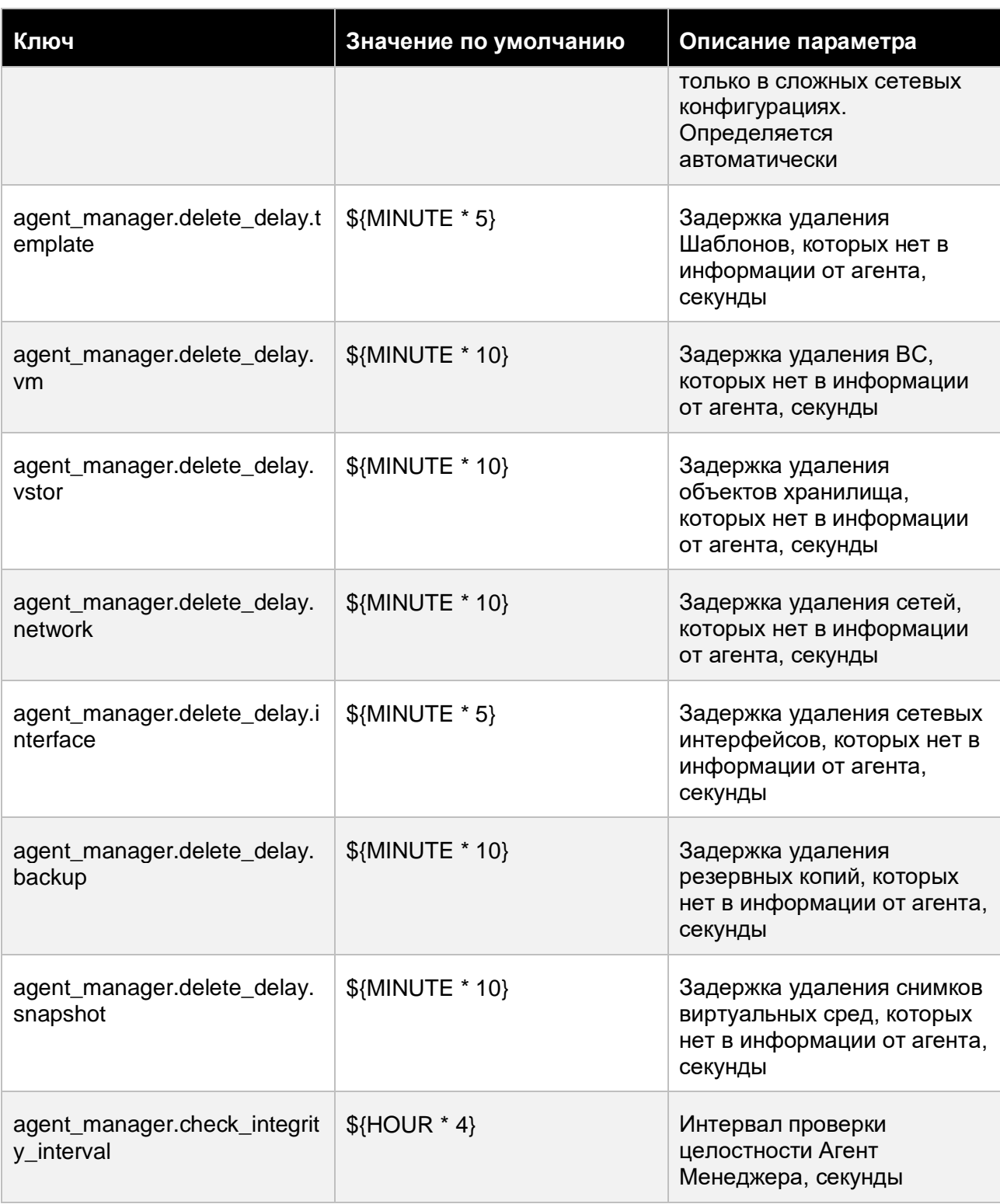

# Приложения 126 из 178

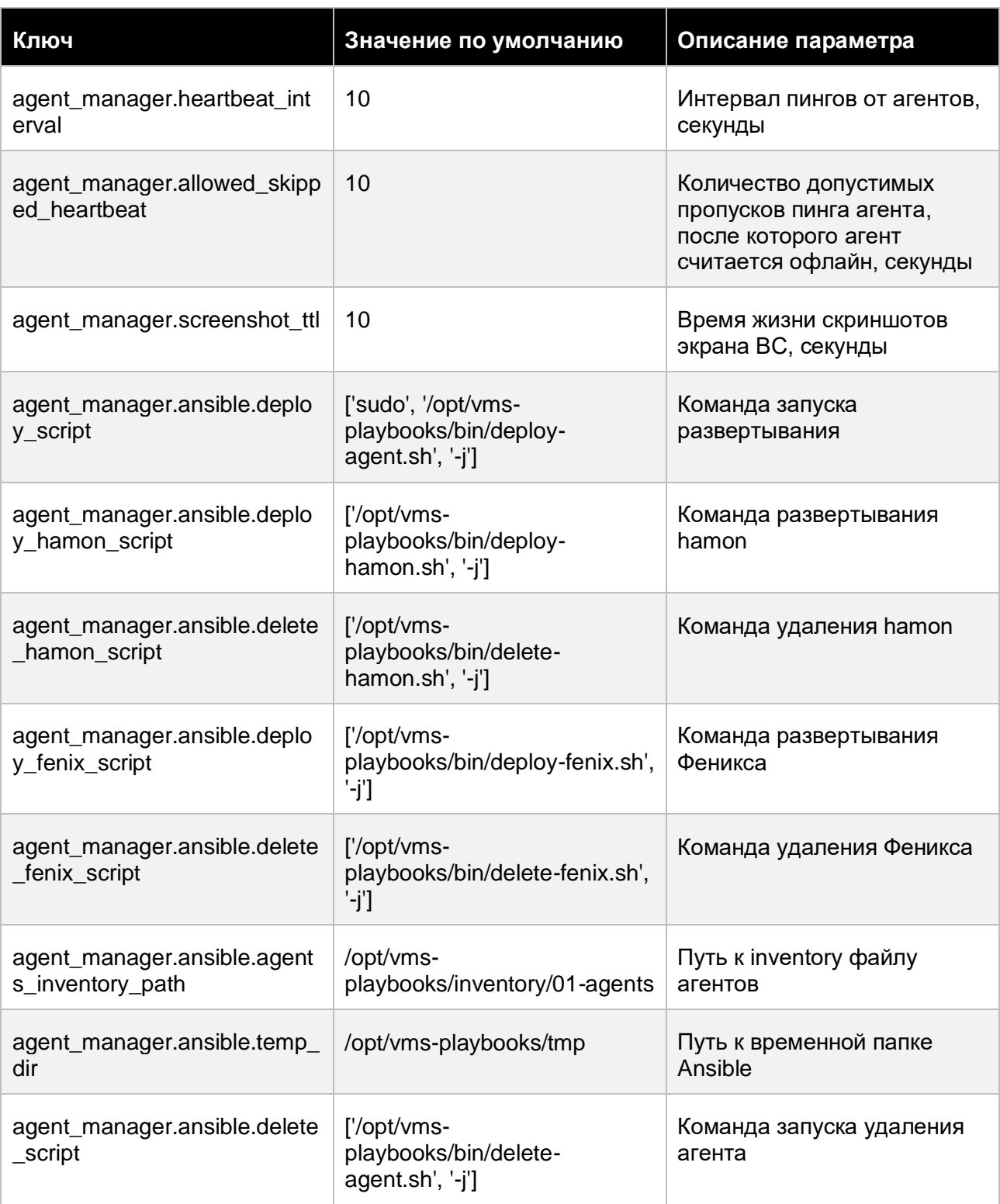

# Приложения 127 из 178

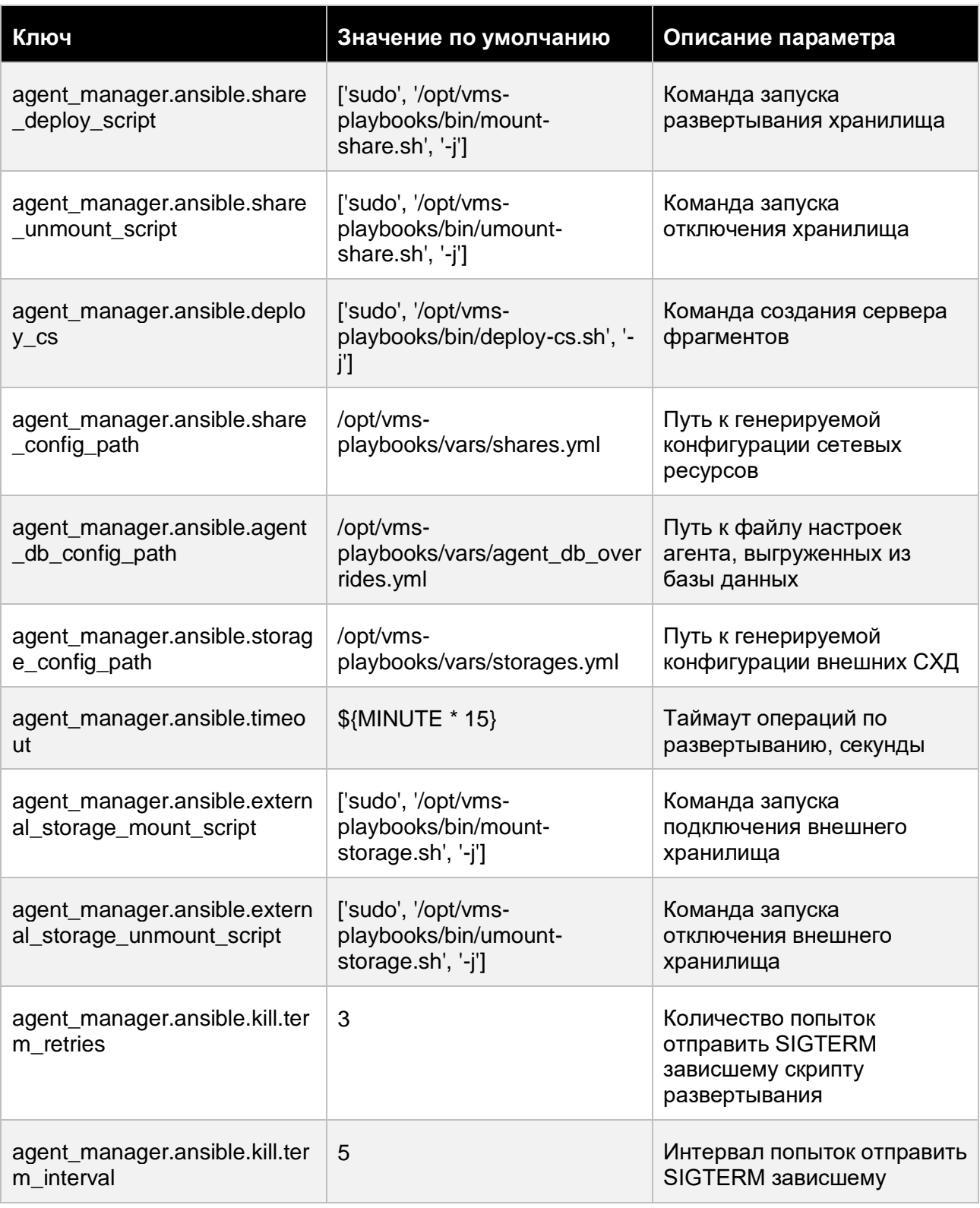

### Приложения

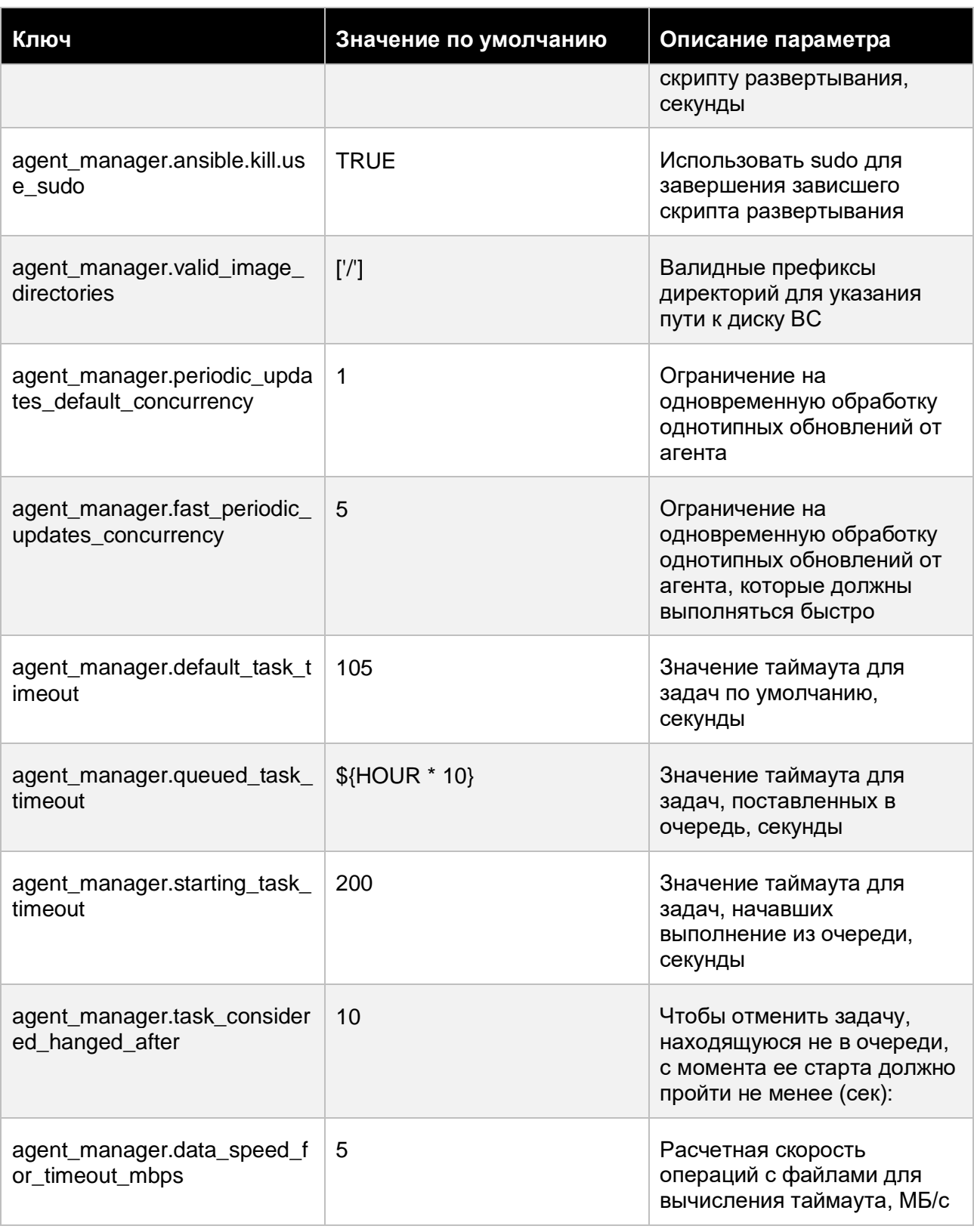

### Приложения

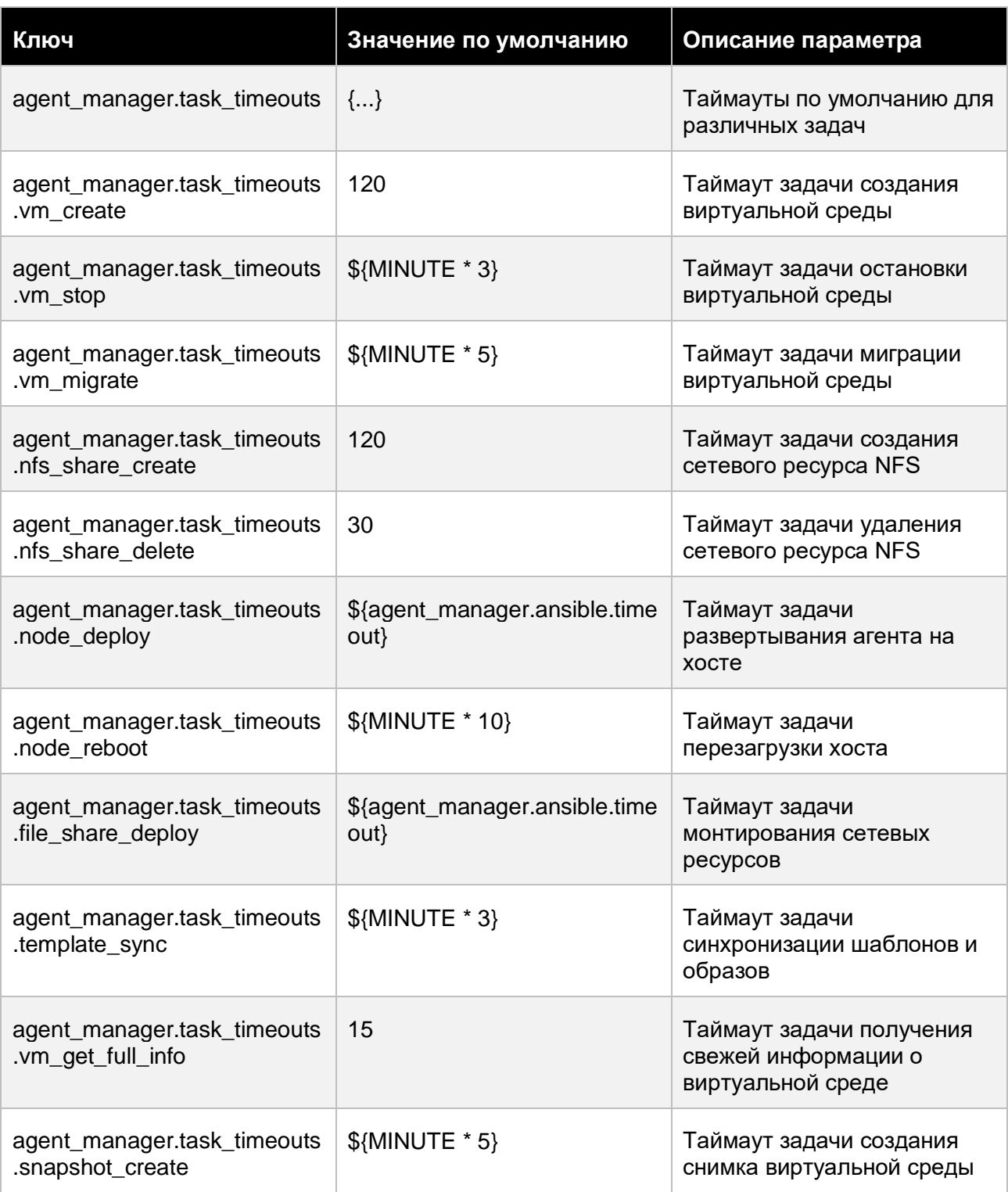

### Приложения

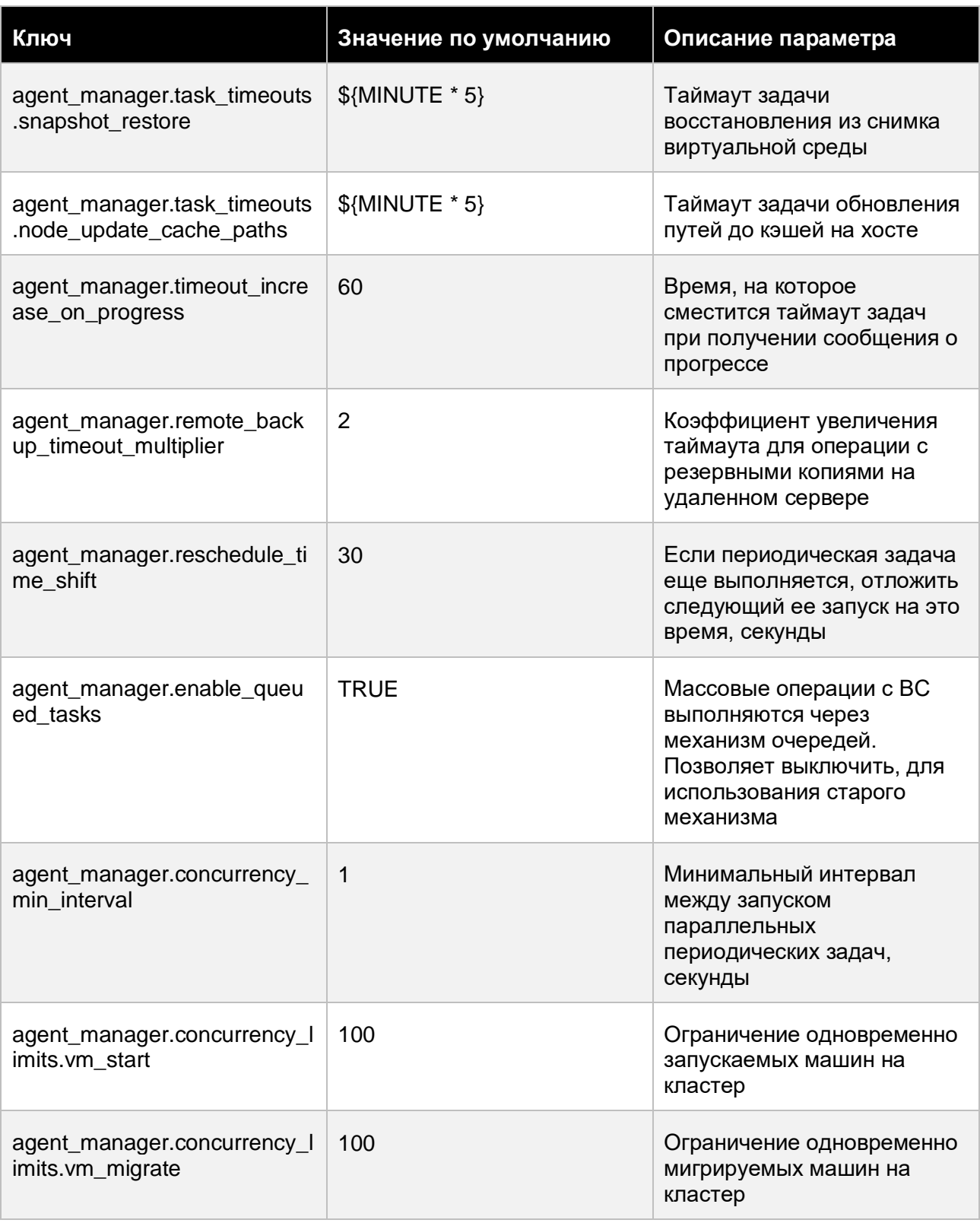

### Приложения

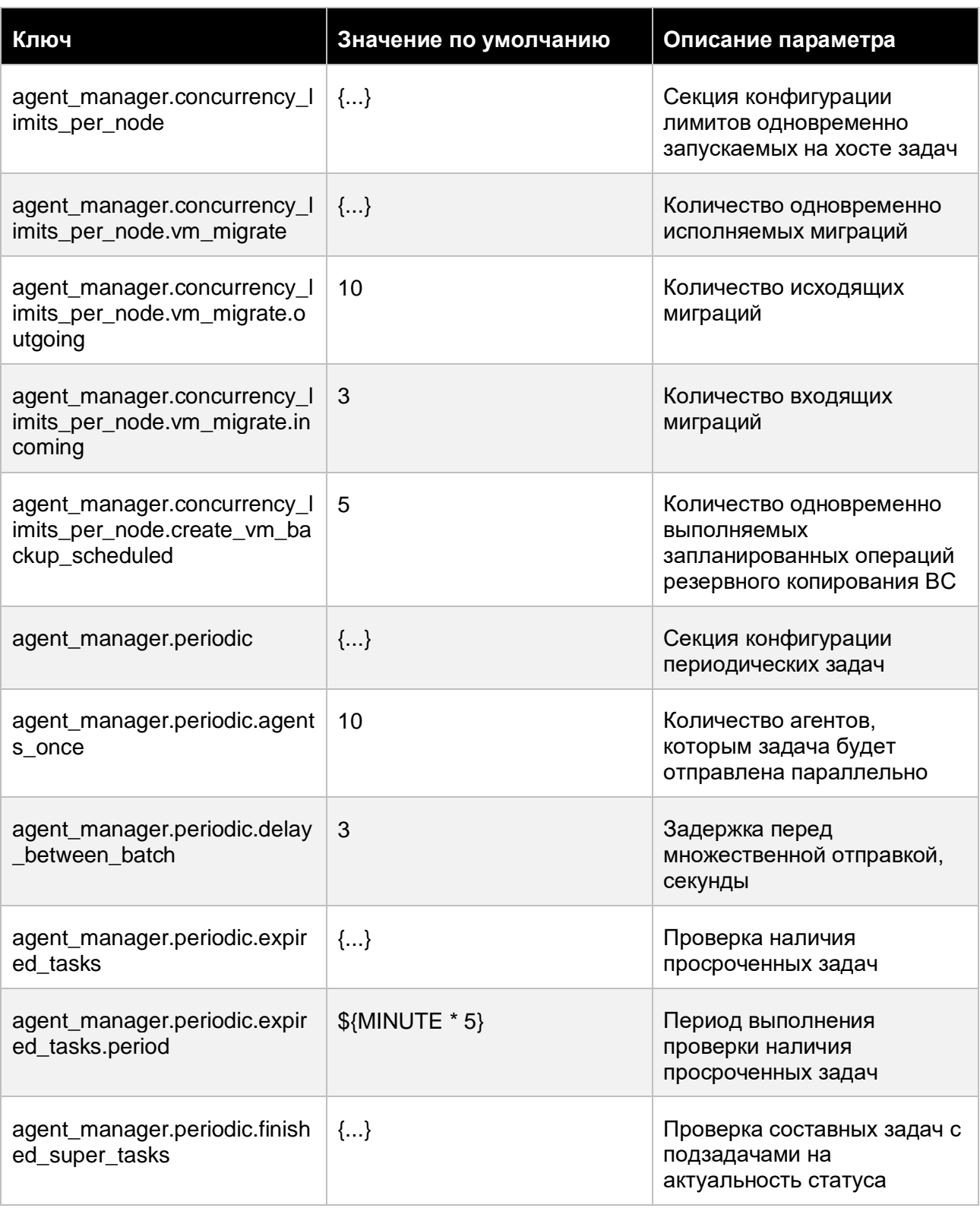

### Приложения

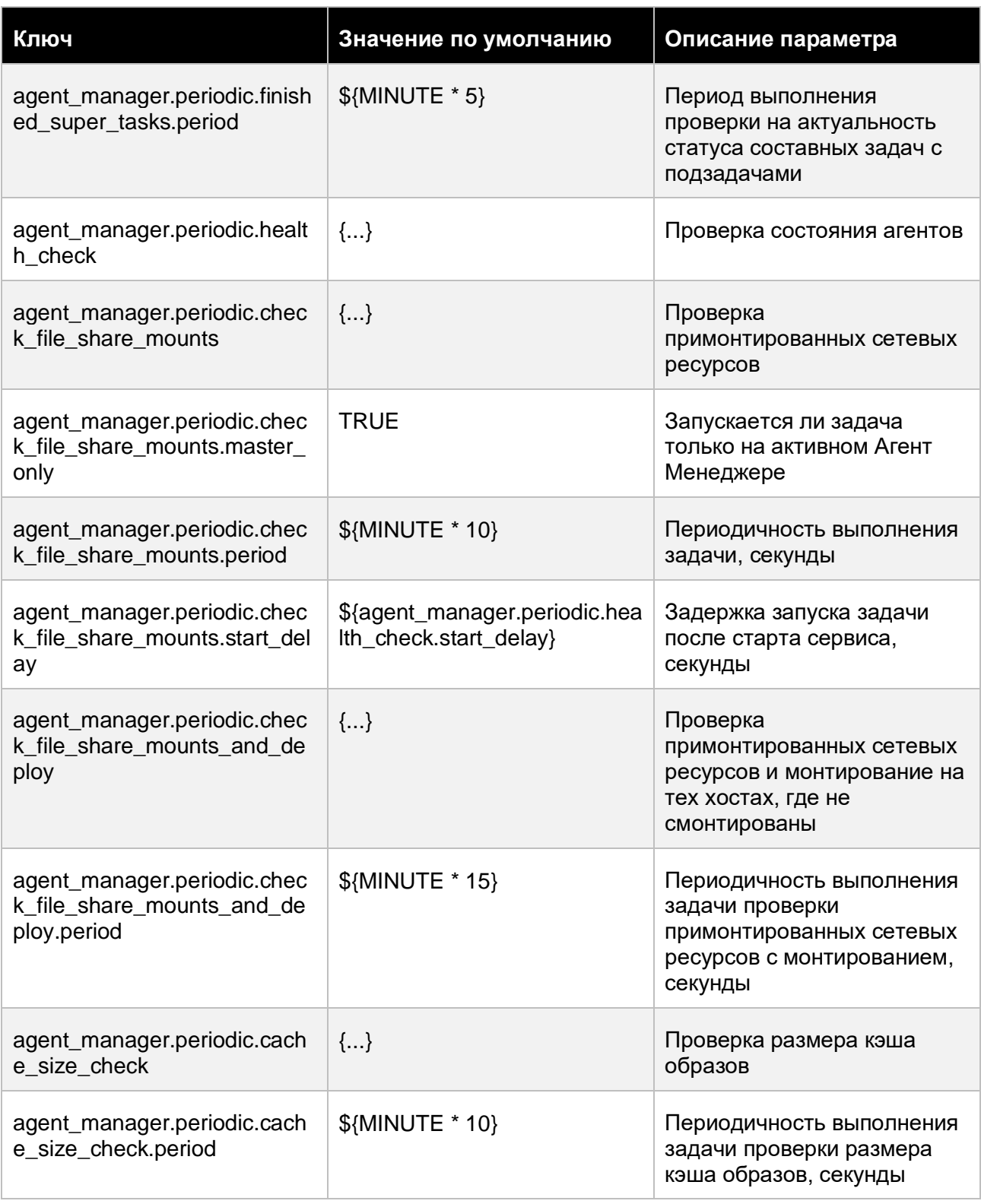

### Приложения

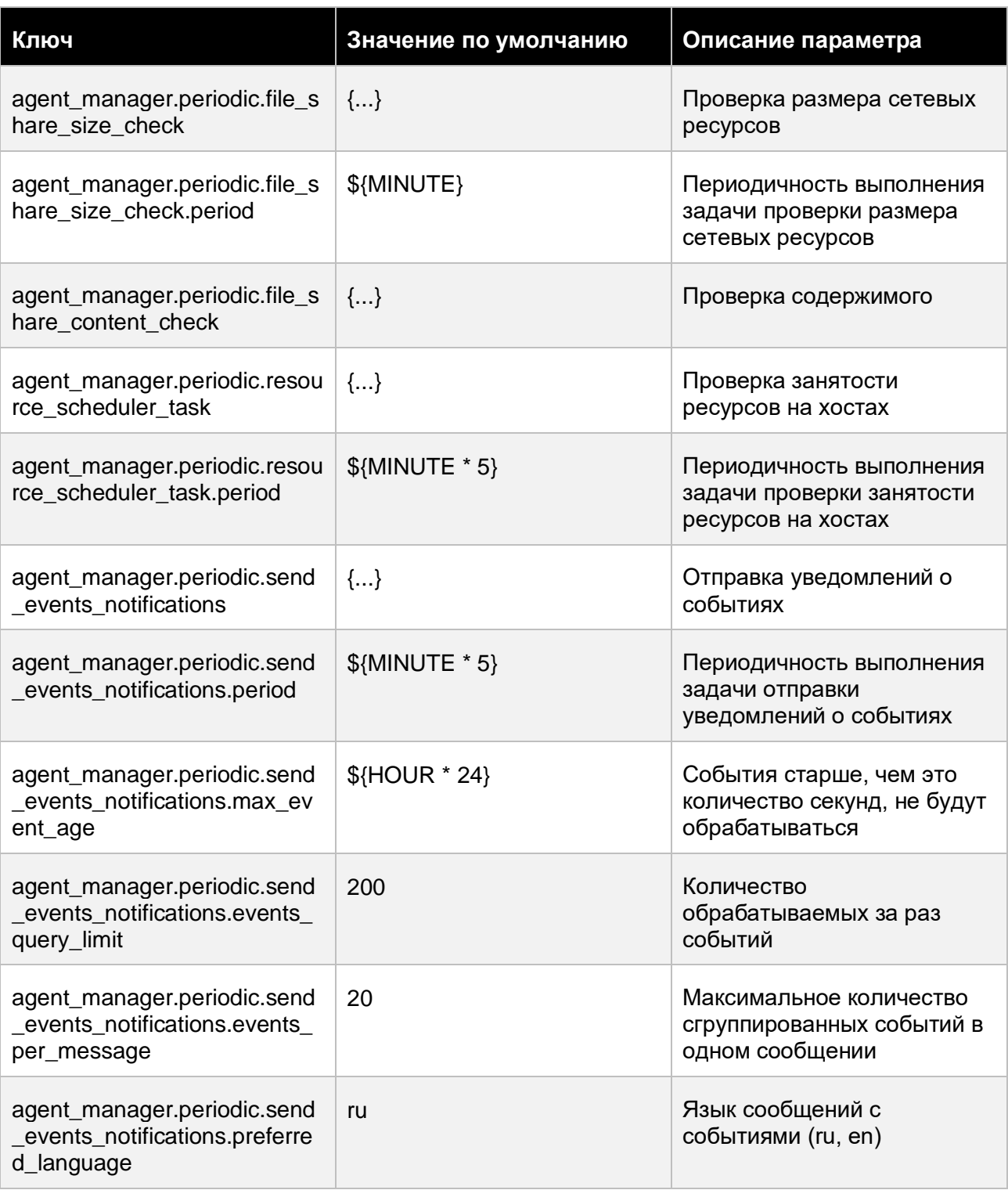

# Приложения 134 из 178

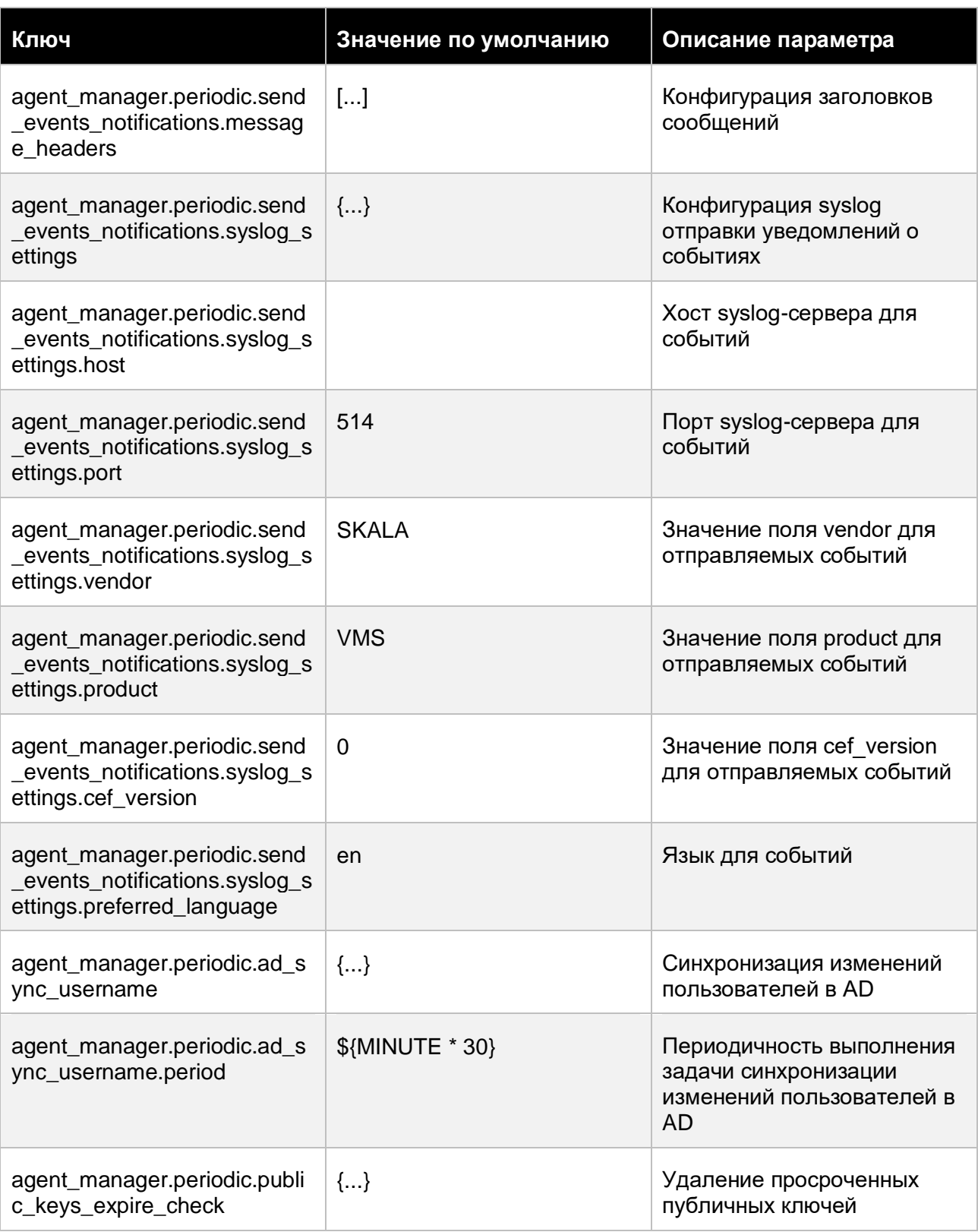

### Приложения

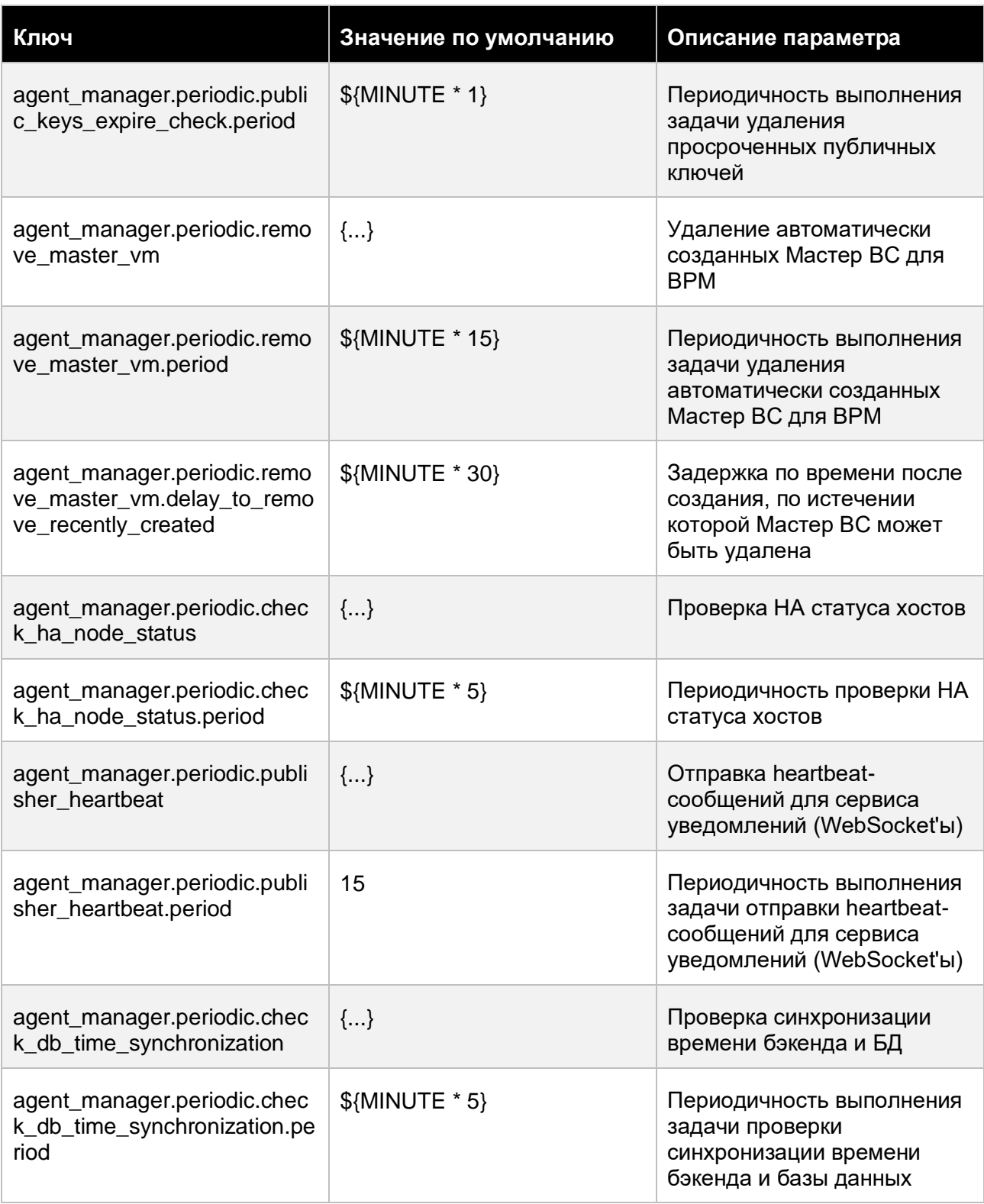

# Приложения 136 из 178

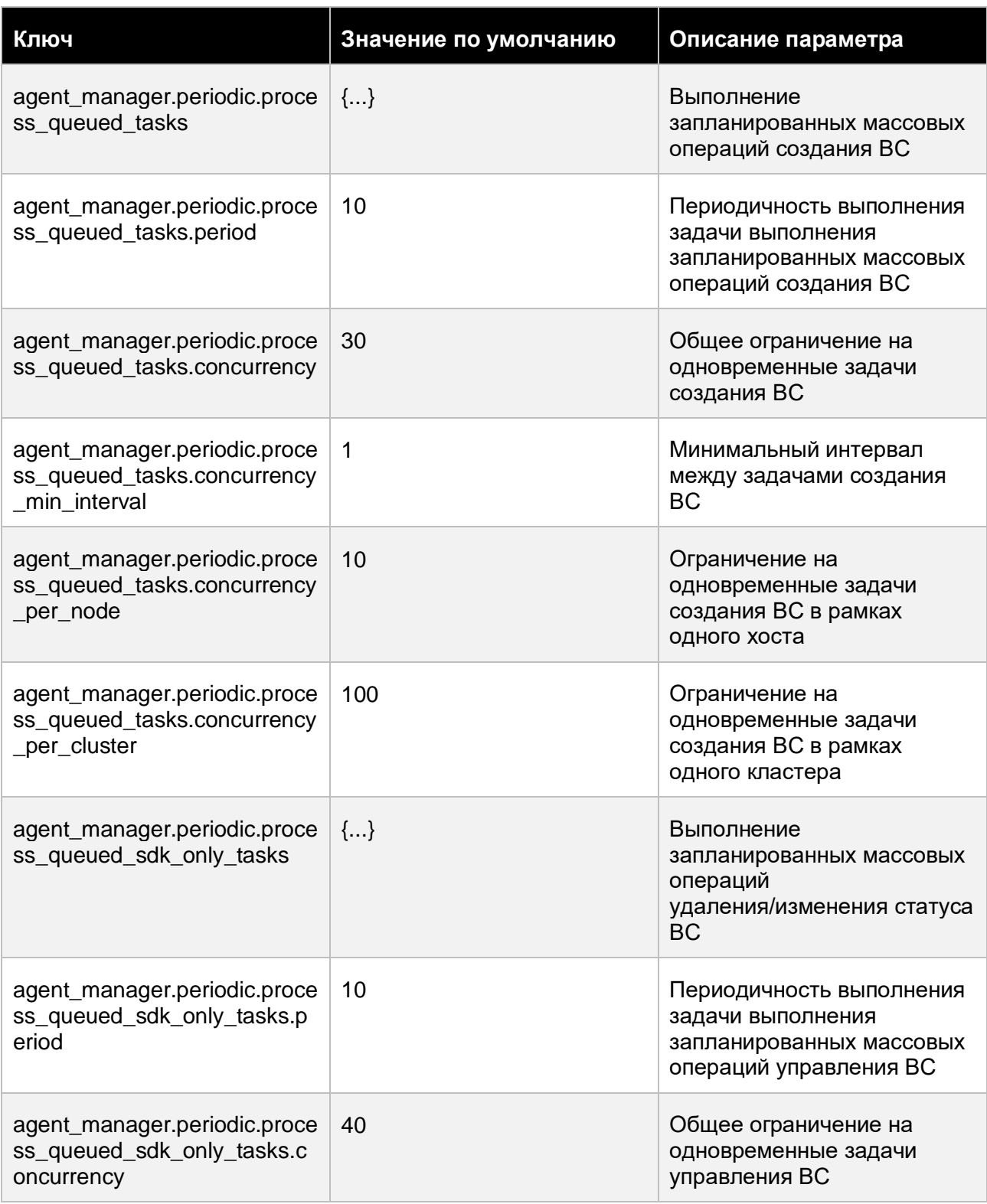

### Приложения

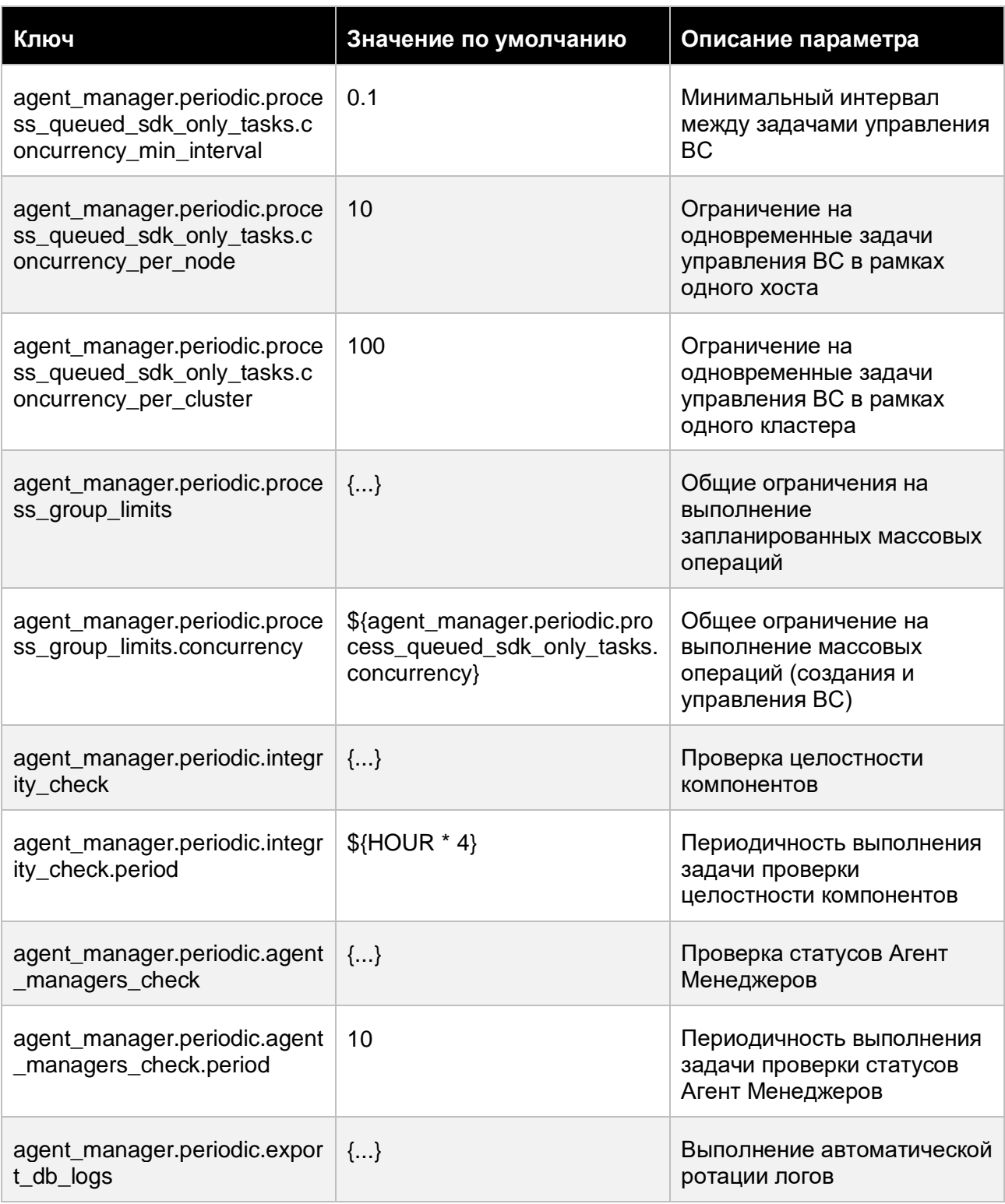

### Приложения

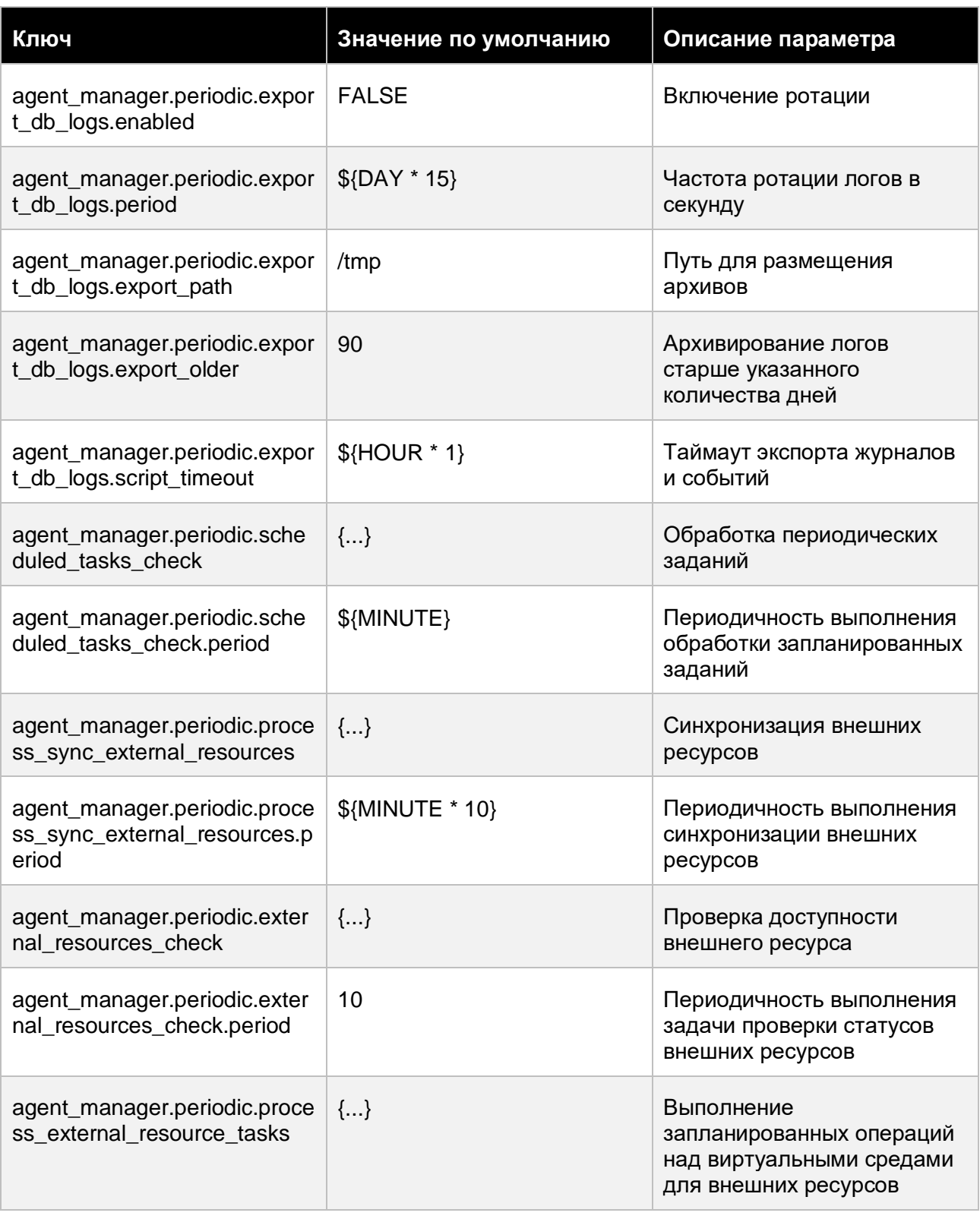

### Приложения

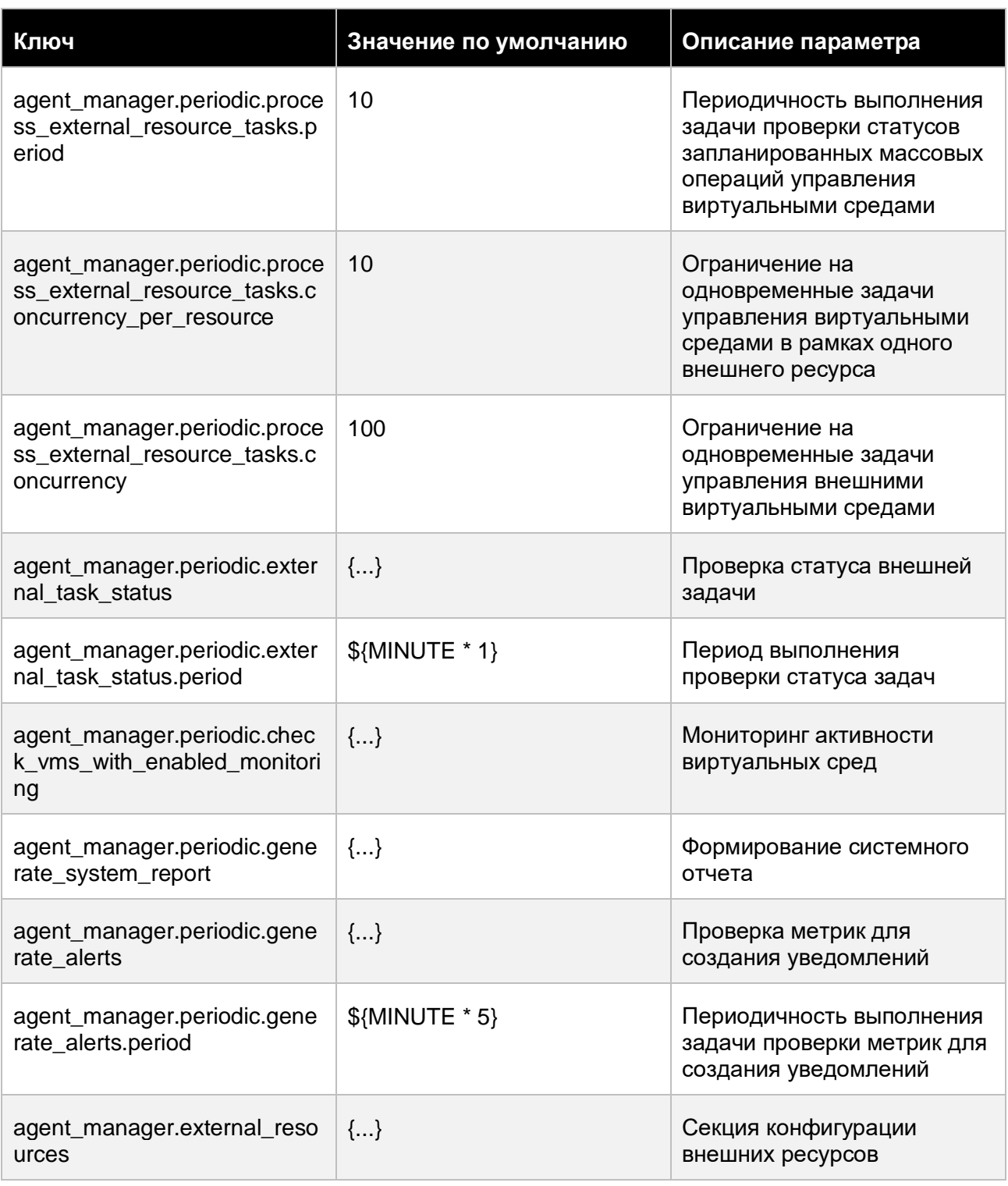

# Приложения 140 из 178

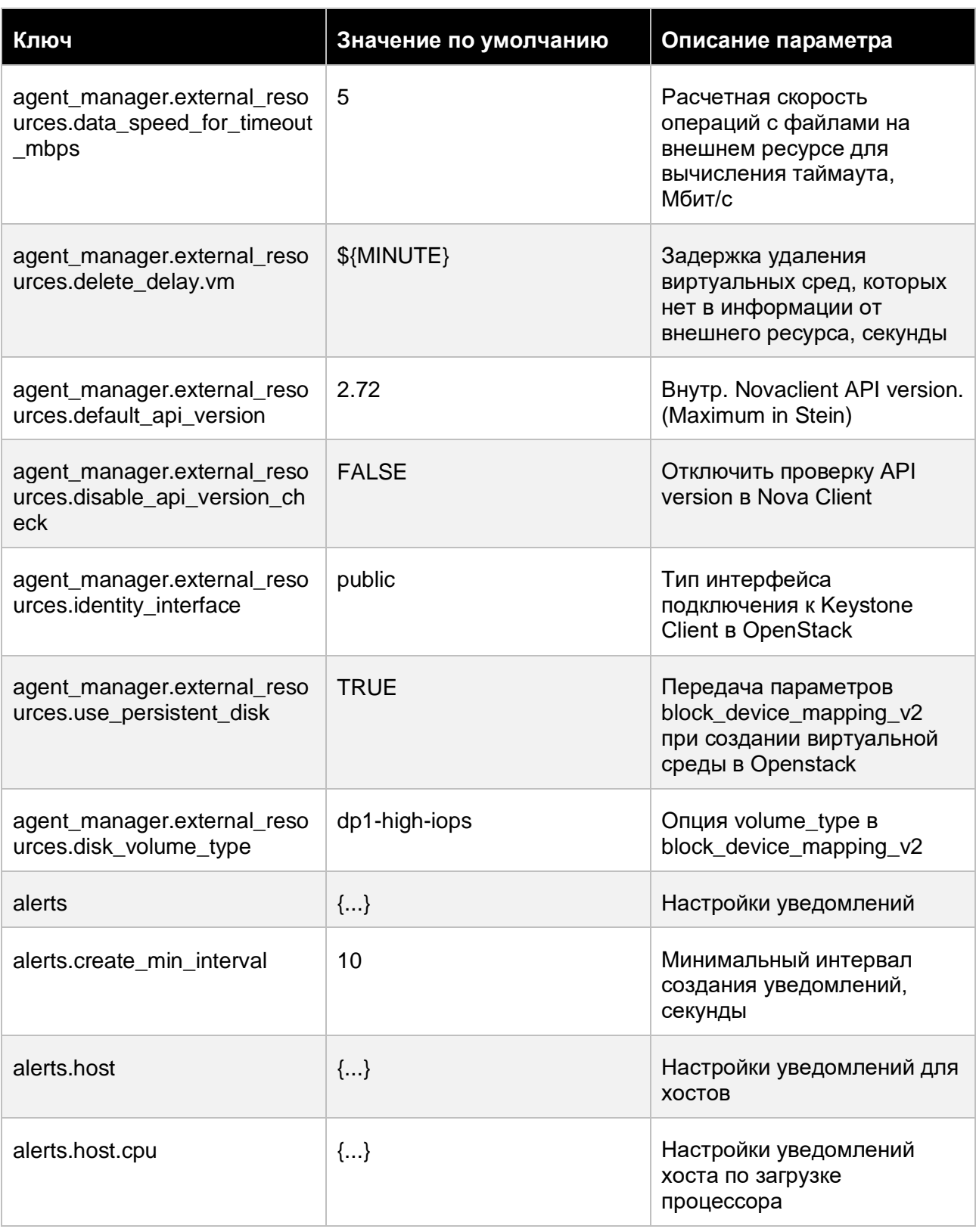

### Приложения

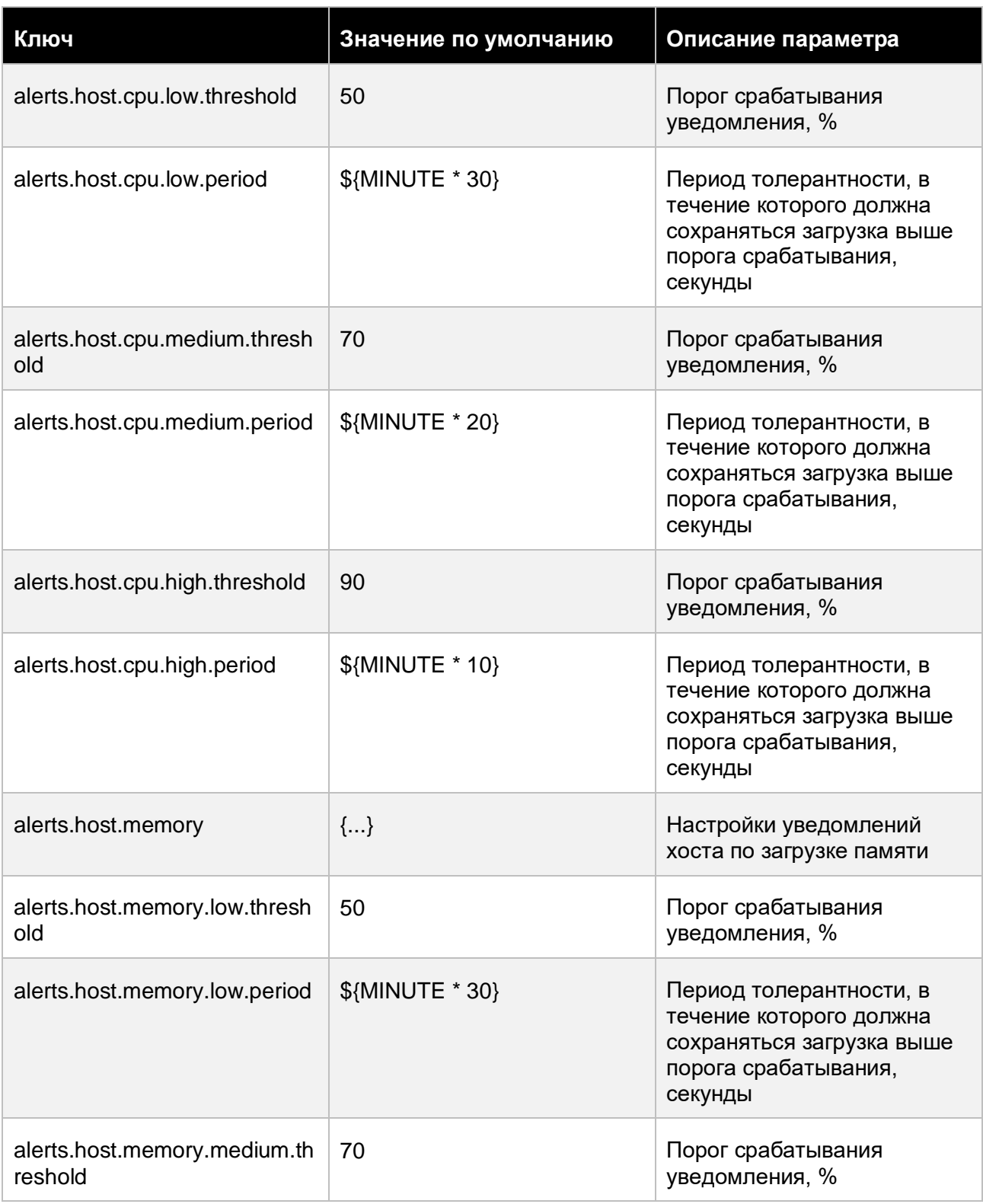

# Приложения 142 из 178

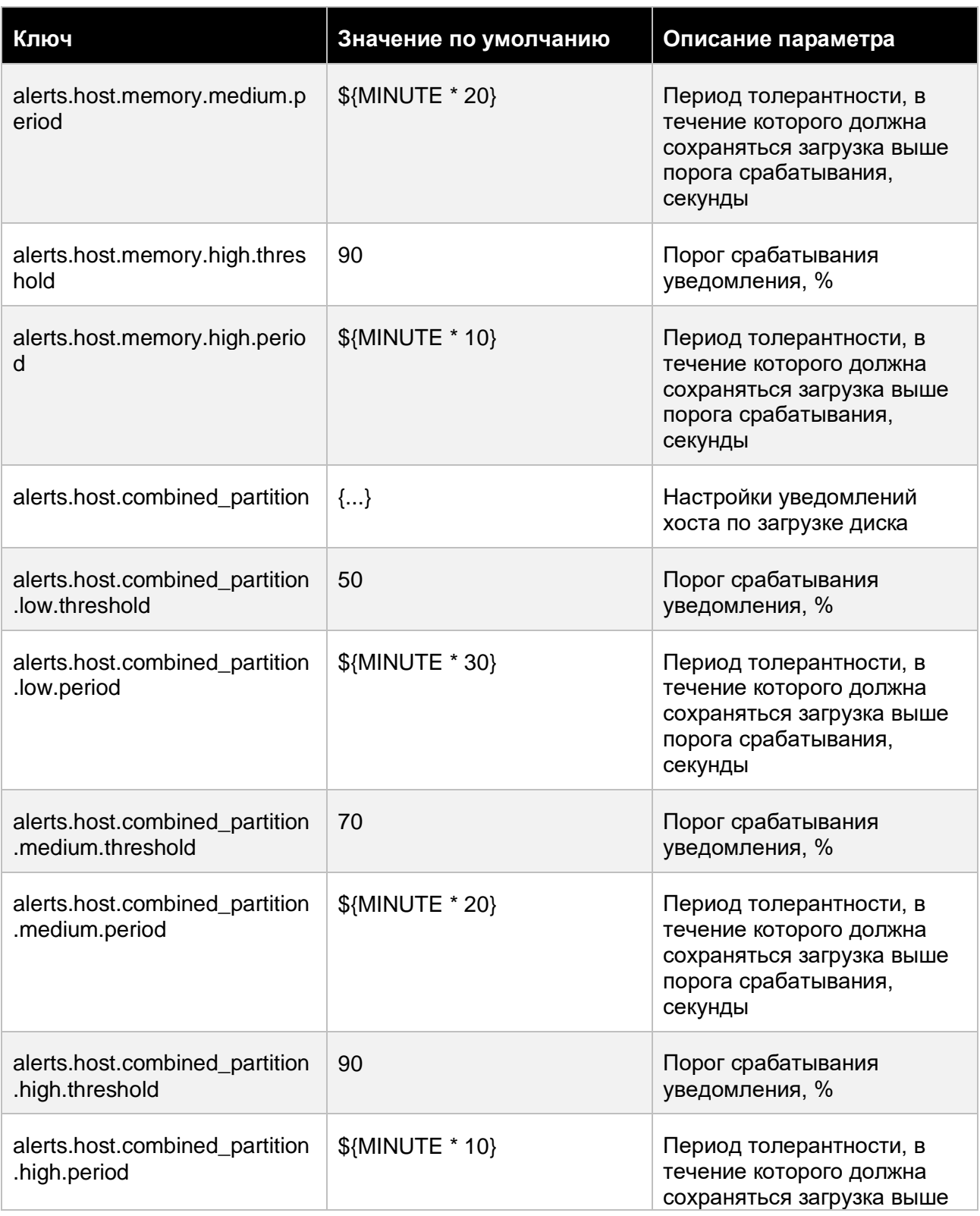

# Приложения 143 из 178

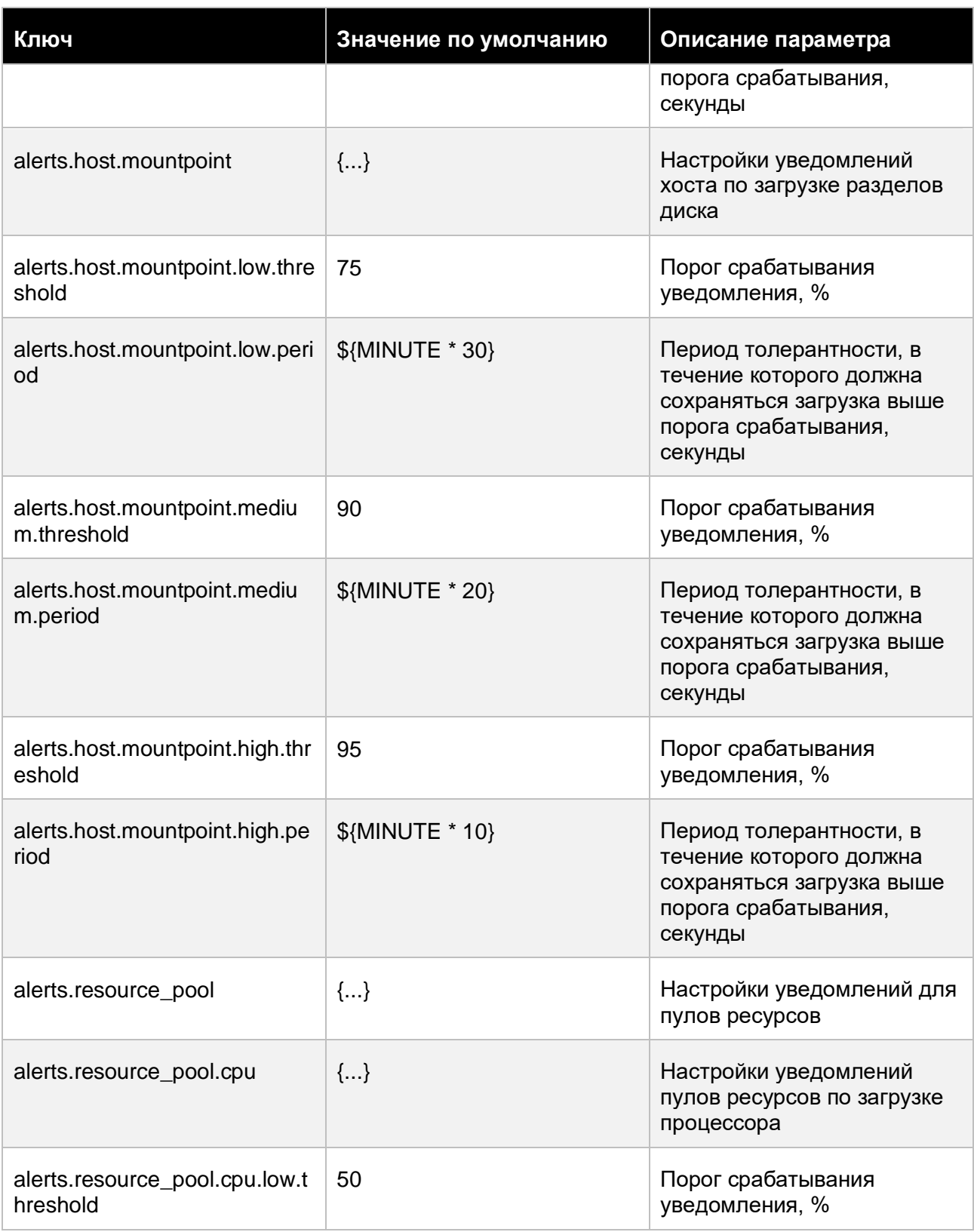

# Приложения 144 из 178
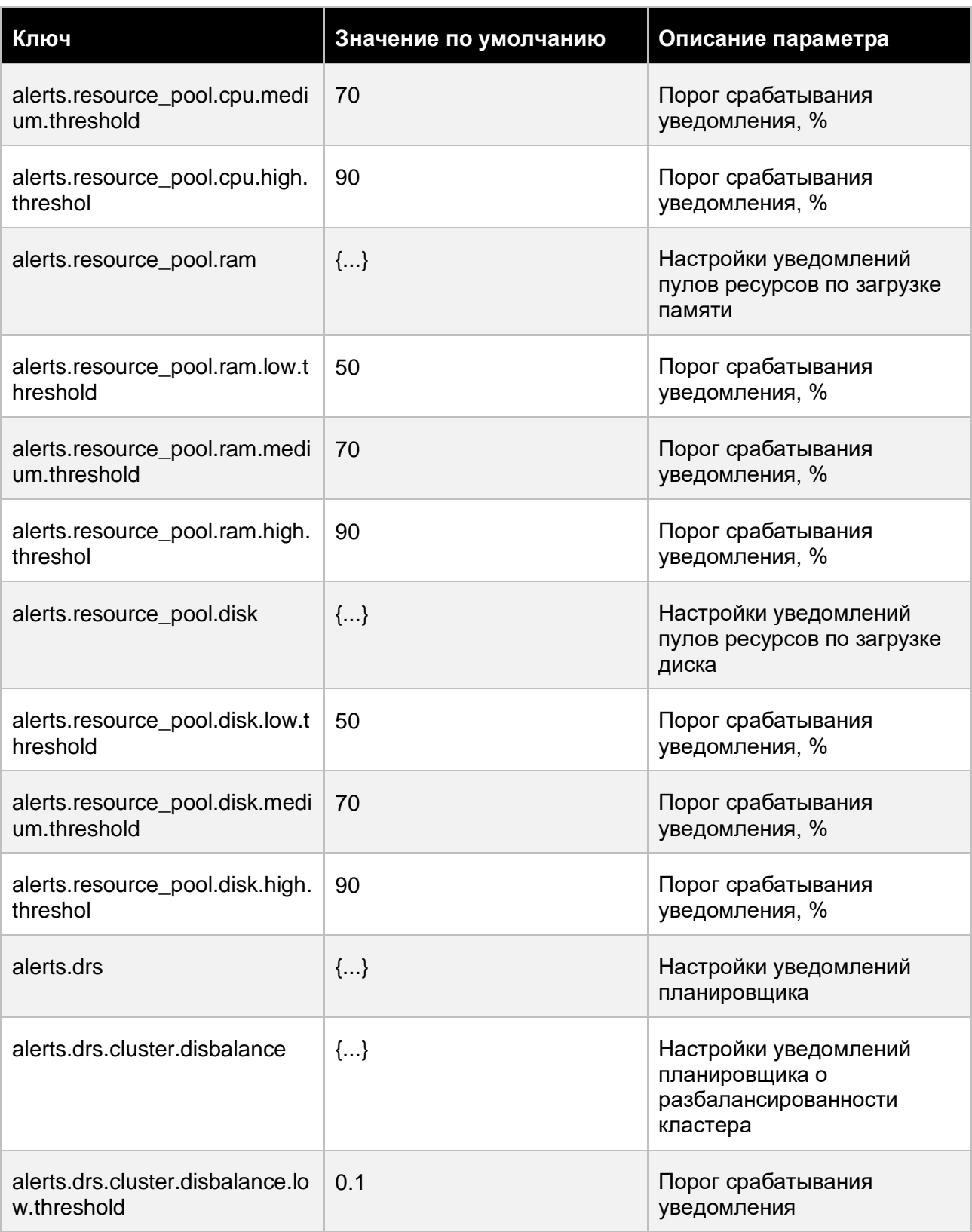

# Приложения 145 из 178

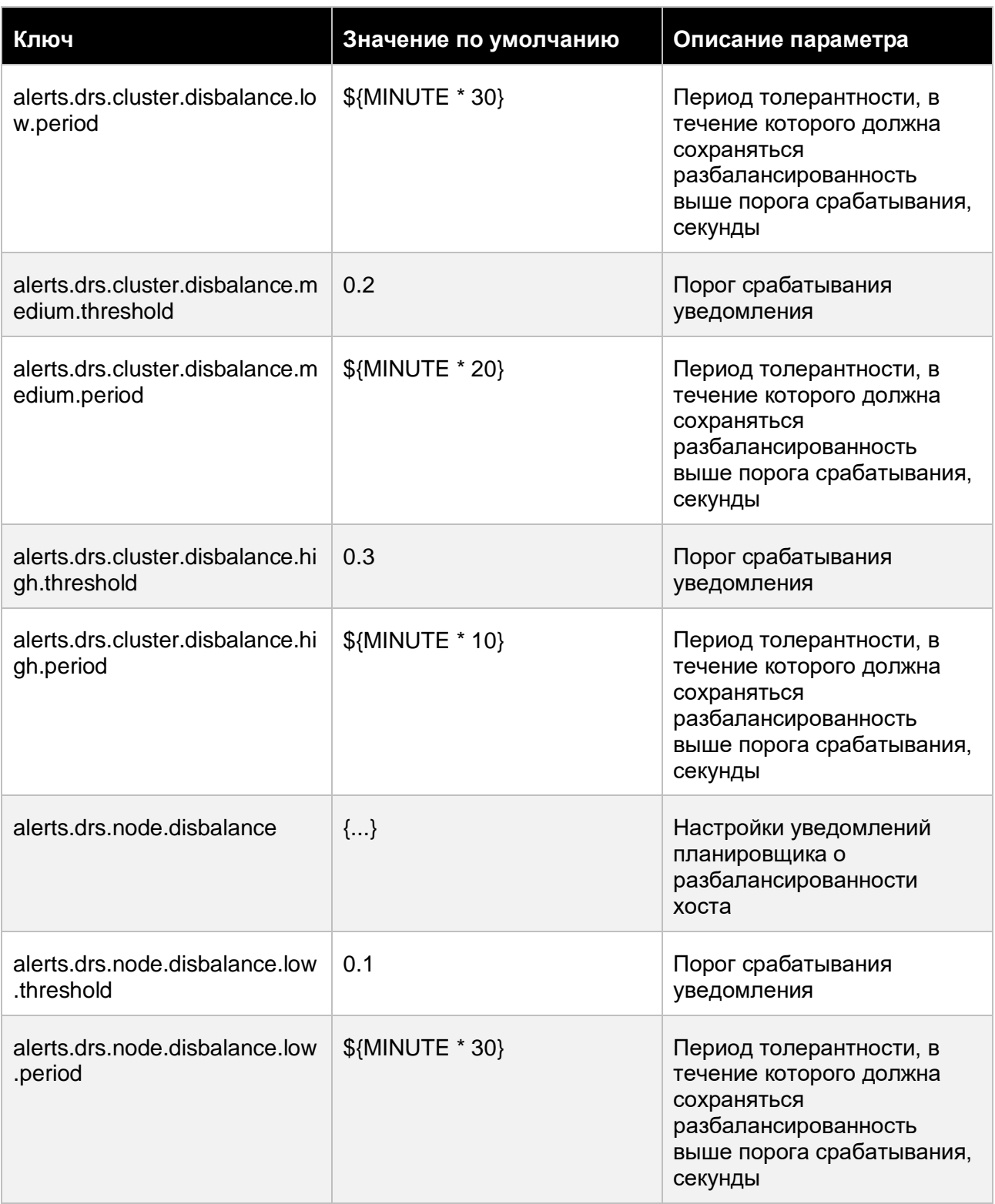

## Приложения 146 из 178

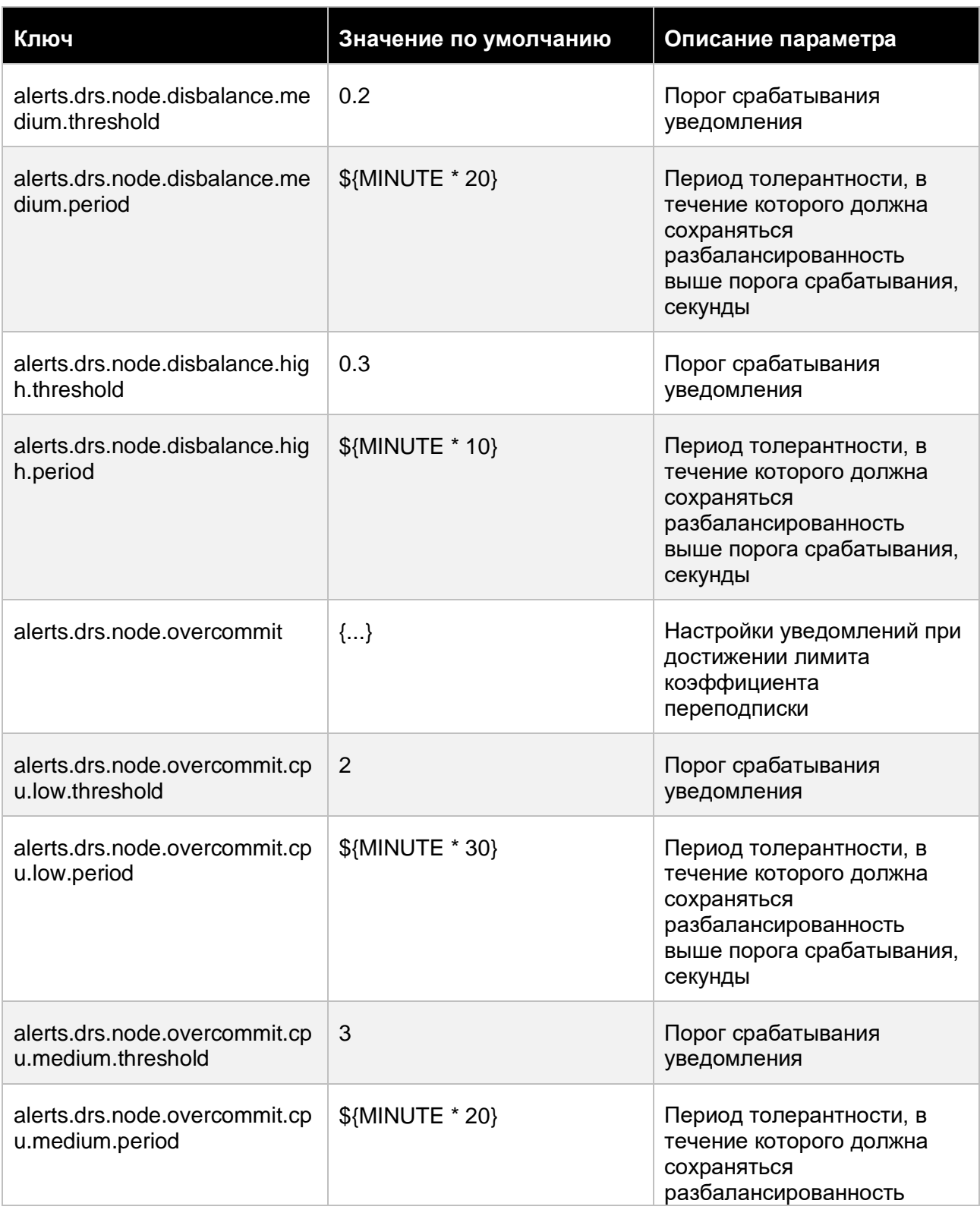

## Приложения 147 из 178

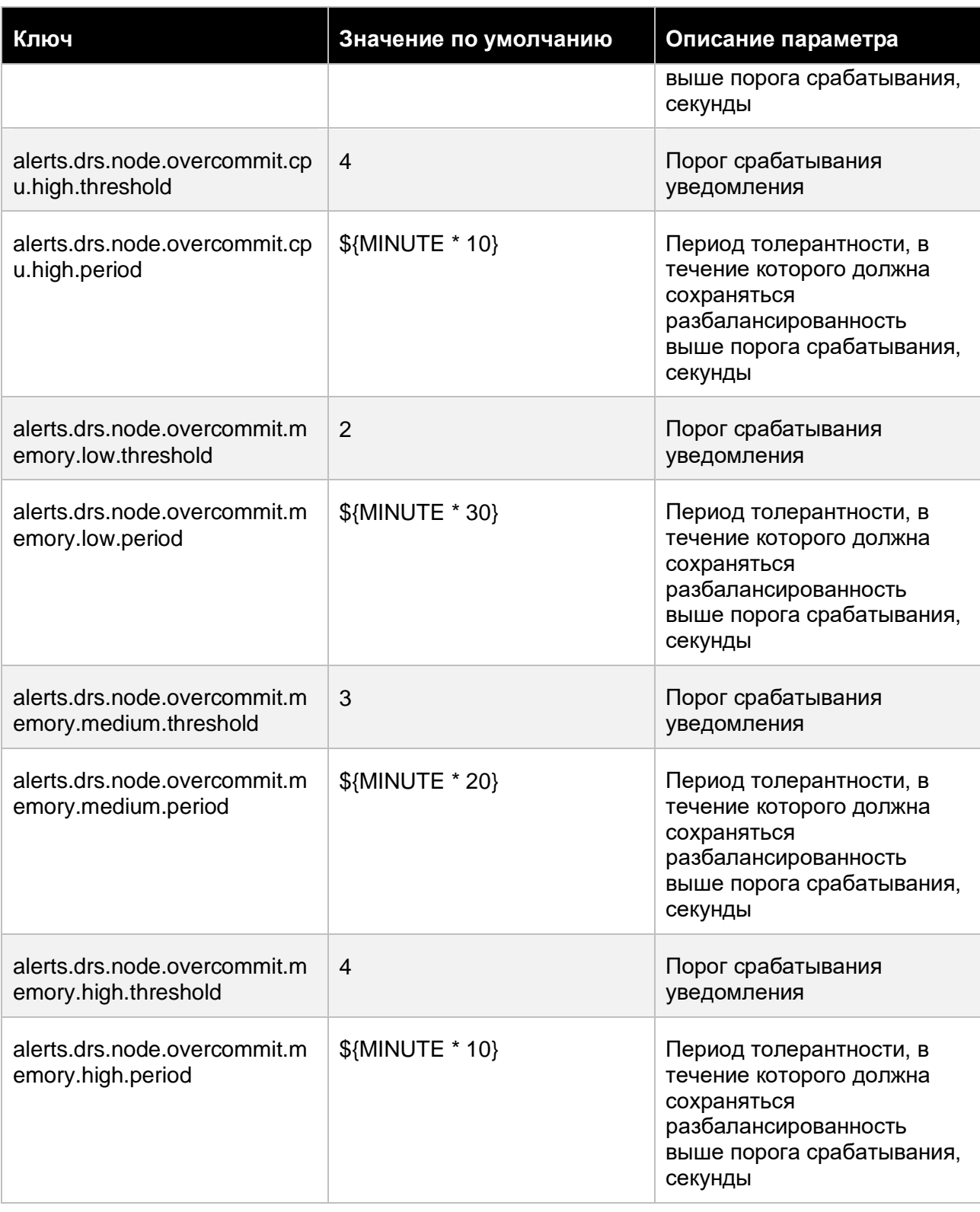

## Приложения 148 из 178

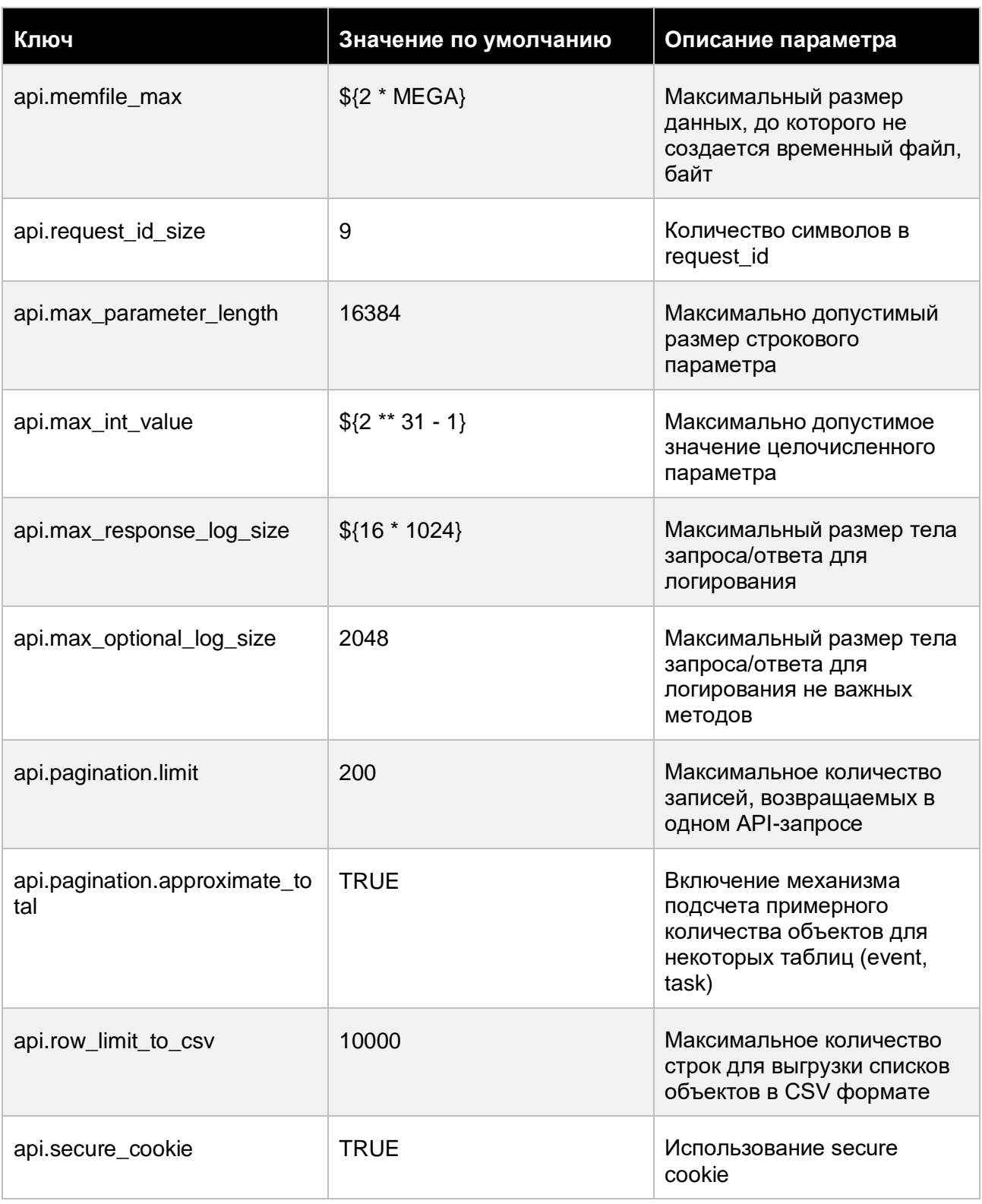

## Приложения 149 из 178

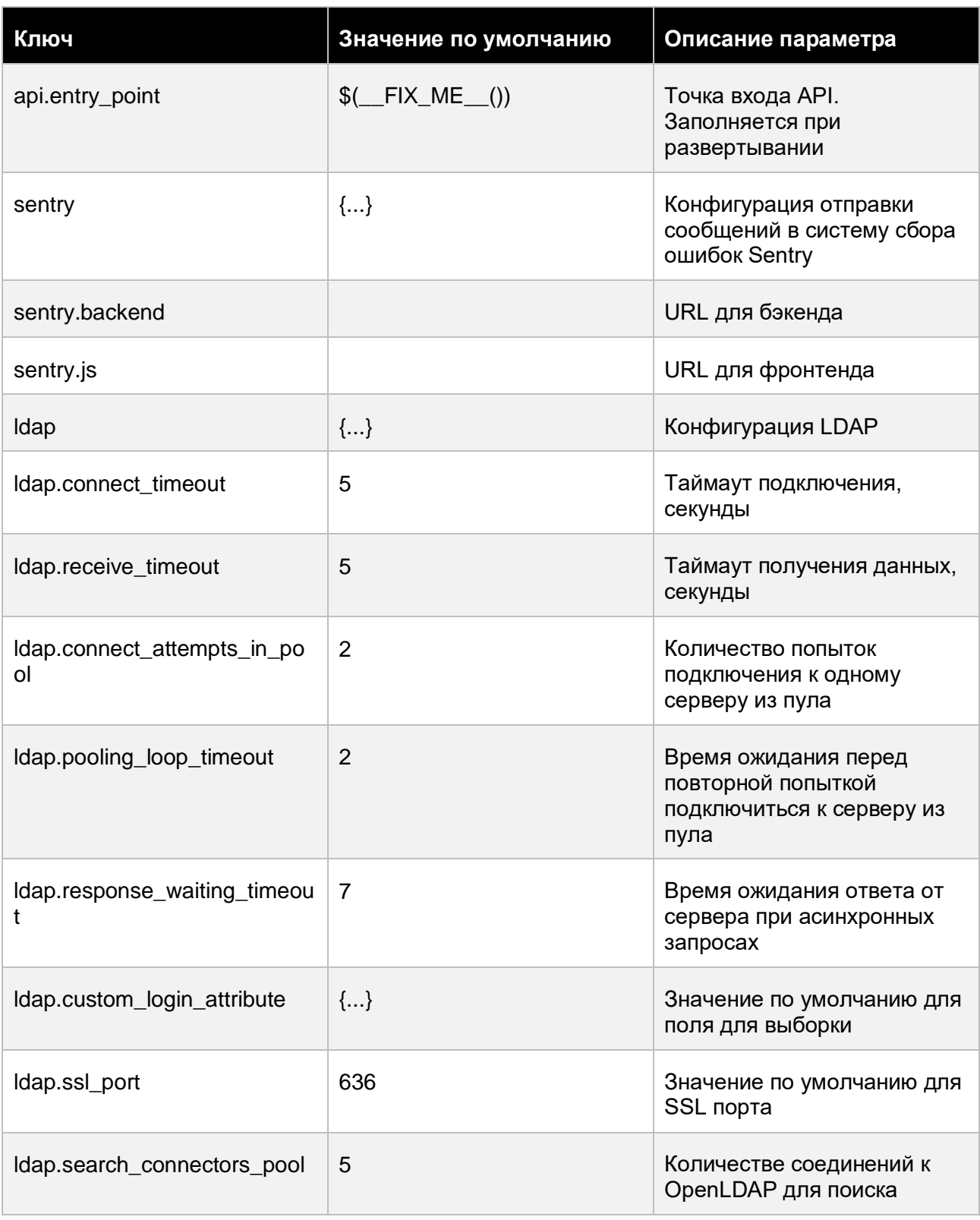

### Приложения

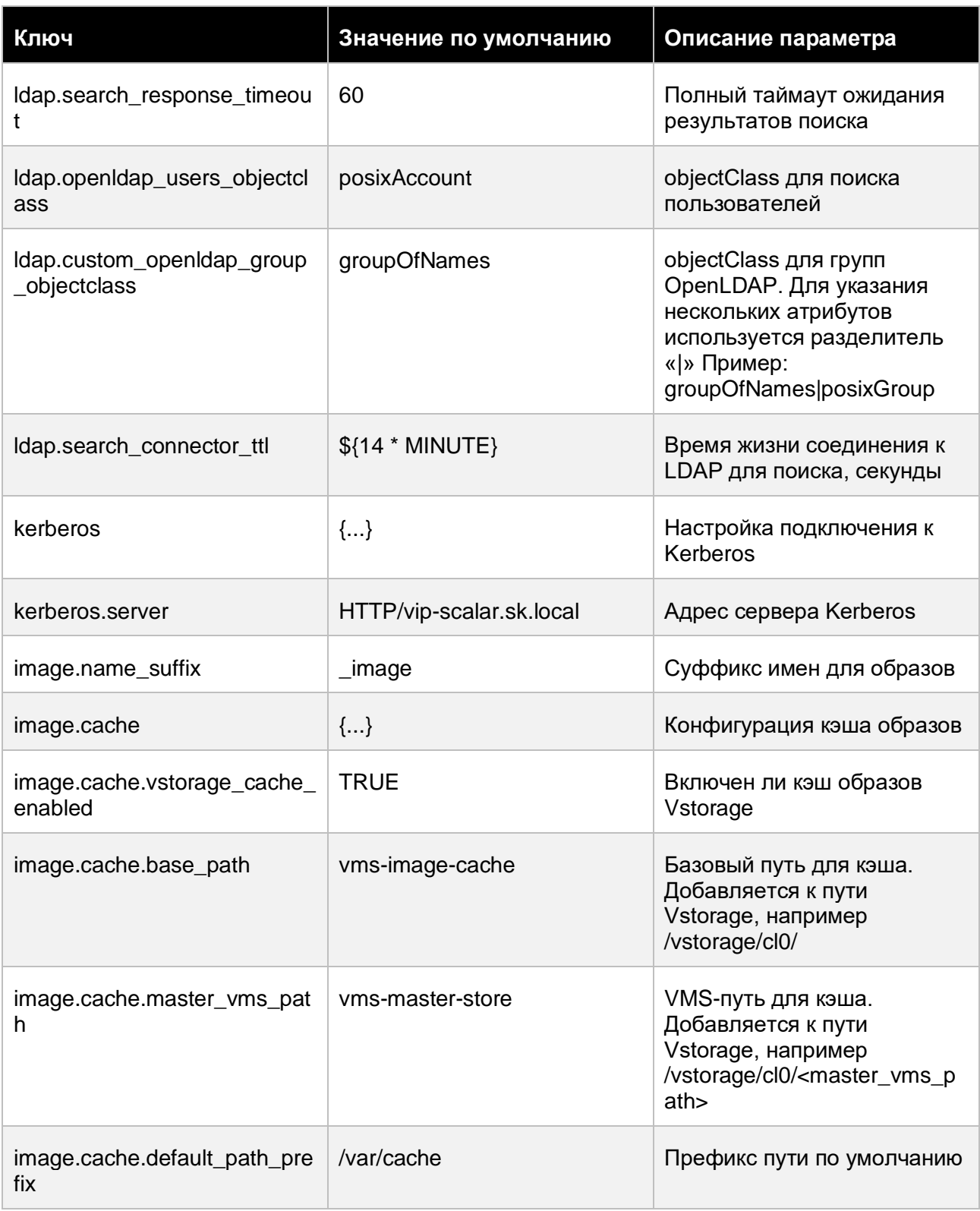

### Приложения

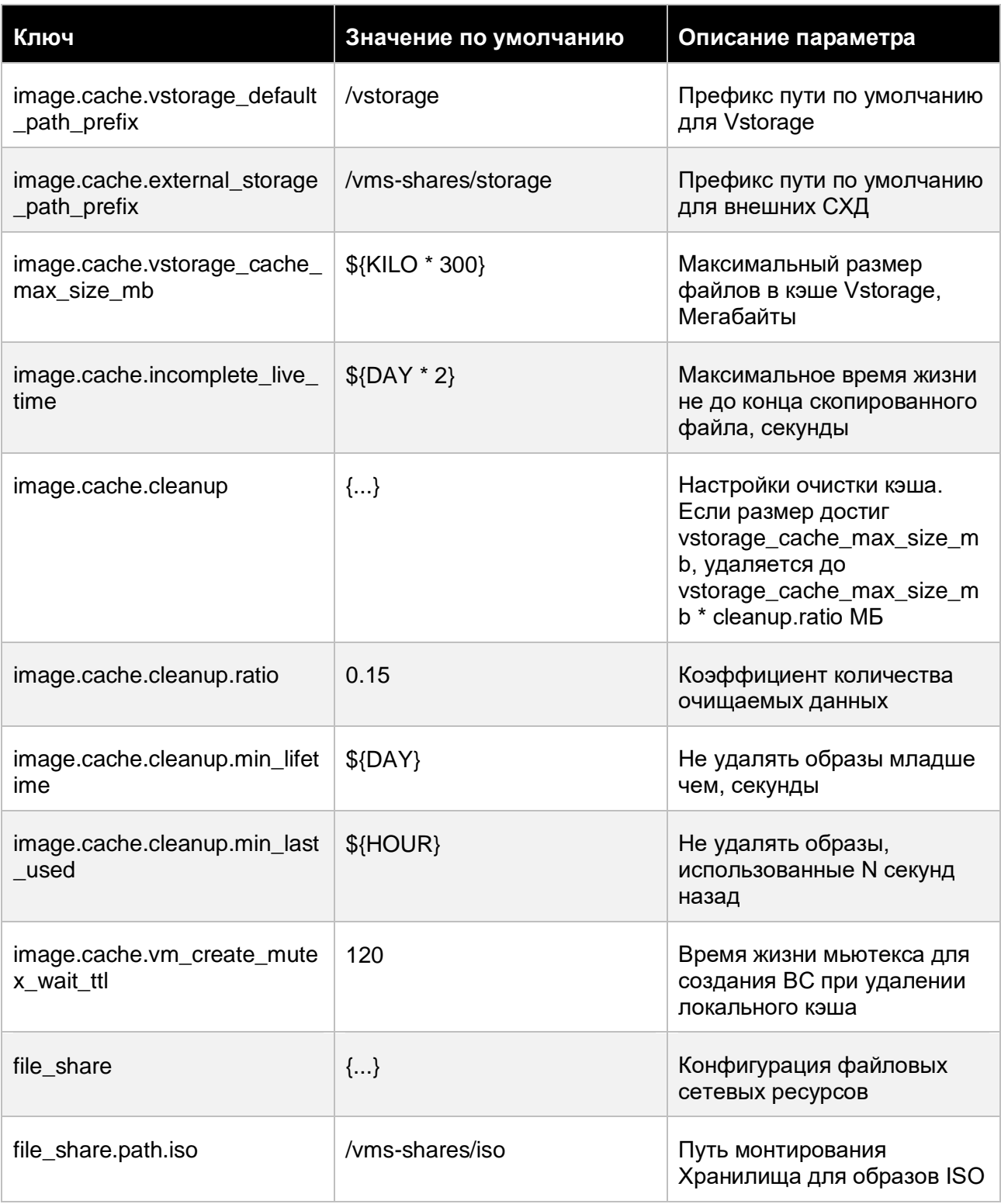

### Приложения

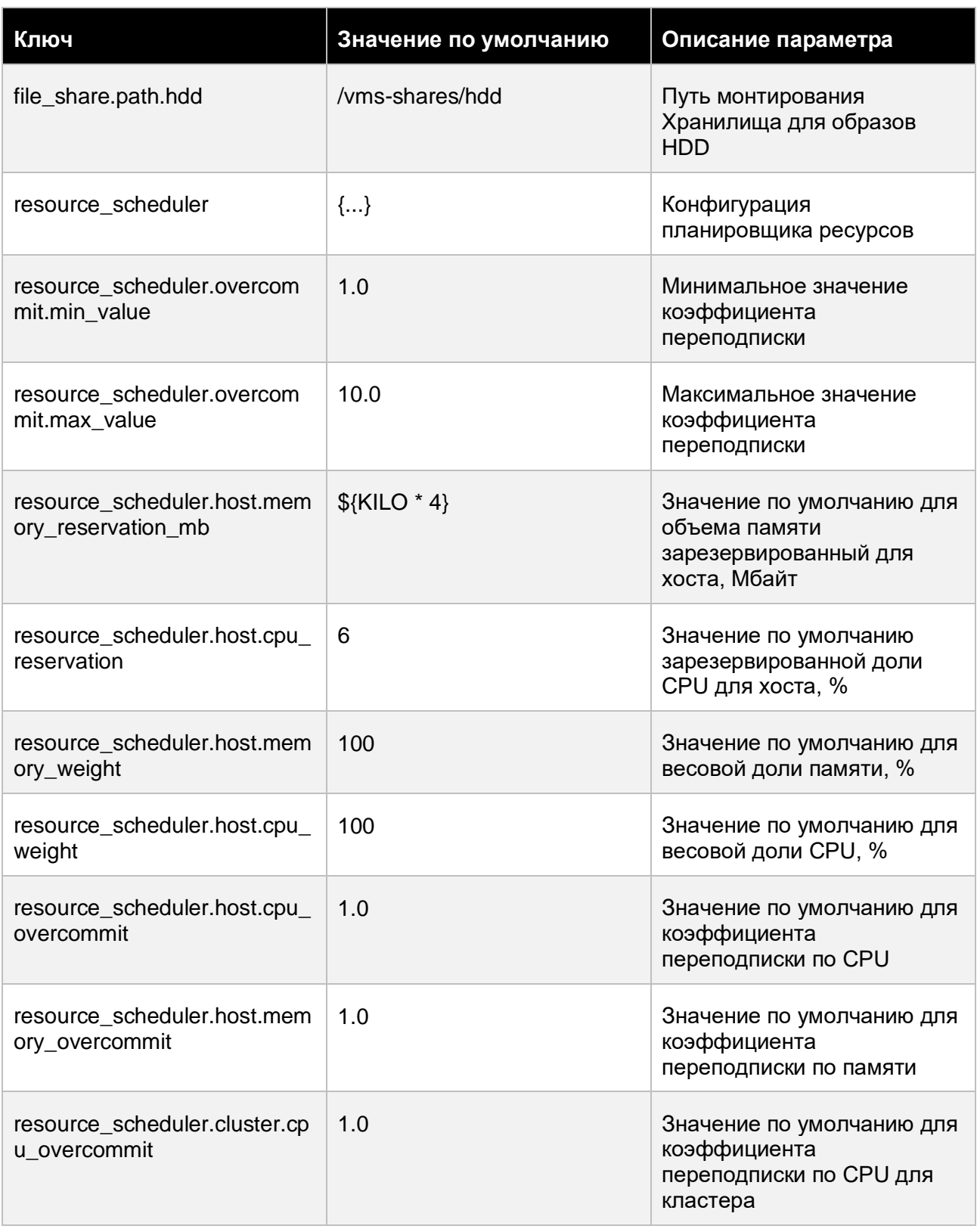

## Приложения 153 из 178

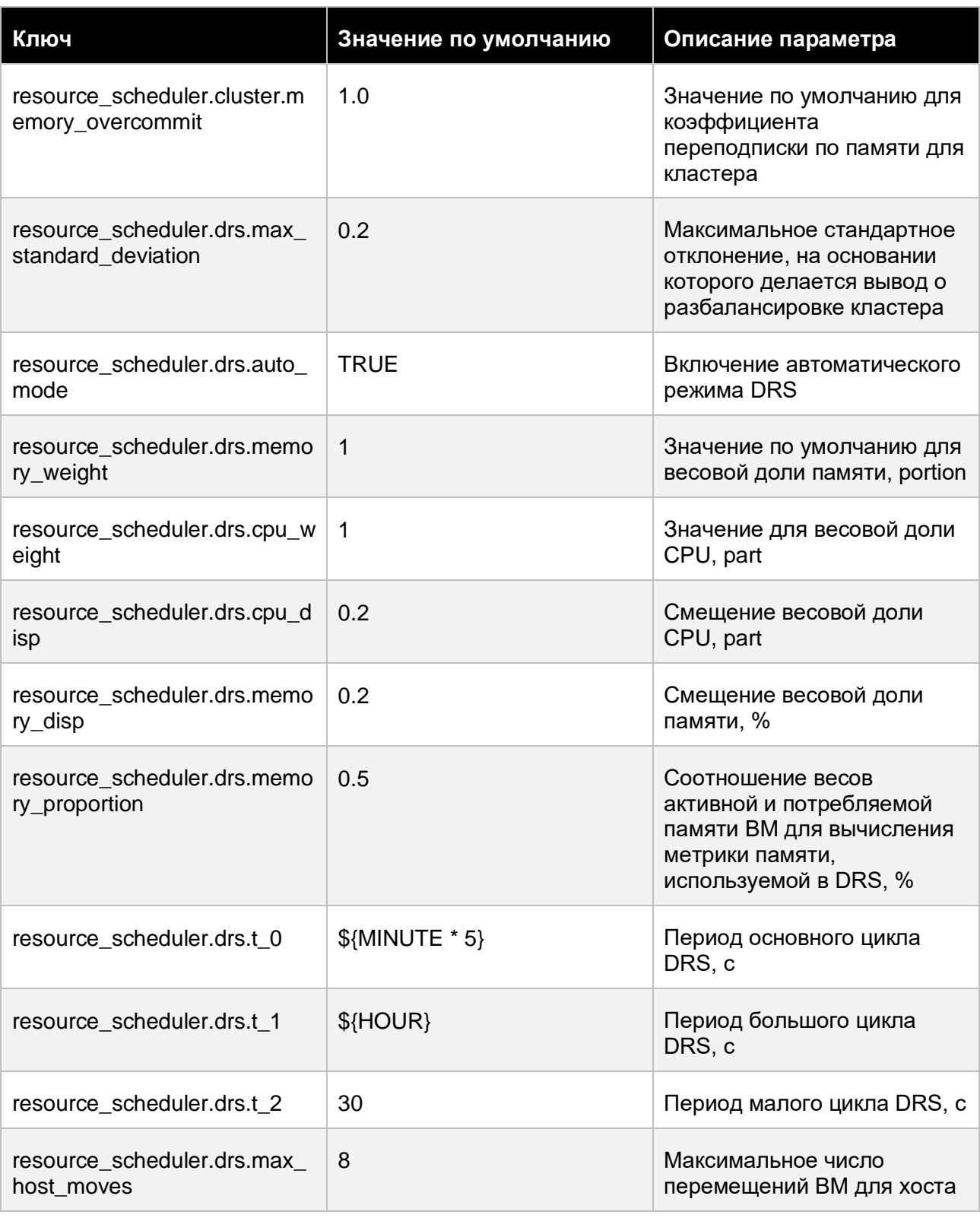

### Приложения

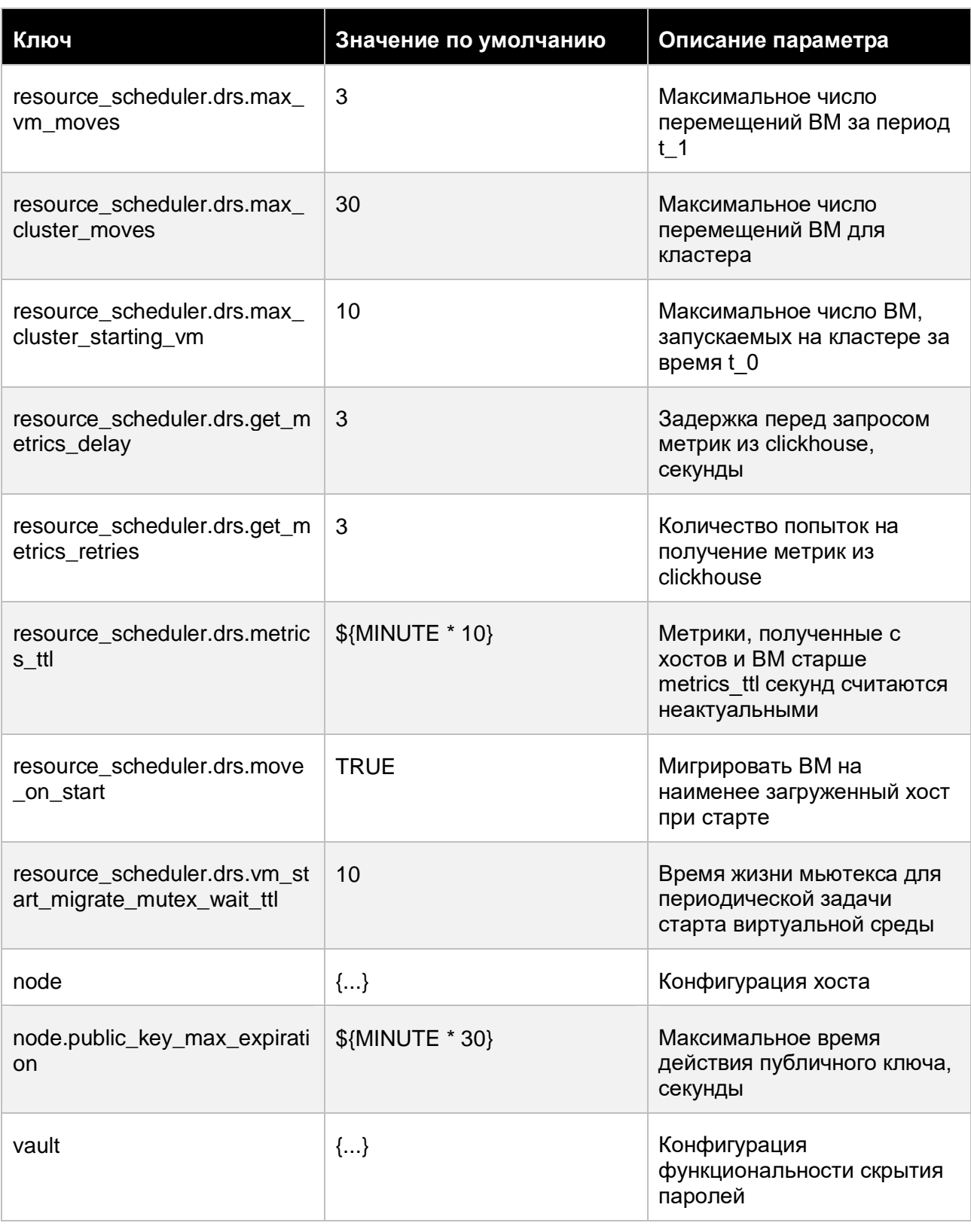

### Приложения

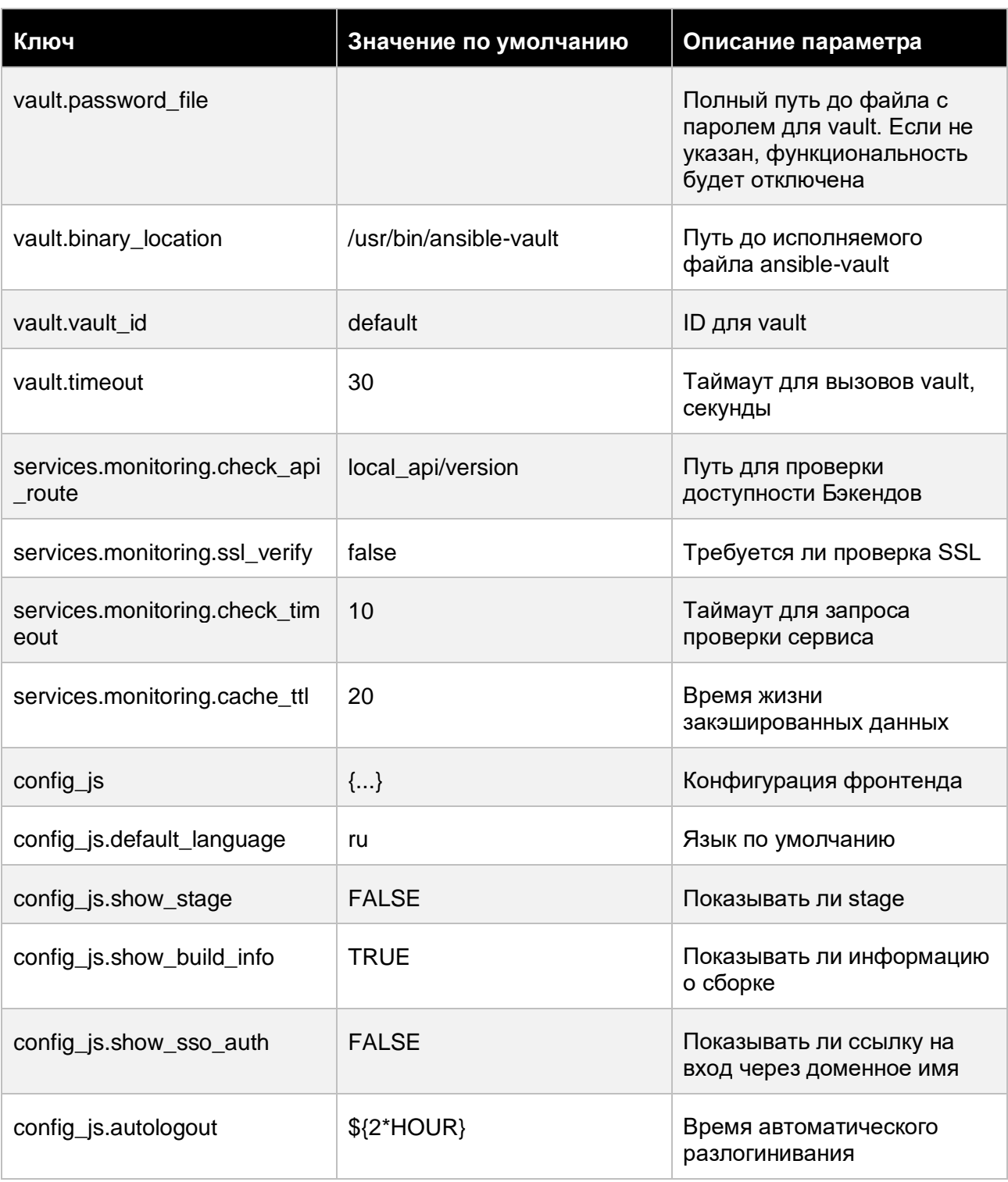

### Приложения

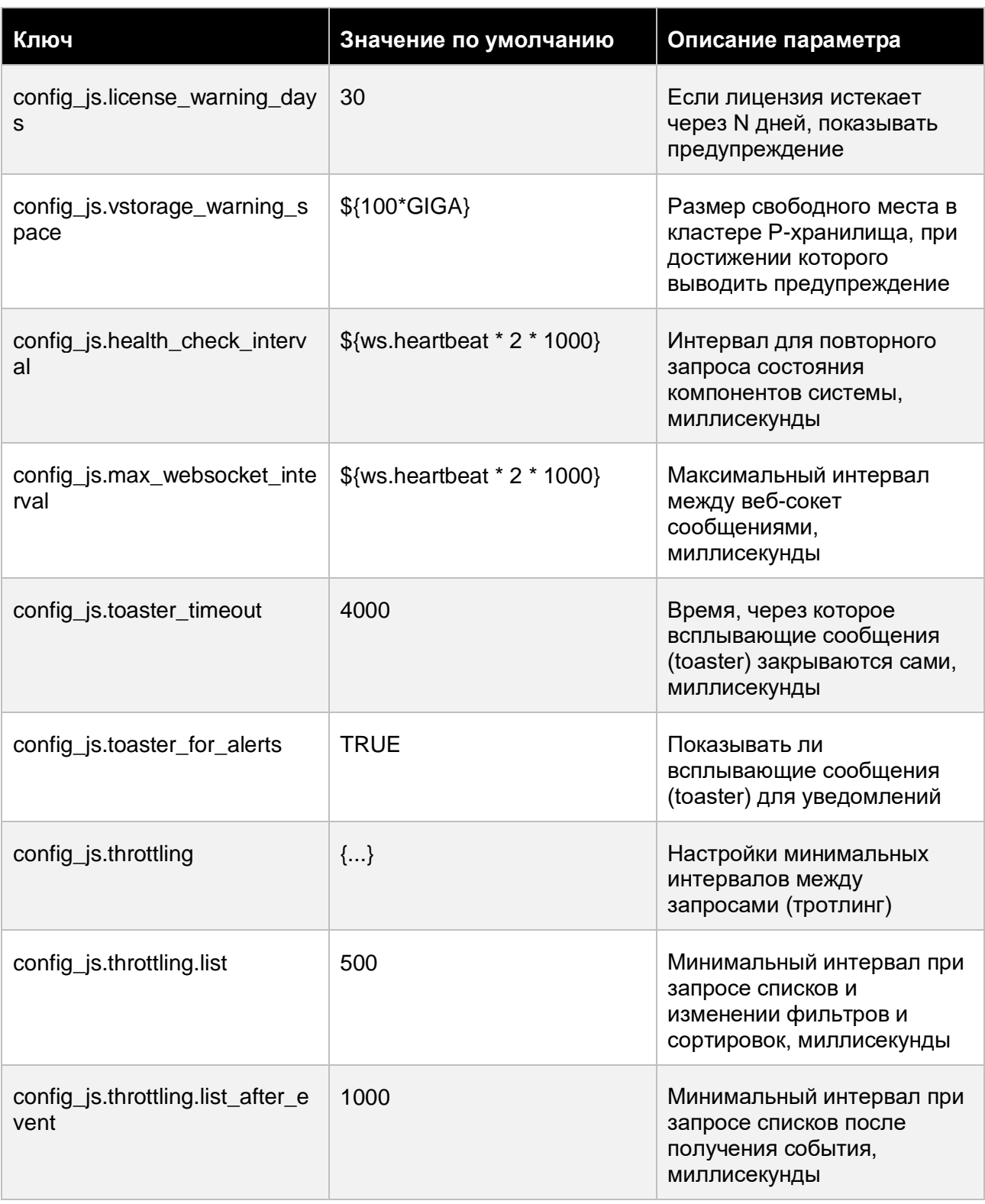

### Приложения

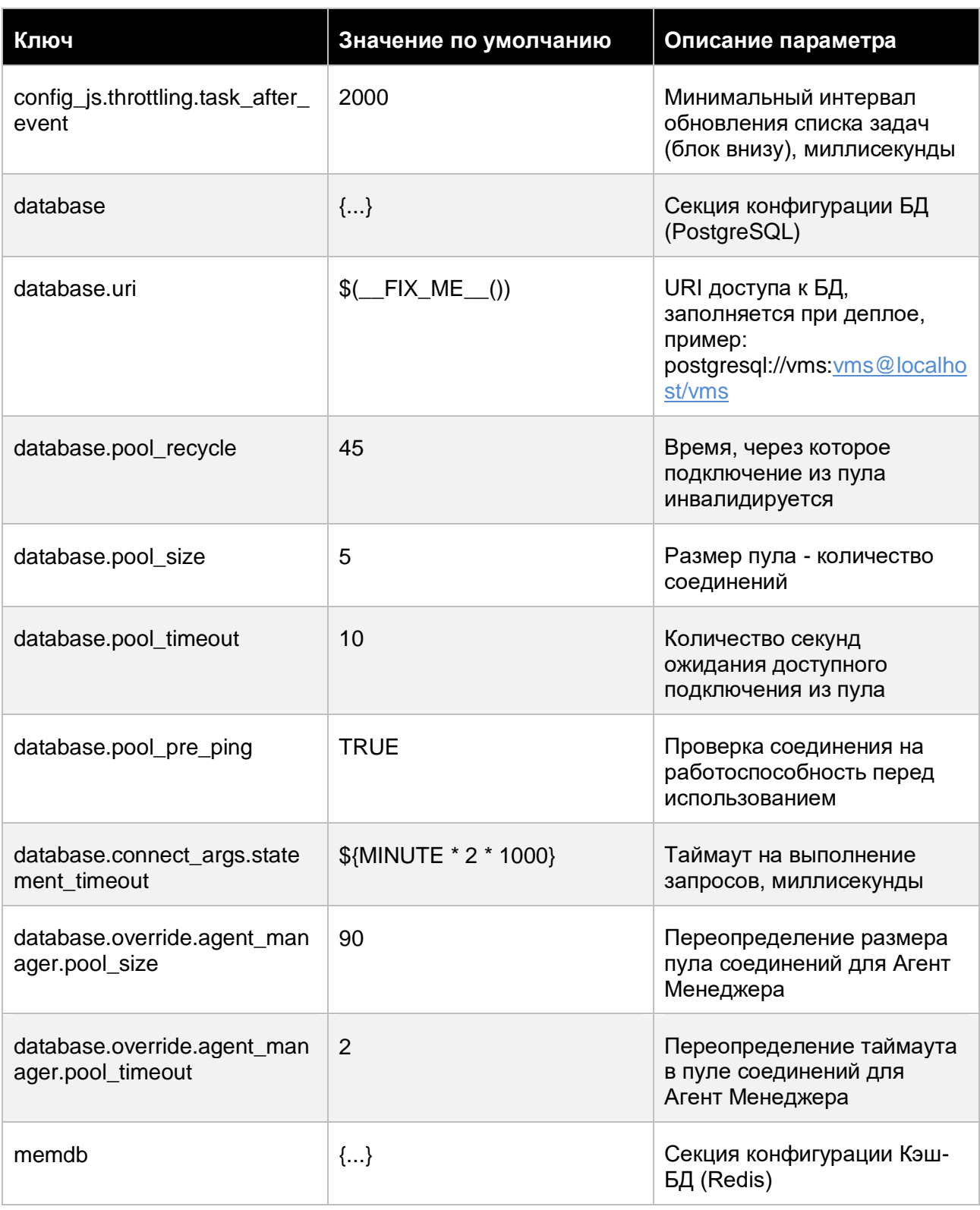

### Приложения

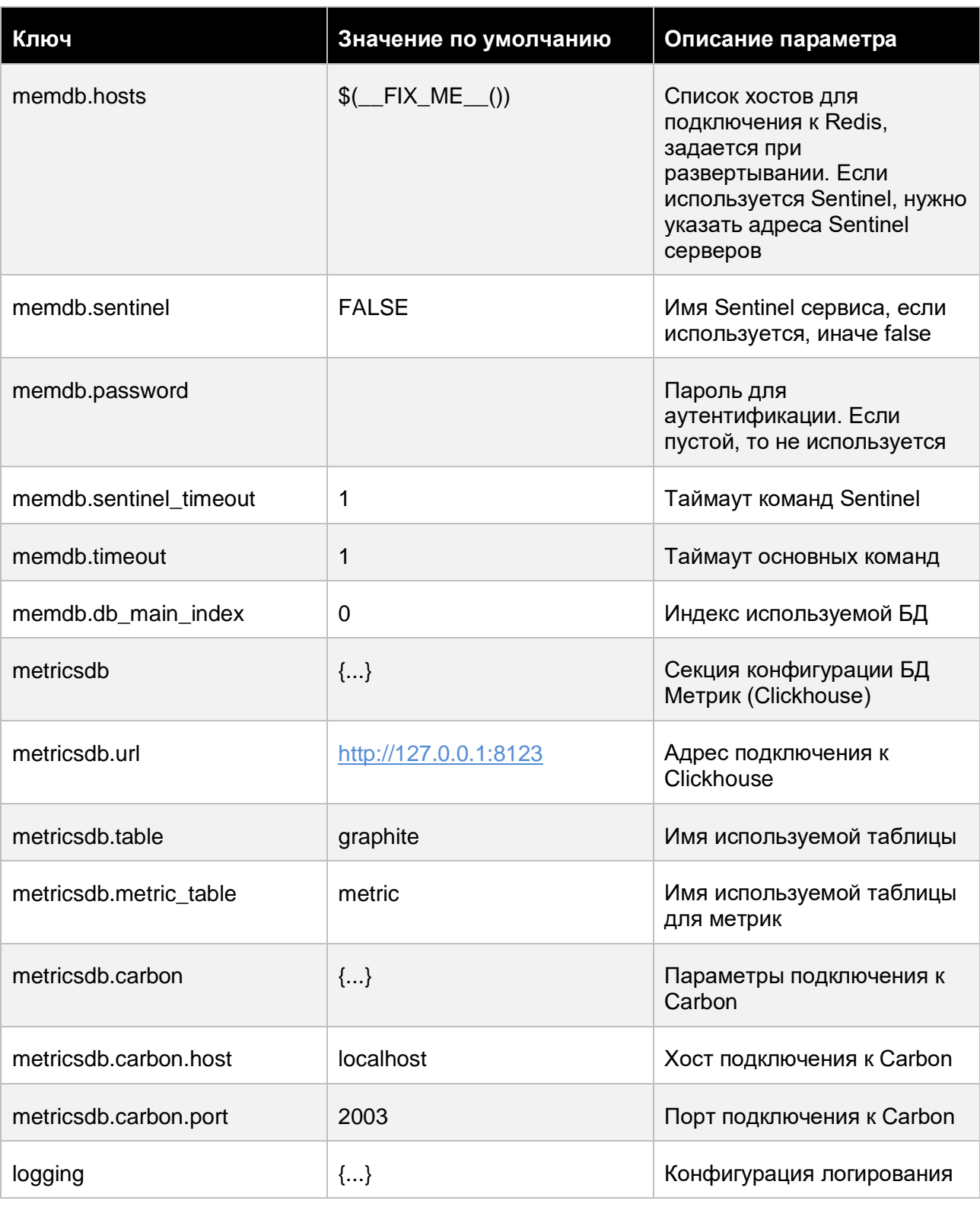

### Приложения

Сборка 2.2 от 29.01.2024 13:22

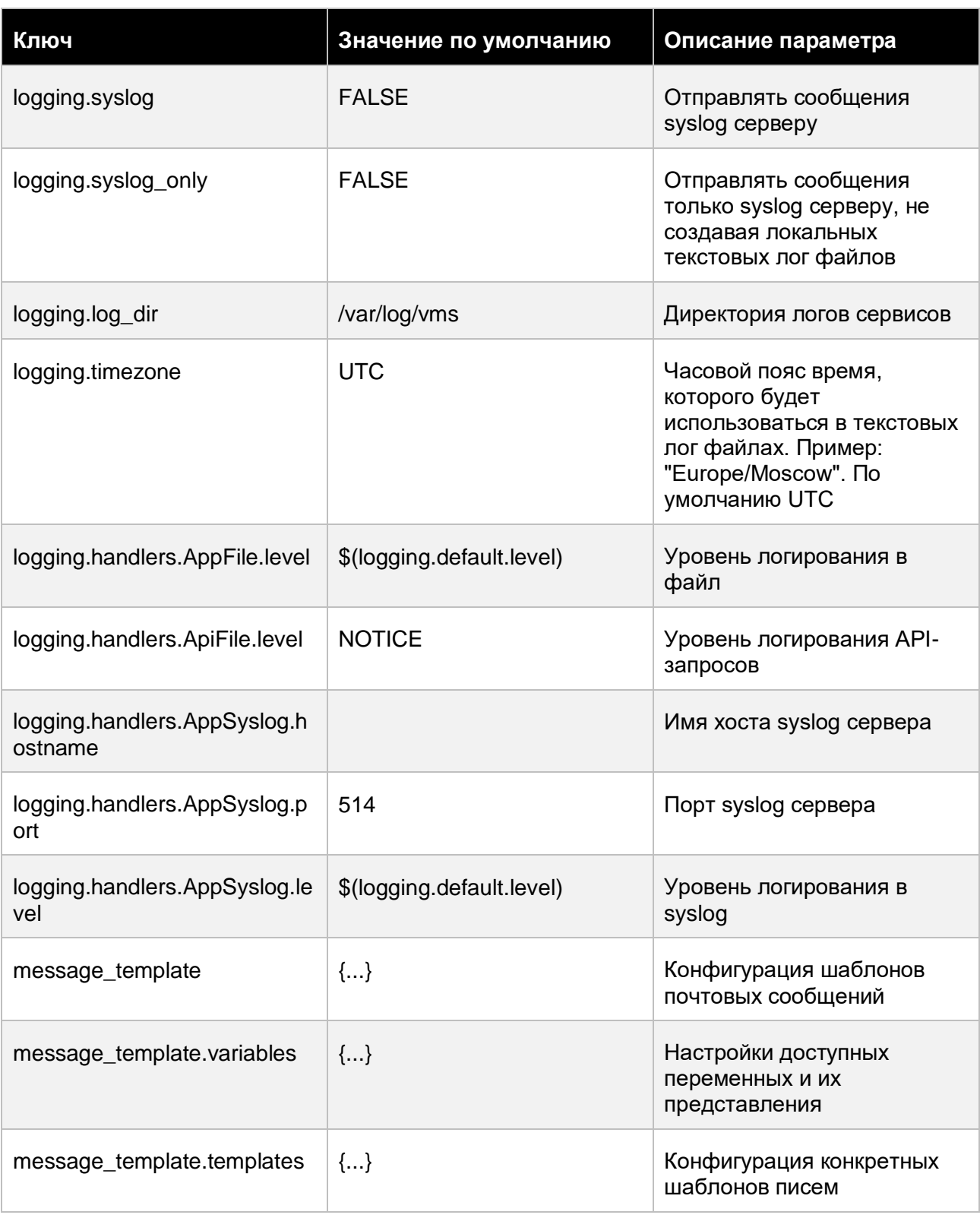

## Приложения 160 из 178

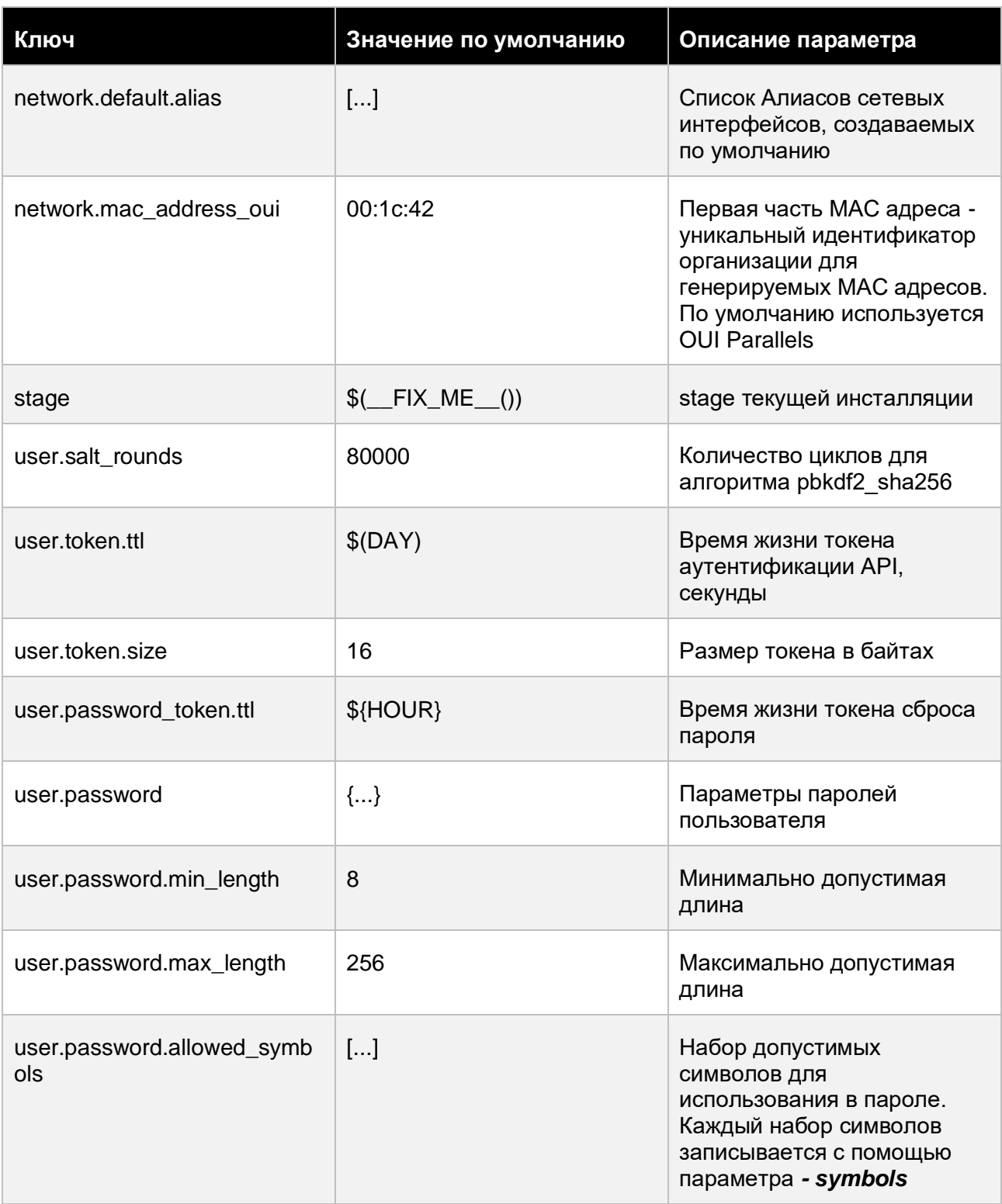

### Приложения

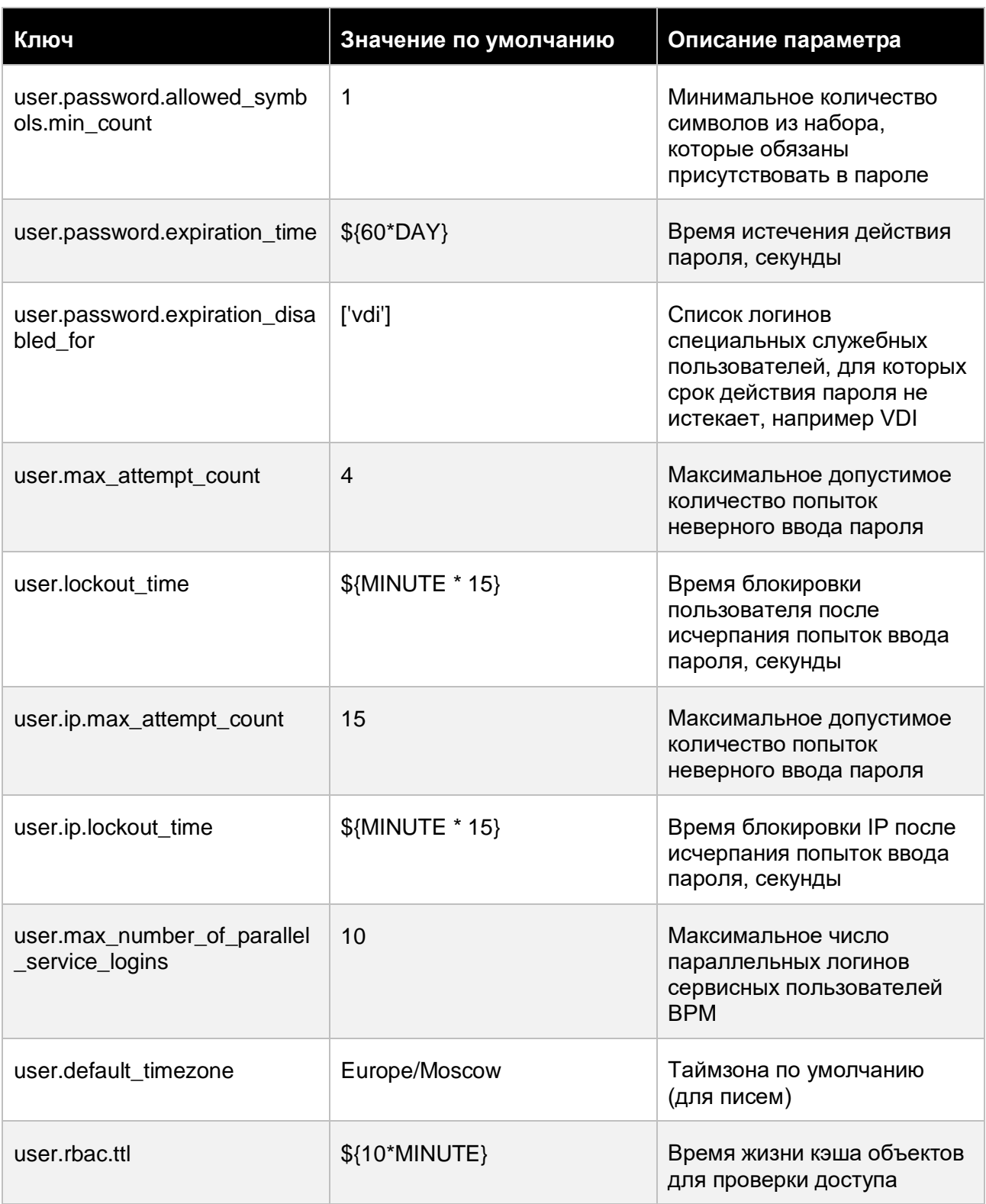

### Приложения

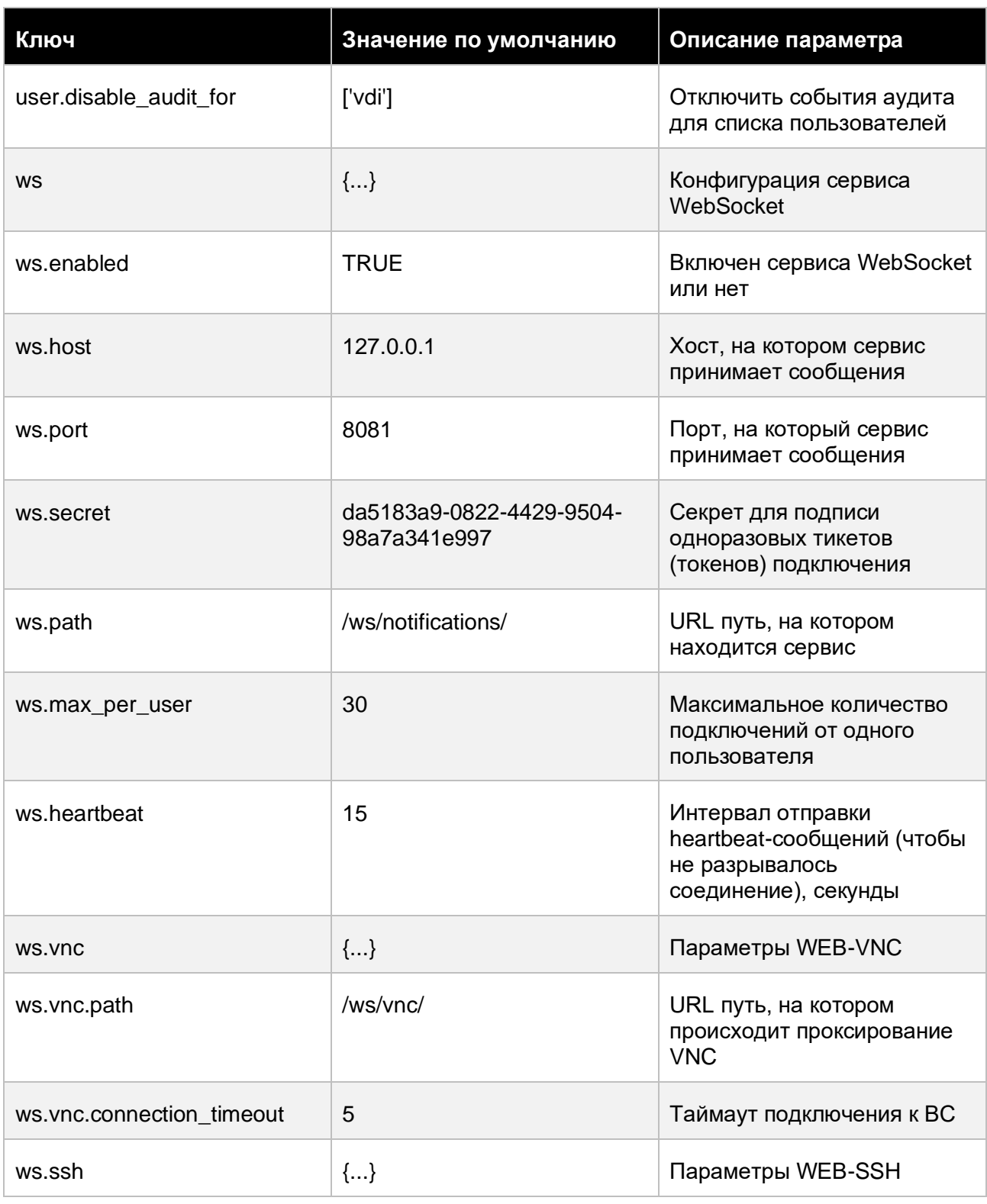

## Приложения 163 из 178

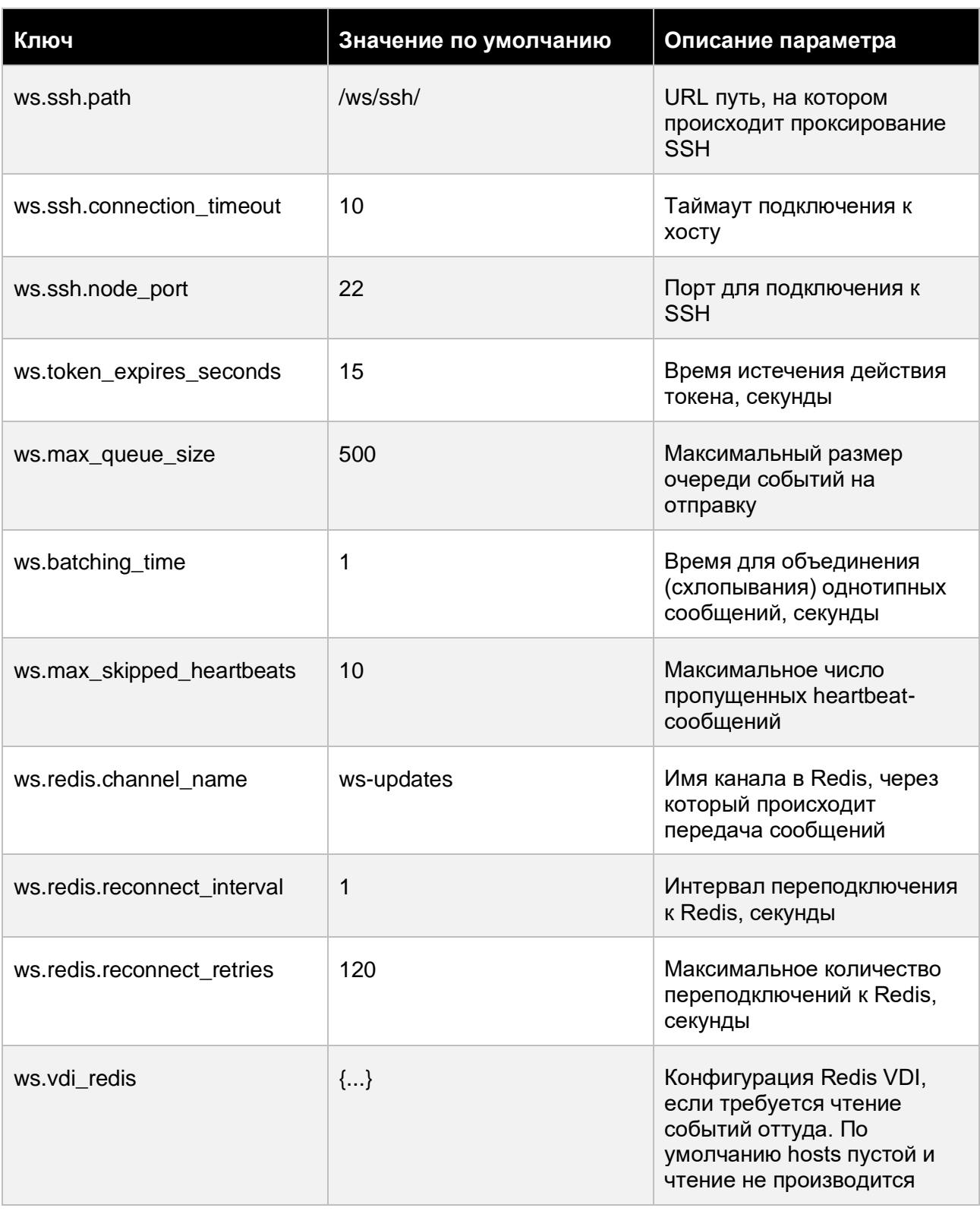

### Приложения

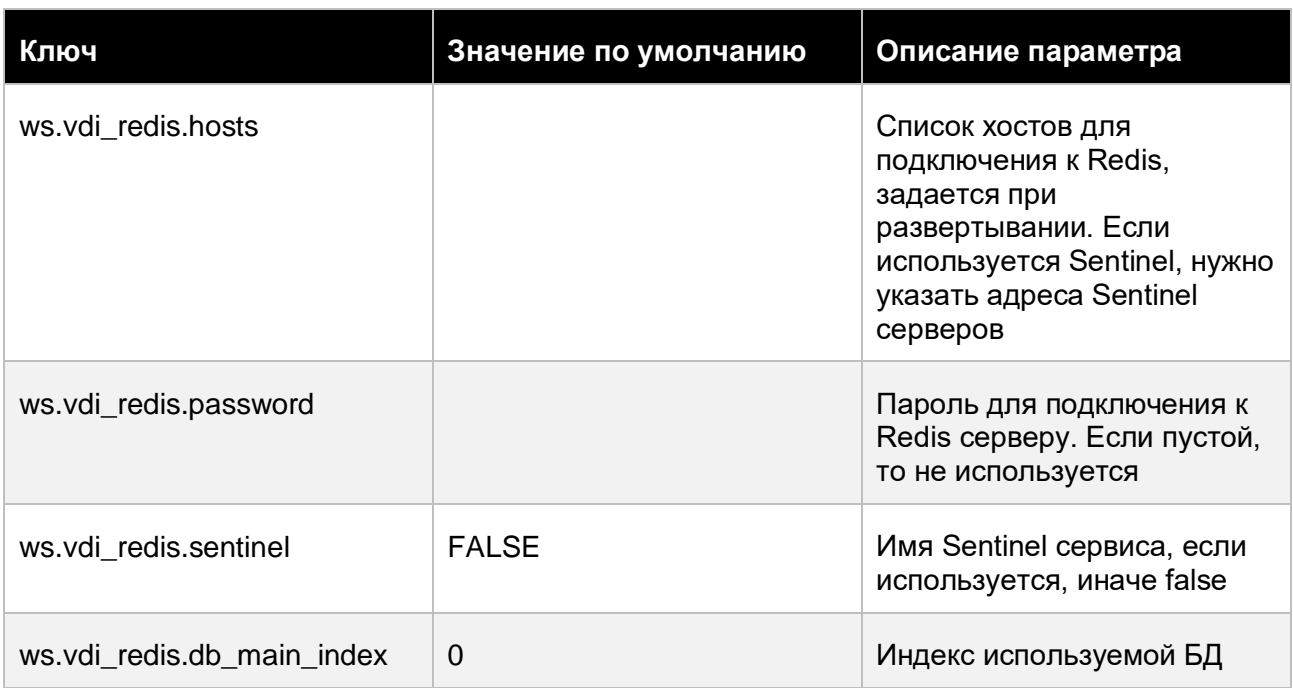

### **11.7 Перечень сетевых портов, используемых при межкомпонентном взаимодействии**

В таблице ниже представлен перечень сетевых портов, которые должны быть открыты на уровне L3 (VLAN), чтобы обеспечивалось беспрепятственное взаимодействие между архитектурными компонентами **Базис.vControl**.

### **Осторожно**

Полное или частичное закрытие перечисленных сетевых портов приведёт к нарушению нормального функционирования системы управления в-целом или на определённых участках инфраструктуры.

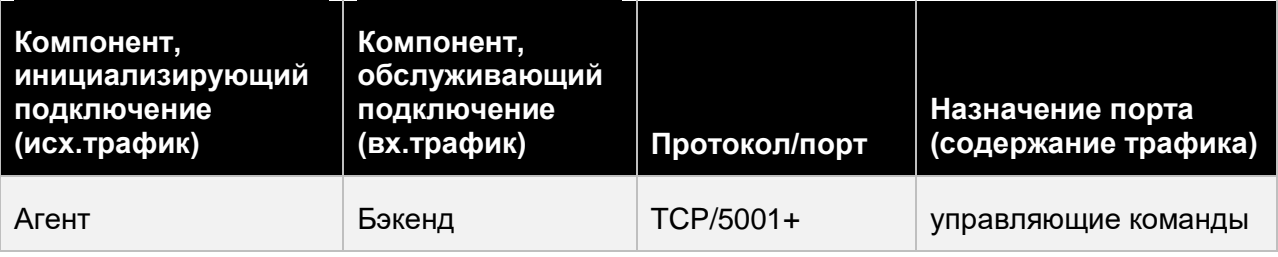

#### Приложения 165 из 178

Сборка 2.2 от 29.01.2024 13:22

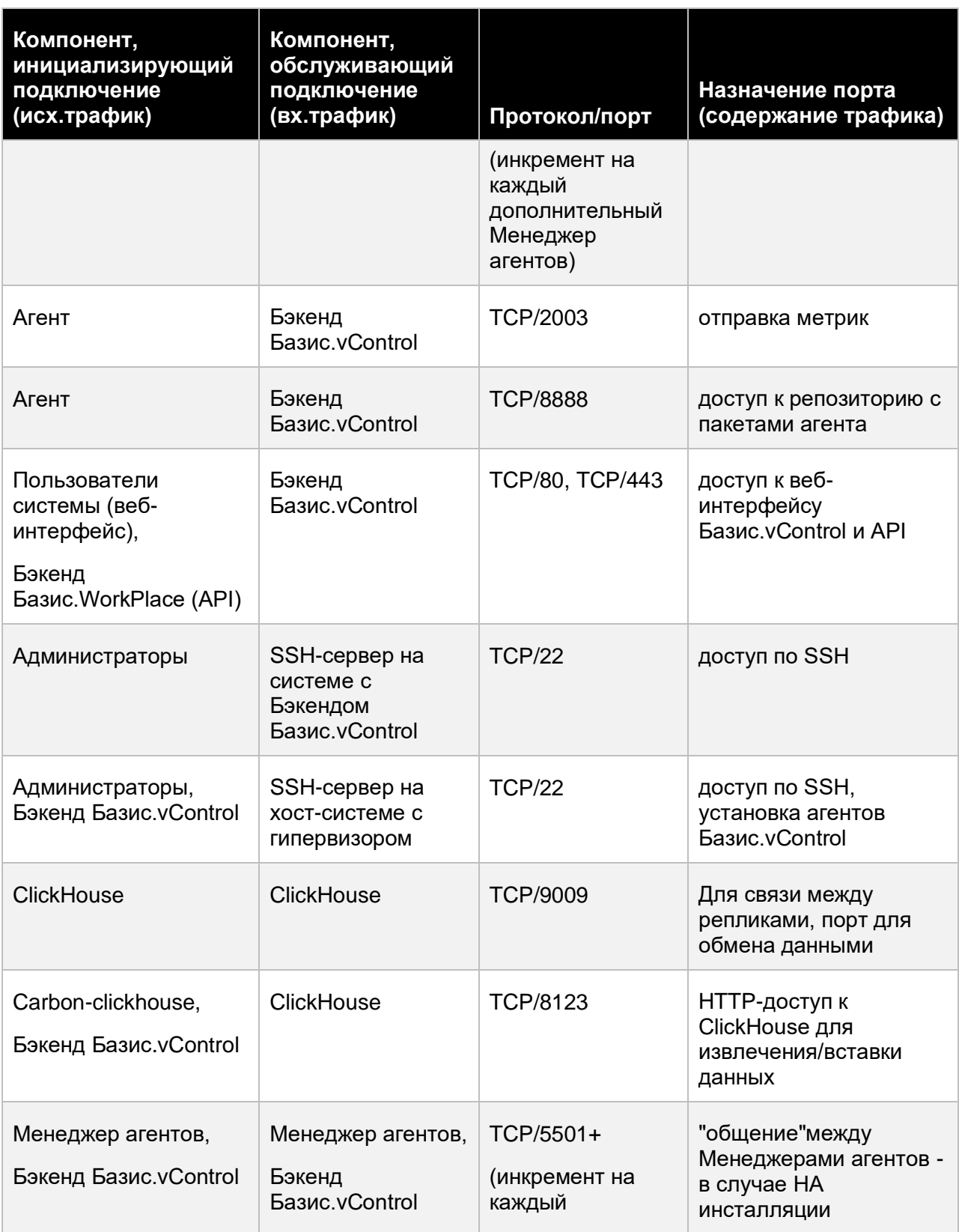

## Приложения 166 из 178

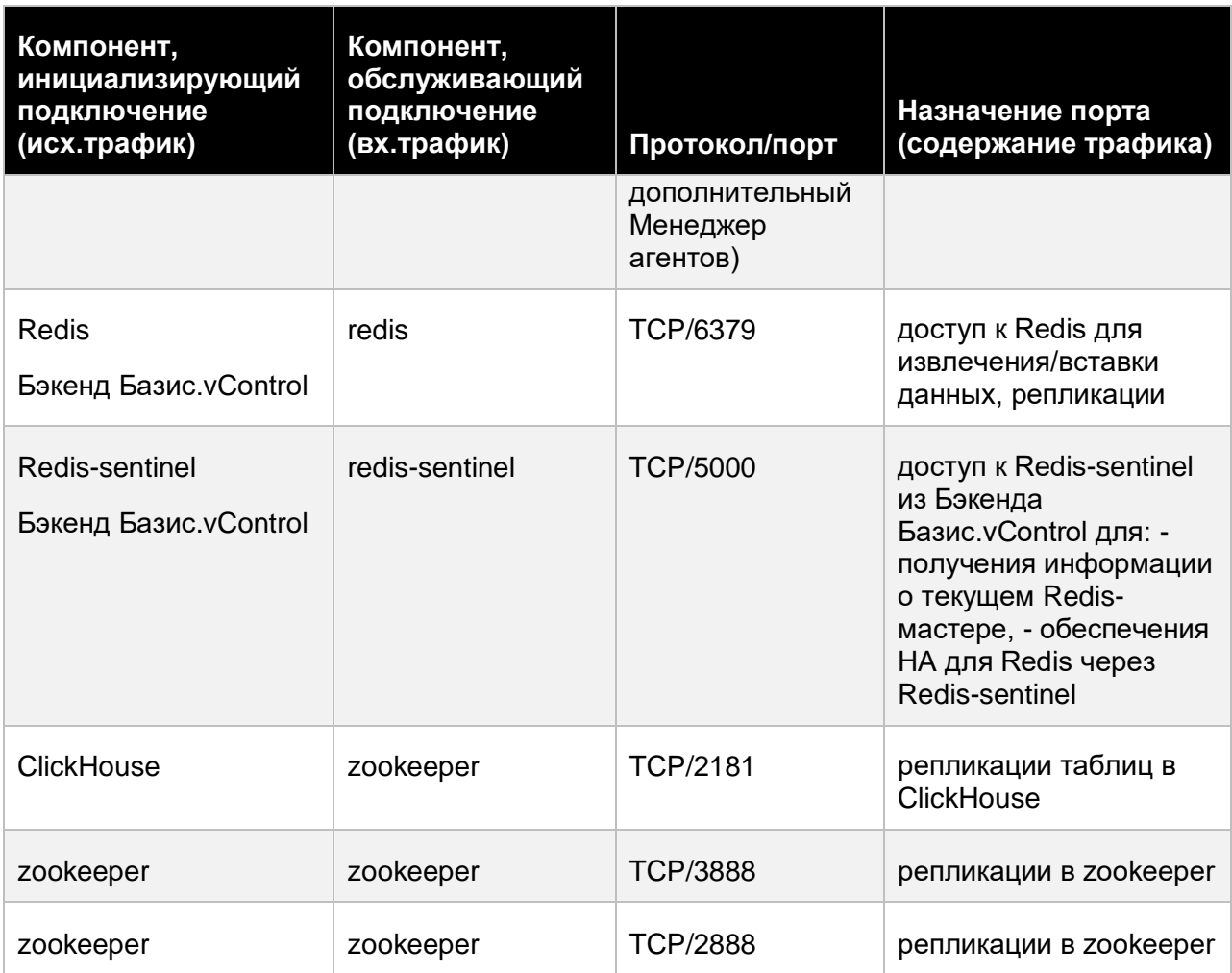

### **11.8 Примеры подключения блочного хранилища (БСХД)**

Прежде всего, от администратора СХД блочного типа необходимо получить IP-адрес системы хранения данных и IQN — сетевые адреса доступных для использования блочных устройств, в спецификации iSCSI Qualified Name.

#### **11.8.1 Подключение БСХД iSCSI**

Для iSCSI исходные данные выглядят примерно так:

$$
IP = 10.0.X.x1
$$

Приложения 167 из 178

```
iqn.2021-02.ru.demo.stand6.bd-nas:lun15
iqn.2021-02.ru.demo.stand6.bd-nas:lun16
iqn.2021-02.ru.demo.stand6.bd-nas:lun17
```
#### Выполните следующие действия:

- 1. Создайте ноду (несколько нод) для формирования кластера.
- 2. Войдите на ноду и проверьте доступность iSCSI-хранилища:

iscsiadm -m discovery -t sendtargets -p 10.0.X.x1

Будет получен вывод примерно следующего содержания:

```
10.0.X.x1:3260,1 iqn.2020-06.stand6.bd-nas.stand6.ibs.ru:lun8
10.0.X.x1:3260,1 iqn.2020-11.ru.demo.stand1.bd-nas:lun10
10.0.X.x1:3260,1 iqn.2020-11.ru.demo.stand1.bd-nas:lun11
10.0.X.x1:3260,1 iqn.2020-11.ru.demo.stand1.bd-nas:lun12
10.0.X.x1:3260,1 iqn.2020-11.ru.demo.stand1.bd-nas:lun13
10.0.X.x1:3260,1 iqn.2021-01.ru.demo.stand2.bd-nas:lun14
10.0.X.x1:3260,1 iqn.2021-02.ru.demo.stand2.bd-nas:lun15
10.0.X.x1:3260,1 iqn.2021-02.ru.demo.stand2.bd-nas:lun16
10.0.X.x1:3260,1 iqn.2021-02.ru.demo.stand2.bd-nas:lun17
```
3. Подключите внешнее хранилище, используя [интерфейс управления](#page-86-0) **Базис.vControl** (рисунок 11.1).

#### Приложения 168 из 178

| Внешние системы хранения данных |                             |                     |                                        |                                               |                         |
|---------------------------------|-----------------------------|---------------------|----------------------------------------|-----------------------------------------------|-------------------------|
| Добавить                        | 1зменить имя <b>Удалить</b> |                     |                                        |                                               |                         |
| <b>RMN</b> T                    | ▲ 〒 Адрес                   | ≑ ⊤ Путь            | ≑ Занято                               | # Bcero                                       | $\sim$<br><b>T</b> CTS  |
| <b>BC914</b>                    | 10.0.211.71                 |                     | Добавить внешний ресурс                |                                               | $\asymp$                |
| LUN15                           | 10.0.211.71                 |                     |                                        |                                               |                         |
| <b>NFS</b>                      | 10.0.224.7                  | /var/nfs/test-ext-s | * Имя внешнего хранилища               | test00001                                     |                         |
| <b>NFS241</b>                   | 10.0.241.166                | share               | * Тип внешнего хранилища:              | iSCSI                                         | $\overline{\mathbf{v}}$ |
| sromanov                        |                             |                     |                                        |                                               |                         |
| test-iscsi-MP                   |                             |                     | * IP адрес                             | 10.0.211.71                                   |                         |
| Блочное хранилище<br>$\sqrt{2}$ |                             |                     | * ION                                  | ign.2021-02.ru.rubytech.demo.stand6.bd-nas:lu |                         |
| Показано 1-7 из 7<br>$20 - 7$   |                             |                     | * Размер служебного тома (ГБ)          | 100                                           |                         |
|                                 |                             |                     | * Максимальное количество<br>дисков ВС | 2000                                          |                         |
|                                 |                             |                     | Логин                                  | Логин                                         |                         |
|                                 |                             |                     | Пароль                                 | Пароль                                        |                         |
|                                 |                             |                     |                                        | Сохранить<br>Отменить                         |                         |

*Рисунок 11.1 Форма добавления внешнего ресурса (iSCSI)*

В поле *IQN* укажите один из LUN (адрес дискового устройства), выведенных в консоль на предыдущем шаге (п.2). Формат должен соответствовать спецификации iSCSI Qualified Name.

4. В рамках инфраструктуры создайте (отказоустойчивый) кластер, размещённый на подключенном к инфраструктуре внешнем хранилище:

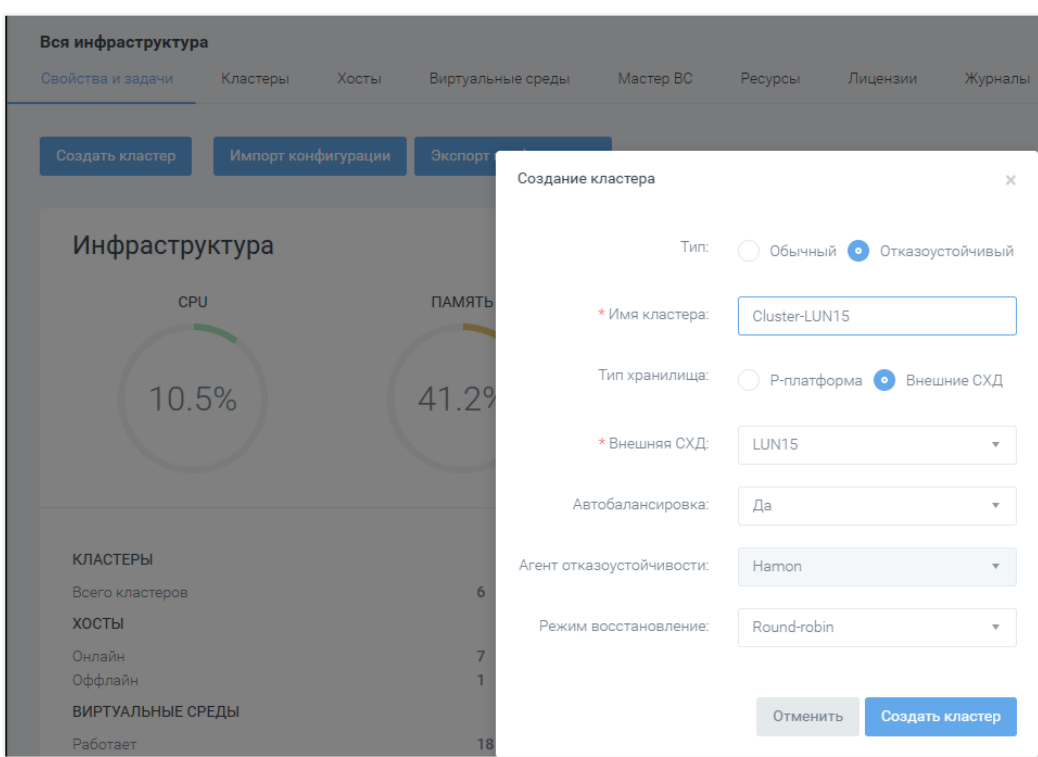

*Рисунок 11.2 Форма создания кластера (на внешней СХД iSCSI)*

5. Во вновь созданный кластер добавьте ранее созданные ноды (хосты).

Нажмите кнопку **Добавить хост**. Откроется форма добавления хоста в кластер iSCSIхранилища (должны быть установлены лицензии).

Введите *IP-адрес* хоста, добавляемого в кластер, его *Имя* и пароль администратора.

Нажмите на кнопку **Создать** и дождитесь, пока будут произведены операции по развёртыванию deploy-Агента и заработает анонсирование iSCSI-устройства (по сети).

6. На нодах в консоли выполните команду lsblk:

| sdb.                                                                                                    | 8:16  | $0\qquad 64$ G $0$ disk |               |  |
|----------------------------------------------------------------------------------------------------|-------|-------------------------|---------------|--|
| $_{\rm 3dc}$                                                                                            | 8:32  |                         | 0 128G 0 disk |  |
| $\mathsf{L}_{\mathsf{sdef}}$                                                                            | 8:33  | $0$ 128G $0$ part       |               |  |
| -external storage 45-sanlock lv45                                                                       | 253:2 | $0 \t2G \t0 \t1vm$      |               |  |
| Lexternal storage 45-vm home 898ddellda6742d0ale8cb0c8e5d458d 45 253:3 0 100G 0 lvm /vms-shares/storage |       |                         |               |  |
| sr0                                                                                                    | 11:0  |                         | 1 1.9G 0 rom  |  |

*Рисунок 11.3 Вывод списка блочных устройств (на нодах кластера)*

Из вывода в консоли видно, что к одному из блочных устройств в системе — /dev/sdc - подключено внешнее хранилище. Фактически, файловая система хранилища смонтирована в точку монтирования */vms-shares/storage*.

7. Перейдите в раздел бокового меню Системы хранения данных, на вкладку *Внешние*.

Приложения 170 из 178

Подключенная внешняя (блочная) СХД теперь отображается в списке подключенных, в статусе "Готово".

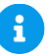

#### **Примечание**

В колонках таблицы *Всего* и *Занято* отображаются общий размер хранилища [Гб] и объём занятого на этом хранилище пространства.

#### **11.8.2 Подключение БСХД Multipath**

Выполните следующие действия:

- 1. Создайте ноду (несколько нод) для формирования кластера.
- 2. Войдите на ноду и проверьте доступность iSCSI-хранилища:

iscsiadm -m discovery -t sendtargets -p 10.0.X.x1

Будет получен вывод примерно следующего содержания:

```
10.0.X.x1:3260,1 iqn.2020-06.stand6.bd-nas.stand6.ibs.ru:lun8
10.0.X.x1:3260,1 iqn.2020-11.ru.demo.stand1.bd-nas:lun10
10.0.X.x1:3260,1 iqn.2020-11.ru.demo.stand1.bd-nas:lun11
10.0.X.x1:3260,1 iqn.2020-11.ru.demo.stand1.bd-nas:lun12
10.0.X.x1:3260,1 iqn.2020-11.ru.demo.stand1.bd-nas:lun13
10.0.X.x1:3260,1 iqn.2021-01.ru.demo.stand2.bd-nas:lun14
10.0.X.x1:3260,1 iqn.2021-02.ru.demo.stand2.bd-nas:lun15
10.0.X.x1:3260,1 iqn.2021-02.ru.demo.stand2.bd-nas:lun16
10.0.X.x1:3260,1 iqn.2021-02.ru.demo.stand2.bd-nas:lun17
```
3. Подключите внешнее хранилище:

```
iscsiadm -m node -T iqn.2021-02.ru.rubytech.demo.stand6.bd-
nas:lun17 --login
iscsiadm -m node -T iqn.2021-01.ru.rubytech.demo.stand6.bd-
nas:lun14 --login
```
Должна быть выведена информация о подключении нового блочного устройства /dev/sdb (также, как для локальных накопителей HDD).

#### Приложения 171 из 178

Сборка 2.2 от 29.01.2024 13:22

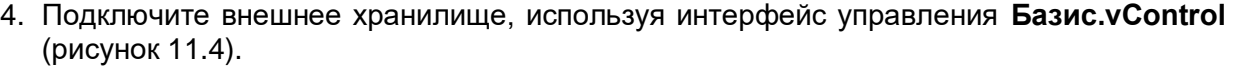

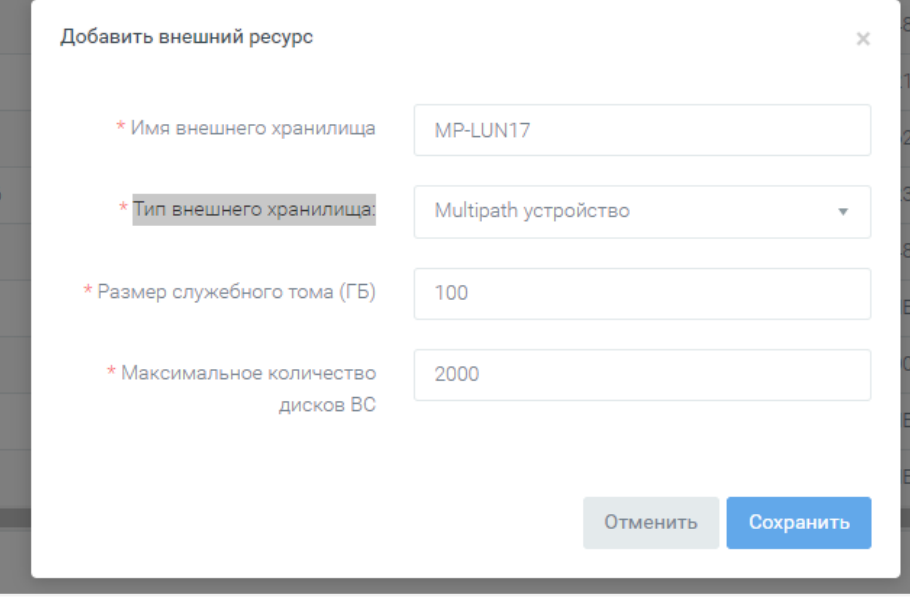

*Рисунок 11.4 Форма добавления внешнего ресурса (Multipath)*

5. В рамках инфраструктуры создайте (отказоустойчивый) кластер, размещённый на подключенном к инфраструктуре внешнем хранилище:

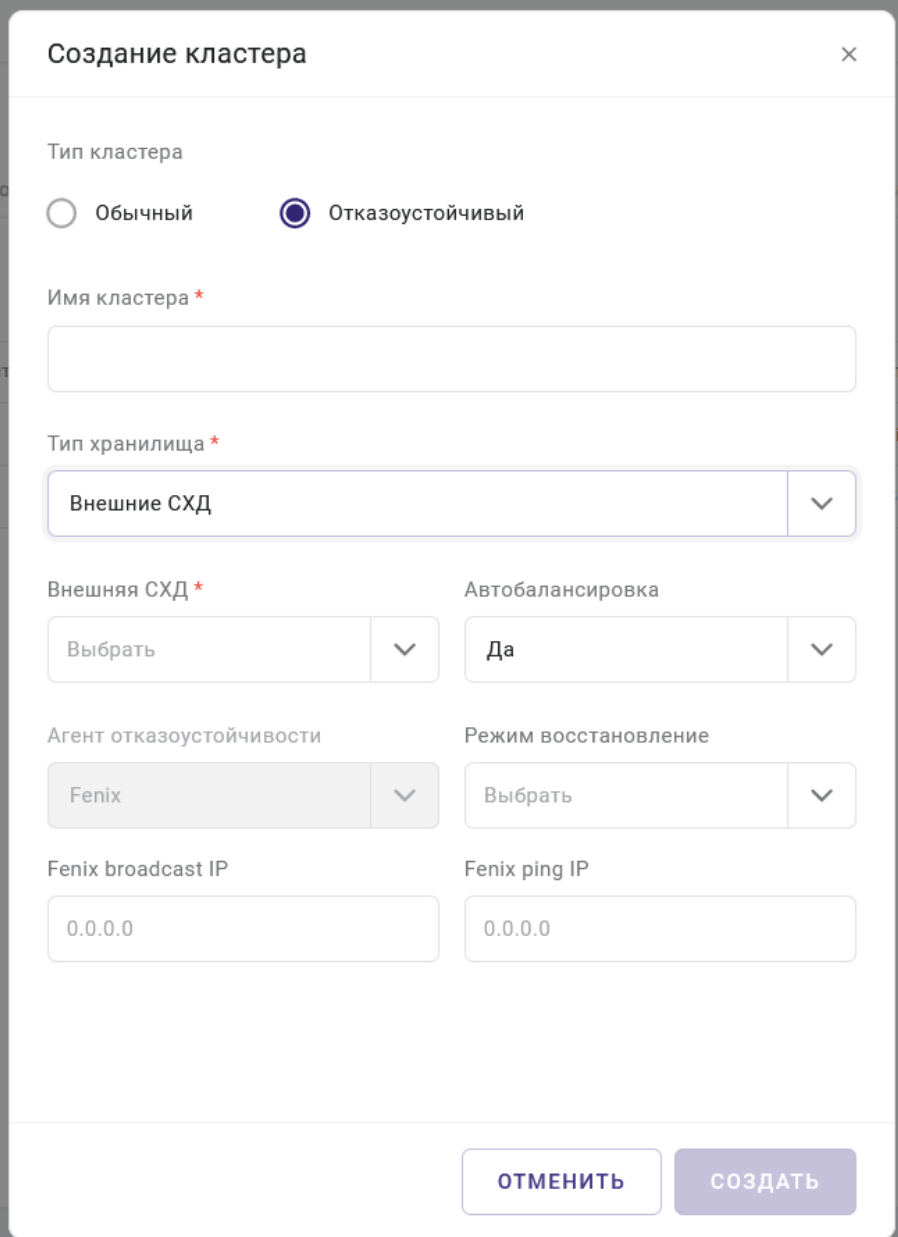

*Рисунок 11.5 Форма создания кластера (на внешней СХД Multipath)*

6. Добавляем хост (ноду) в кластер.

Заполните поля ввода *IP*, *Имя* и *Пароль*.

В поле *Разделяемое блочное устройство* впишите путь к ранее добавленному блочному устройству (см. п.2):

/dev/sdb

### Приложения 173 из 178

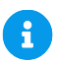

#### **Примечание**

При создании новой ВМ расположение конфигурационного файла будет содержать путь: /vms-shares/storage.

### **11.9 Смена IP-адреса сервера Базис.vControl**

#### **11.9.1 В конфигурации без отказоустойчивости (не-HA режим)**

Для смены IP-адреса сервера **Базис.vControl** выполните следующее:

1. Измените IP-адрес сетевого интерфейса операционной системы, в которой установлен бэкенд **Базис.vControl**.

Если будет использоваться совершенно новый адрес, он должен соответствовать всем требованиям, изложенным в разделе [Требования к сетевому взаимодействию.](#page-8-0)

- 2. Убедитесь, что у всех серверов, где установлены агенты, есть L3-связность с новым IP-адресом сервера **Базис.vControl**.
- 3. В веб-интерфейсе **Базис.vControl** зайдите в раздел *Инфраструктура → Хосты*, выделите всех агентов и нажмите кнопку **Обновить агент**.

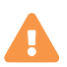

#### **Осторожно**

При обновлении система не должна использоваться: не должно быть активности в веб-интерфейсе или на хостах **Базис.vControl**, также не должно быть активных задач в системе.

#### **11.9.2 В конфигурации с отказоустойчивостью (HA-режим)**

Чтобы изменить виртуальный IP-адрес или адреса конкретного хоста, нужно выполнить следующие действия:

1. Измените IP-адрес сетевого интерфейса операционной системы хоста.

Если будет использоваться совершенно новый адрес, то он должен соответствовать всем требованиям, изложенным в разделе [Требования к сетевому взаимодействию.](#page-8-0)

- 2. Пропишите новый адрес в конфигурационном файле *backends-hosts* на **Сервере развертывания**.
- 3. Выполните обновление/переустановку всех **Бэкендов Базис.vControl**.

#### Приложения 174 из 178

- 4. Если на хосте **Бэкенда** также располагались кластеры ClickHouse или Redis, то переустановите их (см. разделы [Установка кластера Redis \(в отказоустойчивой](#page-75-0)  [конфигурации\)](#page-75-0) и [Установка кластера ClickHouse \(в отказоустойчивой конфигурации\)\)](#page-77-0).
- 5. Если был изменен виртуальный IP-адрес, то нужно выполнить следующие действия:
	- 1) Пропишите виртуальный IP-адрес в *vms-config* на **Сервере развертывания**.
	- 2) Переустановите хосты **Бэкенда**.
	- 3) Убедитесь, что между всеми серверами, на которые установлены Агенты, и сервером **Базис.vControl** с новым IP-адресом, имеется L3-связность.
	- 4) В веб-интерфейсе **Базис.vControl** зайдите в раздел *Инфраструктура → Хосты*, выделите всех агентов и нажмите кнопку **Обновить агент**.
- 6. Если был изменен виртуальный IP-адрес, используемый БД Метрик Clickhouse:
	- 1) Пропишите виртуальный IP-адрес в *vms-config* на **Сервере развертывания Базис.vControl**.

#### **Примечание**

Подробное описание конфигурационных параметров для *vms-config* изложено в разделе Основные параметры конфигурации Базис.vControl.

- 2) Переустановите хосты ClickHouse.
- 3) Переустановите хосты **Бэкенда Базис.vControl**.
- 4) Убедитесь, что между всеми серверами, на которых установлены **Бэкенды Базис.vControl/Базис.WorkPlace**, и сервером с новым виртуальным IP-адресом (ClickHouse) имеется L3-связность.
- 5) Пропишите виртуальный IP-адрес в *vdi-config* на **Сервере развертывания Базис.WorkPlace**.
- 6) Переустановите хосты **Бэкенда Базис.WorkPlace**.

### **Осторожно**

 $\mathbf{i}$ 

При обновлении система не должна использоваться: не должно быть активности в веб-интерфейсе или на хостах **Базис.vControl**, также не должно быть активных задач в системе.

#### **11.10Доступ к образам и кэширование**

Для ускорения доступа к образам, размещенным в хранилище образов дисков, **Базис.vControl** добавляет используемые образы в кэш распределенной системы хранения данных (пути могут быть изменены в конфигурации агента):

#### Приложения 175 из 178

- /vstorage/<Имя кластера>/vms-image-cache/ если хост является частью кластера:
- /var/cache/vms local cache если хост не является частью кластера.

В соответствии с настройками агентов кэш может автоматически очищаться. В случае, если размер образов в кэше достигает указанного в конфигурации размера, система удаляет наиболее старые неиспользуемые образы в соответствии с настройками.

В случае если ISO-образ из библиотеки подключается к ВС. Базис.vControl сначала добавляет образ в кэш; если образ еще отсутствует в библиотеке, в устройство CD-ROM ВС монтируется файл образа из кэша.

Поиск образов происходит рекурсивно, т.е. в систему добавляются образы из всех поддиректорий. вложенных в сетевую директорию. Образы ISO. впервые синхронизированные в **Базис. vControl**, добавляются к ВС (недоступными для монтирования). Для изменения доступности необходимо воспользоваться функцией изменения доступности, из списка образов дисков.

### 11.11 Синхронизация с Active Directory

Администратор может автоматизировать процесс добавления пользователей в Базис.vControl с помощью подключения внешней базы данных. Такая база должна удовлетворять следующим условиям:

- к базе должен быть сетевой доступ от Бэкенда/ов Базис. v Control;
- база использует протокол LDAP для доступа к каталогам (поддерживаются Active Directory, SambaDC, OpenLDAP, FreeIPA).

Регистрация и последующая настройка такой базы в **Базис. vControl** выполняется на вкладке Синхронизация с LDAP в разделе Управление и Мониторинг  $\rightarrow$  Управление Пользователями (рисунок 11.6).

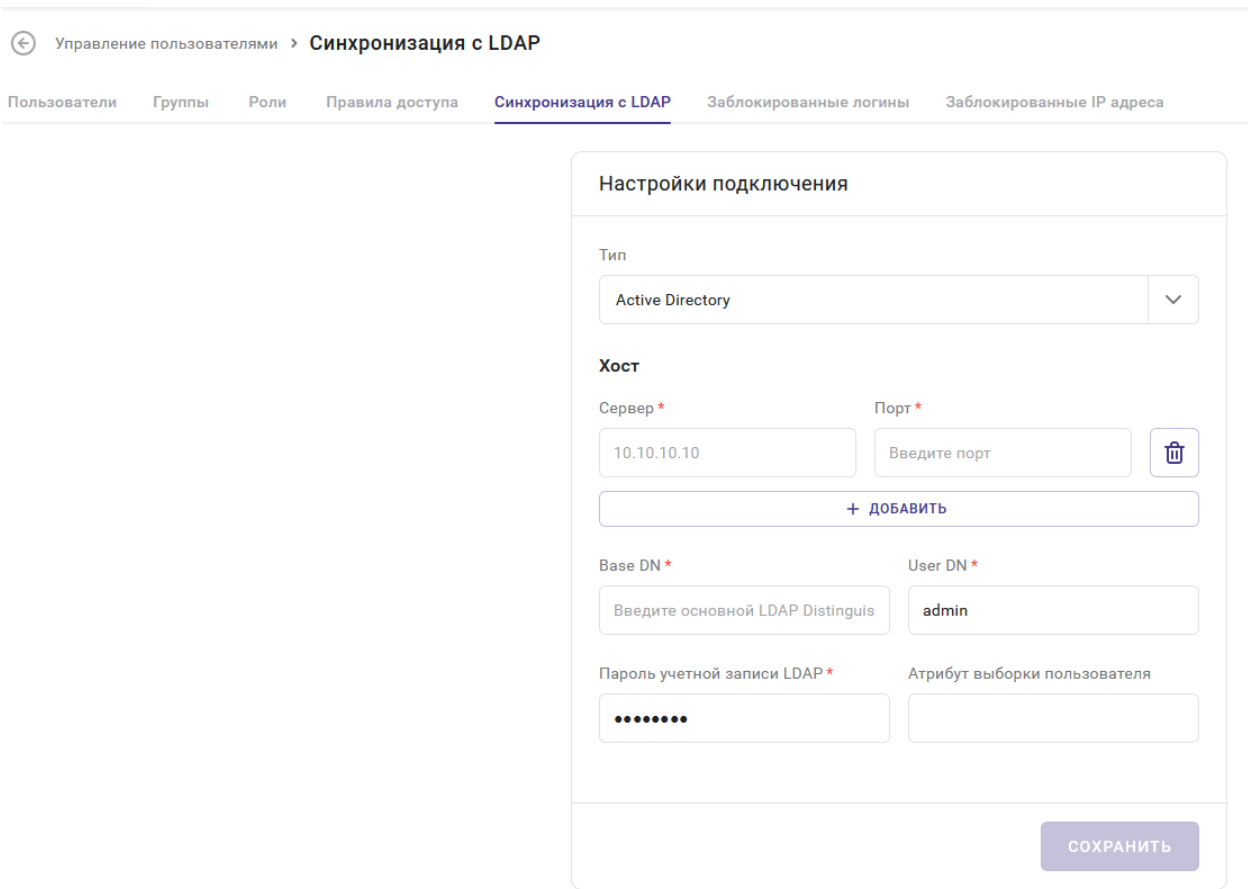

*Рисунок 11.6 Вкладка «Синхронизация с LDAP»*

Для регистрации базы пользователей в **Базис.vControl** заполните поля на вкладке *Синхронизация с LDAP.* Все поля, отмеченные звездочкой (\*), обязательны для заполнения.

▪ **Тип** — тип внешней базы пользователей: Active Directory или OpenLDAP.

#### **Примечание** A

Службы внешних каталогов Active Directory и SambaDC настраиваются при выборе типа «Active Directory», а OpenLDAP и FreeIPA при выборе типа «OpenLDAP».

▪ **Хост** — IP-адрес и номер порта для доступа к серверу базы по протоколу LDAP. Чтобы добавить дополнительный сервер, нажмите справа кнопку **+**, чтобы удалить — кнопку **−**.

#### Приложения 177 из 178

- **Base DN** (Base Distinguished Name) объект каталога, начиная с которого производится поиск в базе.
- **User DN** (User Distinguished Name) уникальное имя учетной записи в базе, через которую будет происходить синхронизация со **Базис.vControl**.
- **Пароль** пароль от учетной записи, указанной в поле «User DN».
- **Поле для выборки** поле, по которому будет производиться поиск в базе.

Пример заполнения полей:

```
Хост: <IP address> порт: 389
Base DN: dc=example,dc=loc
User DN: cn=ldaproot,dc=example,dc=loc
Пароль: \************\*
Поле для выборки: uid
```
После внесения изменений в форму их следует сохранить нажатием на кнопку **Сохранить**.

### **Примечание**

A

Если соединение с удаленной базой пользователей невозможно, то появится соответствующее сообщение об ошибке.

#### Приложения 178 из 178